Produkt-Handbuch

**ABB i-bus® KNX Raum Master Basic RM/S 1.1** 

Gebäude-Systemtechnik

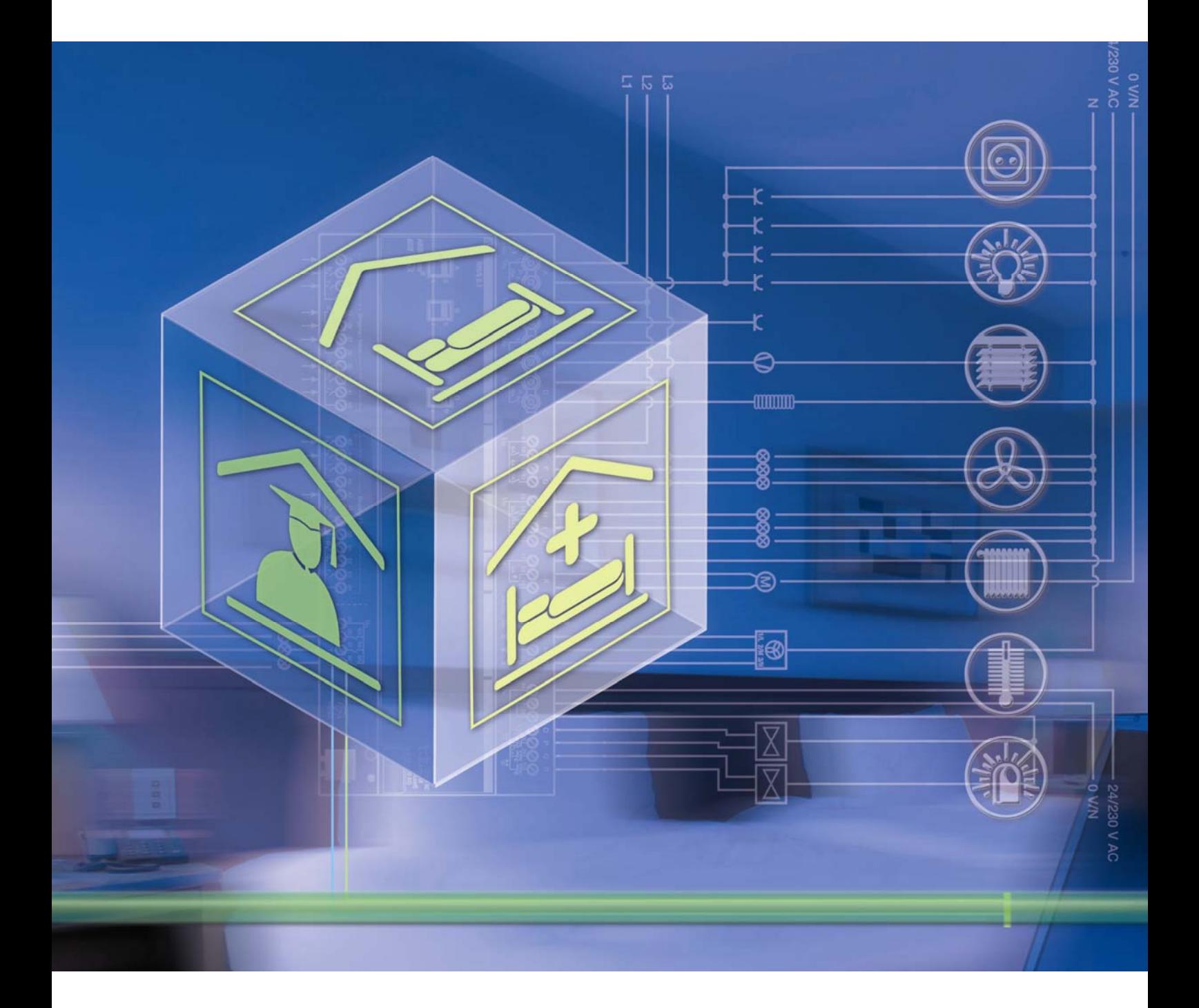

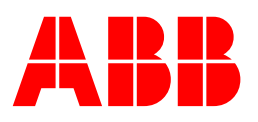

Dieses Handbuch beschreibt die Funktion des Raum Masters Basic RM/S 1.1. Technische Änderungen und Irrtümer sind vorbehalten.

### **Haftungsausschluss:**

Trotz Überprüfung des Inhalts dieser Druckschrift auf Übereinstimmung mit der Hard- und Software können Abweichungen nicht vollkommen ausgeschlossen werden. Daher können wir hierfür keine Gewähr übernehmen. Notwendige Korrekturen fließen in neue Versionen des Handbuchs ein. Bitte teilen Sie uns Verbesserungsvorschläge mit.

## **Inhalt** Seite

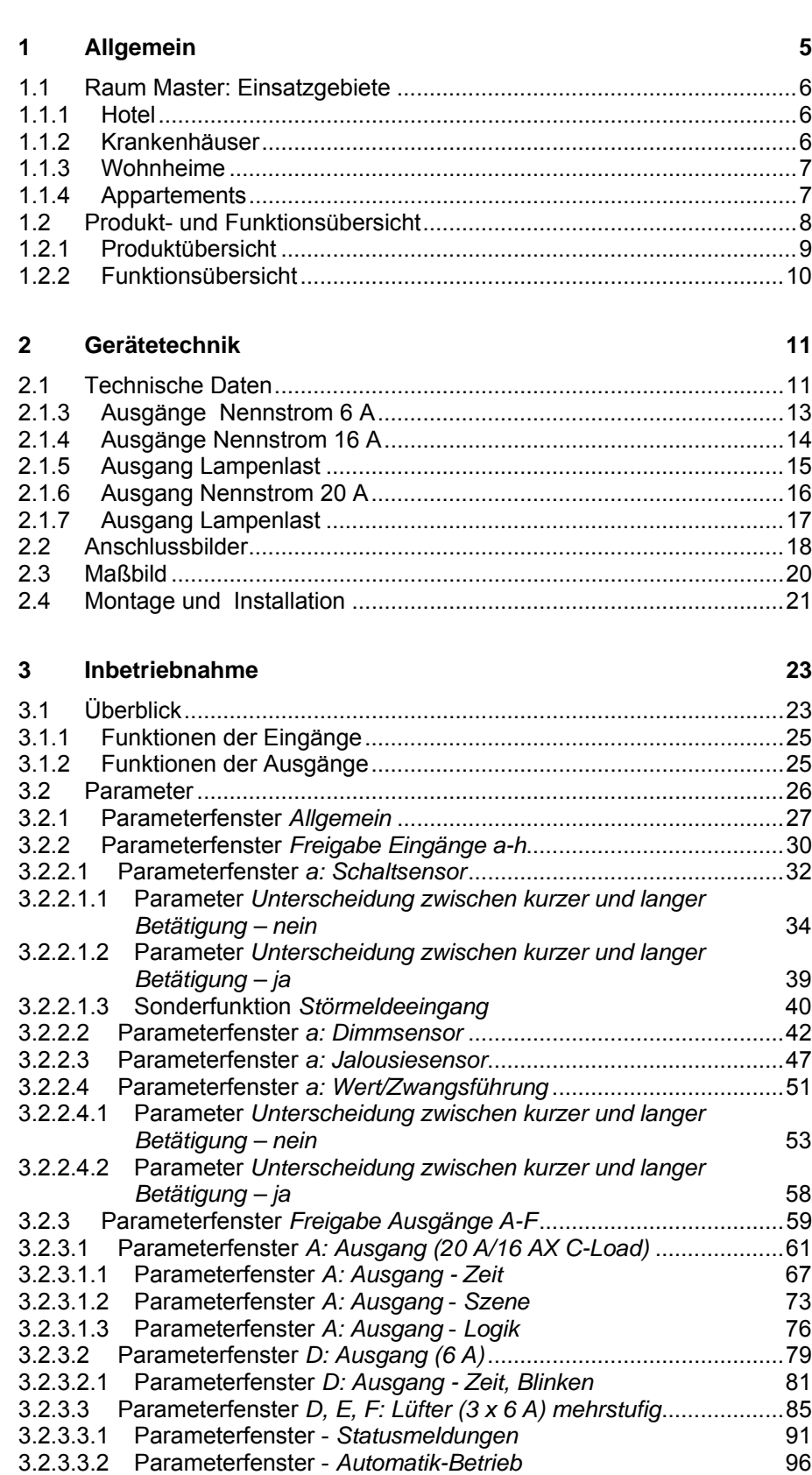

# ABB i-bus® KNX **Inhalt**

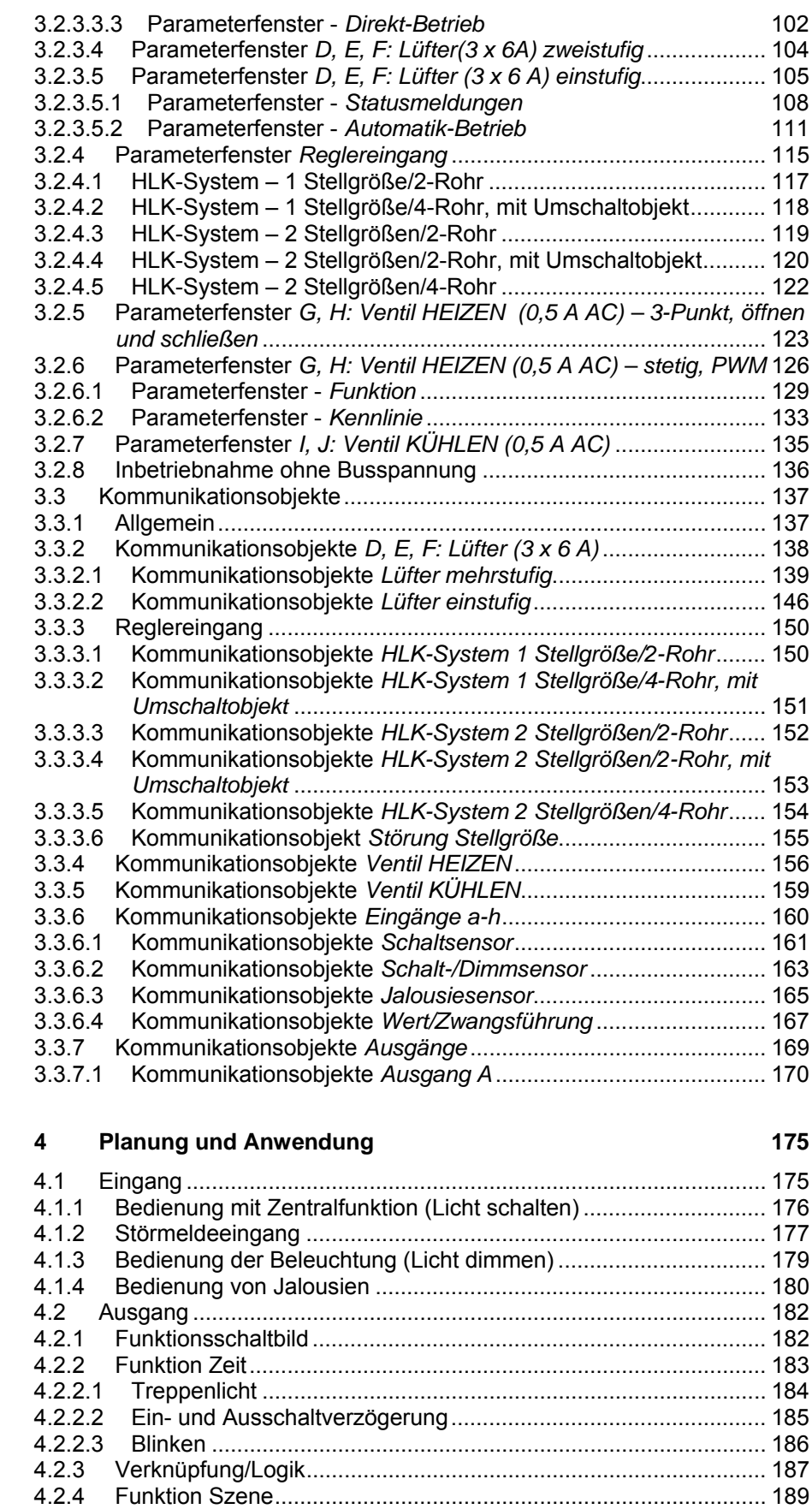

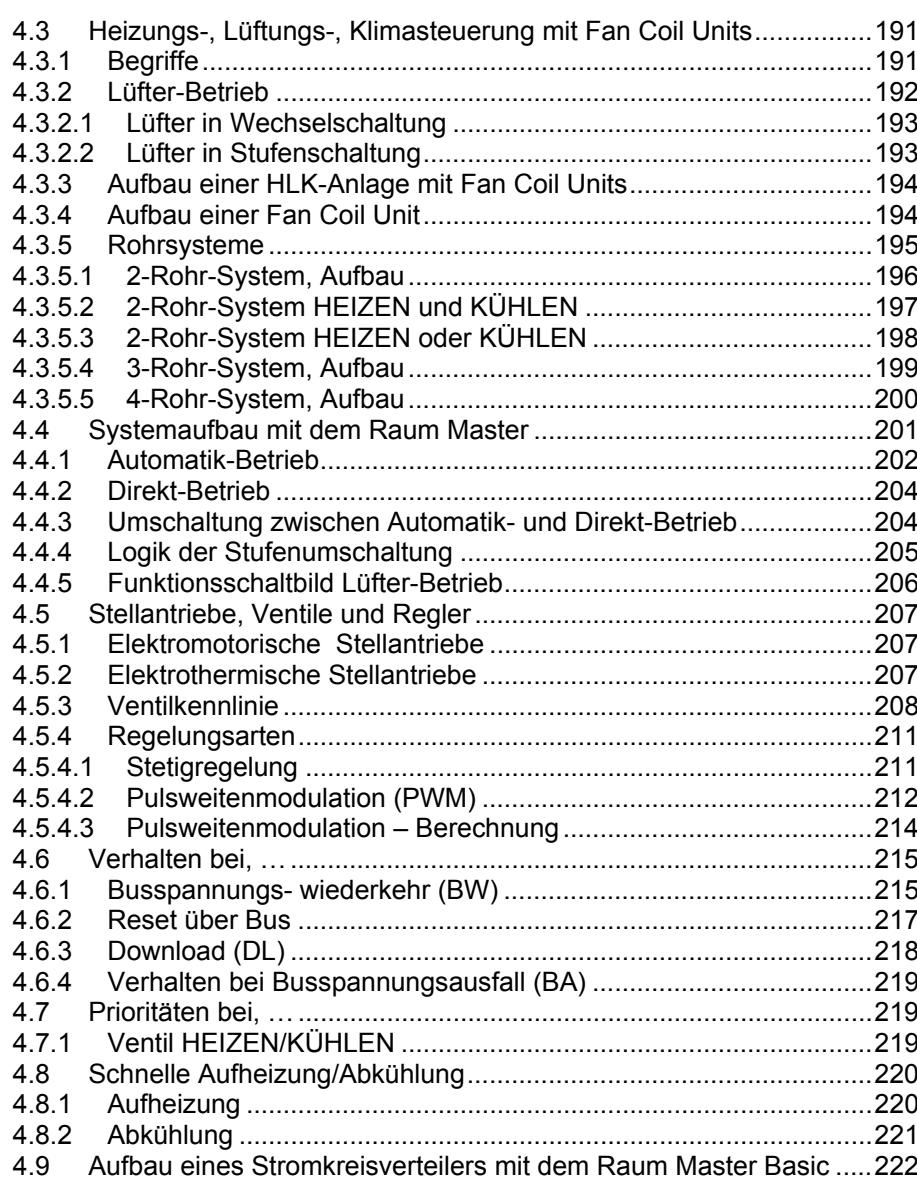

# **A [Anhang](#page-224-0) [223](#page-224-1)**

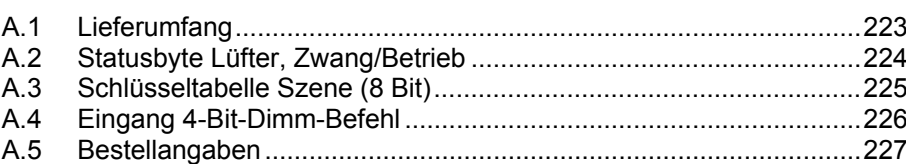

# <span id="page-6-1"></span><span id="page-6-0"></span>**1 Allgemein**

Der Raum Master Basic RM/S 1.1 bietet intelligente Gebäude-Systemtechnik für Hotelzimmer und Appartements.

Moderne Gebäude benötigen Systemtechnik für einen sicheren und effizienten Betrieb. Viele Gebäude weltweit nutzen bereits das volle Potenzial einer vernetzten Elektroinstallation.

Hotels, Krankenhäuser, Senioren- und Studentenwohnheime, betreutes Wohnen, Appartements und vieles mehr: der Raum Master erschließt neue Möglichkeiten für Objekte im Wohn- und Hotelbereich.

Für alle Räume dieser Art wurde der Raum Master entwickelt. Er deckt alle Anforderungen an die Elektroinstallation dieser Anwendung ab und bietet in kompakter Form folgende Funktionen:

- Leuchten schalten
- Heizung/Kühlung steuern
- Schalten von Steckdosen und Verbrauchern

Neben diesen Grundfunktionen können durch Kombination mit einem Präsenzmelder weitere Automatisierungsfunktionen realisiert werden. Die Kommunikation der Geräte über den KNX-Bus ermöglicht auch zentrale Steuerfunktionen sowie das Senden von Notsignalen aus den Räumen zu einer Zentrale.

Die Anbindung an ein Hotelmanagementsystem ermöglicht die effiziente Verwaltung und Bereitstellung der Zimmer. So kann beispielsweise beim Auschecken eines Gastes das Zimmer automatisch in den Standby-Betrieb versetzt werden.

Das vorliegende Handbuch gibt Ihnen detaillierte technische Informationen über den Raum Master Basic, dessen Montage und Programmierung. Anhand von Beispielen wird der Einsatz des Gerätes erklärt.

Das Handbuch ist in folgende Kapitel unterteilt:

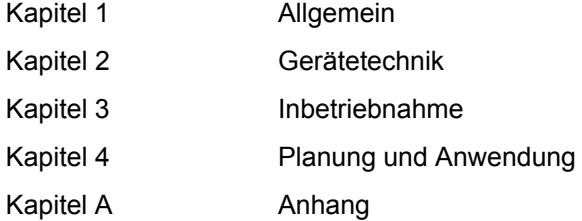

# <span id="page-7-0"></span>ABB i-bus® KNX **Allgemein**

<span id="page-7-2"></span><span id="page-7-1"></span>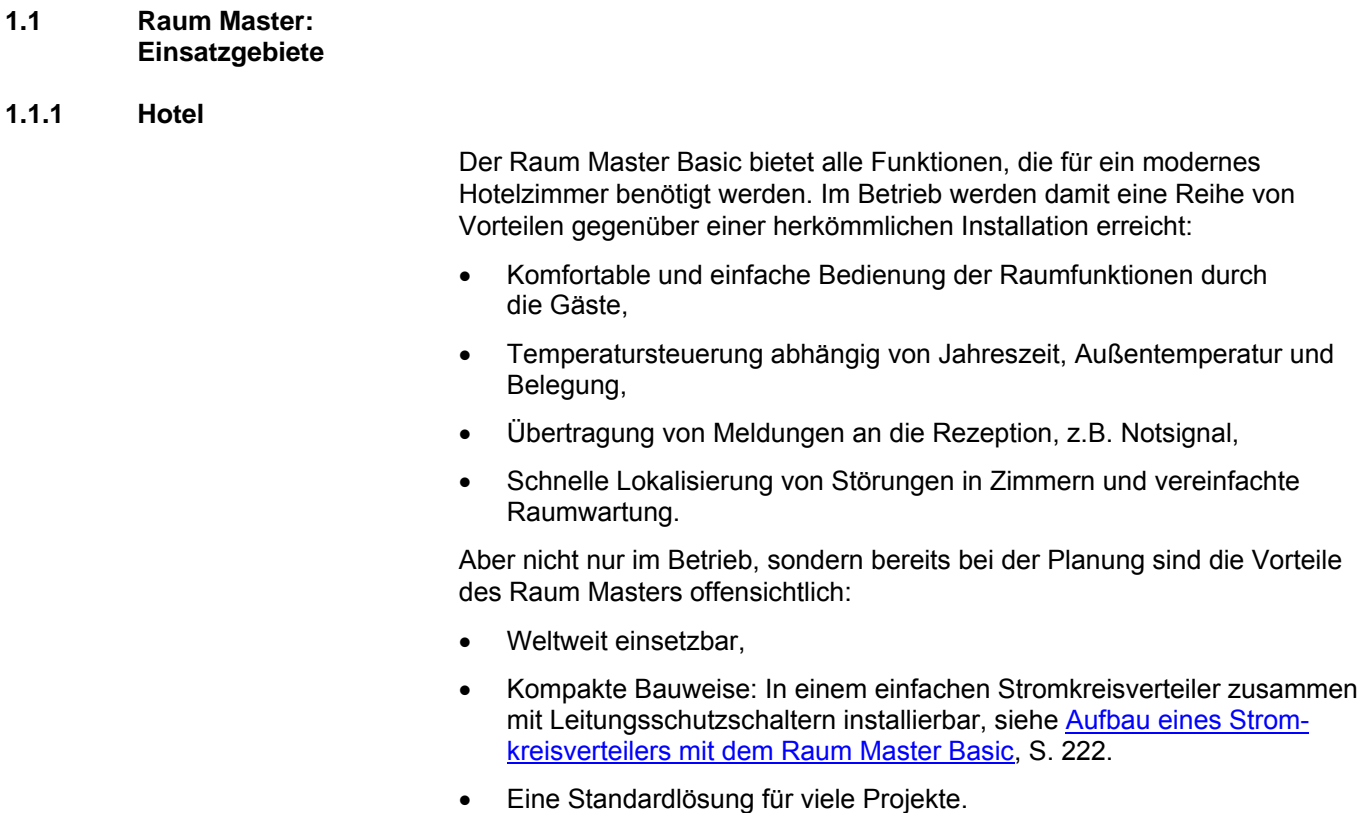

### <span id="page-7-3"></span>**1.1.2 Krankenhäuser**

Beim Einsatz in einem Krankenhaus und in Objekten mit ähnlicher Nutzung weist der Raum Master viele Funktionen auf, die den effizienten Betrieb eines modernen Hauses unterstützen:

- Einfache Bedienung der Raumfunktionen durch die Patienten, z.B. automatische Steuerung des Raumklimas,
- Tag-/Nachtschaltung,
- Fernbedienung des Raums und Anzeige der Raumzustände im Schwesternzimmer,
- Schnelle Lokalisierung von Störungen in Zimmern und vereinfachte Raumwartung.

## <span id="page-8-1"></span><span id="page-8-0"></span>**1.1.3 Wohnheime**

Der Raum Master ermöglicht Komfort und Sicherheit auch in Wohnheimen und unterstützt Senioren im Alltag:

- Einfache Bedienung der Raumfunktionen,
- Automatische Steuerung des Raumklimas,
- Automatische Übertragung von Meldungen an die Zentrale, z.B. Fenster offen,
- Schnelle Lokalisierung von Störungen in Zimmern,
- Anzeige der Raumzustände in der Zentrale,
- Tag-/Nachtschaltung.

## <span id="page-8-2"></span>**1.1.4 Appartements**

Appartements gewinnen mit dem Raum Master an Attraktivität und Lebensqualität – entscheidende Faktoren für den Verkauf oder die Vermietung:

- Automatisches Schalten von Verbrauchern im Raum,
- Automatische Steuerung von Heizung und Kühlung,
- Komfortable und einfache Bedienung der Raumfunktionen.

### <span id="page-9-1"></span><span id="page-9-0"></span>**1.2 Produkt- und Funktionsübersicht**

Der Raum Master Basic RM/S wird als Einraumlösung speziell in Hotelzimmern eingesetzt. Dabei steuert der RM/S 1.1 die Beleuchtung sowie die Heizungs- und Klimaanlage. Die Eingangssignale werden über Binäreingänge oder über direkt an den KNX angeschlossene Sensoren erfasst.

Hotelmanagementsysteme können über den ABB i-bus® direkt auf den RM/S zugreifen und Steuerungen im Raum auslösen. Dadurch ist es möglich, das Hotelzimmer sehr schnell an individuelle Kunden- bzw. Gästewünsche anzupassen.

Der Raum Master ist ein Reiheneinbaugerät mit einer Modulbreite von 8 TE im Pro*M-*Design zum Einbau in Verteilern. Die Verbindung zum ABB i-bus® wird über eine Busanschlussklemme an der Frontseite hergestellt. Der Raum Master Basic benötigt keine Hilfsspannung. Die Vergabe der physikalischen Adresse sowie das Einstellen der Parameter erfolgt mit der Engineering Tool Software ETS (ab Version ETS2 V1.3a) mit einem VD2-File. Bei Verwendung der ETS3 ist eine Datei des Typs \*.VD3 oder höher zu importieren.

## **Hinweis**

Die Abbildungen der Parameterfenster in diesem Handbuch entsprechen den ETS3-Parameterfenstern. Das Anwendungsprogramm ist für die ETS3 optimiert.

In der ETS2 kann es bei Verwendung aller Parameter unter Umständen zu einer automatischen Teilung der Parameterseite kommen.

## <span id="page-10-1"></span><span id="page-10-0"></span>**1.2.1 Produktübersicht**

Der Raum Master Basic RM/S 1.1 steuert einen einphasigen Lüfter mit bis zu drei Lüfterstufen über eine Stufen- oder Wechselansteuerung. Es ist sichergestellt, dass bei der Wechselansteuerung keine zwei Lüfterstufen gleichzeitig einschaltbar sind. Hierfür steht zusätzlich eine parametrierbare Umschaltpause zur Verfügung. Drehstromantriebe werden nicht unterstützt. Elektromotorische oder elektrothermische Stellantriebe zum HEIZEN- und KÜHLEN sowie mehrstufige Ventilatoren können direkt an den Raum Master angeschlossen werden. Die Ausgänge der Stellantriebe (Ventile) sind gegen Kurschluss durch selbstheilende Sicherungen gesichert.

Ein separater, potentialfreier Kontakt steht für den Anschluss einer elektrischen Zusatzheizung zur Verfügung.

Zwei Ausgänge dienen der Versorgung von Steckdosen und der Beleuchtung.

Drei Kontakte sind zusätzlich direkt am Raum Master manuell bedienbar, diese dienen zur Versorgung:

- der Steckdosen im Zimmer,
- der Beleuchtung im Zimmer und
- einem Anschluss zum Schalten einer Zusatzheizung.

Es stehen acht Binäreingänge zur Verfügung. Diese werden dazu benutzt, Rauminformationen an den Raum Master Basic zu melden, z.B.:

- Meldekontakte zur Fenster-, Kondenswasserüberwachung,
- Schalten der Zusatzheizung,
- Türkontakt, Kartenleser,
- Absetzen eines Notsignals.

Die Abfragespannung für die Binäreingänge wird vom Gerät zur Verfügung gestellt. Die Binäreingänge sind in vier Gruppen mit je zwei Eingängen unterteilt.

**Übersicht über die Anzahl und Aufteilung der Ein- und Ausgänge:** 

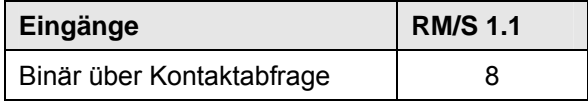

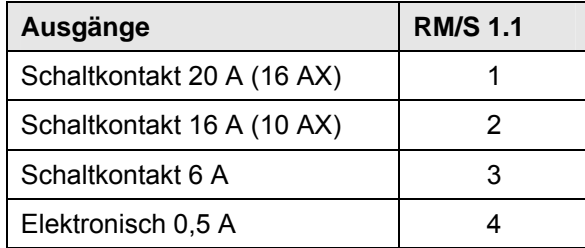

# <span id="page-11-1"></span><span id="page-11-0"></span>**1.2.2 Funktionsübersicht**

Funktionsübersicht anhand eines Hotelzimmers:

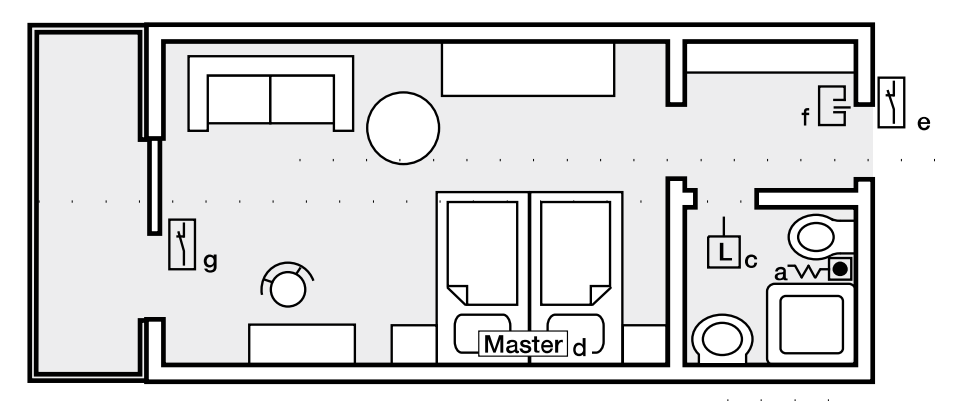

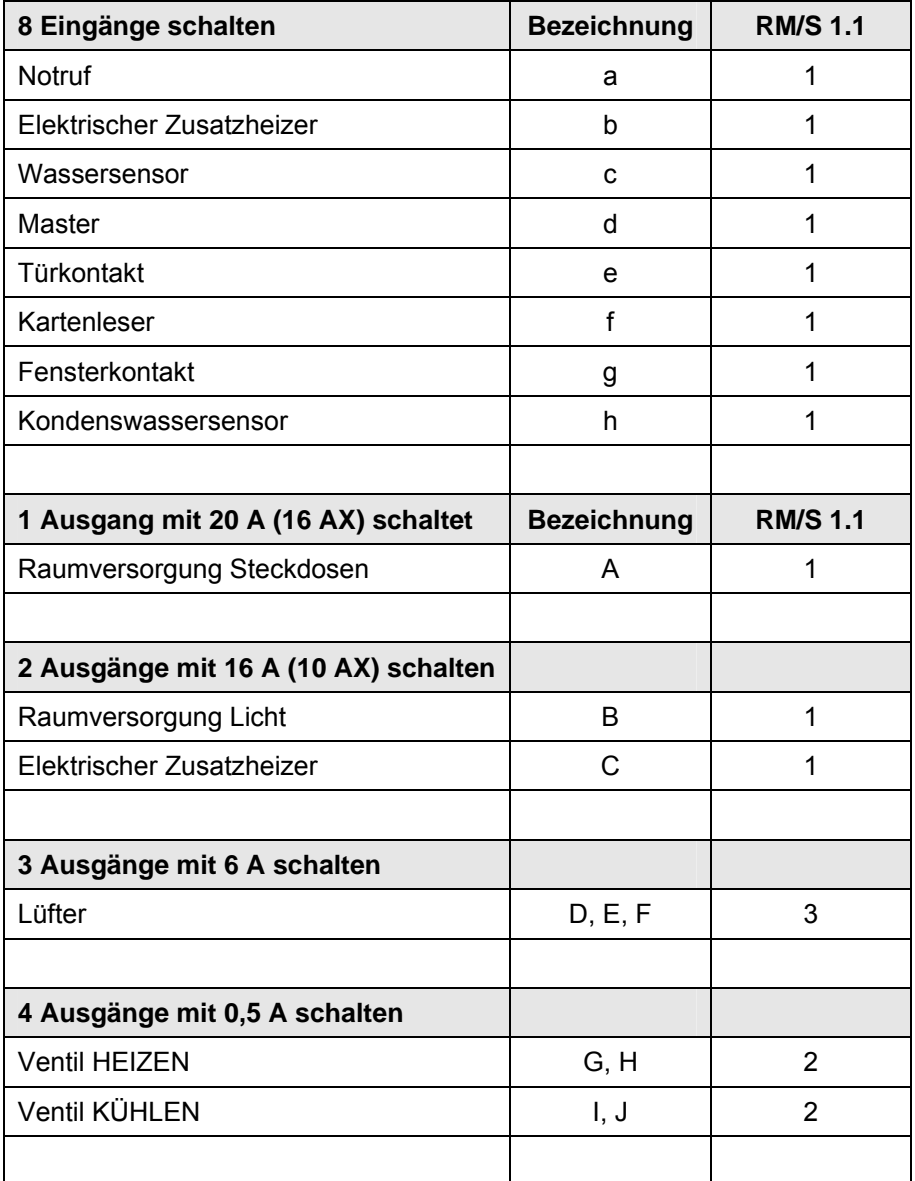

# <span id="page-12-1"></span><span id="page-12-0"></span>**2 Gerätetechnik**

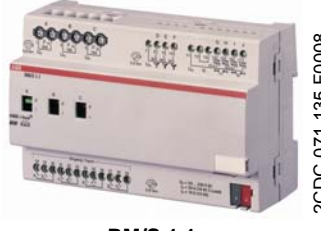

**RM/S 1.1** 

Der Raum Master Basic ist ein Reiheneinbaugerät (REG) im Pro*M-*Design. Er ist für den Einbau in Verteilern mit einer Tragschiene von 35 mm konzipiert. Die Vergabe der physikalischen Adresse sowie das Einstellen der Parameter erfolgt mit der ETS2 ab Version V1.3a oder höher.

Das Gerät wird über den ABB i-bus® versorgt und benötigt keine zusätzliche Hilfsspannung.

Nach dem Anschluss der Busspannung ist der RM/S 1.1 betriebsbereit.

# <span id="page-12-2"></span>**2.1 Technische Daten**

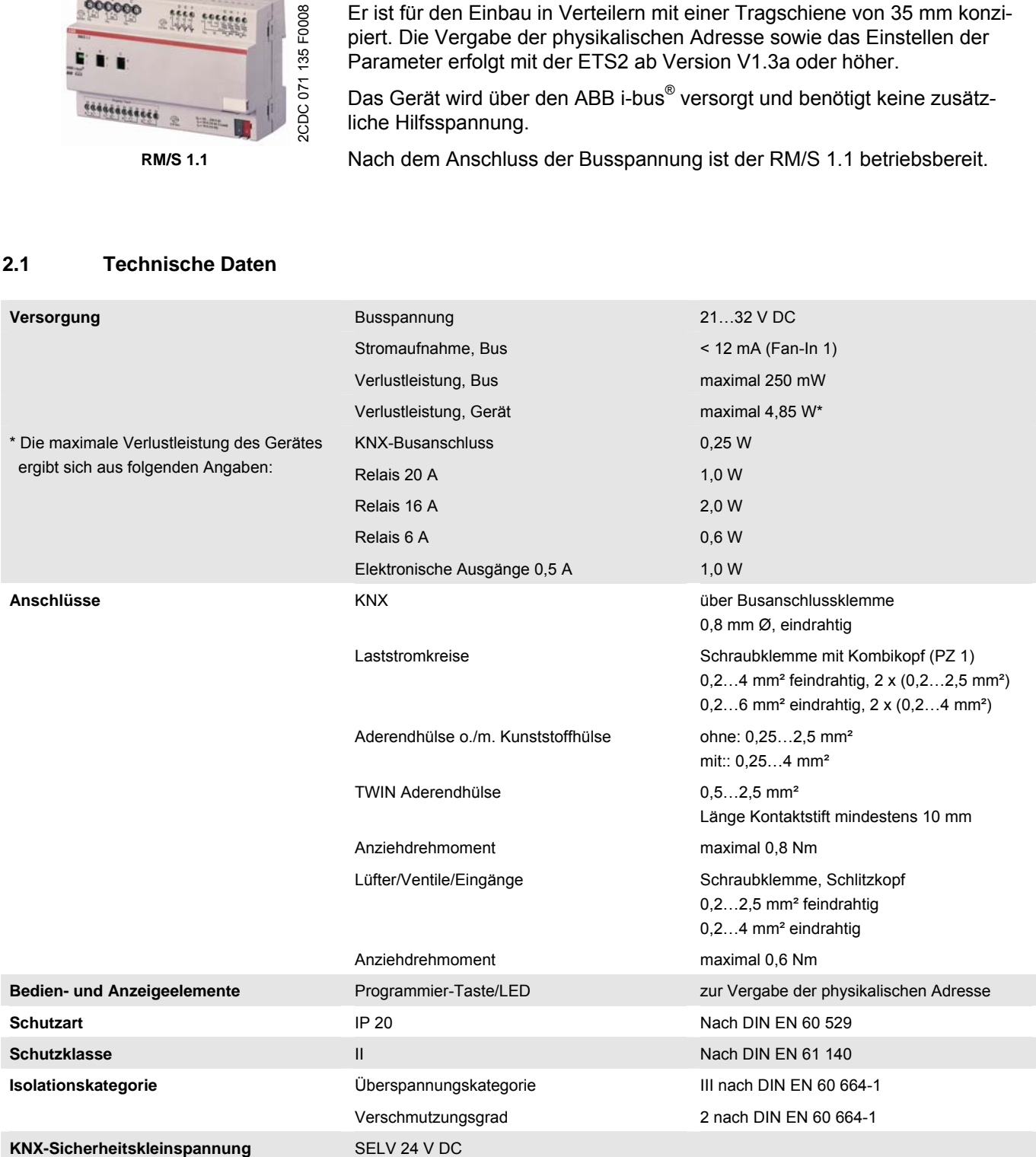

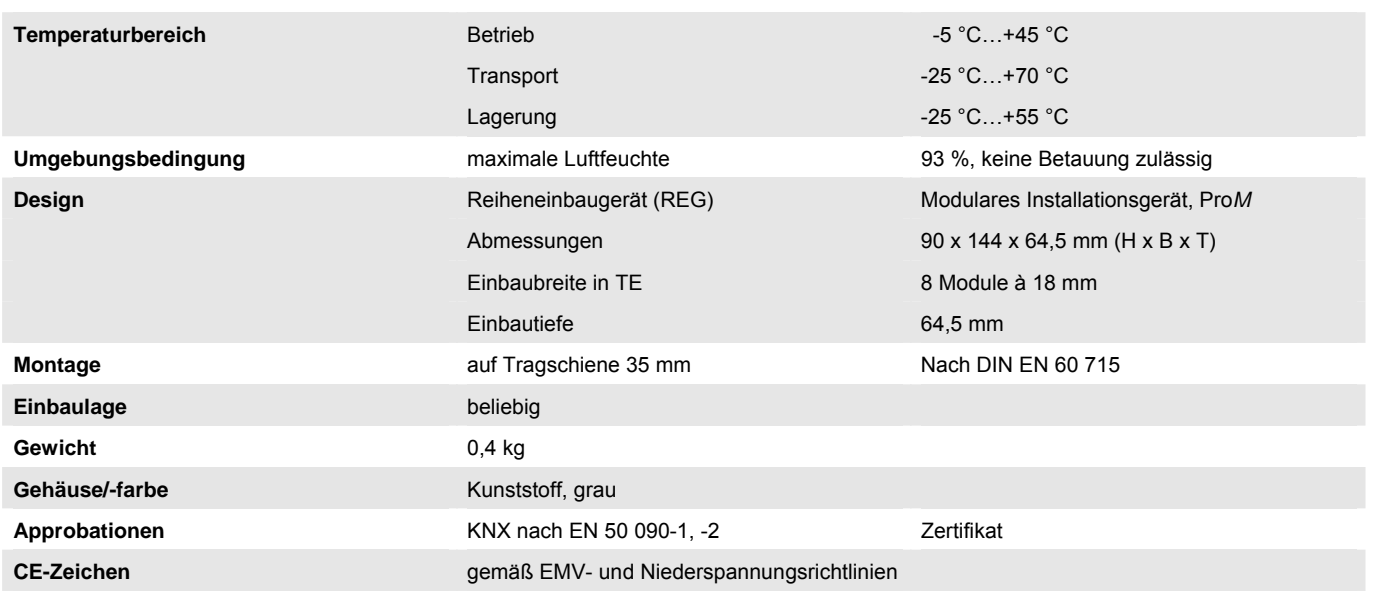

# **2.1.1 Elektronische Ausgänge**

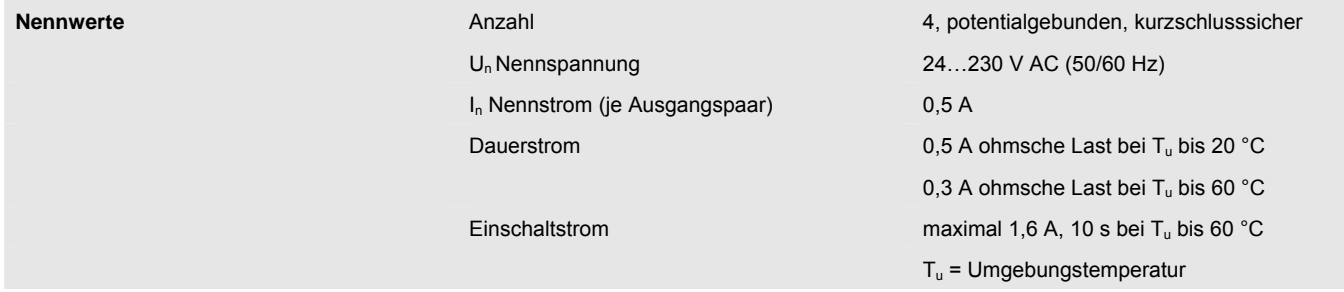

# **2.1.2 Binäreingänge**

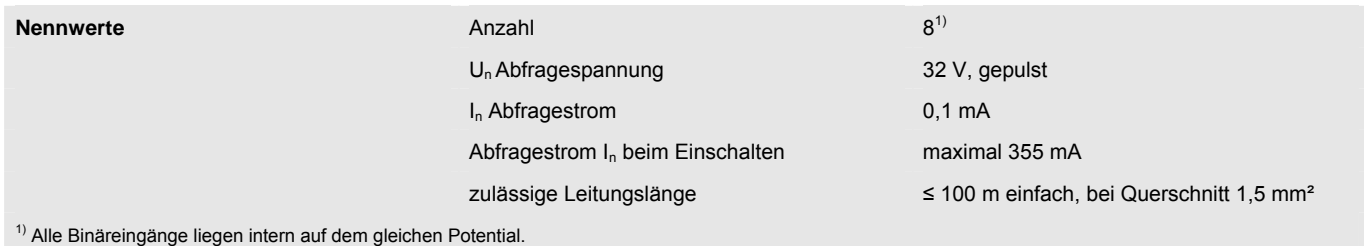

<span id="page-14-1"></span><span id="page-14-0"></span>**2.1.3 Ausgänge** 

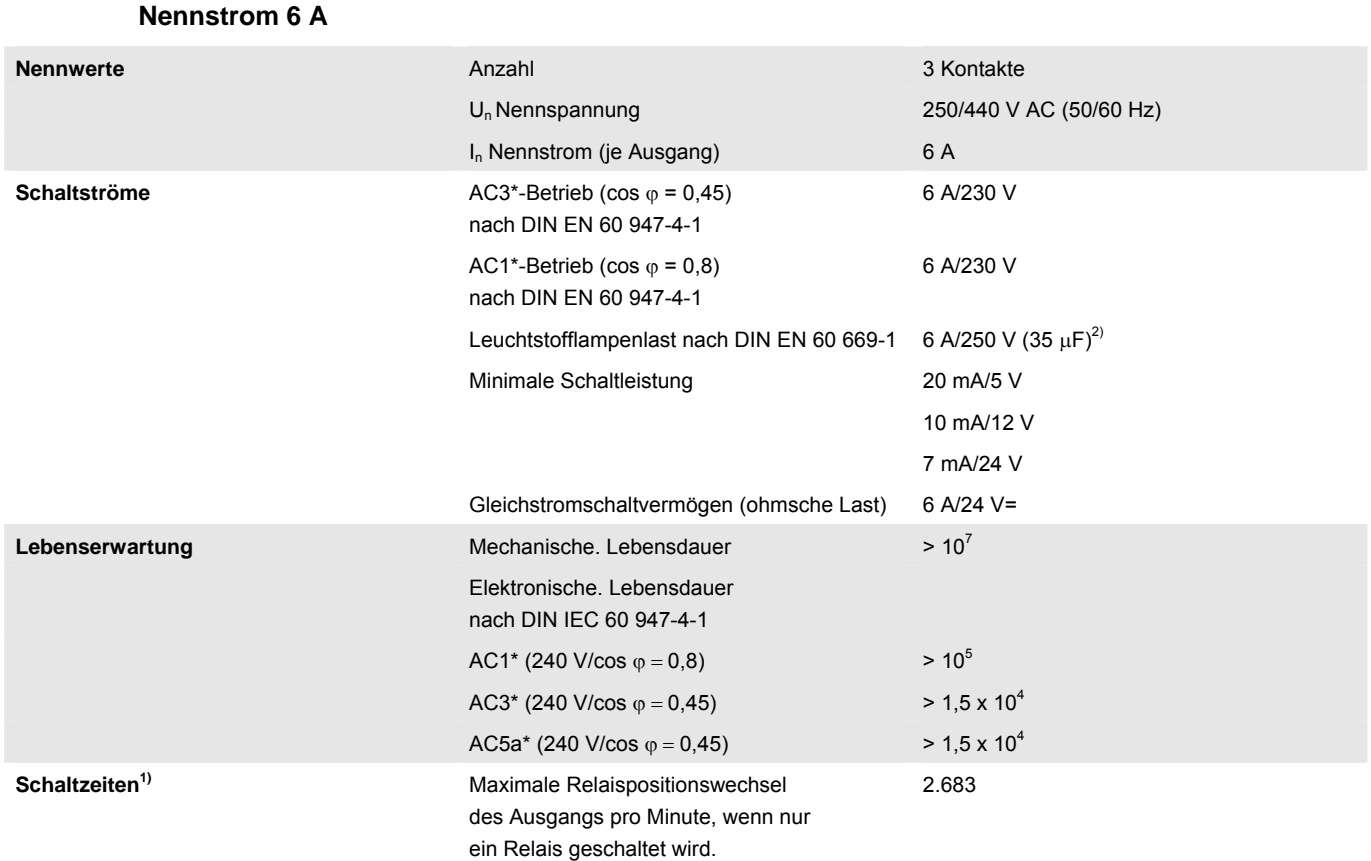

<sup>1)</sup> Die Angaben gelten erst nachdem am Gerät mindestens 10 s lang eine Busspannung anliegt. Die typische Grundverzögerung des Relais beträgt etwa 20 ms.

<sup>2)</sup> Der maximale Einschaltspitzenstrom darf dabei nicht überschritten werden.

#### **\* Was bedeuten die Begriffe AC1, AC3 und AC5a?**

In der Gebäudesystemtechnik haben sich in Abhängigkeit spezieller Applikationen unterschiedliche Schaltleistungen und Leistungsangaben für den Industriebereich und Hausanlagen etabliert. Diese Leistungen sind in den entsprechenden nationalen und internationalen Normen festgeschrieben. Die Prüfungen sind so definiert, dass sie typische Anwendungen, z.B. Motorlasten (Industrie) oder Leuchtstofflampen (Gebäude), nachbilden.

Die Angaben AC1 und AC3 sind Schaltleistungsangaben, die sich im Industriebereich durchgesetzt haben.

Typischer Anwendungsfall:

- AC1 Nicht induktive oder schwach induktive Last, Widerstandsöfen (bezieht sich auf das Schalten von ohmschen Lasten)
- AC3 Käfigläufermotoren: Anlassen, Ausschalten während des Laufes (bezieht sich auf eine (induktive) Motorlast)
- AC5a Schalten von Gasentladungslampen

Diese Schaltleistungen sind in der Norm DIN EN 60947-4-1 *Schütze und Motorstarter Elektromechanische Schütze und Motorstarter* definiert. Die Norm beschreibt Starter und/oder Schütze die ursprünglich vorrangig in Industrieanwendungen zum Einsatz kamen.

<span id="page-15-1"></span><span id="page-15-0"></span>**2.1.4 Ausgänge** 

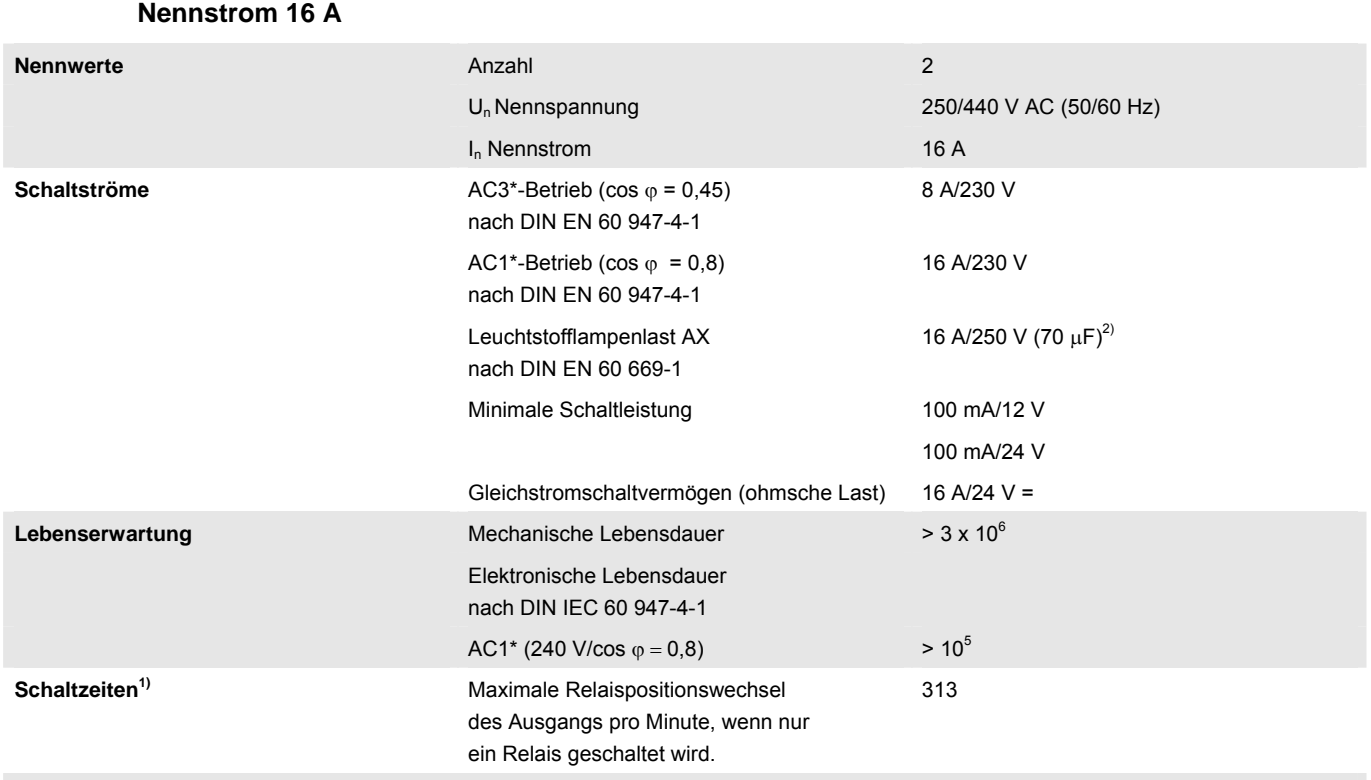

<sup>1)</sup> Die Angaben gelten erst nachdem am Gerät mindestens 10 s lang eine Busspannung anliegt. Die typische Grundverzögerung des Relais beträgt etwa 20 ms.

<sup>2)</sup> Der maximale Einschaltspitzenstrom darf dabei nicht überschritten werden.

#### **\* Was bedeuten die Begriffe AC1, AC3 und AC5a?**

In der Gebäudesystemtechnik haben sich in Abhängigkeit spezieller Applikationen unterschiedliche Schaltleistungen und Leistungsangaben für den Industriebereich und Hausanlagen etabliert. Diese Leistungen sind in den entsprechenden nationalen und internationalen Normen festgeschrieben. Die Prüfungen sind so definiert, dass sie typische Anwendungen, z.B. Motorlasten (Industrie) oder Leuchtstofflampen (Gebäude), nachbilden.

Die Angaben AC1 und AC3 sind Schaltleistungsangaben, die sich im Industriebereich durchgesetzt haben.

Typischer Anwendungsfall:

- AC1 Nicht induktive oder schwach induktive Last, Widerstandsöfen (bezieht sich auf das Schalten von ohmschen Lasten)
- AC3 Käfigläufermotoren: Anlassen, Ausschalten während des Laufes (bezieht sich auf eine (induktive) Motorlast)
- AC5a Schalten von Gasentladungslampen

Diese Schaltleistungen sind in der Norm DIN EN 60947-4-1 *Schütze und Motorstarter Elektromechanische Schütze und Motorstarter* definiert. Die Norm beschreibt Starter und/oder Schütze die ursprünglich vorrangig in Industrieanwendungen zum Einsatz kamen.

# <span id="page-16-1"></span><span id="page-16-0"></span>**2.1.5 Ausgang Lampenlast**

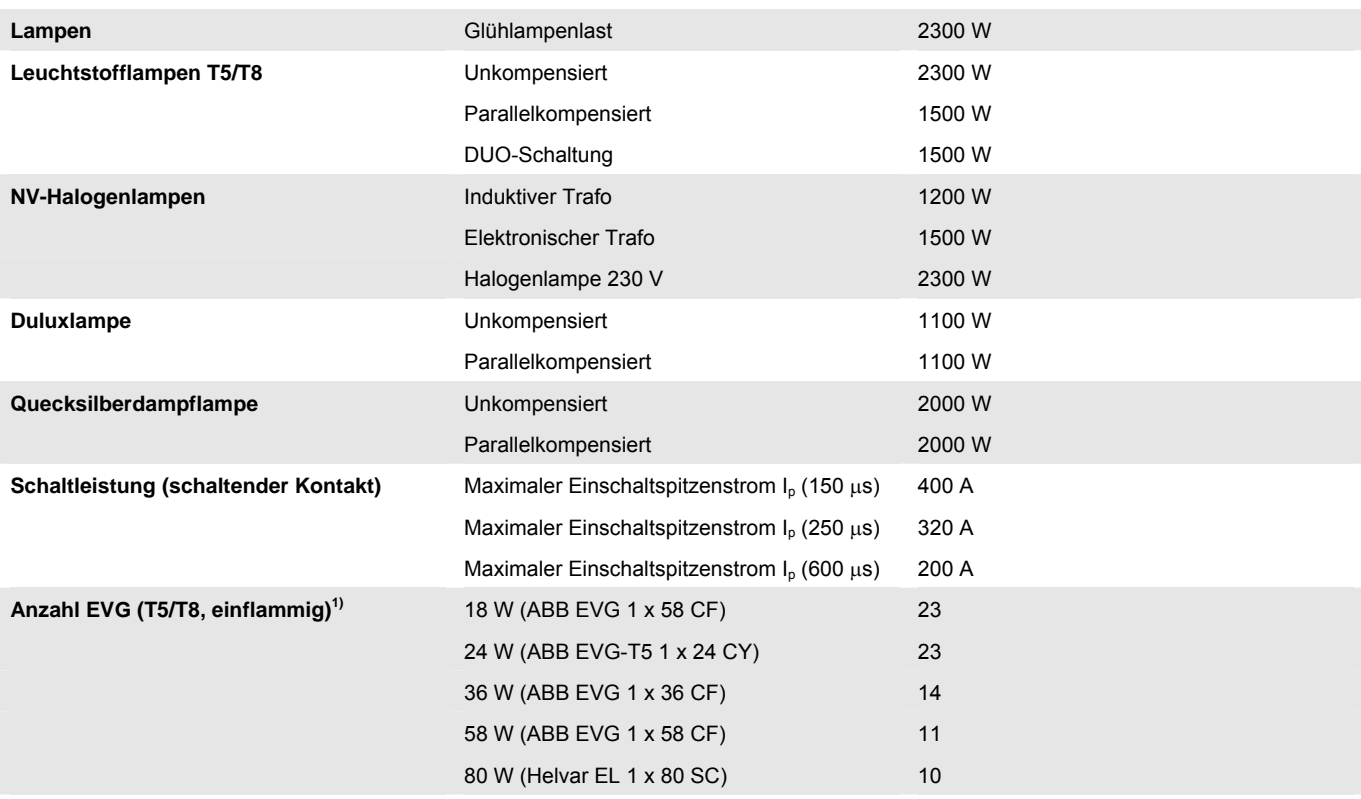

**1)** Für mehrflammige Lampen oder andere Typen ist die Anzahl der EVG über den Einschaltspitzenstrom der EVG zu ermitteln.

<span id="page-17-1"></span><span id="page-17-0"></span>**2.1.6 Ausgang** 

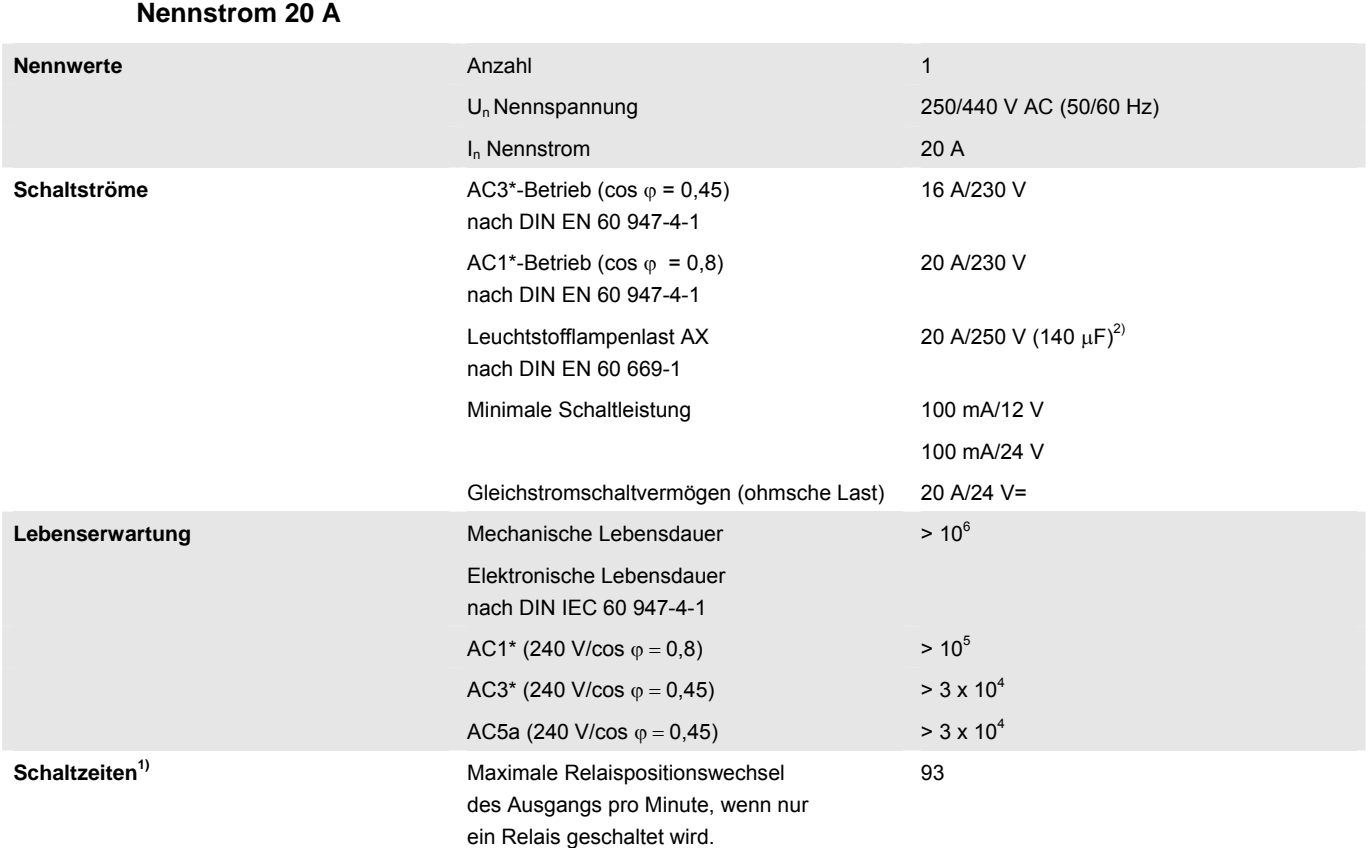

<sup>1)</sup> Die Angaben gelten erst nachdem am Gerät mindestens 10 s lang eine Busspannung anliegt. Die typische Grundverzögerung des Relais beträgt etwa 20 ms.

 $^{2)}$  Der maximale Einschaltspitzenstrom darf dabei nicht überschritten werden.

#### **\* Was bedeuten die Begriffe AC1, AC3 und AC5a?**

In der Gebäudesystemtechnik haben sich in Abhängigkeit spezieller Applikationen unterschiedliche Schaltleistungen und Leistungsangaben für den Industriebereich und Hausanlagen etabliert. Diese Leistungen sind in den entsprechenden nationalen und internationalen Normen festgeschrieben. Die Prüfungen sind so definiert, dass sie typische Anwendungen, z.B. Motorlasten (Industrie) oder Leuchtstofflampen (Gebäude), nachbilden.

Die Angaben AC1 und AC3 sind Schaltleistungsangaben, die sich im Industriebereich durchgesetzt haben.

Typischer Anwendungsfall:

- AC1 Nicht induktive oder schwach induktive Last, Widerstandsöfen (bezieht sich auf das Schalten von ohmschen Lasten)
- AC3 Käfigläufermotoren: Anlassen, Ausschalten während des Laufes (bezieht sich auf eine (induktive) Motorlast)
- AC5a Schalten von Gasentladungslampen

Diese Schaltleistungen sind in der Norm DIN EN 60947-4-1 *Schütze und Motorstarter Elektromechanische Schütze und Motorstarter* definiert. Die Norm beschreibt Starter und/oder Schütze die ursprünglich vorrangig in Industrieanwendungen zum Einsatz kamen.

### <span id="page-18-1"></span><span id="page-18-0"></span>**2.1.7 Ausgang Lampenlast**

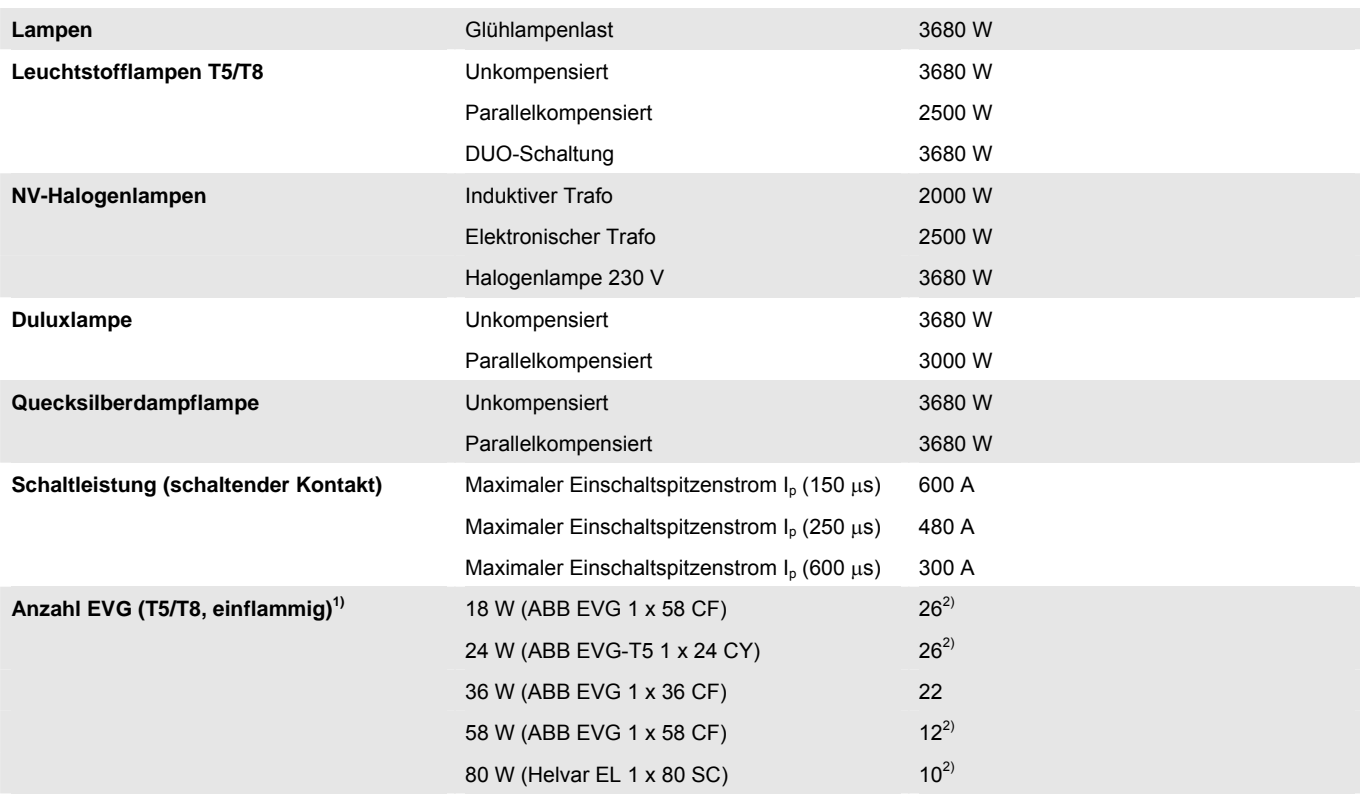

**1)** Für mehrflammige Lampen oder andere Typen ist die Anzahl der EVG über den Einschaltspitzenstrom der EVG zu ermitteln.

 $^{2)}$  Begrenzt durch die Absicherung mit B16 Sicherungsautomat

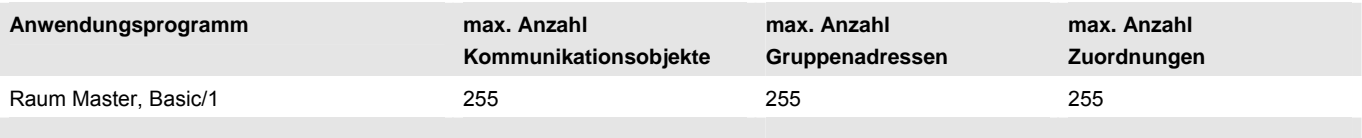

### **Hinweis**

Für die Programmierung ist die ETS2 V1.3a oder höher erforderlich.

Bei Verwendung der ETS3 ist eine Datei vom Typ \*.VD3 oder höher zu importieren. Das Anwendungsprogramm liegt in der ETS2/ETS3 unter ABB/Raumautomation, Raum Master, Basic ab.

Das Gerät unterstützt nicht die Verschließfunktion eines Projekts bzw. des KNX-Geräts in der ETS. Wenn Sie den Zugriff auf alle Geräte des Projekts durch einen *BCU-Schlüssel* sperren, hat es auf dieses Gerät keine Auswirkung. Es kann weiterhin ausgelesen und programmiert werden.

### **2.2 Anschlussbilder**

Am Beispiel eines Hotelzimmers

#### **RM/S 1.1 mit elektromotorischen Stellantrieben**

- 
- 
- **5** Schaltstellungsanzeige und Handbedienung, Ausgang (A) 20 A (16 AX) **6** Schaltstellungsanzeige und Handbedienung, Ausgang (B, C) 16 A (10 AX)
- **7** Laststromkreise, je 2 Anschlussklemmen **8** Lüfter (D, E, F)
- **<sup>9</sup>** Ventil HEIZEN (G, H) **10** Ventil KÜHLEN (I, J)
- <span id="page-19-1"></span><span id="page-19-0"></span>**11** Binäreingänge (a, b, c, d, e, f, g, h)
- **1** Schilderträger **2** Programmier-Taste
- **3** Programmier-LED **4** Busanschlussklemme
	-
	-
	-

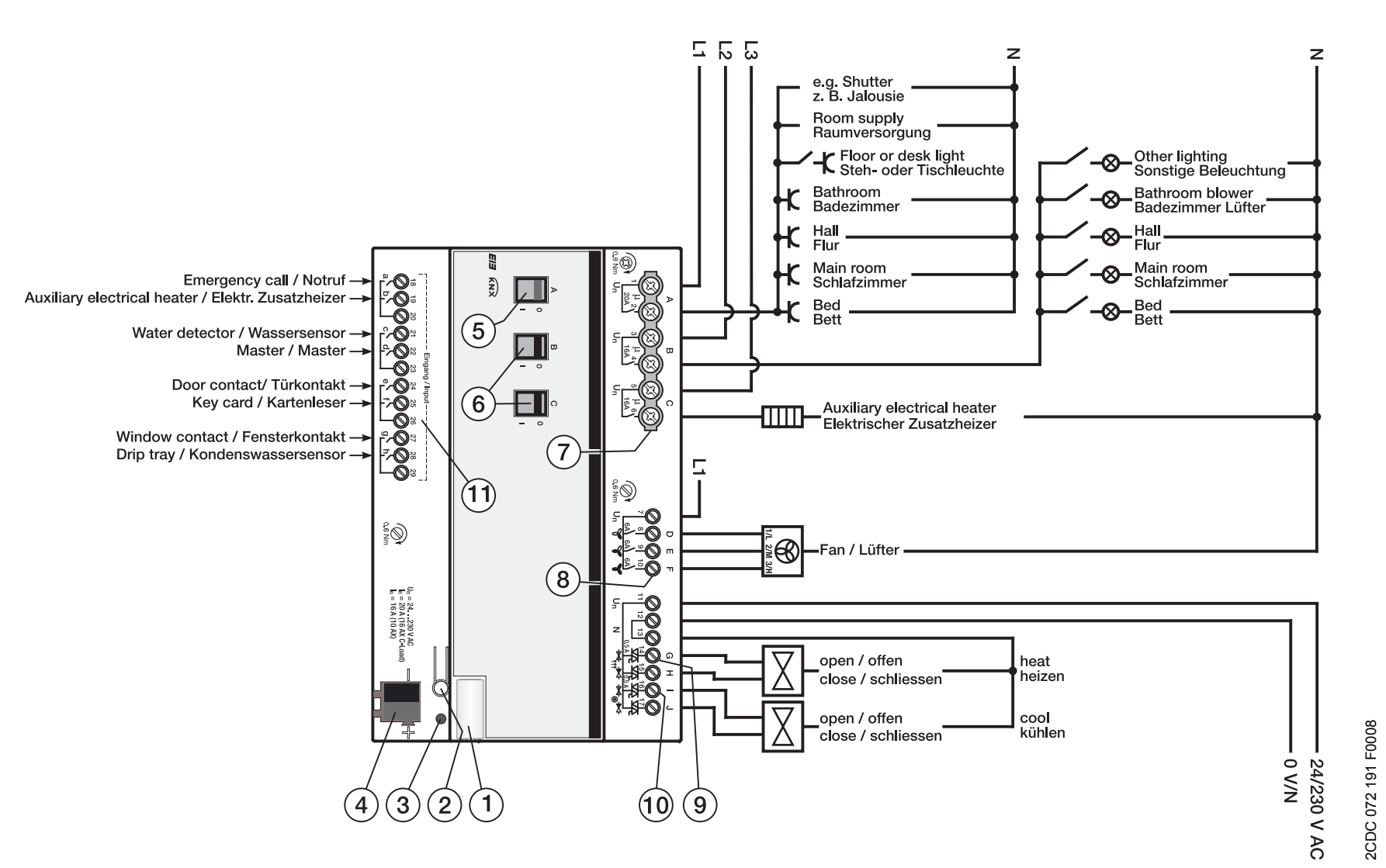

Am Beispiel eines Hotelzimmers

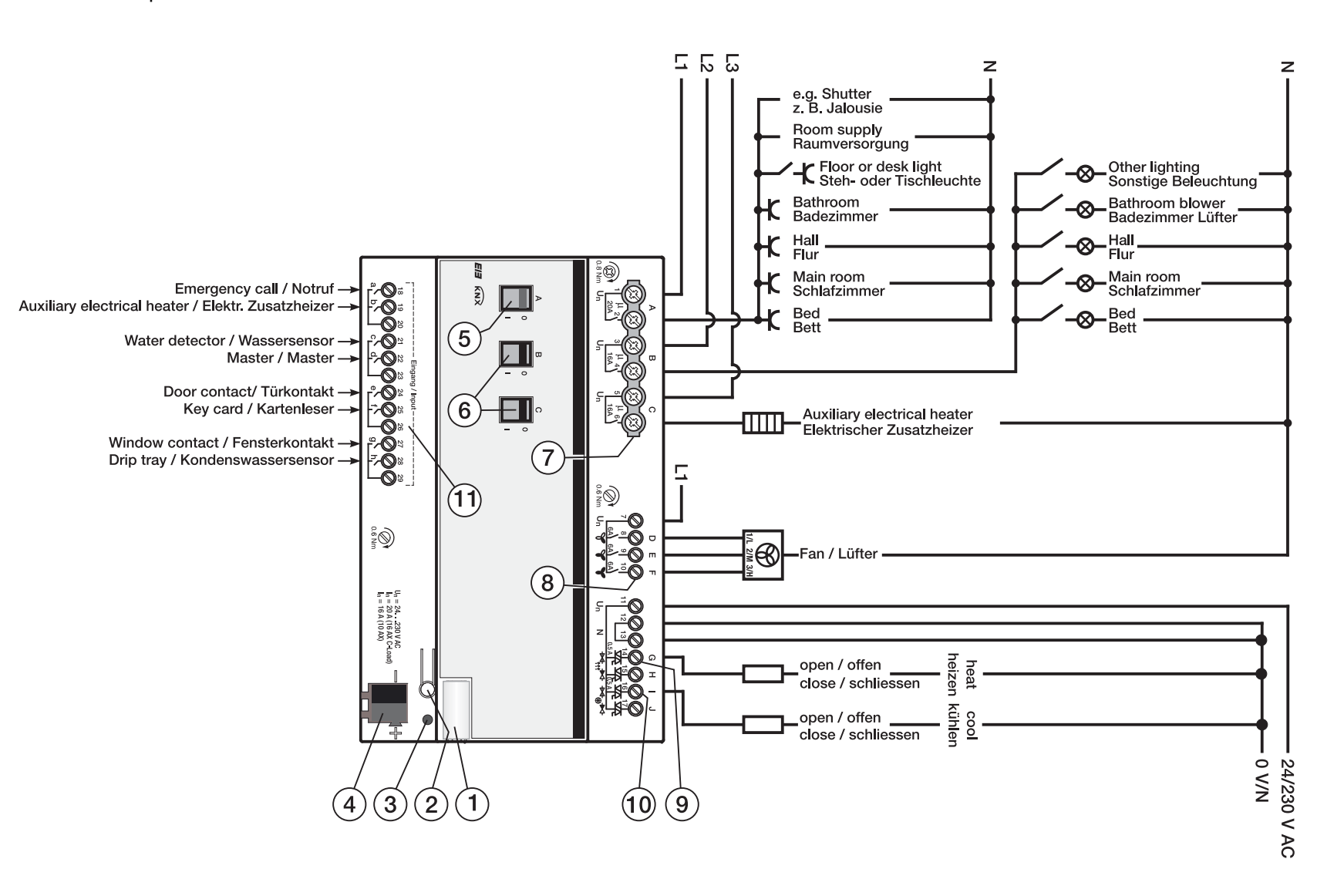

#### **RM/S 1.1 mit elektrothermischen Stellantrieben**

- 
- 
- **5** Schaltstellungsanzeige und Handbedienung, Ausgang (A) 20 A (16 AX) **6** Schaltstellungsanzeige und Handbedienung, Ausgang (B, C) 16 A (10 AX)
- **7** Laststromkreise, je 2 Anschlussklemmen **8** Lüfter (D, E, F)
- 
- **11** Binäreingänge (a, b, c, d, e, f, g, h)
- **1** Schilderträger **2** Programmier-Taste
- **3** Programmier-LED **4** Busanschlussklemme
	-
	-
- **<sup>9</sup>** Ventil HEIZEN (G, H) **10** Ventil KÜHLEN (I, J)

<span id="page-21-1"></span><span id="page-21-0"></span>**2.3 Maßbild** 

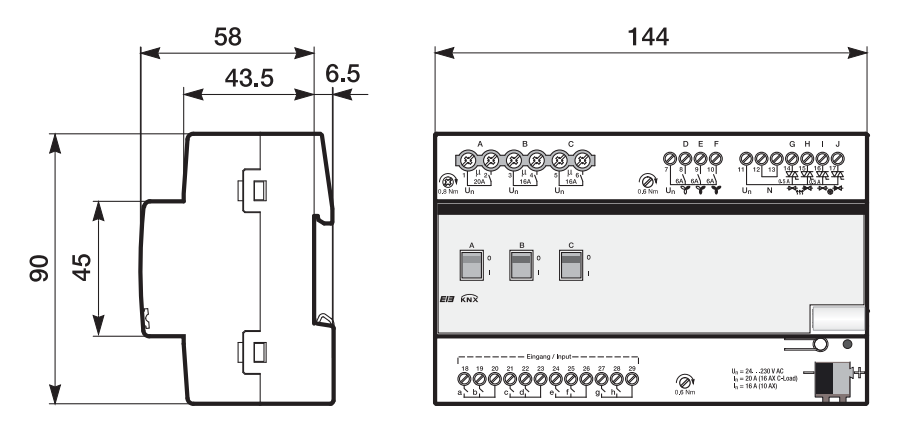

2CDC 072 052 F0008 2CDC 072 052 F0008

#### <span id="page-22-1"></span><span id="page-22-0"></span>**2.4 Montage und Installation**

Der RM/S 1.1 ist ein Reiheneinbaugerät zum Einbau in Verteilern zur Schnellbefestigung auf 35-mm-Tragschienen nach DIN EN 60 715.

Die Verbindung zum Bus erfolgt über die mitgelieferte Busanschlussklemme.

Das Gerät ist betriebsbereit, nachdem die Busspannung angelegt wurde.

Die Zugänglichkeit der Geräte zum Betreiben, Prüfen, Besichtigen, Warten und Reparieren muss gemäß DIN VDE 0100-520 sichergestellt sein.

#### **Inbetriebnahmevoraussetzung**

Um das Gerät in Betrieb zu nehmen, wird ein PC mit der ETS (ab ETS2 V1.3a oder höher) und eine Anbindung an den ABB i-bus®, z.B. über eine KNX-Schnittstelle, benötigt.

Mit dem Anlegen der Busspannung ist das Gerät betriebsbereit. Es ist keine Hilfsspannung notwenig.

Montage und Inbetriebnahme dürfen nur von Elektrofachkräften ausgeführt werden. Bei der Planung und Errichtung von elektrischen Anlagen sind die einschlägigen Normen, Richtlinien, Vorschriften und Bestimmungen zu beachten.

- Gerät bei Transport, Lagerung und im Betrieb vor Feuchtigkeit, Schmutz und Beschädigung schützen.
- Gerät nur innerhalb der spezifizierten technischen Daten betreiben!
- Gerät nur im geschlossenen Gehäuse (Verteiler) betreiben!

### **Auslieferungszustand**

Das Gerät wird mit der physikalischen Adresse 15.15.255 ausgeliefert. Das Anwendungsprogramm ist vorgeladen. Bei der Inbetriebnahme müssen daher nur noch Gruppenadressen und Parameter geladen werden.

Das gesamte Anwendungsprogramm kann bei Bedarf neu geladen werden. Bei einem Wechsel des Anwendungsprogramms, nach einem abgebrochenen Download oder nach dem Entladen des Gerätes, kann es zu einem längeren Download kommen.

#### **Downloadverhalten**

Je nach verwendetem Rechner, kann es, durch die Komplexität des Geräts, beim Download bis zu eineinhalb Minuten dauern, ehe der Fortschrittsbalken erscheint.

#### **Vergabe der physikalischen Adresse**

In der ETS erfolgt die Vergabe und Programmierung der physikalischen Adresse, Gruppenadresse und Parameter.

### **Reinigen**

Verschmutzte Geräte können mit einem trockenen Tuch gereinigt werden. Reicht das nicht aus, kann ein mit Seifenlauge leicht angefeuchtetes Tuch benutzt werden. Auf keinen Fall dürfen ätzende Mittel oder Lösungsmittel verwendet werden.

### **Wartung**

Das Gerät ist wartungsfrei. Bei Schäden, z.B. durch Transport und/oder Lagerung, dürfen keine Reparaturen durch Fremdpersonal vorgenommen werden. Beim Öffnen des Gerätes erlischt der Garantieanspruch.

# <span id="page-24-1"></span><span id="page-24-0"></span>**3 Inbetriebnahme**

## <span id="page-24-2"></span>**3.1 Überblick**

Für den Raum Master Basic ist das Anwendungsprogramm *Raum Master Basic/1* vorhanden. Die Programmierung erfordert die ETS2 Version 1.3a oder höher.

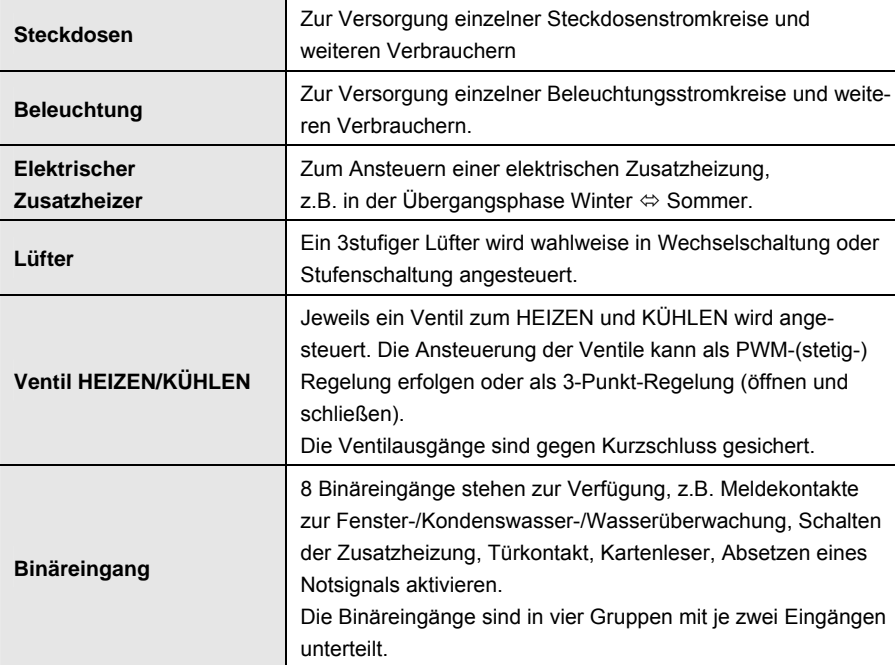

Folgende Funktionen stehen zur Verfügung:

Für Fan Coil-Anwendungen stehen die 6-A-Ausgänge zur Verfügung.

Eine Zerstörung der Lüftermotoren durch unsachgemäßes Schalten ist auszuschließen. Der Raum Master Basic besitzt in jedem Ausgang ein von den anderen Ausgängen mechanisch unabhängiges Relais. Bedingt durch den mechanischen Aufbau ist ein Schaltgeräusch nicht vermeidbar.

Der Einsatzort des Raum Master Basic ist zentral in einem Elektroverteiler. Üblicherweise wird der Raum Master Basic in Verbindung mit einem Raumtemperaturregler für eine Einzelraum-Temperaturregelung eingesetzt. Der Raumtemperaturregler sendet eine Stellgröße, mit der die Lüfterstufe über den Raum Master Basic gesteuert wird.

#### **Fan Coil-Ansteuerungen**

- Lüfter mit drei Lüfterstufen
- Mit Wechsel- oder Stufenansteuerung
- 2-Rohr-System HEIZEN und KÜHLEN
- 2-Rohr-System HEIZEN oder KÜHLEN
- 3-Rohr-System
- 4-Rohr-System

 *Für weitere Informationen siehe: [Planung und Anwendung,](#page-176-0) S. [175](#page-176-1)* 

#### **Aufbauformen**

Eine Fan Coil Unit kann als Kompaktgerät oder als Einbaugerät aufgebaut sein:

- *Kompaktgeräte:* Diese werden mit Gehäuse geliefert und stehen als Standgeräte oder für die Wand- und Deckenmontage zur Verfügung.
- *Einbaugeräte:* Diese haben kein Gehäuse und werden in der Wand, in der Decke oder im Fußboden montiert. Die Luft wird durch ein Gitter in den Raum geblasen.

## **Luftzufuhr**

Fan Coil Units sind als Umluftgeräte oder als Mischluftgeräte erhältlich.

- *Umluftgeräte:* Die Raumluft wird vom Ventilator an den Wärmetauschern vorbeigeführt.
- *Mischluftgeräte:* Die Raumluft wird mit Frischluft gemischt. Das Mischungsverhältnis von Umluft zu Frischluft ist meistens einstellbar.

### <span id="page-26-1"></span><span id="page-26-0"></span>**3.1.1 Funktionen der Eingänge**

Die nachfolgende Tabelle gibt einen Überblick, welche Funktionen der Eingänge mit dem Raum Master Basic RM/S 1.1 und dem Applikationsprogramm *Raum Master Basic/1* möglich sind:

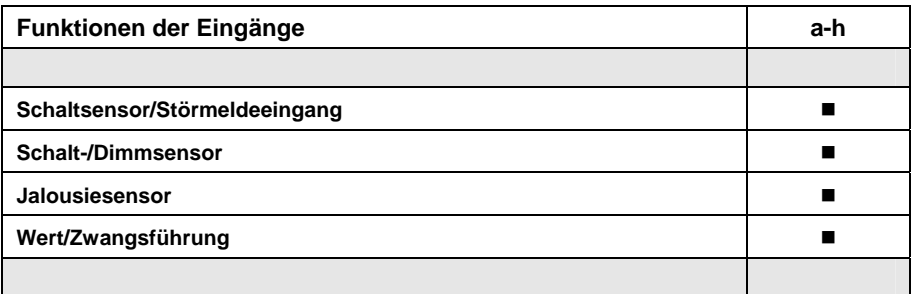

### <span id="page-26-2"></span>**3.1.2 Funktionen der Ausgänge**

Die nachfolgende Tabelle gibt einen Überblick, welche Funktionen der Ausgänge mit dem Raum Master Basic RM/S 1.1 und dem Applikationsprogramm *Raum Master Basic/1* möglich sind:

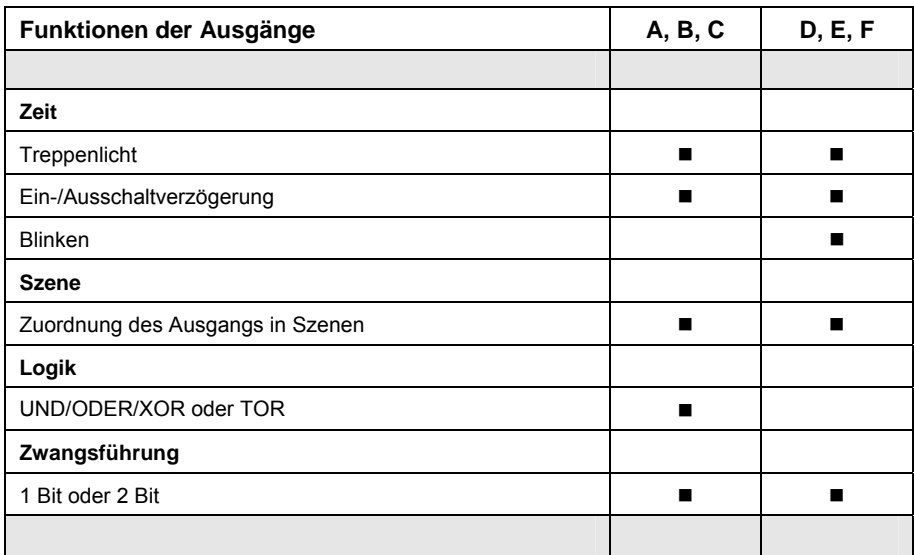

### **Hinweis**

Die Ausgänge D, E und F können auch als Lüfter parametriert werden. Die Beschreibungen der Einstellmöglichkeiten finden Sie im Parameterfenster *[D, E, F: Lüfter \(3 x 6 A\) mehrstufig](#page-86-0)*, S. [85.](#page-86-1)

# <span id="page-27-1"></span><span id="page-27-0"></span>**3.2 Parameter**

Die Parametrierung des Raum Masters erfolgt mit der Engineering Tool Software ETS ab Version ETS2 V1.3 oder höher. Das Anwendungsprogramm liegt in der ETS2/ETS3 unter ABB/Raumautomatisierung, Raum Master, Basic ab.

Das folgende Kapitel beschreibt die Parameter des RM/S 1.1 an Hand der Parameterfenster. Die Parameterfenster sind dynamisch aufgebaut, so dass je nach Parametrierung und Funktion der Ausgänge weitere Parameter freigegeben werden.

Die Defaultwerte der Parameter sind unterstrichen dargestellt, z.B.:

Optionen: ja nein

#### <span id="page-28-1"></span><span id="page-28-0"></span>**3.2.1 Parameterfenster**  *Allgemein*

Im Parameterfenster *Allgemein* können übergeordnete Parameter eingestellt werden.

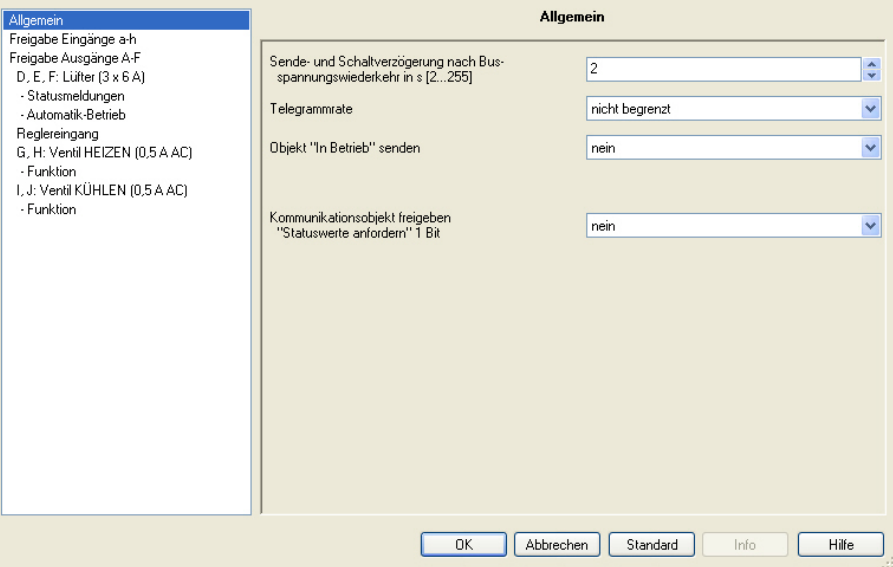

### **Sende- und Schaltverzögerung nach Bus spannungswiederkehr in s [2…255]**

Optionen: 2…255

Während der Sende- und Schaltverzögerung werden Telegramme nur empfangen. Die Telegramme werden jedoch nicht verarbeitet und die Ausgänge bleiben unverändert. Es werden keine Telegramme auf den Bus gesendet.

Nach Ablauf der Sende- und Schaltverzögerung werden Telegramme gesendet und der Zustand der Ausgänge entsprechend der Parametrierung bzw. der Kommunikationsobjektwerte eingestellt.

Werden während der Sende- und Schaltverzögerung Kommunikationsobjekte über den Bus ausgelesen, z.B. von Visualisierungen, so werden diese Anfragen gespeichert und nach Ablauf der Sende- und Schaltverzögerung beantwortet.

In der Verzögerungszeit ist eine Initialisierungszeit von etwa zwei Sekunden enthalten. Die Initialisierungszeit ist die Reaktionszeit, die der Prozessor benötigt, um funktionsbereit zu sein.

### **Wie verhält sich das Gerät bei Busspannungswiederkehr?**

Nach Busspannungswiederkehr wird grundsätzlich zunächst die Sendeverzögerungszeit abgewartet, bis Telegramme auf den Bus gesendet werden.

### **Hinweis**

Die eingestellte Schaltverzögerung wirkt bei den elektronischen Ausgängen (Ventil HEIZEN/KÜHLEN) nicht!

### **Telegrammrate**

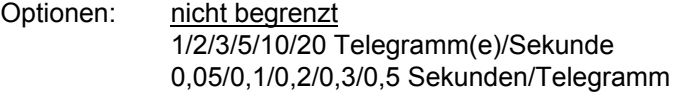

- *1/2/3/5/10/20 Telegramm(e)/Sekunde:* x Telegramme pro Sekunde werden versendet.
- *0,05/0,1/0,2/0,3/0,5 Sekunden/Telegramm:* Alle x Sekunden wird ein Telegramm versendet.

Damit kann die Buslast, die vom Gerät erzeugt wird, begrenzt werden.

#### **Objekt "In Betrieb" senden**

Optionen: nein zyklisch Wert 0 senden zyklisch Wert 1 senden

Das Kommunikationsobjekt *In Betrieb* meldet die ordnungsgemäße Funktion des Geräts auf den Bus. Dieses zyklische Telegramm kann durch ein externes Gerät überwacht werden.

## **Hinweis**

Nach Busspannungswiederkehr sendet das Kommunikationsobjekt seinen Wert nach Ablauf der eingestellten Sende- und Schaltverzögerung.

• *zyklisch Wert 0(1) senden:* Ein zusätzlicher Parameter erscheint:

## **Sendezykluszeit in s [1…65.535]**

Optionen: 1…60…65.535

Hier wird das Zeitintervall eingestellt, mit der das Kommunikationsobjekt *In Betrieb* zyklisch ein Telegramm sendet.

# **Kommunikationsobjekt freigeben**

# **"Statuswerte anfordern" 1 Bit**

Optionen: nein ja

• *ja:* Ein 1-Bit-Kommunikationsobjekt *Statuswerte anfordern* wird freigegeben.

Über dieses Kommunikationsobjekt können sämtliche Statusmeldungen angefordert werden, sofern diese mit der Option *bei Änderung oder Anforderung* parametriert sind.

Mit der Option *ja* erscheint folgender Parameter:

## **anfordern bei Objektwert**

Optionen: 0 1 0 oder 1

- *0:* Das Senden der Statusmeldungen wird mit dem Wert 0 angefordert.
- *1:* Das Senden der Statusmeldungen wird mit dem Wert 1 angefordert.
- *0 oder 1:* Das Senden der Statusmeldungen wird mit den Werten 0 oder 1 angefordert.

### <span id="page-31-1"></span><span id="page-31-0"></span>**3.2.2 Parameterfenster**  *Freigabe Eingänge a-h*

In diesem Parameterfenster werden alle Einstellungen zur *Freigabe und Bezeichnung der Eingänge a-h* vorgenommen.

**Hinweis** 

Im Folgenden werden die Einstellmöglichkeiten der *Eingänge a-h* anhand des Eingangs a erläutert.

Die Einstellmöglichkeiten sind für alle Eingänge gleich.

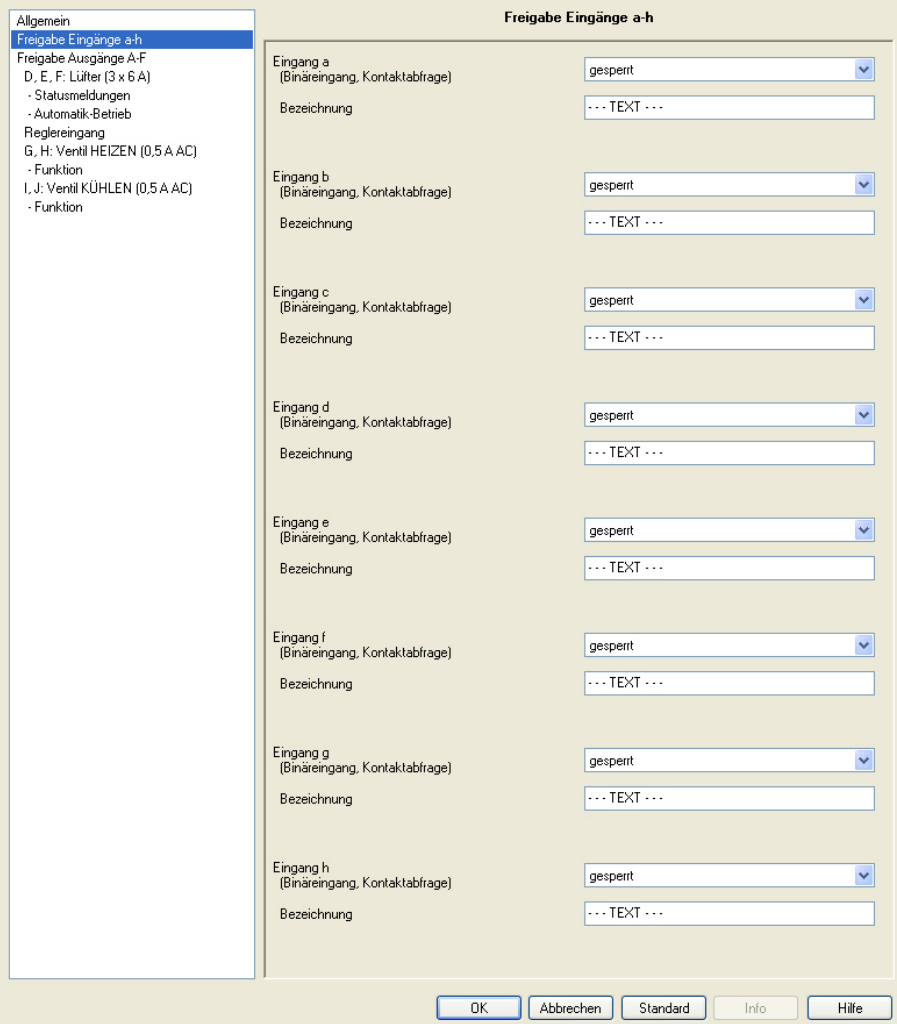

ABB i-bus® KNX **Inbetriebnahme** 

## **Eingang a (Binäreingang, Kontaktabfrage)**

Option: gesperrt

 Schaltsensor/Störmeldeeingang Schalt-/Dimmsensor Jalousiesensor Wert/Zwangsführung

Mit diesem Parameter wird die Betriebsart des Eingangs eingestellt. Bei der Auswahl einer Betriebsart wird zusätzlich das zugehörige Parameterfenster *a: xxx* sichtbar.

### **Bezeichnung**

Optionen: --- TEXT ---

Mit diesem Parameter ist es möglich einen Text von bis zu 40 Zeichen zur Identifikation in der ETS einzugeben.

### **Hinweis**

Dieser eingetragene Text dient als Hilfestellung, um bei voller Belegung der Eingänge einen Überblick zu erhalten, welcher Eingang mit welcher Funktion belegt ist.

Der Text dient als reiner Hinweis und hat keine weitere Funktion.

## **Eingänge b-h**

#### **Hinweis**

Die Parameterbeschreibungen entnehmen Sie bitte der Beschreibung Eingang a!

#### <span id="page-33-1"></span><span id="page-33-0"></span>**3.2.2.1 Parameterfenster**  *a: Schaltsensor*

In diesem Parameterfenster werden alle Einstellungen zum Parameterfenster *a: Schaltsensor* vorgenommen. Die Erläuterungen gelten auch für die *Eingänge b-f*.

Dieses Parameterfenster ist sichtbar, wenn im Parameterfenster *[Freigabe](#page-31-0)  [der Eingänge a-h](#page-31-0)*, S. [30](#page-31-1), die Option *Schaltsensor/Störmeldeeingang* im Parameter *Eingang a (Binäreingang, Kontaktabfrage)* ausgewählt wurde.

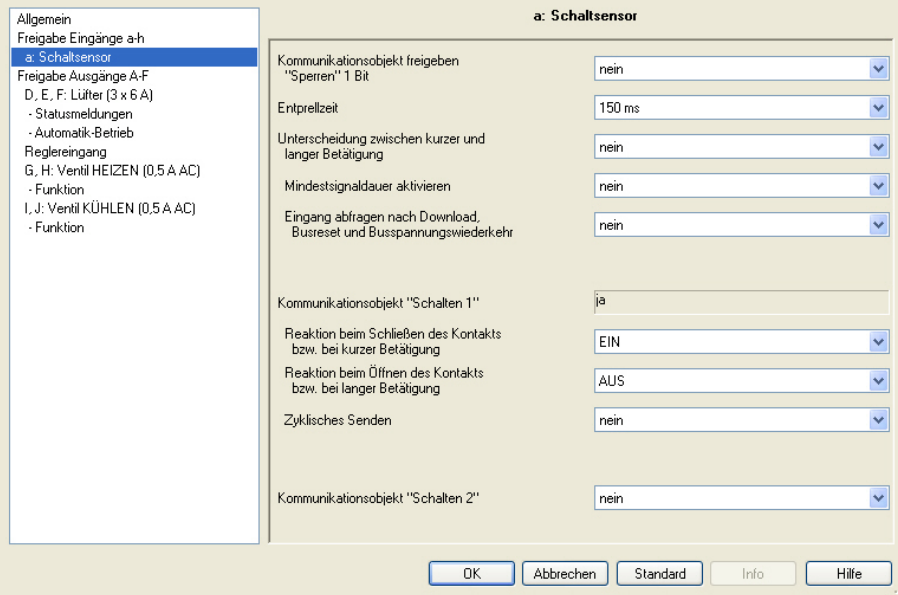

#### **Kommunikationsobjekt freigeben "Sperren" 1 Bit**

Optionen: nein ja

• *ja:* Das 1-Bit-Kommunikationsobjekt *Sperren* wird freigegeben. Der Eingang kann dadurch gesperrt werden.

#### **Hinweis**

Ist der Eingang gesperrt und die Option *zyklisch Senden* eingestellt, wird der letzte Zustand trotz der Sperrung gesendet. Die Option Sperren, sperrt den physikalischen Eingang, intern wird weiter gesendet.

### **Entprellzeit**

Optionen: 10/20/30/50/70/100/150 ms

Die Entprellung verhindert ungewolltes, mehrfaches Betätigen des Eingangs, z.B. durch Prellen des Kontakts.

#### **Was ist die Entprellzeit?**

Wird am Eingang eine Flanke erkannt, so reagiert der Eingang sofort auf diese Flanke, z.B. mit dem Senden eines Telegramms. Gleichzeitig beginnt die Dauer der Entprellzeit  $T_D$ . Innerhalb der Entprellzeit wird das Signal am Eingang nicht ausgewertet.

### **Beispiel: Entprellzeit vom Eingangssignal zu erkannter Flanke:**

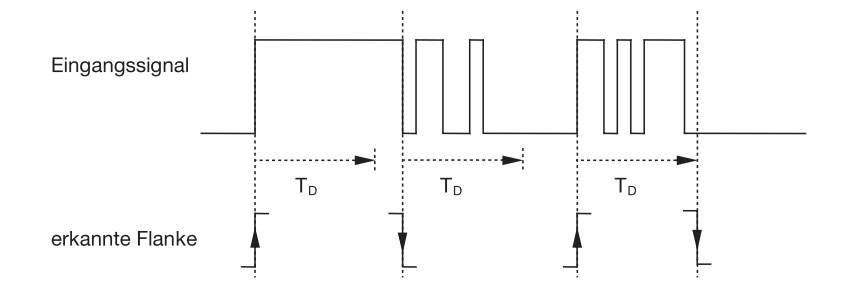

Nach Erkennung einer Flanke am Eingang werden für die Entprellzeit  $T_D$  weitere Flanken ignoriert.

## **Unterscheidung zwischen kurzer und langer Betätigung**

Optionen: ja nein

Mit diesem Parameter wird eingestellt, ob der Eingang zwischen kurzer und langer Betätigung unterscheidet.

• *ja:* Nach Öffnen/Schließen des Kontakts wird zunächst gewartet, ob eine lange bzw. kurze Betätigung vorliegt. Erst danach wird eine mögliche Reaktion ausgelöst.

Die folgende Zeichnung verdeutlicht die Funktion:

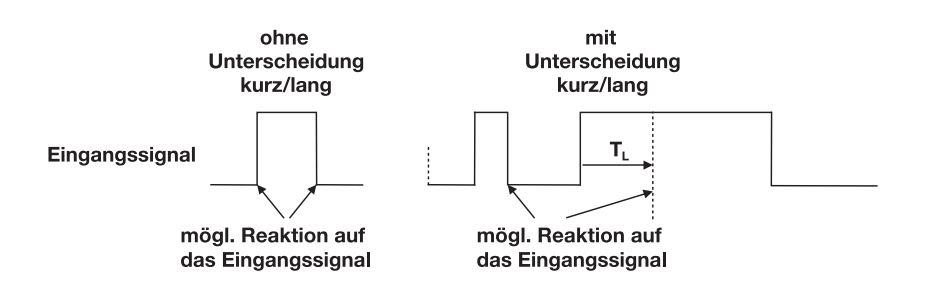

 $T<sub>L</sub>$  ist die Zeitdauer, ab der eine lange Betätigung erkannt wird.

#### <span id="page-35-1"></span><span id="page-35-0"></span>**3.2.2.1.1 Parameter**  *Unterscheidung zwischen kurzer und langer Betätigung – nein*

Ist die Option *nein* beim Parameter Unterscheidung zwischen kurzer und langer Betätigung gewählt, sind folgende Parameter im Parameterfenster *[a: Schaltsensor](#page-33-0)*, S. [32](#page-33-1), sichtbar:

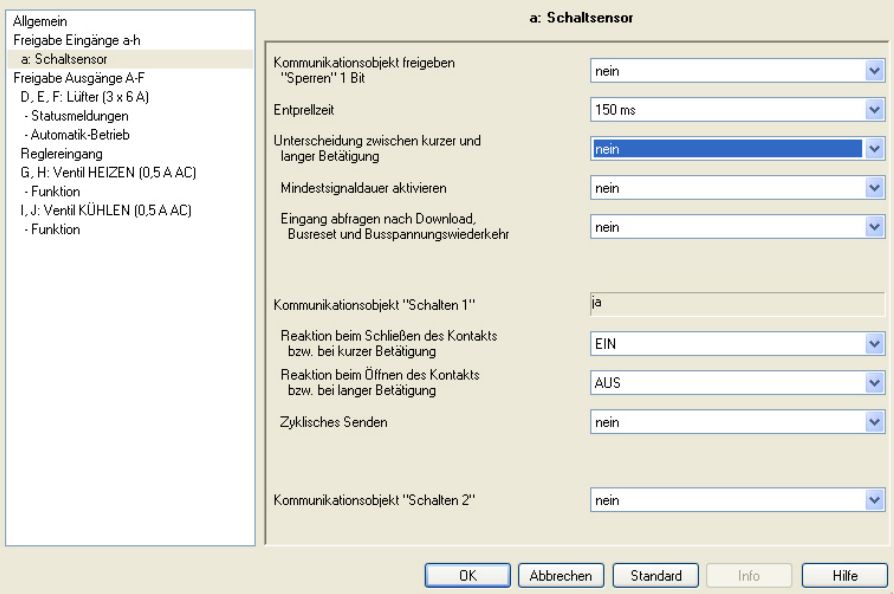

#### **Mindestsignaldauer aktivieren**

Optionen: nein ja

• *ja:* Folgende Parameter erscheinen:

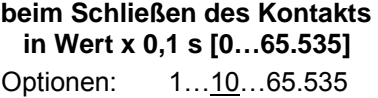

### **Beim Öffnen des Kontakts in Wert x 0,1 s [0…65.535]**

Optionen: 1…10…65.535

### **Was ist die Mindestsignaldauer?**

Im Gegensatz zur Entprellzeit wird hier ein Telegramm erst nach Ablauf der Mindestsignaldauer gesendet.

Die Funktion im Einzelnen:

Wird am Eingang eine Flanke erkannt, so beginnt die Mindestsignaldauer. Zu diesem Zeitpunkt wird kein Telegramm auf den Bus gesendet. Innerhalb der Mindestsignaldauer wird das Signal am Eingang beobachtet. Tritt während der Mindestsignaldauer eine weitere Flanke am Eingang auf, so wird dies als neue Betätigung interpretiert und die Mindestsignaldauer startet neu.

Tritt nach Beginn der Mindestsignaldauer am Eingang kein weiterer Flankenwechsel mehr auf, so wird nach Ablauf der Mindestsignaldauer ein Telegramm auf den Bus gesendet.
# **Beispiel: Mindestsignaldauer von Eingangssignal zu erkannter Flanke:**

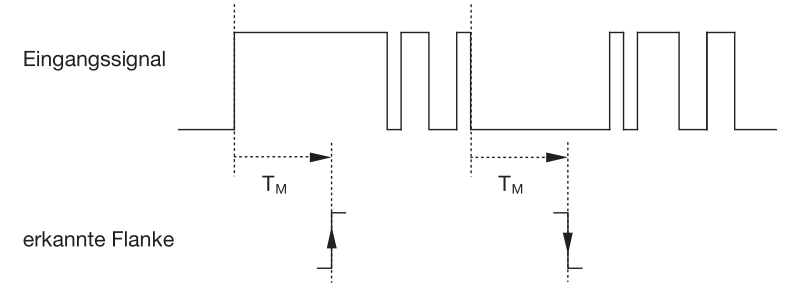

Nur in zwei Fällen treten nach einem Flankenwechsel keine weiteren Flankenwechsel innerhalb der Mindestsignaldauer  $T_M$  auf. Daher werden nur diese beiden als gültig erkannt.

### **Eingang abfragen nach Download, Busreset und Busspannungswiederkehr**

Optionen: nein

ja

- *ja:* Der Objektwert wird nach Download, Busreset und Busspannungswiederkehr abgefragt.
- *nein:* Der Objektwert wird nach Download, Busreset und Busspannungswiederkehr nicht abgefragt.

Mit der Option *ja* im Parameter erscheint zusätzlich folgender Parameter:

# **Inaktive Wartezeit nach Busspannungs wiederkehr in s [0…30.000]**

Optionen: 0…30.000

Hier wird die Wartezeit nach einer Busspannungswiederkehr eingestellt. Nach Ablauf der Wartezeit wird der Zustand an den Eingangsklemmen abgefragt. Der Eingang reagiert so, als ob sich der Zustand an den Eingangsklemmen gerade geändert hätte.

### **Hinweis**

Die inaktive Wartezeit addiert sich nicht zu der eigentlichen, einstellbaren Sendeverzögerungszeit. Diese lässt sich separat einstellen.

#### **Kommunikationsobjekt "Schalten 1"**

Dieser Parameter ist fest auf *ja* voreingestellt.

Das Kommunikationsobjekt *Schalten 1* ist sichtbar.

### **Reaktion beim Schließen des Kontakts bzw. bei kurzer Betätigung**

Optionen: EIN AUS UM keine Reaktion zyklisches Senden beenden

### **Reaktion beim Öffnen des Kontakts bzw. bei langer Betätigung**

Optionen: EIN

 AUS UM keine Reaktion zyklisches Senden beenden

Hier wird das Verhalten des Kommunikationsobjektes festgelegt. Wurde bei dem Parameter *Unterscheidung zwischen kurzer und langer Betätigung* die Option *ja* ausgewählt, erfolgt die Reaktion bei einer kurzen oder langen Betätigung. Bei der Option *nein* erfolgt sie bei jedem Flankenwechsel..

# **Wichtig**

Wird die Option *zyklisches Senden beenden* eingestellt ist zu beachten, dass diese nur wirksam wird, wenn im folgenden Parameter *Zyklisches Senden* die Option *ja* gewählt wurde.

### **Zyklisches Senden**

Optionen: nein ja

#### **Was ist das zyklische Senden?**

Das zyklische Senden ermöglicht, dass das Kommunikationsobjekt *Schalten* automatisch in einem festen Zeitabstand sendet. Wird nur bei einem bestimmten Objektwert (EIN oder AUS) zyklisch gesendet, so bezieht sich diese Bedingung auf den Wert des Kommunikationsobjekts. Es ist also prinzipiell möglich, durch Senden eines Werts an das Kommunikationsobjekt *Schalten* das zyklische Senden zu starten. Weil dieses Verhalten unerwünscht ist, sind die Flags *Schreiben* und *Aktualisieren* des Kommunikationsobjekts in der Voreinstellung gelöscht, so dass es nicht über den Bus verändert werden kann. Sollte diese Funktionalität trotzdem gewünscht sein, sind diese Flags entsprechend zu setzen. Bei Änderung des Kommunikationsobjekts *Schalten* und nach Busspannungswiederkehr (nach Ablauf der Sendeverzögerungszeit), wird der Objektwert sofort auf den Bus gesendet und die Sendezykluszeit beginnt neu zu zählen.

• *ja:* Weitere Parameter erscheinen:

#### **Telegramm wird wiederholt alle… in s [1…65.535]**

Optionen: 1…60…65.535

 $\Omega$ 

Die Sendezykluszeit beschreibt den zeitlichen Abstand zwischen zwei zyklisch gesendeten Telegrammen.

# **bei Objektwert**

Optionen: 1

0 oder 1

- 1: Der Objektwert wird bei 1 zyklisch gesendet.
- *0:* Der Objektwert wird bei 0 zyklisch gesendet.
- *0 oder 1:* Die Objektwerte 0 und 1 werden zyklisch gesendet.

### **Kommunikationsobjekt "Schalten 2"**

Optionen: nein ja

• *Ja:* Das Kommunikationsobjekt *Schalten 2* wird sichtbar. Zusätzliche Parameter erscheinen:

# **Reaktion beim Schließen des Kontakts bzw. bei kurzer Betätigung**

Optionen: EIN AUS UM keine Reaktion

### **Reaktion beim Öffnen des Kontakts bzw. bei langer Betätigung**

Optionen: EIN

AUS UM keine Reaktion

Hier wird das Verhalten des Kommunikationsobjektes festgelegt. Wurde bei dem Parameter *Unterscheidung zwischen kurzer und langer Betätigung* die Option *ja* ausgewählt, erfolgt die Reaktion bei einer kurzen oder langen Betätigung. Bei der Option *nein* erfolgt sie bei jedem Flankenwechsel.

# **Hinweis**

Der Parameter *Kommunikationsobjekt "Schalten 3"* ist sichtbar, wenn der Parameter *Kommunikationsobjekt "Schalten 2"* mit *ja* ausgewählt wurde.

### **Kommunikationsobiekt .. Schalten 3"**

Optionen: nein ja

• *Ja:* Das Kommunikationsobjekt *Schalten 3* wird sichtbar. Zusätzliche Parameter erscheinen:

# **Reaktion beim Schließen des Kontakts bzw. bei kurzer Betätigung**

Optionen: EIN AUS UM keine Reaktion

# **Reaktion beim Öffnen des Kontakts bzw. bei langer Betätigung**

Optionen: EIN AUS UM

keine Reaktion

Hier wird das Verhalten des Kommunikationsobjektes festgelegt. Wurde bei dem Parameter *Unterscheidung zwischen kurzer und langer Betätigung* die Option *ja* ausgewählt, erfolgt die Reaktion bei einer kurzen oder langen Betätigung. Bei der Option *nein* erfolgt sie bei jedem Flankenwechsel.

### **3.2.2.1.2 Parameter**  *Unterscheidung zwischen kurzer und langer Betätigung – ja*

Ist die Option *ja* beim Parameter *Unterscheidung zwischen kurzer und langer Betätigung* gewählt, sind folgende Parameter im Parameterfenster *[a: Schaltsensor](#page-33-0)*, S. [32,](#page-33-1) sichtbar.

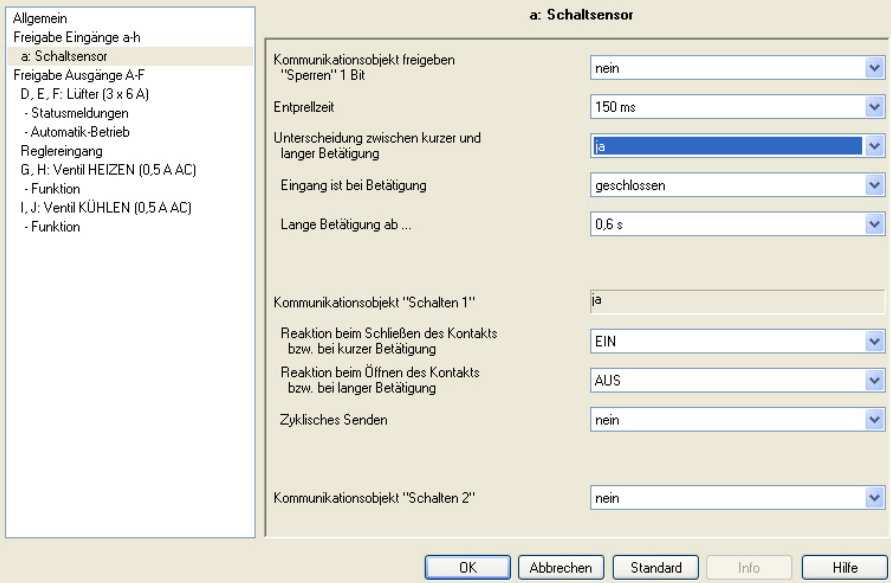

# **Eingang ist bei Betätigung**

Optionen: geschlossen geöffnet

- *geschlossen:* Der Eingang ist bei Betätigung geschlossen.
- *geöffnet:* Der Eingang ist bei Betätigung geöffnet.

Wird an den Eingang ein Schließer angeschlossen, ist die Option *geschlossen* zu wählen, bei einem Öffner die Option *geöffnet*.

#### **Lange Betätigung ab …**

Optionen: 0,3/0,4/0,5/0,6/0,8 s 1/1,2/1,5 s 2/3/4/5/6/7/8/9/10 s

Hier wird die Zeitdauer T<sub>L</sub> definiert, ab der eine Betätigung als "lang" interpretiert wird.

#### **Hinweis**

Die restlichen Parameterbeschreibungen sind dem Parameter *[Unterscheidung zwischen kurzer und langer Betätigung – nein](#page-35-0)*, S. [34,](#page-35-1) zu entnehmen.

# **3.2.2.1.3 Sonderfunktion**  *Störmeldeeingang*

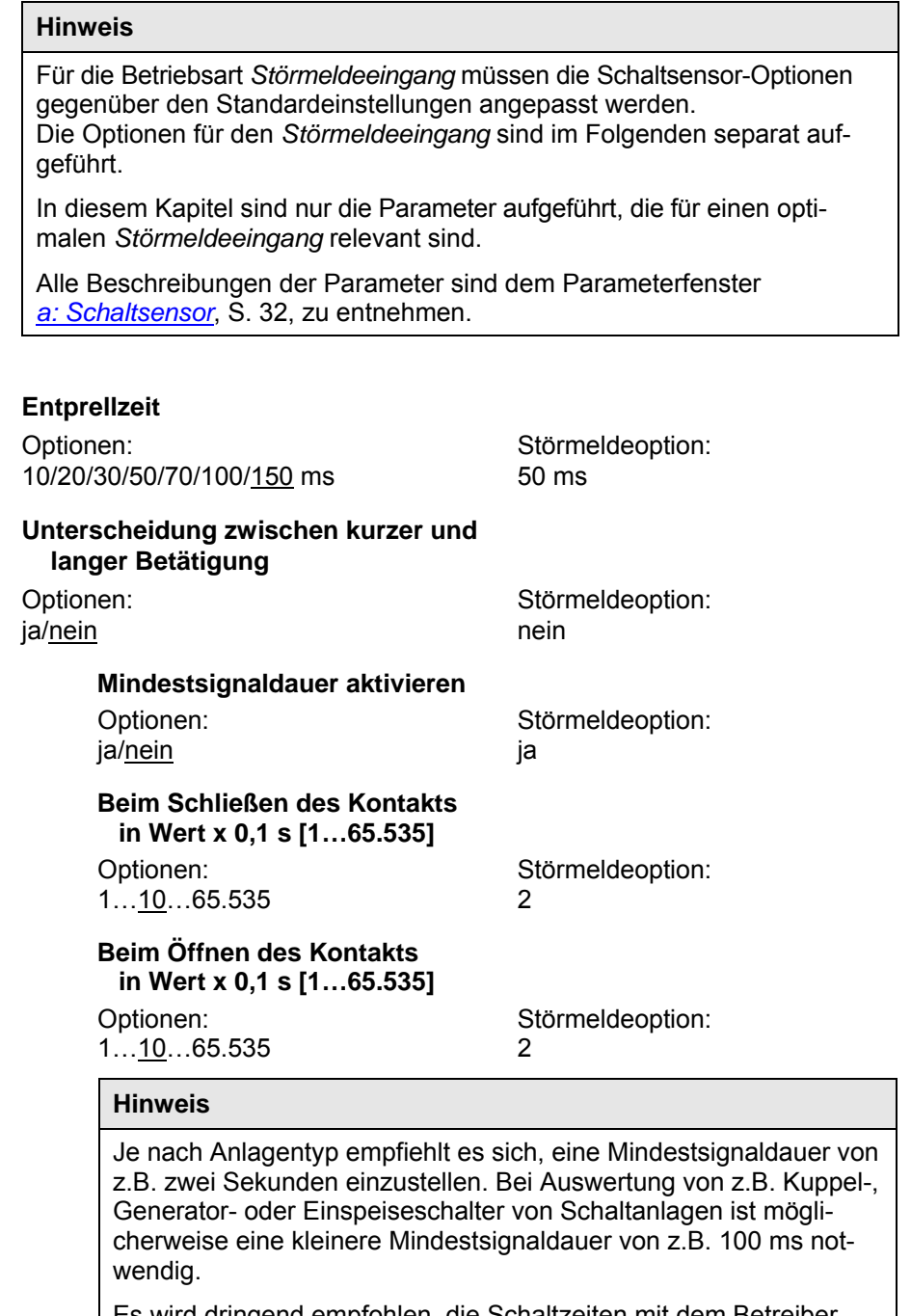

Es wird dringend empfohlen, die Schaltzeiten mit dem Betreiber abzustimmen!

Je nach Anlage sind auch kleinere Signal-/Schaltzeiten erforderlich.

ABB i-bus® KNX **Inbetriebnahme** 

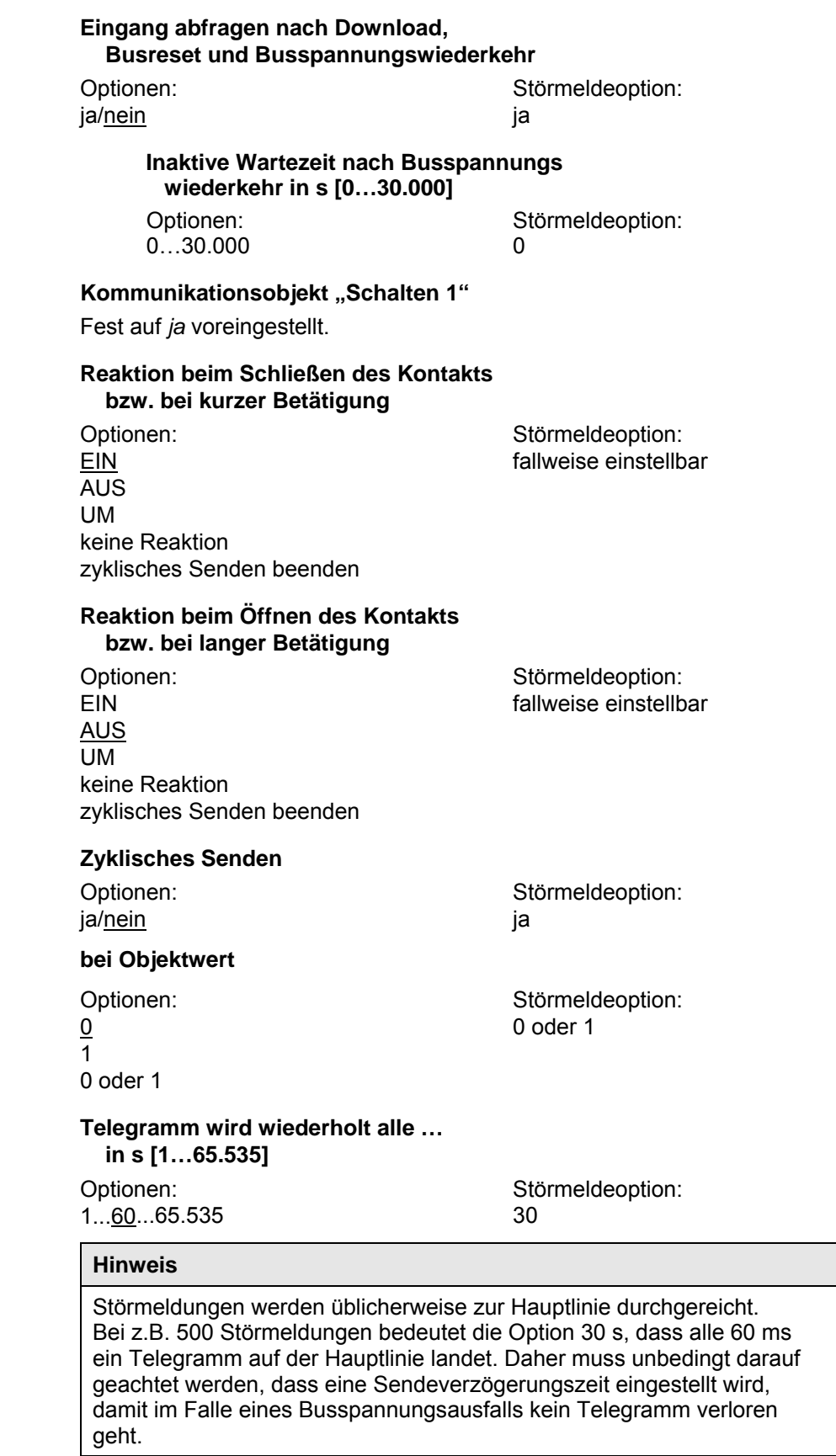

#### **3.2.2.2 Parameterfenster**  *a: Dimmsensor*

Die Betriebsart erlaubt die Bedienung von dimmbarer Beleuchtung.

Dieses Parameterfenster ist sichtbar, wenn im Parameterfenster *[Freigabe](#page-31-0)  [der Eingänge a-h](#page-31-0)*, S. [30](#page-31-1), die Option *Schalt-/Dimmsensor* im Parameter *Eingang a (Binäreingang, Kontaktabfrage)* ausgewählt wurde.

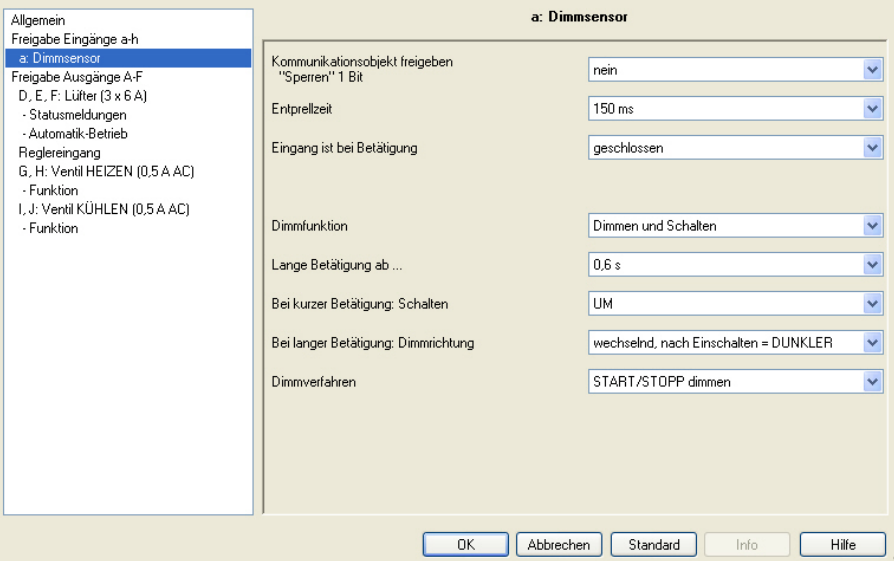

**Kommunikationsobjekt freigeben** 

ja

 **"Sperren" 1 Bit**  Optionen: nein

• *ja:* Das 1-Bit-Kommunikationsobjekt *Sperren* wird freigegeben. Der Eingang kann dadurch gesperrt werden.

### **Hinweis**

Ist der Eingang gesperrt und die Option *zyklisch Senden* eingestellt, wird der letzte Zustand trotz der Sperrung gesendet. Die Option Sperren, sperrt den physikalischen Eingang, intern wird weiter gesendet.

# **Entprellzeit**

Optionen: 10/20/30/50/70/100/150 ms

Die Entprellung verhindert ungewolltes, mehrfaches Betätigen des Eingangs, z.B. durch Prellen des Kontaktes.

#### **Was ist die Entprellzeit?**

Wird am Eingang eine Flanke erkannt, so reagiert der Eingang sofort auf diese Flanke, z.B. mit dem Senden eines Telegramms. Gleichzeitig beginnt die Dauer der Entprellzeit  $T_D$ . Innerhalb der Entprellzeit wird das Signal am Eingang nicht ausgewertet.

Das folgende Beispiel verdeutlicht dies:

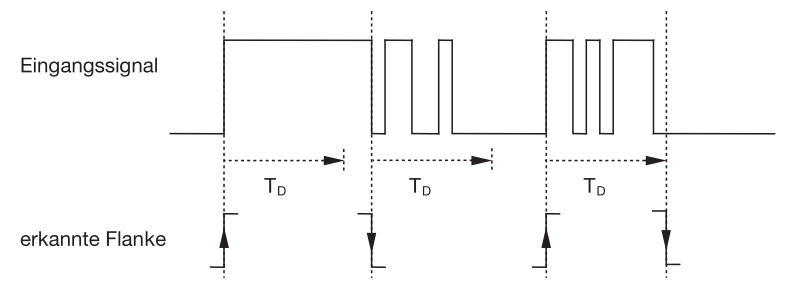

Nach Erkennung einer Flanke am Eingang werden für die Entprellzeit  $T_D$  weitere Flanken ignoriert.

#### **Eingang ist bei Betätigung**

Optionen: geschlossen geöffnet

Hier wird eingestellt, ob es sich bei dem Kontakt am Eingang um einen Öffner ("geöffnet") oder Schließer ("geschlossen") handelt.

### **Dimmfunktion**

Optionen: Dimmen und Schalten Nur Dimmen

Mit diesem Parameter wird eingestellt, ob die Beleuchtung gedimmt *(Nur Dimmen)* oder ob sie zusätzlich auch geschaltet werden soll *(Dimmen und Schalten).* In diesem Fall wird über eine lange Betätigung gedimmt und über eine kurze Betätigung geschaltet.

#### **Wie funktioniert das 1-Taster-Dimmen?**

Schalt- und Dimmfunktionen können vollständig über einen einzigen Taster gesteuert werden. Dabei wird bei jeder langen Betätigung abwechselnd HELLER oder DUNKLER gedimmt bzw. bei jeder kurzen Betätigung abwechselnd ein- oder ausgeschaltet.

Ist das Kommunikationsobjekt *Schalten* = 0, so wird stets ein HELLER-Telegramm versendet. Um die Schalt-Rückmeldung des Aktors auswerten zu können, ist das Schreiben-Flag des Kommunikationsobjekts *Schalten* gesetzt.

Die folgende Tabelle verdeutlicht die Funktion im Detail:

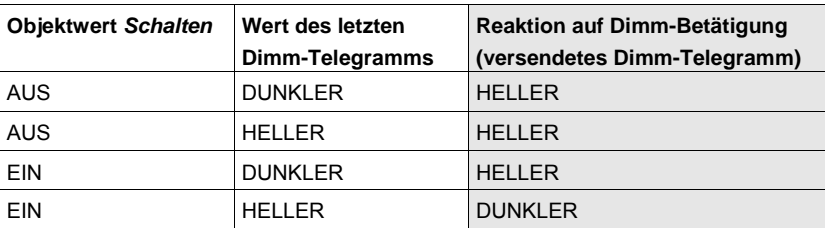

Der Vorteil der Einstellung *Nur Dimmen* liegt darin, dass nicht zwischen kurzer und langer Betätigung unterschieden wird. Damit erfolgt der Dimm-Befehl sofort nach Betätigung. Es muss nicht abgewartet werden, ob eine lange Betätigung vorliegt.

### **Wie funktioniert das 2-Taster Dimmen?**

Ist *2-Taster-Dimmen* gewünscht, so ist bei den Parametern *Reaktion bei kurzer bzw. langer Betätigung* die Funktion der Einzeltaste einzustellen, z.B. EIN bzw. HELLER dimmen.

Der Anwender hat somit die Auswahl, welche Taster miteinander kombiniert werden, um z.B. eine Beleuchtungsgruppe zu dimmen oder welche Funktion in diesem Fall der einzelne Taster ausüben soll.

Des Weiteren sind für das 2-Taster-Dimmen zwei Eingänge nötig, z.B. *Eingang a* mit kurzer Betätigung für einschalten und langer Betätigung für HELLER dimmen. *Eingang* b mit kurzer Betätigung für ausschalten und langer Betätigung für DUNKLER dimmen.

Ist die Option *Dimmen und Schalten* beim Parameter *Dimmfunktion* gewählt, sind die Parameter *lange Betätigung ab…, Bei kurzer Betätigung: Schalten* und *Bei langer Betätigung: Dimmrichtung* im Parameterfenster *a: Dimmsensor* sichtbar:

# **Lange Betätigung ab…**

Optionen: 0,3/0,4/0,5/0,6/0,8/1/1,2/1,5/2/3/4/5/6/7/8/9/10 s

Hier wird die Zeitdauer T<sub>L</sub> definiert, ab der eine Betätigung als "lang" interpretiert wird.

### **Bei kurzer Betätigung: Schalten**

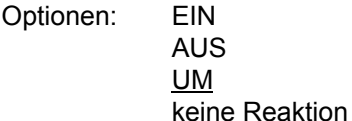

Dieser Parameter legt fest, ob das Kommunikationsobjekt *Telegramm Schalten* bei kurzer Betätigung mit *UM* schaltet (typisch: 1-Taster-Dimmen) oder nur auf *AUS* bzw. *EIN* schaltet (typisch: 2-Taster-Dimmen).

- *UM:* Eine kurze Betätigung ändert den Wert des Kommunikationsobjekts *Telegramm Schalten.*
- *EIN:* Bei einer kurzen Betätigung wird der Wert 1 gesendet.
- *AUS:* Bei einer kurzen Betätigung wird der Wert 0 gesendet.

### **Bei langer Betätigung: Dimmrichtung**

Optionen: HELLER DUNKLER wechselnd wechselnd, nach Einschalten = HELLER wechselnd, nach Einschalten = DUNKLER

Mit diesem Parameter wird eingestellt, was das Kommunikationsobjekt *Dimmen* bei langer Betätigung auf den Bus senden soll. Eine lange Betätigung ändert den Wert des Kommunikationsobjekts T*elegr. Dimmen*.

Bei 1-Taster-Dimmen ist hier der Parameter *Dimmen wechselnd* einzustellen. In diesem Fall wird der Dimm-Befehl entgegengesetzt zum letzten Dimm-Befehl versendet.

- *HELLER*: Das Kommunikationsobjekt versendet einen HELLER-Befehl.
- *DUNKLER*: Das Kommunikationsobjekt versendet einen DUNKLER-Befehl.
- *wechselnd*: Das Kommunikationsobjekt versendet immer abwechselnd einen HELLER- und DUNKLER-Befehl.
- *wechselnd, nach Einschalten = HELLER*: Das Kommunikationsobjekt sendet nach einem EIN-Befehl erstmalig ein HELLER-Telegramm, danach abwechselnd HELLER- und DUNKLER-Befehle.
- *wechselnd, nach Einschalten = DUNKLER*: Das Kommunikationsobjekt sendet nach einem EIN-Befehl erstmalig ein DUNKLER-Telegramm, danach abwechselnd HELLER- und DUNKLER-Befehle.

# **Hinweis**

Ist die Option *Nur Dimmen* im Parameter *Dimmfunktion* gewählt, ist nur der Parameter *Bei Betätigung: Dimmrichtung* sichtbar.

# **Dimmverfahren**

Optionen: START/STOPP dimmen Stufendimmen

• *START/STOPP dimmen:* Der Dimmvorgang startet mit einem Telegramm HELLER bzw. DUNKLER und wird mit einem STOPP-Telegramm beendet.

#### 4-Bit-Dimm-Befehl:

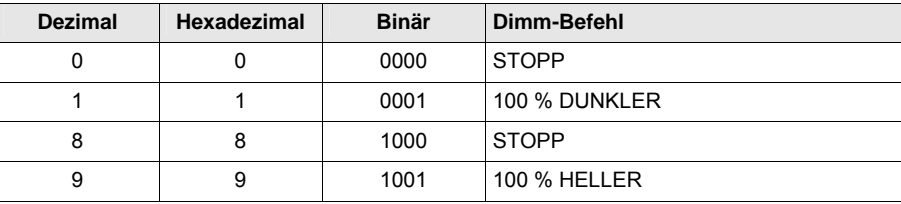

 *Für weitere Informationen siehe: [Eingang 4-Bit-Dimm-Befehl](#page-227-0), S. [226](#page-227-1)* 

• *Stufendimmen:* Dimm-Telegramme werden während einer langen Betätigung zyklisch gesendet. Nach Ende der Betätigung wird das zyklische Senden beendet.

Die nächsten beiden Parameter erscheinen nur, wenn im Parameter *Dimmverfahren* die Option *Stufendimmen* eingestellt wurde.

### **Helligkeitsänderung je gesendetes Telegramm**

Optionen: 100/50/25/12,5/6,25/3,13/1,56 %

Mit diesem Parameter wird eingestellt, welche Helligkeitsänderung in Prozent ein zyklisch gesendetes Dimm-Telegramm bewirkt.

#### **Sendezykluszeit: Telegramm wird wiederholt, alle…**

Optionen: 0,3/0,4/0,5/0,6/0,8/1/1,2/1,5/2/3/4/5/6/7/8/9/10 s

Das Dimm-Telegramm wird während einer langen Betätigung zyklisch gesendet. Die Sendezykluszeit entspricht dem Zeitintervall zwischen zwei Telegrammen während des zyklischen Sendens.

# **Achtung**

Beim Stufendimmen ist darauf zu achten, dass die eingestellte *Sendezykluszeit* auf den Dimmaktor abgestimmt werden muss, um ein ruckelfreies Dimmen zu ermöglichen.

#### **3.2.2.3 Parameterfenster**  *a: Jalousiesensor*

Diese Betriebsart erlaubt die Bedienung von Jalousien und Rollläden mit Tastern oder Schaltern.

Dieses Parameterfenster ist sichtbar, wenn im Parameterfenster *[Freigabe](#page-31-0)  [der Eingänge a-h](#page-31-0)*, S. [30](#page-31-1), die Option *Jalousiesensor* im Parameter *Eingang a (Binäreingang, Kontaktabfrage)* ausgewählt wurde.

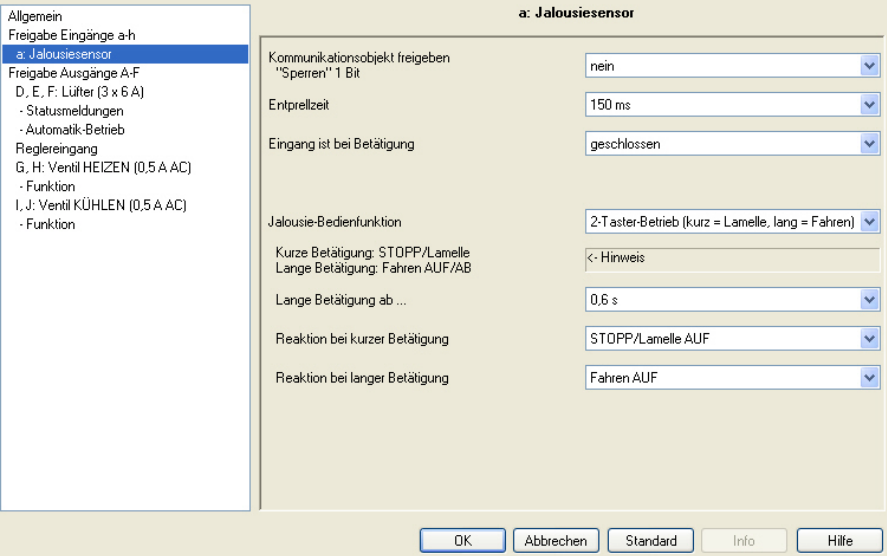

#### **Kommunikationsobjekt freigeben "Sperren" 1 Bit"**

Optionen: nein

ja

• *ja:* Das 1-Bit-Kommunikationsobjekt *Sperren* wird freigegeben. Der Eingang kann dadurch gesperrt werden.

# **Hinweis**

Ist der Eingang gesperrt und die Option *zyklisch Senden* eingestellt, wird der letzte Zustand trotz der Sperrung gesendet. Die Option Sperren, sperrt den physikalischen Eingang, intern wird weiter gesendet.

# **Entprellzeit**

Optionen: 10/20/30/50/70/100/150 ms

Die Entprellung verhindert ungewolltes, mehrfaches Betätigen des Eingangs, z.B. durch Prellen des Kontaktes.

#### **Was ist die Entprellzeit?**

Wird am Eingang eine Flanke erkannt, so reagiert der Eingang sofort auf diese Flanke, z.B. mit dem Senden eines Telegramms. Gleichzeitig beginnt die Dauer der Entprellzeit T<sub>D</sub>. Innerhalb der Entprellzeit wird das Signal am Eingang nicht ausgewertet.

Das folgende Beispiel verdeutlicht dies:

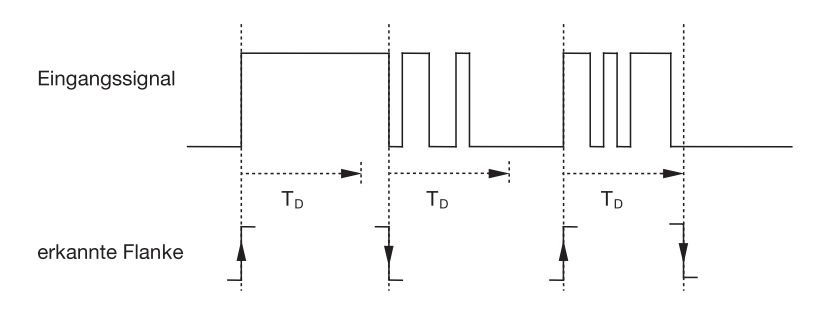

Nach Erkennung einer Flanke am Eingang werden für die Entprellzeit  $\tilde{T}_D$  weitere Flanken ignoriert.

# **Eingang ist bei Betätigung**

Optionen: geschlossen geöffnet

Hier wird eingestellt, ob es sich bei dem Kontakt am Eingang um einen Öffner ("geöffnet") oder Schließer ("geschlossen") handelt.

# **Jalousie-Bedienfunktion**

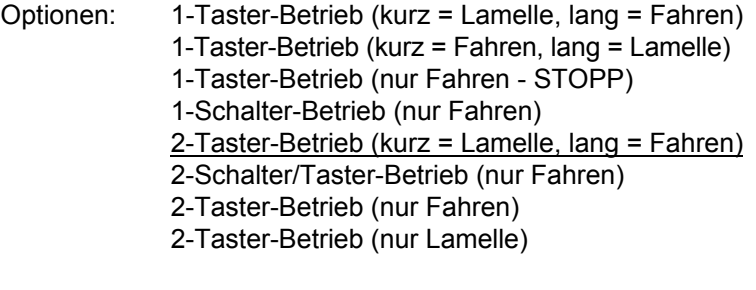

Die folgende Tabelle gibt einen Überblick über die verschiedenen Jalousie-Bedienfunktionen:

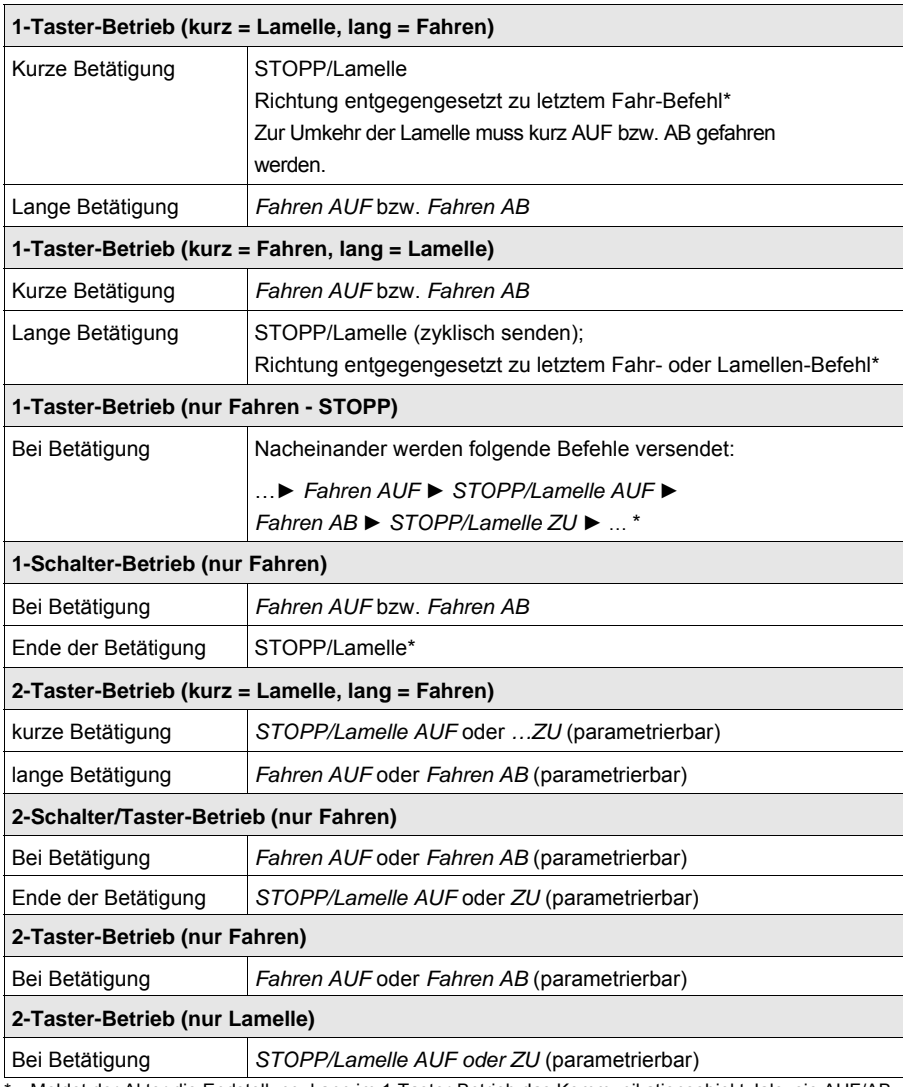

Meldet der Aktor die Endstellung, kann im 1-Taster-Betrieb das Kommunikationsobjekt Jalousie AUF/AB synchronisiert werden. Befindet sich der Aktor in einer Endstellung (siehe Kommunikationsobjekte End stellung oben bzw. Endstellung unten), so ist die Fahrtrichtung vorgegeben. Im 1-Taster/Schalter-Betrieb wird die letzte Fahrtrichtung über die letzte Aktualisierung des Kommunikationsobjekts Jalousie AUF/AB ermittelt.

Je nachdem welche Auswahl im Parameter *Jalousie-Bedienfunktion* gewählt wurde, erscheinen unterschiedliche Parameter.

Im Folgenden sind alle Parameter beschrieben.

#### **Lange Betätigung ab…**

Optionen: 0,3/0,4/0,5/0,6/0,8/1/1,2/1,5/2/3/4/5/6/7/8/9/10 s

Hier wird die Zeitdauer T<sub>L</sub> definiert, ab der eine Betätigung als "lang" interpretiert wird.

#### Telegramm "Lamelle" wird wiederholt,  **alle…**

Optionen: 0,3/0,4/0,5/0,6/0,8/1/1,2/1,5/2/3/4/5/6/7/8/9/10 s

Hier wird die Zeitdauer definiert, ab der das Telegramm *Lamelle* wiederholt werden soll.

#### **Reaktion bei kurzer Betätigung**

Optionen: STOPP/Lamelle AUF STOPP/Lamelle ZU

### **Reaktion bei langer Betätigung**

Optionen: Fahren AUF Fahren AB

Es kann eingestellt werden, ob der Eingang Befehle für die Fahrtrichtung aufwärts (AUF) oder abwärts (AB) auslöst.

### **Reaktion bei Betätigung**

Optionen: Fahren AUF Fahren AB

Es kann eingestellt werden, ob der Eingang Befehle für die Fahrtrichtung aufwärts (Fahren AUF) oder abwärts (Fahren AB) auslöst.

#### <span id="page-52-1"></span><span id="page-52-0"></span>**3.2.2.4 Parameterfenster**  *a: Wert/Zwangsführung*

Diese Betriebsart erlaubt das Versenden von Werten beliebiger Datentypen.

Dieses Parameterfenster ist sichtbar, wenn im Parameterfenster *[Freigabe](#page-31-0)  [der Eingänge a-h](#page-31-0)*, S. [30](#page-31-1), die Option *Wert/Zwangsführung* im Parameter *Eingang a (Binäreingang, Kontaktabfrage)* ausgewählt wurde.

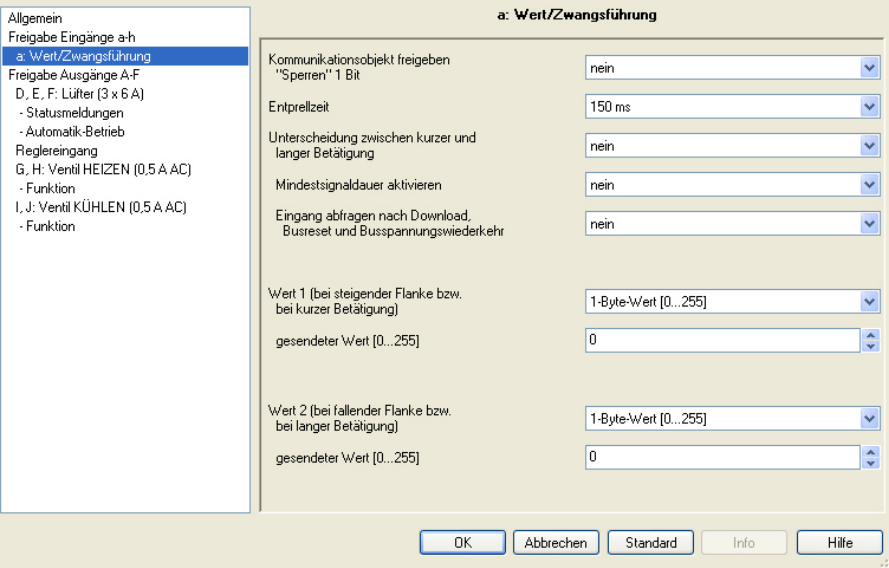

#### **Kommunikationsobjekt freigeben "Sperren" 1 Bit**

Optionen: nein ja

• *ja:* Das 1-Bit-Kommunikationsobjekt *Sperren* wird freigegeben. Der Eingang kann dadurch gesperrt werden.

#### **Hinweis**

Ist der Eingang gesperrt und die Option *zyklisch Senden* eingestellt, wird der letzte Zustand trotz der Sperrung gesendet. Die Option Sperren, sperrt den physikalischen Eingang, intern wird weiter gesendet.

#### **Entprellzeit**

Optionen: 10/20/30/50/70/100/150 ms

Die Entprellung verhindert ungewolltes, mehrfaches Betätigen des Eingangs, z.B. durch Prellen des Kontaktes.

#### **Was ist die Entprellzeit?**

Wird am Eingang eine Flanke erkannt, so reagiert der Eingang sofort auf diese Flanke, z.B. mit dem Senden eines Telegramms. Gleichzeitig beginnt die Dauer der Entprellzeit  $T_D$ . Innerhalb der Entprellzeit wird das Signal am Eingang nicht ausgewertet.

Das folgende Beispiel verdeutlicht dies:

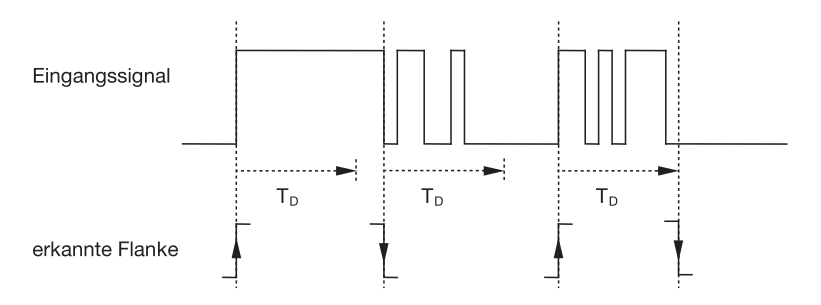

Nach Erkennung einer Flanke am Eingang werden für die Entprellzeit  $T_D$  weitere Flanken ignoriert.

### **Unterscheidung zwischen kurzer und langer Betätigung**

Optionen: ja

nein

Mit diesem Parameter wird eingestellt, ob der Eingang zwischen kurzer und langer Betätigung unterscheidet.

Bei *ja* wird nach Öffnen/Schließen des Kontakts zunächst gewartet, ob eine lange bzw. kurze Betätigung vorliegt. Erst danach wird eine mögliche Reaktion ausgelöst.

#### **Hinweis**

Bei Unterscheidung zwischen kurzer und langer Betätigung sind je Eingang zwei Kommunikationsobjekte sichtbar. Das eine Kommunikationsobjekt sendet nur bei kurzer Betätigung, das andere Kommunikationsobjekt nur bei langer Betätigung.

Die folgende Zeichnung verdeutlicht die Funktion:

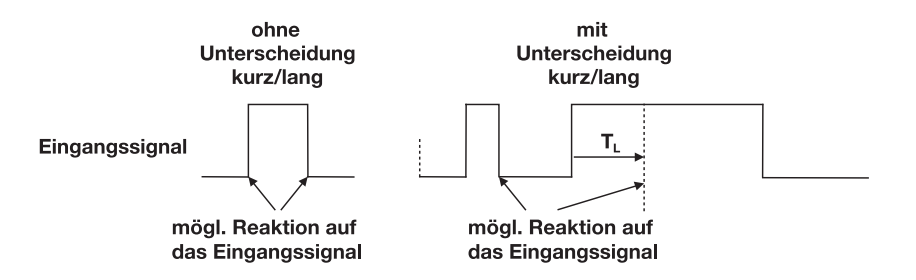

 $T_{L}$  ist die Zeitdauer, ab der eine lange Betätigung erkannt wird.

Ist die Option *nein* beim Parameter *Unterscheidung zwischen kurzer und langer Betätigun*g gewählt, erscheinen folgende Parameter:

### <span id="page-54-1"></span><span id="page-54-0"></span>**3.2.2.4.1 Parameter**  *Unterscheidung zwischen kurzer und langer Betätigung – nein*

Ist die Option *nein* beim Parameter Unterscheidung zwischen kurzer und langer Betätigung gewählt, erscheinen folgende Parameter im Parameterfenster *[a: Wert/Zwangsführung](#page-52-0), S. [51](#page-52-1)*:

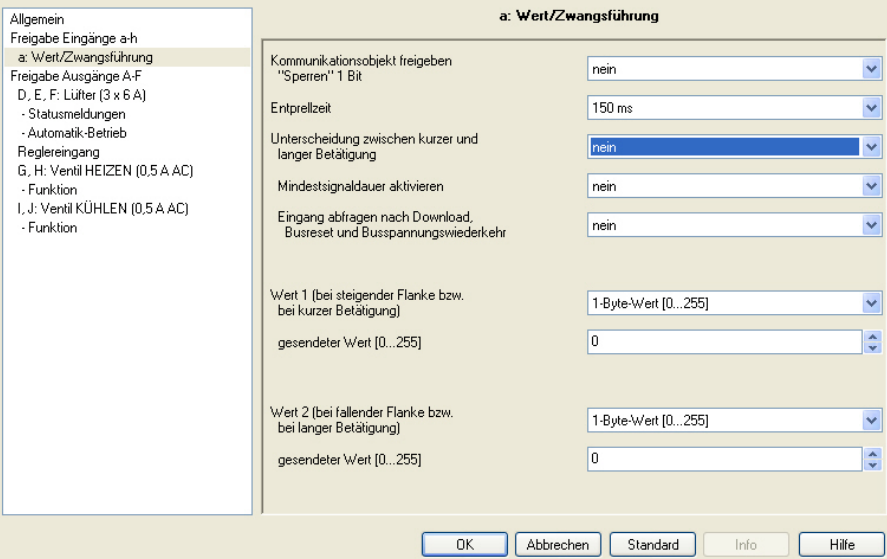

# **Mindestsignaldauer aktivieren**

Optionen: nein ja

• *ja:* Folgende Parameter erscheinen:

**für steigende Flanke in Wert x 0,1 s [1…65.535]**  Optionen: 1…10…65.535

# **Hinweis**

Eine steigende Flanke entspricht einer Schließer-Funktion.

#### **für fallende Flanke**

 **in Wert x 0,1 s [1…65.535]** 

Optionen: 1…10…65.535

# **Hinweis**

Eine fallende Flanke entspricht einer Öffner-Funktion.

#### **Was ist die Mindestsignaldauer?**

Im Gegensatz zur Entprellzeit wird hier ein Telegramm erst nach Ablauf der Mindestsignaldauer gesendet.

Die Funktion im Einzelnen:

Wird am Eingang eine Flanke erkannt, so beginnt die Mindestsignaldauer. Zu diesem Zeitpunkt wird kein Telegramm auf den Bus gesendet. Innerhalb der Mindestsignaldauer wird das Signal am Eingang beobachtet. Tritt während der Mindestsignaldauer eine weitere Flanke am Eingang auf, so wird dies als neue Betätigung interpretiert und die Mindestsignaldauer startet neu.

Tritt nach Beginn der Mindestsignaldauer am Eingang kein weiterer Flankenwechsel mehr auf, so wird nach Ablauf der Mindestsignaldauer ein Telegramm auf den Bus gesendet.

### **Beispiel: Mindestsignaldauer von Eingangssignal zu erkannter Flanke:**

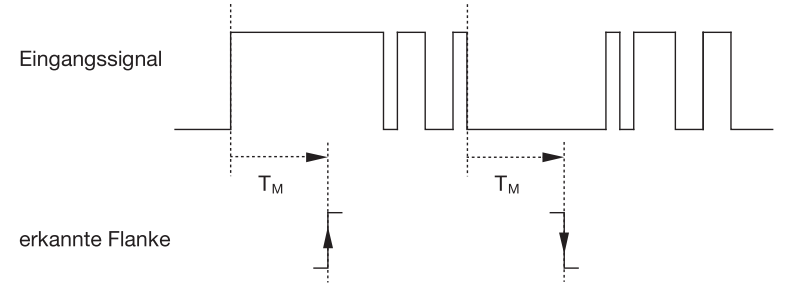

Nur in zwei Fällen treten nach einem Flankenwechsel keine weiteren Flankenwechsel innerhalb der Mindestsignaldauer  $T_M$  auf. Daher werden nur diese beiden als gültig erkannt.

### **Eingang abfragen nach Download, Busreset und Busspannungswiederkehr**

Optionen: nein

ja

- *ja:* Der Objektwert wird nach Download, Busreset und Busspannungswiederkehr abgefragt.
- *nein:* Der Objektwert wird nach Download, Busreset und Busspannungswiederkehr nicht abgefragt.

Mit der Option *ja* im Parameter erscheint zusätzlich folgender Parameter:

#### **Inaktive Wartezeit nach Busspanng.s wiederkehr in s [0…30.000]**

Optionen: 0…30.000

Hier wird die Wartezeit nach einer Busspannungswiederkehr eingestellt. Nach Ablauf der Wartezeit wird der Zustand an den Eingangsklemmen abgefragt. Der Eingang reagiert so, als ob sich der Zustand an den Eingangsklemmen gerade geändert hätte.

# **Hinweis**

Die inaktive Wartezeit addiert sich nicht zu der eigentlichen, einstellbaren Sendeverzögerungszeit. Diese lässt sich separat einstellen.

# **Wert 1 (bei steigender Flanke bzw. bei kurzer Betätigung)**

Optionen: nicht senden 1-Bit-Wert [0/1] 2-Bit-Wert [Zwangsführung] 1-Byte-Wert [-128…127] 1-Byte-Wert [0…255] 1-Byte-Wert [8-Bit-Szene] 2-Byte-Wert [-32.768…32.767] 2-Byte-Wert [0…65.565] 2-Byte-Wert [EIB-Gleitkomma] 3-Byte-Wert [Uhrzeit, Wochentag] 4-Byte-Wert [-2.147.483.648…2.147.483.647] 4-Byte-Wert [0…4.294.967.295]

Dieser Parameter dient dazu den Datentyp festzulegen, der bei Betätigung des Kontakts gesendet wird.

Je, nachdem welche Auswahl im Parameter Wert 1 *(bei steigender Flanke bzw. bei kurzer Betätigung)* gewählt wurde, erscheinen unterschiedliche Parameter. Im Folgenden sind alle Parameter beschrieben:

### **gesendeter Wert [X]**

Optionen: 0/1 -128…0…127  $0...255$ -32. 768…0…32. 767 0…65.535 -100,00…20,00…100,00 -2.147.483.648…0…2.147.483.647 0…4.294.967.295

Dieser Parameter definiert den Wert, der bei Betätigung gesendet wird. Der Wertebereich ist abhängig vom eingestellten Datentyp des Wertes X.

### **gesendeter Wert**

Optionen: EIN, Zwangsführung aktivieren AUS, Zwangsführung aktivieren Zwangsführung deaktiviert

Dieser Parameter definiert den Wert, der bei Betätigung gesendet wird.

In der nachfolgenden Tabelle wird die Funktion der Zwangsführung erläutert:

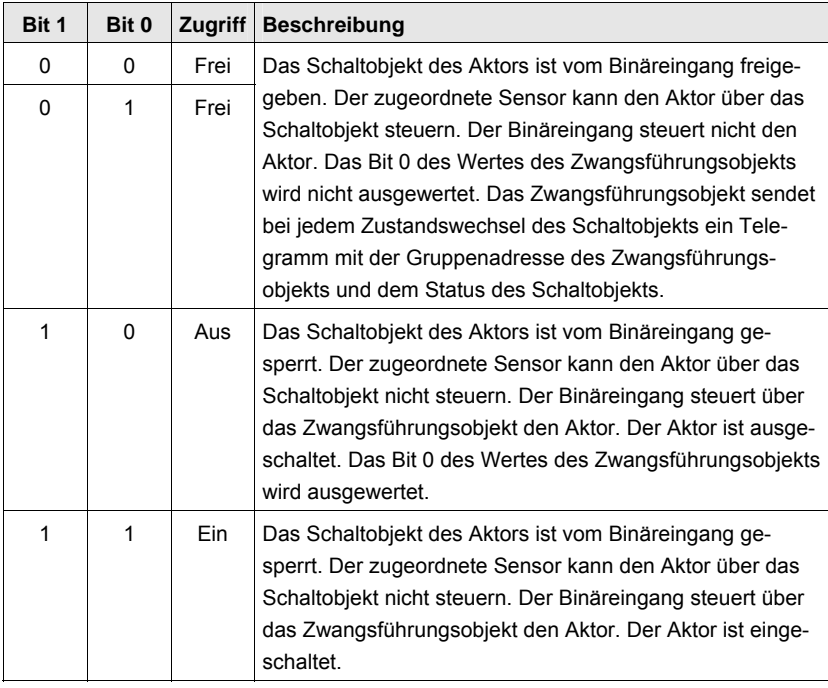

#### **8-Bit-Szene**

Optionen: 1...64

Dieser Parameter definiert die Szenennummer, die bei Betätigung gesendet wird.

# **Szene aufrufen/speichern**

Optionen: aufrufen speichern

Dieser Parameter definiert, ob die Szene aufgerufen oder gespeichert werden soll.

# **Stunde [0…23]**

Optionen: 0…23

# **Minute [0…59]**

Optionen: 0…59

# **Sekunde [0…59]**

Optionen: 0…59

Mit diesen Parametern werden die Stunden, Minuten und Sekunden eingestellt, die bei Betätigung gesendet werden sollen.

ABB i-bus® KNX **Inbetriebnahme** 

# **Wochentag [1 = Mo, 2…6, 7 = So]**

Optionen: 0 = kein Tag

- $1 =$  Montag
- 2 = Dienstag
- 3 = Mittwoch
- 4 = Donnerstag
- 5 = Freitag
- $6 =$  Samstag
- 7 = Sonntag

Mit diesen Parametern wird der Wochentag eingestellt, der bei Betätigung gesendet wird.

# **Wert 2 (bei fallender Flanke bzw. bei langer Betätigung)**

# **Hinweis**

Die Parameterbeschreibungen des Parameters *Wert 2 (bei steigender Flanke und bei kurzer Betätigung)* entsprechen denen des Parameters *Wert 1 (bei steigender Flanke und bei kurzer Betätigung).*

# ABB i-bus® KNX **Inbetriebnahme**

# **3.2.2.4.2 Parameter**  *Unterscheidung zwischen kurzer und langer Betätigung – ja*

Ist die Option *ja* beim Parameter *Unterscheidung zwischen kurzer und langer Betätigung* gewählt, erscheinen folgende Parameter:

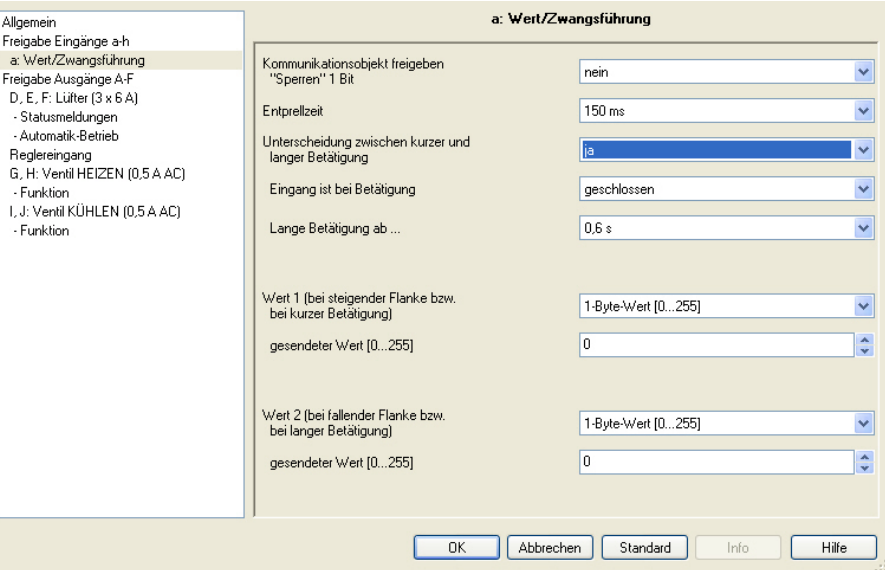

# **Eingang ist bei Betätigung**

Optionen: geschlossen geöffnet

- *geschlossen:* Der Eingang ist bei Betätigung geschlossen.
- *geöffnet:* Der Eingang ist bei Betätigung geöffnet.

# **Lange Betätigung ab …**

Optionen: 0,3/0,4/0,5/0,6/0,8 s 1/1,2/1,5 s 2/3/4/5/6/7/8/9/10 s

Hier wird die Zeitdauer T<sub>L</sub> definiert, ab der eine Betätigung als "lang" interpretiert wird.

# **Hinweis**

Die restlichen Parameterbeschreibungen sind dem Parameter *[Unterscheidung zwischen kurzer und langer Betätigung – nein](#page-54-0)*, S.[53,](#page-54-1) zu entnehmen.

# <span id="page-60-1"></span><span id="page-60-0"></span>**3.2.3 Parameterfenster**  *Freigabe Ausgänge A-F*

Freigabe Ausgänge A-F Allgemein Freigabe Eingänge a-h Freigabe Ausga Ausgang A<br>(20 A/16 AX C-Load)  $\overline{\phantom{0}}$ gespent D. E. F: Lüfter (3 x 6 A) - Statusmeldungen  $\overline{\cdots}$  TEXT  $\cdots$ Bezeichnung - Automatik-Betrieb Reglereingang<br>G, H: Ventil HEIZEN (0,5 A AC) - Funktion Ausgang B<br>[16 A/10 AX] Franklion<br>I, J: Ventil KÜHLEN (0,5 A AC) gespent - Funktion  $\boxed{\cdots}$  TEXT  $\cdots$ Bezeichnung Ausgang C<br>| (16 A/10 AX) gesperrt  $\checkmark$  $\overline{\cdots}$  TEXT  $\cdots$ Bezeichnung Ausgänge D, E, F als Lüfterstufen freigeben  $\ddot{\phantom{0}}$ OK Abbrechen Standard Info  $Hilfe$ 

In diesem Parameterfenster können die *Ausgänge A-F* freigegeben werden.

# **Ausgang A (20 A/16 AX C-Load)**

# **Hinweis**

Im Folgenden werden die Einstellmöglichkeiten der Ausgänge A-C anhand des Ausgangs A erläutert.

Die Einstellmöglichkeiten sind für die Ausgänge A-C gleich.

Optionen: gesperrt freigeben

- *gesperrt:* Der *Ausgang A (20A/16AX)* ist gesperrt/nicht sichtbar, es sind keine Kommunikationsobjekte sichtbar.
- *freigeben:* Das Parameterfenster *A: Ausgang (20 A/16 AX)* erscheint. Abhängige Kommunikationsobjekte werden sichtbar.

#### **Bezeichnung**

Optionen: - - - TEXT - - -

Mit diesem Parameter ist es möglich einen Text von bis zu 40 Zeichen zur Identifikation in der ETS einzugeben.

#### **Hinweis**

Dieser eingetragene Text dient als Hilfestellung, um bei voller Belegung der Eingänge einen Überblick zu erhalten, welcher Eingang mit welcher Funktion belegt ist. Der Text dient als reiner Hinweis und hat keine weitere Funktion.

# <span id="page-61-0"></span>**Ausgänge D, E, F**

# **Hinweis**

Im Folgenden werden die Einstellmöglichkeiten der Ausgänge D-F werden anhand des Ausgangs D erläutert.

Die Einstellmöglichkeiten sind für die Ausgänge D-F gleich.

# Optionen: als Ausgänge freigeben als Lüfterstufen freigeben

Die Ausgänge D, E, F, können als Ausgänge und als Lüfterstufen parametriert werden.

• *als Ausgänge freigeben:* Die Ausgänge D, E, F erscheinen als einzelne Parameter und können einzeln freigegeben werden.

#### **Hinweis**

Die Ausgänge D, E, F besitzen keine Funktion *Verknüpfung/Logik*.

Die Beschreibungen der Parametereinstellmöglichkeiten und einstellbaren Kommunikationsobjekte für die *Ausgänge D-F* unterscheiden sich nicht von denen des *Ausgang A,* siehe Parameterfenster *[A: Ausgang \(20 A/16 AX C-](#page-62-0)[Load\)](#page-62-0),* S. [61](#page-62-1)*.* 

Allerdings besitzt die Funktion *Zeit* bei den *Ausgängen D-F* eine weitere Einstellmöglichkeit: *Blinken*.

Die Funktion *Blinken* wird exemplarisch für den *Ausgang D* beschrieben.

Hierzu muss die Funktion *Zeit* freigegeben werden.

• *als Lüfterstufen freigeben:* Das Parameterfenster D, E, F Lüfter (3 x 6 A) erscheint.

### <span id="page-62-1"></span><span id="page-62-0"></span>**3.2.3.1 Parameterfenster**  *A: Ausgang (20 A/16 AX C-Load)*

In diesem Parameterfenster werden alle Einstellungen zum Parameterfenster *A: Ausgang (20 A/16 AX C-Load)* vorgenommen. Die Erläuterungen gelten auch für die *Ausgänge B und C*.

Dieses Parameterfenster ist sichtbar, wenn im Parameterfenster *[Freigabe](#page-60-0)  [Ausgänge A-F](#page-60-0)*, S. [59,](#page-60-1) der *Ausgang A (20 A/ 16 AX C-Load)* freigegeben wurde.

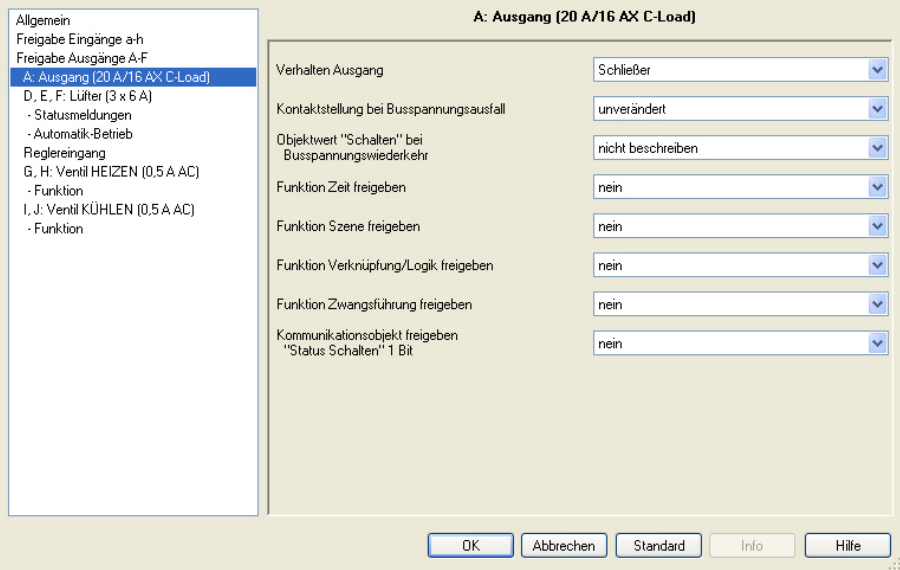

# **Verhalten Ausgang**

Optionen: Schließer Öffner

Mit diesem Parameter kann eingestellt werden, ob der Ausgang als *Öffne*r oder *Schließer* arbeitet.

- *Schließer:* Ein EIN-Befehl (1) schließt den Kontakt und ein AUS-Befehl (0) öffnet den Kontakt.
- *Öffner:* Ein EIN-Befehl (1) öffnet den Kontakt und ein AUS-Befehl (0) schließt den Kontakt.

#### **Kontaktstellung bei Busspannungsausfall**

Optionen: geöffnet geschlossen unverändert

Über diesen Parameter kann der Ausgang bei Busspannungsausfall (BA) einen definierten Zustand annehmen.

- *geöffnet:* Der Kontakt wird bei BA geöffnet.
- *geschlossen:* Der Kontakt wird bei BA geschlossen.
- *unverändert:* Keine Änderung der Kontaktstellung.

#### **Hinweis**

Das Verhalten bei Busspannungsausfall, -wiederkehr und Download ist zu beachten.

### **Objektwert "Schalten" bei Busspannungswiederkehr**

Optionen: nicht beschreiben mit 0 beschreiben mit 1 beschreiben

Mit diesem Parameter kann der Ausgang bei Busspannungswiederkehr durch den Wert des Kommunikationsobjekts *Schalten* beeinflusst werden.

Das Kommunikationsobjekt *Schalten* kann bei Busspannungswiederkehr wahlweise mit einer 0 oder 1 beschrieben werden.

In Abhängigkeit der eingestellten Geräteparametrierung wird die Kontaktposition neu bestimmt und eingestellt.

• *nicht beschreiben:* Das Kommunikationsobjekt nimmt den Wert 0 an. Dieser Wert bleibt so lange bestehen, bis er über den Bus geändert wird. Erst zu diesem Zeitpunkt wird die Kontaktposition neu berechnet.

#### **Hinweis**

Das Verhalten bei Busspannungsausfall, -wiederkehr und Download ist zu beachten.

Der Raum Master bezieht die Energie für das Schalten der Kontakte aus dem Bus. Nach Anlegen der Busspannung steht erst nach zehn Sekunden ausreichend Energie zur Verfügung, um alle Kontakte gleichzeitig zu schalten.

In Abhängigkeit von der im Parameterfenster *Allgemein* eingestellten Sende- und Schaltverzögerungszeit nach Busspannungswiederkehr, nehmen die einzelnen Ausgänge erst nach dieser Zeit die gewünschte Kontaktposition an.

Wenn eine kleinere Zeit eingestellt wird, schaltet der RM/S den ersten Kontakt erst dann, wenn ausreichend Energie im Raum Master gespeichert ist, um bei einem erneuten Busspannungsausfall alle Ausgänge sicher und sofort in den gewünschten Schaltzustand zu schalten.

#### **Funktion Zeit freigeben**

Optionen: nein ja

- *nein:* Das Parameterfenster bleibt gesperrt und unsichtbar.
- *ja:* Das Parameterfenster *Zeit* erscheint.

Mit der Freigabe der Funktion *Zeit* wird das Parameterfenster - *Zeit* freigegeben. In diesem können weitere Einstellungen vorgenommen werden, z.B. Treppenlicht und Ein- und Ausschaltverzögerung.

#### **Hinweis**

Eine genauere Beschreibung der Funktion finden Sie unter *[Kommunikationsobjekte Ausgang A](#page-171-0)*, S. [170,](#page-171-1) Nr. 136.

#### **Funktion Szene freigeben**

Optionen: nein ja

- *nein:* Das Parameterfenster bleibt gesperrt und unsichtbar.
- *ja:* Das Parameterfenster *Szene* erscheint.

Mit der Freigabe der Funktion *Szene* wird das Parameterfenster - *Szene* freigegeben. In diesem können weitere Einstellungen vorgenommen werden, z.B. Zuordnung des Ausgangs zu einer Szene und Standardwert.

# **Funktion Verknüpfung/Logik freigeben**

Optionen: nein ja

- *nein:* Das Parameterfenster bleibt gesperrt und unsichtbar.
- *ja:* Das Parameterfenster *Logik* erscheint.

Mit der Freigabe der Funktion *Verknüpfung/Logik* wird das Parameterfenster - *Logik* freigegeben. In diesem können weitere Einstellungen vorgenommen werden, z.B. die Verknüpfung und die Funktion der Verknüpfung.

#### **Funktion Zwangsführung freigeben**

Optionen: nein

ja

Dieser Parameter gibt die Funktion Zwangsführung frei. Es steht für jeden Ausgang ein eigenes Zwangsführungs-Kommunikationsobjekt zur Verfügung.

Die Zwangsführung (ein 1-Bit- oder 2-Bit-Kommunikationsobjekt pro Ausgang) setzt den Ausgang in einen definierten Zustand, der – solange die Zwangsführung aktiv ist – nur über das Zwangsführungs-Kommunikationsobjekt verändert werden kann.

Der Schaltzustand nach dem Ende der Zwangsführung ist mit dem Parameter *Schaltzustand nach Ende der Zwangsführung* einstellbar.

• *ja:* Weitere Parameter erscheinen:

# **Objekttyp "Zwangsführung"**

Optionen: 1 Bit 2 Bit

Bei Verwendung des 2-Bit-Kommunikationsobjekts wird der Ausgangszustand über den Objektwert direkt festgelegt. Die Ansteuerung des Ausgangs über das Kommunikationsobjekt *Schalten* ist solange gesperrt, wie der Ausgang Zwangs-EIN oder Zwangs-AUS geschaltet ist.

Mit der Auswahl *1 Bit* erscheinen folgende Parameter:

#### **Schaltzustand bei Zwangsführung**

Optionen: EIN AUS unverändert

- *EIN:* Schaltzustand des Ausgangs während der Zwangsführung.
- *AUS:* Schaltzustand des Ausgangs während der Zwangsführung.
- unverän*dert:* Schaltzustand des Ausgangs während der Zwangsführung.

Die Optionen *unverändert, EIN* und *AUS* beziehen sich auf das 1-Bit-Zwangsführungsobjekt und bestimmen den Schaltzustand des Ausgangs während der Zwangsführung. Die Zwangsführung bezieht sich auf ein 1-Bit-Zwangsführungsobjekt des Ausgangs X, das für jeden Ausgang zur Verfügung steht.

#### **Schaltzustand bei Ende der Zwangsführung**

Optionen: EIN AUS

unverändert aktualisiert Schaltzustand

Dieser Parameter legt die Kontaktstellung des Relais nach Ende der Zwangsführung fest.

- *EIN:* Nach Beendigung der Zwangsführung wird der Ausgang EIN-geschaltet
- *AUS:* Nach Beendigung der Zwangsführung wird der Ausgang AUS-geschaltet
- *unverändert:* Die Kontaktstellung wird beibehalten, die während der Zwangsführung bzw. Sicherheitspriorität eingestellt war. Die Kontaktstellung ändert sich erst, wenn ein neuer berechneter Schaltwert empfangen wird.
- *aktualisiert Schaltzustand:* Nach Beendigung der Zwangsführung wird der Wert (Schaltwert) neu berechnet, der Schaltzustand aktualisiert und sofort ausgeführt, d.h., während der Zwangsführung arbeitet der Ausgang im Hintergrund normal weiter.

Mit der Auswahl 2 *Bit* erscheint folgender Parameter:

### **Schaltzustand bei Ende der Zwangsführung**

Optionen: EIN

AUS unverändert aktualisiert Schaltzustand

Dieser Parameter legt die Kontaktstellung des Relais nach Ende der Zwangsführung fest.

- *EIN:* Nach Beendigung der Zwangsführung wird der Ausgang EIN-geschaltet
- *AUS:* Nach Beendigung der Zwangsführung wird der Ausgang AUS-geschaltet
- *unverändert:* Die Kontaktstellung wird beibehalten, die während der Zwangsführung bzw. Sicherheitspriorität eingestellt war. Die Kontaktstellung ändert sich erst, wenn ein neuer berechneter Schaltwert empfangen wird.
- *aktualisiert Schaltzustand:* Nach Beendigung der Zwangsführung wird der Wert (Schaltwert) neu berechnet, der Schaltzustand aktualisiert und sofort ausgeführt, d.h., während der Zwangsführung arbeitet der Ausgang im Hintergrund normal weiter.

Der Telegrammwert, der über das 2-Bit-Kommunikationsobjekt gesendet wird, bestimmt die Schaltstellung wie folgt:

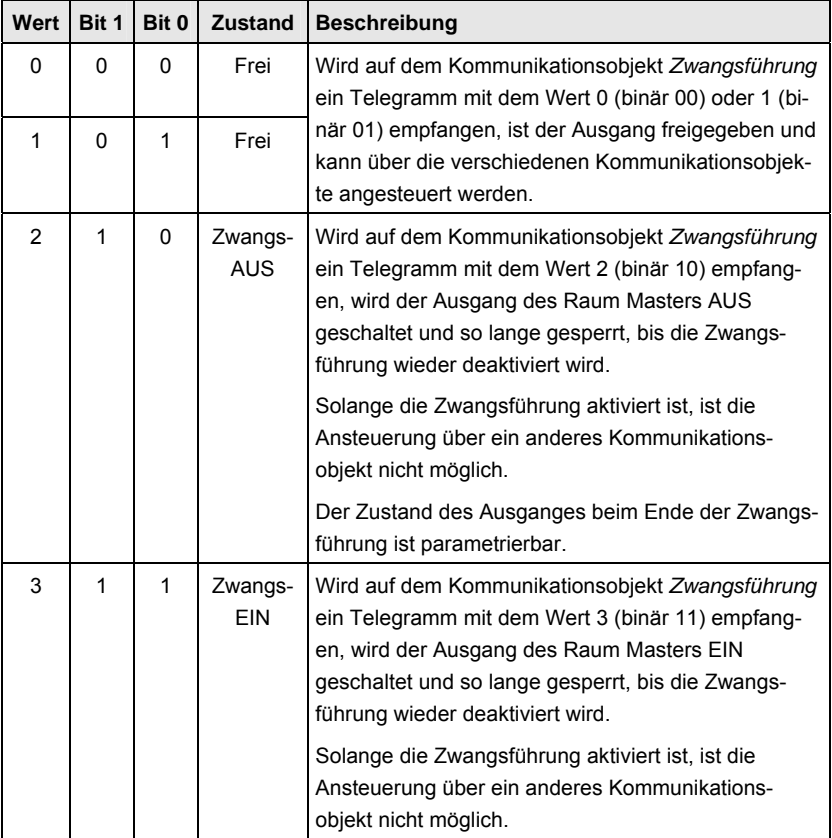

# **Kommunikationsobjekt freigeben**

 **"Status Schalten" 1 Bit** 

Optionen: nein

ja

*ja:* Weitere Parameter sind sichtbar:

# **Objektwert senden (Objekt "Status Schalten")**

Optionen: nein, nur aktualisieren bei Änderung bei Anforderung bei Änderung oder Anforderung

- *nein, nur aktualisieren:* Der Status wird aktualisiert, aber nicht gesendet.
- *bei Änderung:* Der Status wird bei Änderung gesendet.
- *bei Anforderung:* Der Status wird bei Anforderung gesendet.
- *bei Änderung oder Anforderung:* Der Status wird bei Änderung oder Anforderung gesendet.

#### **Objektwert Kontaktstellung (Objekt "Status Schalten")**

Optionen: 1 = geschlossen, 0 = geöffnet 0 = geschlossen, 1 = geöffnet

Mit diesem Parameter wird der Kommunikationsobjektwert des Schaltstatus (*Status Schalten*) festgelegt.

- *1 = geschlossen, 0 = geöffnet:* Ein geschlossener Kontakt wird durch ein Kommunikationsobjektwert 1 dargestellt und ein geöffneter Kontakt durch den Wert 0.
- *0 = geschlossen, 1 = geöffnet:* Ein geschlossener Kontakt wird durch ein Kommunikationsobjektwert 0 dargestellt und ein geöffneter Kontakt durch den Wert 1.

# **Hinweis**

Die Kontaktstellung, und somit der Schaltstatus kann sich aus einer Reihe von Prioritäten und Verknüpfungen ergeben.

#### **3.2.3.1.1 Parameterfenster**

#### *A: Ausgang*

*- Zeit* 

In diesem Parameterfenster werden alle Einstellungen zur Funktion *Zeit* vorgenommen: *Treppenlicht* und *Ein- und Ausschaltverzögerung*.

### **Hinweis**

Die Ausgänge A-C besitzen keine Funktion *Blinken*.

 *Für Funktion Blinken siehe: [Parameterfenster D: Ausgang - Zeit,](#page-61-0) Blinken, S. [81](#page-82-0)* 

Dieses Parameterfenster ist sichtbar, wenn im Parameterfenster *[A: Ausgang](#page-62-0)  [\(20 A/16 AX C-Load\)](#page-62-0)*, S. [61,](#page-62-1) der Parameter *Funktion Zeit freigeben* freigegeben wurde.

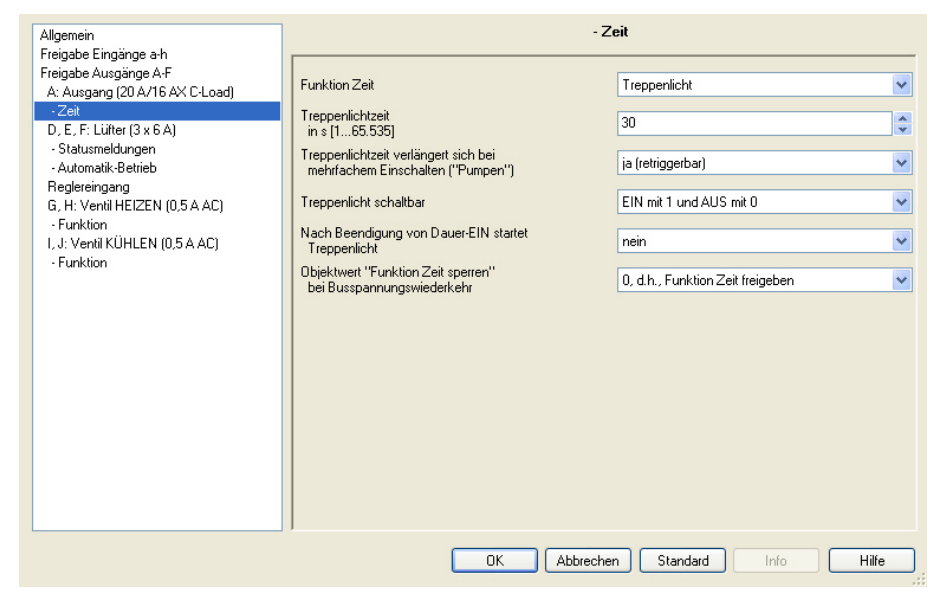

Erläuterungen zu den Zeitfunktionen und Zeitverläufen finden Sie unter *[Planung und Anwendung](#page-176-0)*, S. [175.](#page-176-1) Bitte beachten Sie auch das *[Funktionsschaltbild](#page-183-0)*, S. [182](#page-183-1), aus dem die Schalt- und Ablaufprioritäten hervorgehen.

### **Funktion Zeit**

Optionen: Treppenlicht

Ein- und Ausschaltverzögerung

Dieser Parameter legt den Typ der Funktion *Zeit* pro Ausgang fest.

- *Treppenlicht:* Der Wert, mit dem das Treppenlicht ein- und ausgeschaltet werden kann, ist parametrierbar. Beim Einschalten startet die Treppenlichtzeit. Bei Ablauf der Treppenlichtzeit wird sofort ausgeschaltet.
- *Ein- und Ausschaltverzögerung*: Über diese Funktion kann der Ausgang verzögert ein- bzw. ausgeschaltet werden.

#### **Hinweis**

Die Funktion *Treppenlicht* kann durch das Kommunikationsobjekt *Schalten*, *Log. Verknüpft x* (x = 1, 2) oder mit einem Lichtszenenaufruf aufgerufen werden.

Bei Auswahl *Treppenlicht* erscheinen folgende Parameter:

# **Treppenlichtzeit**

 **in s [1…65.535]** 

Optionen: 1…30…65.535

Die Treppenlichtzeit legt fest, wie lange – vorausgesetzt der Ausgang ist als Schließer parametriert – der Kontakt geschlossen, also das Licht nach einem EIN-Befehl eingeschaltet ist. Die Eingabe erfolgt in Sekunden.

#### **Treppenlichtzeit verlängert sich bei**  mehrfachem Einschalten ("Pumpen")

Optionen: nein (nicht retriggerbar) ja (retriggerbar) bis max. 2 x Treppenlichtzeit bis max. 3 x Treppenlichtzeit bis max. 4 x Treppenlichtzeit bis max. 5 x Treppenlichtzeit

Wird während des Ablaufs der Treppenlichtzeit ein weiteres EIN-Telegramm empfangen, kann sich die verbleibende Treppenlichtzeit um eine weitere Treppenlicht-Zeitdauer verlängern. Dies ist durch wiederholte Betätigung des Tasters ("Pumpen") so oft möglich, bis die parametrierte Maximalzeit erreicht wird. Die Maximal-Zeit kann die 1-, 2-, 3-, 4- oder 5fache Zeit der Treppenlichtzeit sein.

Die Treppenlichtzeit wurde durch "Pumpen" auf die Maximalzeit erweitert. Ist ein Teil der Zeit abgelaufen, kann die Treppenlichtzeit durch "Pumpen" erneut bis zur Maximal-Zeit verlängert werden. Die parametrierte Maximal-Zeit wird jedoch nicht überschritten.

- *nein:* Der Empfang eines EIN-Telegramms wird ignoriert. Die Treppenlichtzeit läuft unverändert zu Ende.
- *ja (retriggerbar):* Die Treppenlichtzeit wird bei einem erneuten EIN-Telegramm zurückgesetzt und beginnt von Anfang an zu laufen. Dieser Vorgang ist bei dieser Auswahl beliebig oft wiederholbar.
- *Bis max. 2/3/4/5 x Treppenlichtzeit:* Die Treppenlichtzeit wird bei erneuten EIN-Telegrammen um die 2/3/4/5fache Treppenlichtzeit verlängert.

# **Treppenlicht schaltbar**

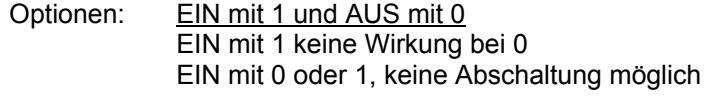

Dieser Parameter legt fest, mit welchem Telegrammwert das Treppenlicht ein- und vorzeitig ausgeschaltet werden kann.

• *EIN mit 0 oder 1, keine Abschaltung möglich:* Die Funktion *Treppenlicht* wird unabhängig vom Wert des eingehenden Telegramms eingeschaltet. Ein vorzeitiges Ausschalten ist nicht möglich.

# **Nach Beendigung von Dauer-EIN startet Treppenlicht**

Optionen: nein ja

- *nein:* Die Beleuchtung schaltet aus, wenn *Dauer-EIN* beendet ist.
- *ja:* Die Beleuchtung bleibt eingeschaltet und die Treppenlichtzeit startet neu.

Die Funktionsweise von Dauer-EIN wird über den Kommunikationsobjektwert *Dauer-EIN* gesteuert. Empfängt dieses Kommunikationsobjekt ein Telegramm mit dem Wert 1, wird der Ausgang unabhängig vom Wert des Kommunikationsobjekts *Schalten* eingeschaltet und bleibt eingeschaltet bis das Kommunikationsobjekt *Dauer-EIN* den Wert 0 erhält.

#### **Objektwert "Funktion Zeit sperren" bei Busspannungswiederkehr**

Optionen: unverändert 1, d.h., Funktion Zeit sperren 0, d.h., Funktion Zeit freigeben

Dieser Parameter legt fest, wie sich die Funktion Zeit nach Busspannungswiederkehr (BSW) verhalten soll. Durch ein Telegramm auf das Kommunikationsobjekt *Funktion Zeit sperren* kann die Funktion Zeit gesperrt werden.

• *unverändert:* Die Funktion Zeit wird unverändert weiter geführt.

#### **Hinweis**

Der Zustand der *Funktion Zeit* wird bei Busspannungsausfall (BA) gespeichert und bei BSW unverändert weiter geführt.

• *1, d.h., Funktion Zeit sperren:* Die Funktion Zeit wird durch ein Telegramm mit dem Wert 1 gesperrt.

#### **Hinweis**

Eine Freigabe kann nur über das Kommunikationsobjekt *Funktion Zeit sperren* erfolgen.

• *0, d.h., Funktion Zeit freigeben:* Die Funktion Zeit wird durch ein Telegramm mit dem Wert 0 freigegeben.

#### **Hinweis**

Falls das Treppenlicht während einer laufenden Funktion *Zeit* gesperrt wird, bleibt das Licht auf EIN, bis es manuell auf AUS geschalten wird.

#### **Wie verhält sich das Treppenlicht bei Busspannungsausfall?**

Das Verhalten bei Busspannungsausfall wird durch den Parameter *Verhalten bei Busspannungsausfall* im Parameterfenster *A: Ausgang (20 A/16 AX C-Load)* bestimmt.

**Wie verhält sich das Treppenlicht bei Busspannungswiederkehr?** 

Das Verhalten bei Busspannungswiederkehr wird durch zwei Bedingungen bestimmt:

- A Durch das Kommunikationsobjekt *Funktion Zeit sperren*. Wird das Treppenlicht nach Busspannungswiederkehr gesperrt, lässt sich das Treppenlicht über das Kommunikationsobjekt *Schalten* nur ein- oder ausschalten.
- B Durch die Parametrierung des Kommunikationsobjekts *Schalten*. Ob das Licht bei Busspannungswiederkehr ein- oder ausgeschaltet wird, ist abhängig von der Parametrierung des Kommunikationsobjekts *Schalten*.
Bei Auswahl *Ein- und Ausschaltverzögerung* erscheinen folgende Parameter:

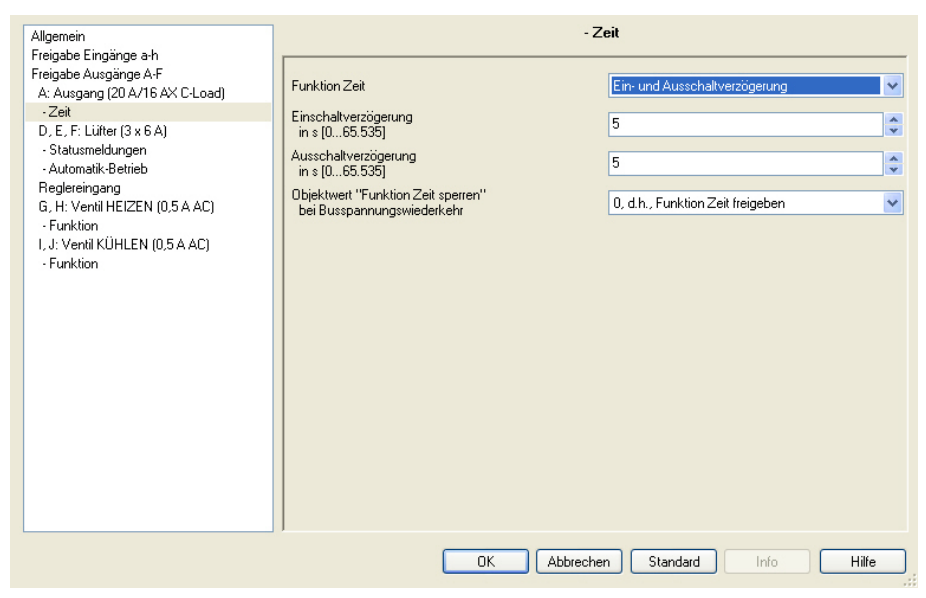

Erläuterungen zur Ein- und Ausschaltverzögerung finden Sie unter *[Ein- und](#page-186-0)  [Ausschaltverzögerung](#page-186-0)*, S. [185](#page-186-1). Ebenfalls finden Sie dort ein Zeitdiagramm sowie Erläuterungen zu der Wirkung verschiedener EIN- und AUS-Telegramme in Kombination mir der Ein- und Ausschaltverzögerung.

### **Einschaltverzögerung in s [0…65.535]**

Optionen: 0…5…65.535

Hier wird eingestellt, um welche Zeit das Einschalten nach einem EIN-Befehl verzögert wird.

# **Ausschaltverzögerung**

 **in s [0…65.535]** 

Optionen: 0…5…65.535

Hier wird eingestellt, um welche Zeit das Ausschalten nach einem AUS-Befehl verzögert wird.

### **Objektwert "Funktion Zeit sperren" bei Busspannungswiederkehr**

Optionen: unverändert

- 1, d.h., Funktion Zeit sperren
- 0, d.h., Funktion Zeit freigeben

Dieser Parameter legt fest, wie sich die Funktion Zeit nach Busspannungswiederkehr verhalten soll. Durch ein Telegramm auf das Kommunikationsobjekt *Funktion Zeit sperren* kann die Funktion Zeit gesperrt oder freigegeben werden.

- *unverändert:* Nach Busspannungswiederkehr verhält sich die Funktion Zeit wie vor Busspannungsausfall.
- *1, d.h., Funktion Zeit sperren:* Die Funktion Zeit wird durch ein Telegramm mit dem Wert 1 gesperrt.

• *0, d.h., Funktion Zeit freigeben:* Die Funktion Zeit wird durch ein Telegramm mit dem Wert 0 freigegeben.

## **Wie verhält sich das Treppenlicht bei Busspannungsausfall?**

Das Verhalten bei Busspannungsausfall wird durch den Parameter *Verhalten bei Busspannungsausfall* im Parameterfenster *A: Ausgang (20 A/16 AX C-Load)* bestimmt.

# **Wie verhält sich das Treppenlicht bei Busspannungswiederkehr?**

Das Verhalten bei Busspannungswiederkehr wird durch zwei Bedingungen bestimmt:

- A Durch das Kommunikationsobjekt *Funktion Zeit sperren.* Wird das Treppenlicht nach Busspannungswiederkehr gesperrt, lässt sich das Treppenlicht über das Kommunikationsobjekt *Schalten* nur ein- oder ausschalten.
- B Durch die Parametrierung des Kommunikationsobjekts *Schalten*. Ob das Licht bei Busspannungswiederkehr ein- oder ausgeschaltet wird, ist abhängig von der Parametrierung des Kommunikationsobjekts *Schalten*.

# **3.2.3.1.2 Parameterfenster**

- *A: Ausgang*
- *Szene*

In diesem Parameterfenster werden alle Einstellungen zur Funktion *Szene* vorgenommen.

Dieses Parameterfenster ist sichtbar, wenn im Parameterfenster *[A: Ausgang](#page-62-0)  [\(20 A/16 AX C-Load\)](#page-62-0)*, S. [61,](#page-62-1) der Parameter *Funktion Szene freigeben* freigegeben wurde.

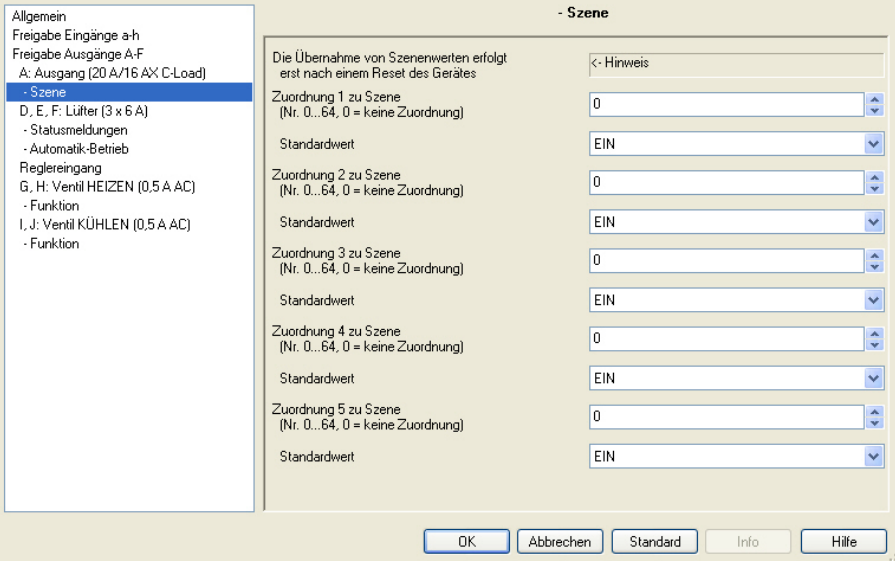

# **Wie wird eine Szene eingestellt?**

Über das Kommunikationsobjekt S*zene* 

- stellt der Ausgang die Standardwerte ein.
- kann die Szene aufgerufen werden.
- kann die Szene geändert werden.
- kann die Szene gespeichert werden.

#### **Ein Beispiel dazu:**

Szenenaufruf:

• Wert 0-63 für die Szene (Nr. 1-64) an das Kommunikationsobjekt *Szene* senden.

Szenenänderung u. Speicherung:

- Der Szenen-Nummer 24 ist der Ausgang mit dem Wert EIN zugeordnet.
- Der Szenen-Nummer 24 soll der Ausgang mit dem Wert AUS zugeordnet werden:
	- Ausgang per Schalt-Befehl auf AUS stellen.
	- Wert 151 (128 + 23) für die Speicherung der Szene Nummer 24 an das Kommunikationsobjekt *Szene* senden.

Allgemeine Werte für Szenenspeicherung:

• 128 + (0-63) für die Szene (Nr. 1-64) - Diese gespeicherten Szenenwerte bleiben bis zu einem Gerätereset erhalten.

#### **Hinweis**

Nach einem Gerätereset sind die parametrierten Werte wieder aktivierbar.

*Für weitere Informationen siehe: [Reset über Bus,](#page-218-0) S. [217](#page-218-1)* 

# **Die Übernahme von Szenenwerten erfolgt erst nach einem Reset des Gerätes**

Dieser Parameter dient als Hinweis.

**Zuordnung 1 zu Szene [Nr. 0…64, 0 = keine Zuordnung]** 

**Zuordnung 2 zu Szene [Nr. 0…64, 0 = keine Zuordnung]** 

**Zuordnung 3 zu Szene [Nr. 0…64, 0 = keine Zuordnung]** 

**Zuordnung 4 zu Szene [Nr. 0…64, 0 = keine Zuordnung]** 

**Zuordnung 5 zu Szene [Nr. 0…64, 0 = keine Zuordnung]**  Optionen: 0…64

Mit der Szenen-Funktion werden bis zu 64 Szenen über eine einzige Gruppenadresse verwaltet. Mit dieser Gruppenadresse werden alle Teilnehmer, die in Szenen eingebunden sind, über ein 1-Byte-Kommunikationsobjekt verknüpft. In einem Telegramm sind die folgenden Informationen enthalten:

- Nummer der Szene (1…64) sowie
- Befehl: Szene aufrufen oder Szene speichern.

Der Ausgang kann in bis zu fünf Szenen eingebunden werden. So kann z.B. über eine Szene der Ausgang morgens ein- und abends ausgeschaltet oder der Ausgang in Lichtszenen integriert werden.

Wird ein Telegramm auf dem Kommunikationsobjekt *Szene* empfangen, dann wird für alle Ausgänge, die der gesendeten Szenennummer zugeordnet sind, die gespeicherte Szenen-Position ausgeführt oder die aktuelle Position als neue Szenen-Position gespeichert.

### **Standardwert**

Optionen: EIN AUS

Hier wird eingestellt, welchen Zustand der Ausgang bei Aufruf der Szene besitzt.

# **Hinweis**

Bei Aufruf einer Szene werden:

- die Funktion *Zeit* neu gestartet.

- die *logischen Verknüpfungen* neu ausgewertet.

 *Für weitere Informationen siehe: Kommunikationsobjekte [Ausgang A](#page-171-0), S. [170,](#page-171-1) [Funktion Szene](#page-190-0), S. [189](#page-190-1) und [Schlüsseltabelle Szene \(8 Bit\),](#page-226-0) S. [225](#page-226-1).* 

#### **3.2.3.1.3 Parameterfenster**  *A: Ausgang*

**-** *Logik*

In diesem Parameterfenster werden alle Einstellungen zur Funktion *Verknüpfung/Logik* vorgenommen.

Dieses Parameterfenster ist sichtbar, wenn im Parameterfenster *[A: Ausgang](#page-62-0)  [\(20 A/16 AX C-Load\)](#page-62-0)*, S. [61](#page-62-1), der Parameter *Funktion Verknüpfung/Logik freigeben* freigegeben wurde.

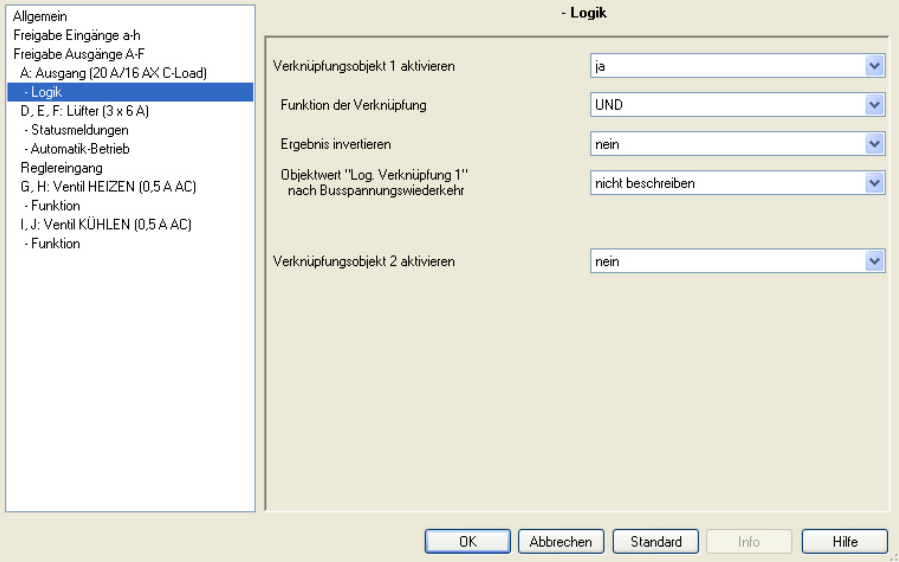

Die Funktion *Verknüpfung/Logik* stellt für jeden Ausgang bis zu zwei Verknüpfungsobjekte zur Verfügung, die mit dem Kommunikationsobjekt *Schalten* logisch verknüpft werden können.

Die Verknüpfungslogik wird stets bei Empfang eines Objektwertes neu berechnet. Dabei wird zuerst das Kommunikationsobjekt *Log. Verknüpfung 1* mit dem Kommunikationsobjekt *Schalten* ausgewertet. Das Ergebnis wird wiederum mit dem Kommunikationsobjekt *Log. Verknüpfung 2* verknüpft.

Erläuterungen zur Logikfunktion finden Sie *[Verknüpfung/Logik](#page-188-0)*, S. [187](#page-188-1). Bitte beachten Sie auch das *[Funktionsschaltbild](#page-183-0)*, S. [182](#page-183-1), aus dem die Prioritäten ersichtlich werden.

# **Verknüpfungsobjekt 1 aktivieren**

Optionen: nein ja

Mit diesen Parametern wird das Kommunikationsobjekt *Log. Verknüpfung 1* freigegeben.

• *ja:* Folgende Parameter erscheinen:

### **Funktion der Verknüpfung**

Optionen: UND ODER XODER TOR

Hier wird die logische Funktion des Kommunikationsobjekts *Log. Verknüpfung 1* mit dem Schalt-Befehl festgelegt. Es sind alle drei Standardoperationen (AND, OR, XOR) möglich. Weiterhin gibt es die Operation TOR, mit der Schalt-Befehle gesperrt werden können.

 *Für weitere Informationen siehe: [Verknüpfung/Logik](#page-188-0), S. [187](#page-188-1)* 

#### **Ergebnis invertieren**

Optionen: nein ja

- *Ja:* Das Ergebnis der Verknüpfung kann invertiert werden.
- *Nein:* Es erfolgt keine Invertierung.

# **Objektwert "Log. Verknüpfung 1" nach Busspannungswiederkehr**

Optionen: nicht beschreiben mit 0 beschreiben mit 1 beschreiben

Dieser Parameter legt fest, welcher Wert dem Kommunikationsobjekt *Log. Verknüpfung 1* bei Busspannungswiederkehr (BSW) zugewiesen wird.

• *nicht beschreiben:* nach BSW bleibt der Wert 0 im Kommunikationsobjekt *Schalten* stehen. Dieser Wert bleibt so lange stehen bis das Kommunikationsobjekt über den Bus geändert wird. Erst zu diesem Zeitpunkt wird die Kontaktposition neu berechnet und eingestellt. Unabhängig von dem Wert des Kommunikationsobjekts *Schalten* wird der korrekte Status der Kontaktstellung über das Kommunikationsobjekt *Status Schalten* angezeigt. Voraussetzung ist jedoch, dass keine manuelle Schalthandlung bei den Ausgängen A, B, C oder D stattgefunden hat.

Wurde beim Parameter *Funktion der Verknüpfung* TOR ausgewählt erscheint ein weiterer Parameter:

# **TOR sperrt, wenn Objektwert "Log. Verknüpfung 1" gleich**

Optionen: 1

0

Dieser Parameter legt fest, bei welchem Wert das Kommunikationsobjekt *Log. Verknüpfung 1* das TOR sperrt.

Eine Sperrung hat zur Folge, dass auf dem Kommunikationsobjekt *Schalten* empfangene Telegramme ignoriert werden. Solange TOR aktiviert ist, bleibt am Ausgang des Gatters der Wert bestehen, der als letzter zum Eingang des Tores gesendet wurde. Nach dem Sperren des Tores bleibt am Ausgang des Tores derjenige Wert bestehen, den der Ausgang vor dem Sperren hatte.

Nach der Freigabe des Tores bleibt dieser Wert solange erhalten, bis ein neuer Wert empfangen wird.

 *Für weitere Informationen siehe: [Funktionsschaltbild](#page-183-0), S. [182](#page-183-1)* 

Bei Busspannungsausfall (BA) wird das TOR deaktiviert und bleibt auch bei Busspannungswiederkehr (BSW) deaktiviert.

# **Verknüpfungsobjekt 2 aktivieren**

Es bestehen dieselben Parametriermöglichkeiten wie bei Parameter *Verknüpfungsobjekt 1 aktivieren*.

#### <span id="page-80-1"></span><span id="page-80-0"></span>**3.2.3.2 Parameterfenster**  *D: Ausgang (6 A)*

In diesem Parameterfenster werden alle Einstellungen zum Parameterfenster *D: Ausgang (6 A)* vorgenommen. Die Erläuterungen gelten auch für die *Ausgänge E-F*.

Dieses Parameterfenster ist sichtbar, wenn im Parameterfenster *[Freigabe](#page-60-0)  [Ausgänge A-F](#page-60-0)*, S. [59,](#page-60-1) die Ausgänge D, E, F mit *als Ausgänge freigeben* parametriert und der Ausgang *D: Ausgang (6 A)* freigegeben wurde.

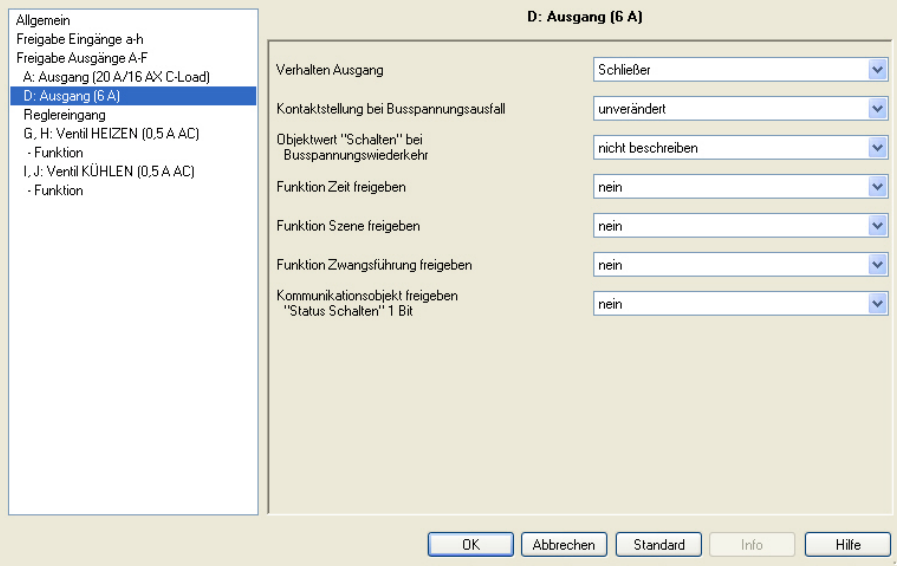

Die Beschreibungen der Parametereinstellmöglichkeiten und einstellbaren Kommunikationsobjekte für die *Ausgänge D-F* unterscheiden sich nicht von denen des *Ausgang A.* 

Allerdings besitzt die Funktion *Zeit* bei den *Ausgängen D-F* eine weitere Einstellmöglichkeit: *Blinken*.

Die Funktion *Blinken* wird exemplarisch für den *Ausgang D* beschrieben.

Hierzu muss die Funktion *Zeit* freigegeben werden.

### **Funktion Zeit freigeben**

Optionen: nein ja

- *ja:* Das Parameterfenster *Zeit* erscheint.
- *nein:* Das Parameterfenster bleibt gesperrt und unsichtbar.

Mit der Freigabe der Funktion Zeit wird das Kommunikationsobjekt *Dauer-EIN* freigegeben. Über dieses Kommunikationsobjekt wird der Ausgang eingeschaltet. Er bleibt so lange eingeschaltet, bis auf dem Kommunikationsobjekt *Dauer-EIN* ein Telegramm mit dem Wert 0 empfangen wird. Während der Dauer-EIN-Phase laufen die Funktionen im Hintergrund weiter. Die Kontaktstellung nach Ende von Dauer-EIN ergibt sich aus den im Hintergrund laufenden Funktionen.

# **Hinweis**

Alle anderen Beschreibungen der Parameter finden Sie im Parameterfenster *[A: Ausgang \(20 A/16 AX C-Load\),](#page-62-0)* S. [61](#page-62-1).

# **3.2.3.2.1 Parameterfenster**

*D: Ausgang*

*- Zeit, Blinken* 

In diesem Parameterfenster werden alle Einstellungen zur Funktion *Zeit* vorgenommen: *Treppenlicht*, *Ein- und Ausschaltverzögerung* und *Blinken*.

Dieses Parameterfenster ist sichtbar, wenn im Parameterfenster *[D: Ausgang \(6 A\)](#page-80-0)*, S. [79](#page-80-1), der Parameter *Funktion Zeit freigeben* freigegeben wurde.

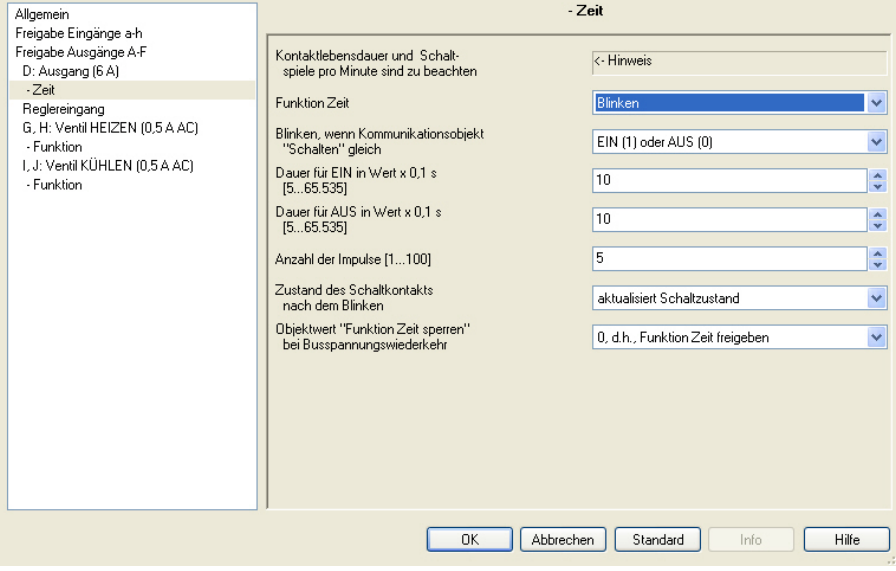

**Kontaktlebensdauer und Schalt spiele pro Minute sind zu beachten.** 

# **Hinweis**

Zur Kontaktlebensdauer und Schaltspiele pro Minute, siehe [Technische Daten,](#page-12-0) S. [11.](#page-12-1)

# **Funktion Zeit**

Optionen: Treppenlicht Ein- und Ausschaltverzögerung Blinken

Dieser Parameter legt den Typ der Funktion Zeit pro Ausgang fest.

• *Treppenlicht:* Das Treppenlicht wird über ein EIN-Telegramm des Kommunikationsobjekts *Schalten* des Ausgangs A geschaltet. Der Wert des Kommunikationsobjekts *Schalten* kann parametriert werden. Beim Einschalten startet die Treppenlichtzeit. Bei Ablauf der Treppenlichtzeit wird sofort ausgeschaltet.

# **Hinweis**

Die Funktion Treppenlicht kann durch das Kommunikationsobjekt *Schalten*, *Log. Verknüpft x* (x = 1, 2) oder mit einem Lichtszenenaufruf aufgerufen werden.

- *Ein- und Ausschaltverzögerung*: Über diese Funktion kann der Ausgang verzögert ein- bzw. ausgeschaltet werden.
- *Blinken:* Der Ausgang fängt an zu blinken, sobald der parametrierte Wert auf dem Kommunikationsobjekt *Schalten* empfangen wird. Die Blinkperiode ist über die parametrierte Zeitdauer für EIN bzw. AUS einstellbar. Am Anfang der Blinkperiode ist der Ausgang bei einem Schließer eingeschaltet und bei einem Öffner ausgeschaltet. Beim Empfang eines neuen Wertes auf dem Kommunikationsobjekt *Schalten* startet die Blinkperiode von vorn.

Der Relaiszustand nach dem Blinken ist parametrierbar. Das Blinken kann invertiert werden, indem der Ausgang als Öffner betrieben wird.

Das Kommunikationsobjekt *Status Schalten* zeigt den aktuellen Relaiszustand während des Blinkens an.

Bei Auswahl *Blinken* erscheinen folgende Parameter:

**Blinken, wenn Kommunikationsobjekt "Schalten" gleich** 

Optionen: EIN (1) AUS (0)

EIN (1) oder AUS (0)

Hier wird eingestellt, bei welchem Wert des Kommunikationsobjekts *Schalten* der Ausgang blinkt. Das Blinken ist nicht retriggerbar.

- *EIN (1):* Das Blinken wird gestartet, wenn ein Telegramm mit dem Wert 1 auf dem Kommunikationsobjekt *Schalten* empfangen wird. Ein Telegramm mit dem Wert 0 beendet das Blinken.
- *AUS (0):* Das Blinken wird gestartet, wenn ein Telegramm mit dem Wert 0 auf dem Kommunikationsobjekt *Schalten* empfangen wird. Ein Telegramm mit dem Wert 1 beendet das Blinken.
- *EIN (1) oder AUS (0):* Ein Telegramm mit dem Wert 1 oder 0 löst das Blinken aus. Ein Beenden des Blinkens ist in diesem Fall nicht möglich.

#### **Dauer für EIN in Wert x 0,1 s [5…65.535]**

Optionen: 5…10…65.535

Dieser Parameter legt fest, wie lange während einer Blinkperiode der Ausgang eingeschaltet ist.

### **Dauer für AUS in Wert x 0,1 s [5…65.535]**

Optionen: 5…10…65.535

Dieser Parameter legt fest, wie lange während einer Blinkperiode der Ausgang ausgeschaltet ist.

#### **Anzahl der Impulse [1…100]**

Optionen: 1…5…100

Dieser Parameter legt die maximale Anzahl der Blinkimpulse fest. Dies ist zweckmäßig, um die Kontaktlebensdauer durch das Blinken nicht übermäßig zu beanspruchen.

## **Zustand des Schaltkontakts nach dem Blinken**

Optionen: EIN AUS

aktualisiert Schaltzustand

Dieser Parameter legt fest, welchen Zustand der Ausgang nach dem Blinken annehmen soll.

- *EIN:* Der Ausgang ist nach dem Blinken eingeschaltet.
- *AUS:* Der Ausgang ist nach dem Blinken ausgeschaltet.
- *aktualisiert Schaltzustand:* Der Ausgang nimmt den Schaltzustand an, den er vor dem Aktivieren des Blinkens hatte.

 *Für weitere Informationen siehe: [Funktionsschaltbild](#page-183-0), S. [182](#page-183-1)* 

# **Objektwert "Funktion Zeit sperren" bei Busspannungswiederkehr**

Optionen: unverändert 1, d.h., Funktion Zeit sperren 0, d.h., Funktion Zeit freigeben

Dieser Parameter legt fest, wie sich die Funktion Zeit nach Busspannungswiederkehr verhalten soll. Durch ein Telegramm auf das Kommunikationsobjekt *Funktion Zeit sperren* kann die Funktion Zeit gesperrt werden.

- *Unverändert:* Nach Busspannungswiederkehr verhält sich die Funktion Zeit wie vor Busspannungsausfall.
- *1, d.h., Funktion Zeit sperren:* Die Funktion Zeit wird durch ein Telegramm mit dem Wert 1 gesperrt.
- *0, d.h., Funktion Zeit freigeben:* Die Funktion Zeit wird durch ein Telegramm mit dem Wert 0 freigegeben.

# **Wie verhält sich das Treppenlicht bei Busspannungsausfall?**

Das Verhalten bei Busspannungsausfall wird durch den Parameter *Verhalten bei Busspannungsausfall* im Parameterfenster *A: Ausgang (20 A/16 AX C-Load)* bestimmt.

# **Wie verhält sich das Treppenlicht bei Busspannungswiederkehr?**

Das Verhalten bei Busspannungswiederkehr wird durch zwei Bedingungen bestimmt:

- A Durch das Kommunikationsobjekt *Funktion Zeit sperren*. Wird das Treppenlicht nach Busspannungswiederkehr gesperrt, lässt sich das Treppenlicht über das Kommunikationsobjekt *Schalten* nur ein- oder ausschalten.
- B Durch die Parametrierung des Kommunikationsobjekts *Schalten*. Ob das Licht bei Busspannungswiederkehr ein- oder ausgeschaltet wird, ist abhängig von der Parametrierung des Kommunikationsobjekts *Schalten*.

# <span id="page-86-1"></span><span id="page-86-0"></span>**3.2.3.3 Parameterfenster**  *D, E, F: Lüfter (3 x 6 A) mehrstufig*

In diesem Parameterfenster werden alle Einstellungen zum *mehrstufigen Lüfter* vorgenommen.

Dieses Parameterfenster ist sichtbar, wenn im Parameterfenster *[Freigabe](#page-60-0)  [Ausgänge A-F](#page-60-0)*, S. [59,](#page-60-1) die Option *als Lüfterstufen freigeben* beim Parameter *Ausgänge D, E, F* ausgewählt wurde.

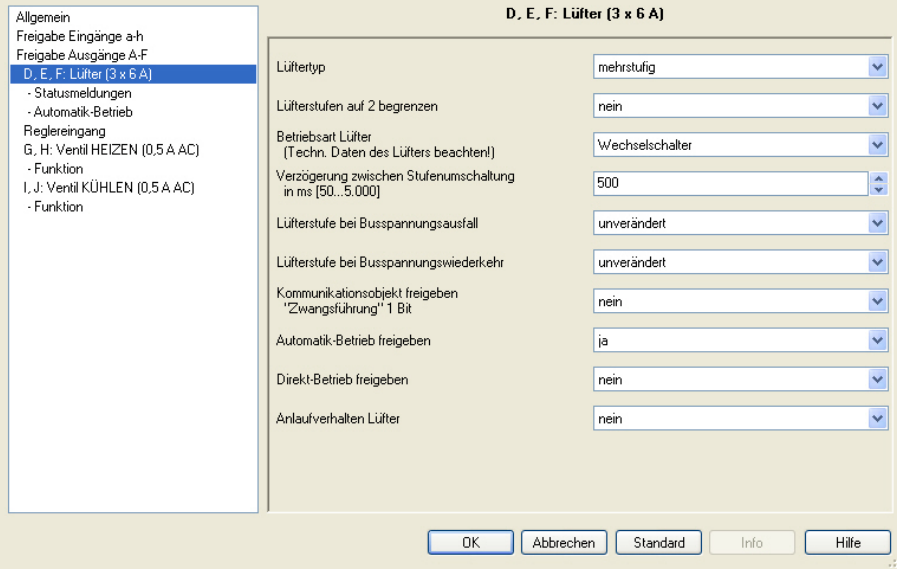

# **Lüftertyp**

Option: mehrstufig einstufig

Dieser Parameter legt fest, welcher Lüftertyp angesteuert werden soll.

- *mehrstufig:* Ein Lüfter mit bis zu drei Stufen wird angesteuert.
- *einstufig:* Ein Lüfter mit einer Stufe wird angesteuert.

#### **Lüfterstufen auf 2 begrenzen**

Option: nein ja

Hier können die Lüfterstufen auf zwei begrenzt werden. Die Nachfolgenden Einstellungen sind dieselben wie bei einem dreistufigen Lüfter, nur werden diese auf die zweite Lüfterstufe begrenzt.

- *nein:* Ein dreistufiger Lüfter wird angesteuert.
- *ja:* Ein zweistufiger Lüfter wird über die Lüfterstufen 1 und 2 angesteuert. Die Lüfterstufe 3 ist außer Funktion.

# **Betriebsart Lüfter (Techn. Daten des Lüfters beachten!)**

Option: Wechselschalter **Stufenschalter** 

Mit diesem Parameter wird die Ansteuerung des Lüfters festgelegt. Die Art der Lüfteransteuerung ist den technischen Daten des Lüfters zu entnehmen.

### **Wie funktioniert eine Wechselschaltung?**

Bei der Parametrierung als Wechselschalter wird immer nur der jeweilige Ausgang der zugeordneten Lüfterstufe geschaltet.

Eine Verzögerungszeit zwischen der Stufenumschaltung und eine minimale Verweilzeit in einer Lüfterstufe sind parametrierbar. Die minimale Verweilzeit in einer Lüfterstufe ist nur im Automatik-Betrieb aktiv.

### **Wie funktioniert eine Stufenschaltung?**

Bei einer Stufenschalteransteuerung ist kein sprunghaftes Einschalten des Lüfters möglich. Es werden nacheinander die einzelnen Lüfterstufen durchfahren (Ausgänge eingeschaltet) bis die gewünschte Lüfterstufe erreicht ist.

Die parametrierte Verzögerungszeit zwischen zwei Lüfterstufen bewirkt, dass die momentane Lüfterstufe mindestens für diese Zeit eingeschalten ist, bevor die nächste Lüfterstufe eingeschaltet wird. Die ebenfalls parametrierte minimale Verweilzeit in einer Einschaltstufe hat die gleiche Wirkung wie beim Wechselschalter, d.h., sie ist nur im Automatik-Betrieb aktiv und wird zur Umschaltverzögerung hinzu addiert.

• *Wechselschalter:* Folgender Parameter erscheint:

# **Verzögerung zwischen Stufenumschaltung in ms [50…5.000]**

Option: 50…500…5.000

Mit diesem Parameter kann eine Umschaltpause parametriert werden. Diese Zeit ist eine lüfterspezifische Größe und wird sie immer berücksichtigt.

#### **Lüfterstufe bei Busspannungsausfall**

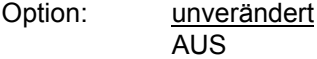

#### **Lüfterstufe bei Busspannungswiederkehr**

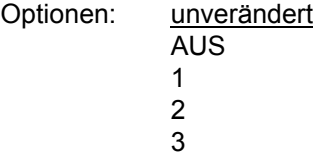

- *unverändert:* Die Lüfterstufen des Lüfters bleiben unverändert.
- *AUS:* Der Lüfter wird ausgeschaltet.
- *1, 2 oder 3:* Der Lüfter geht in die Lüfterstufe 1, 2 oder 3.

# **Achtung**

Der RM/S wird mit einer Default-Einstellung (Werkseinstellung) ausgeliefert. Diese stellt sicher, dass beim ersten Anlegen einer Busspannung die Relais für die Lüfterstellung ausgeschaltet werden. So wird eine Beschädigung des Geräts durch versehentliches Einschalten während des Transports, z.B. durch Erschütterungen, vermieden.

Vor dem Anschließen eines Lüfters ist es wichtig zunächst die Busspannung anzulegen, um einen definierten Schaltzustand zu erhalten. Dies schließt eine Zerstörung des Lüfters durch eine falsche Kontaktstellung aus.

### **Kommunikationsobjekt freigeben "Zwangsführung" 1 Bit**

Optionen: nein ja

Durch eine Zwangsführung kann z.B. eine Umluftzirkulation: Ventil AUS und Lüfter AN, erreicht werden.

• *ja:* Ein 1-Bit-Kommunikationsobjekt *Zwangsführung* wird freigegeben. Gleichzeitig erscheinen weitere Parameter:

# **Zwangsführung bei Objektwert**

Optionen:  $\frac{1}{0}$ 0

- *1:* Die Zwangsführung wird bei einem Telegrammwert von 1 aktiviert.
- *0:* Die Zwangsführung wird bei einem Telegrammwert von 0 aktiviert.

### **Hinweis**

Bei der Zwangsführung werden die Einstellungen im *Automatik-Betrieb* nicht berücksichtigt. Nach Rücknahme der Zwangsführung wird der Automatik-Betrieb aktualisiert.

# **Wichtig**

Die Zwangsführung bleibt solange aktiv, bis:

- der entgegen gesetzte Wert gesendet wird.
- die Zuordnung geändert wird.
- der Lüftertyp geändert wird.

Die Zwangsführung wird nicht deaktiviert, durch einen Download des Anwendungsprogrammes indem der Lüftertyp und die zugehörigen Gruppenandressen erhalten bleiben.

Die Zwangsführung wird zurückgesetzt, wenn ein ETS-Reset stattgefunden hat.

# **Begrenzung bei Zwangsführung**

```
Optionen: 3, 2, 1, AUS 
              unverändert
              AUS 
1 
              1, AUS 
              2 
              2, 1 
              2, 1, AUS 
              3 
              3, 2 
              3, 2, 1
```
Dieser Parameter legt fest, welche Lüfterstufe bei einer aktivierten Zwangsführung eingestellt wird oder nicht über- bzw. unterschritten werden darf.

- *3, 2, 1, AUS:* Alles ist möglich.
- *Unverändert:* Der Zustand wird gehalten.
- *AUS:* Aus.
- *1:* Begrenzt auf Stufe 1.\*
- *1, AUS:* Begrenzt auf Stufe 1 und aus.
- *2:* Begrenzt auf Stufe 2.\*
- *2, 1:* Begrenzt auf Stufe 2 und 1.
- *2, 1, AUS:* Begrenzt auf Stufe 2, 1 und aus.
- *3:* Begrenzt auf Stufe 3.\*
- *3, 2*: Begrenzt auf Stufe 3 und 2.
- *3, 2, 1:* Begrenzt auf Stufe 3, 2 und 1.

\* Dabei spielt die Stellgröße keine Rolle.

#### **Automatik-Betrieb freigeben**

Optionen: nein

ja

• *ja:* Der *Automatik-Betrieb* wird freigeben. Zusätzlich erscheint das Parameterfenster *[- Automatik-Betrieb](#page-97-0)*, S. [96.](#page-97-1)

#### **Direkt-Betrieb freigeben**

Optionen: nein

ja

• *ja:* Der *Direkt-Betrieb* wird freigegeben. Zusätzlich erscheint das Parameterfenster *[- Direkt-Betrieb](#page-103-0)*, S. [102](#page-103-1).

### **Anlaufverhalten Lüfter**

Optionen: nein ja

Dieser Parameter ermöglicht, dass der Lüfter aus dem AUS-Zustand zunächst immer mit einer bestimmten Lüfterstufe anfährt. Diese Lüfterstufe wird sofort angefahren.

Um ein sicheres Anlaufen des Lüftermotors zu gewährleisten, kann es sinnvoll sein, zuerst mit einer größeren Lüfterstufe (höherer Geschwindigkeit) den Lüftermotor zu starten. So wird ein höheres Drehmoment für das Anlaufen des Lüfters erreicht.

# **Hinweis**

Bei einem Stufenschalter heißt dies jedoch, dass nacheinander die vorherigen Lüfterstufen eingeschaltet werden. Beim Wechselschalter wird direkt die Lüfterstufe eingeschaltet.

Die Verzögerung zwischen dem Umschalten zweier Lüfterstufen (Kontaktwechsel) wird berücksichtigt.

Die Verweilzeiten in einer Lüfterstufe, die im Automatik-Betrieb berücksichtigt werden, sind inaktiv und werden erst nach der Anlaufphase berücksichtigt.

Bei dem Anlaufverhalten handelt es sich um eine technische Eigenschaft des Lüfters. Aus diesem Grund hat dieses Verhalten eine höhere Priorität als eine aktive Begrenzung oder Zwangsführung.

Bei der Option *ja* im Parameter *Anlaufverhalten Lüfter* erscheinen zwei zusätzliche Parameter:

# **Einschalten über Lüfterstufe**

Optionen: 1/2/3

Hier wird eingestellt, mit welcher Lüfterstufe der Lüfter aus dem AUS-Zustand anfährt.

# **Minimale Verweilzeit in Einschaltstufe in s [1…65.535]**

Optionen: 1…5…65.535

Mit diesem Parameter wird definiert, wie lange der Lüfter mindestens in einer Einschaltstufe verweilt.

### **Beispiel: Anlaufverhalten eines dreistufigen Lüfters**

Die Abbildung zeigt dessen Verhalten im Automatik-Betrieb bei der Option *Einschalten über Lüfterstufe 3*, wenn der Lüfter aus dem AUS-Zustand den Befehl erhält, die *Lüfterstufe 1* einzustellen.

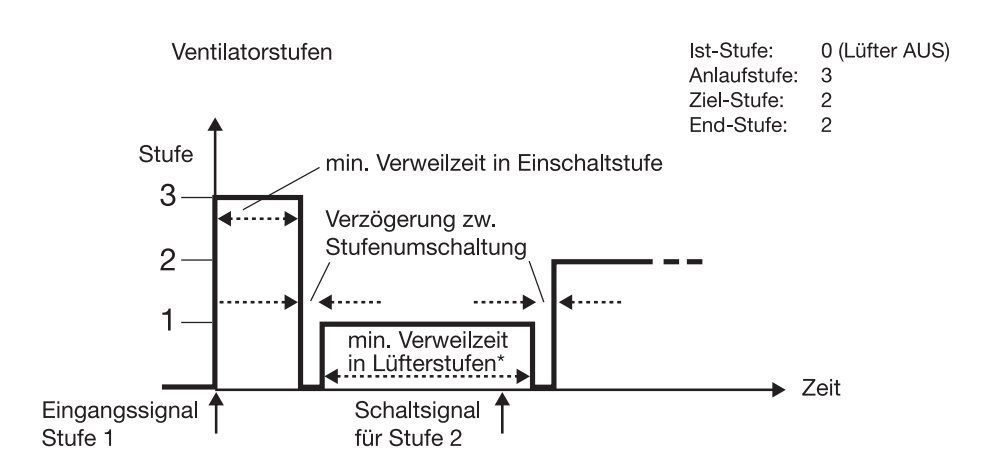

# **Wichtig**

Die Zwangsführung ist weiterhin gültig und wird berücksichtigt.

Die für den Automatik-Betrieb parametrierte minimale Verweilzeit in der Lüfterstufe, wird während des manuellen Betriebs ignoriert. Dadurch wird eine sofortige Reaktion auf die manuelle Bedienung erkannt.

Die Verzögerungszeit bei Stufenumschaltung bleibt aktiv, um den Lüfter zu schützen.

#### **3.2.3.3.1 Parameterfenster -** *Statusmeldungen*

In diesem Parameterfenster werden die *Statusmeldungen* festgelegt.

Dieses Parameterfenster ist sichtbar, wenn im Parameterfenster *[Freigabe](#page-60-0)  [Ausgänge A-F](#page-60-0)*, S. [59,](#page-60-1) die Option *als Lüfterstufen freigeben* beim Parameter *Ausgänge D, E, F* ausgewählt wurde.

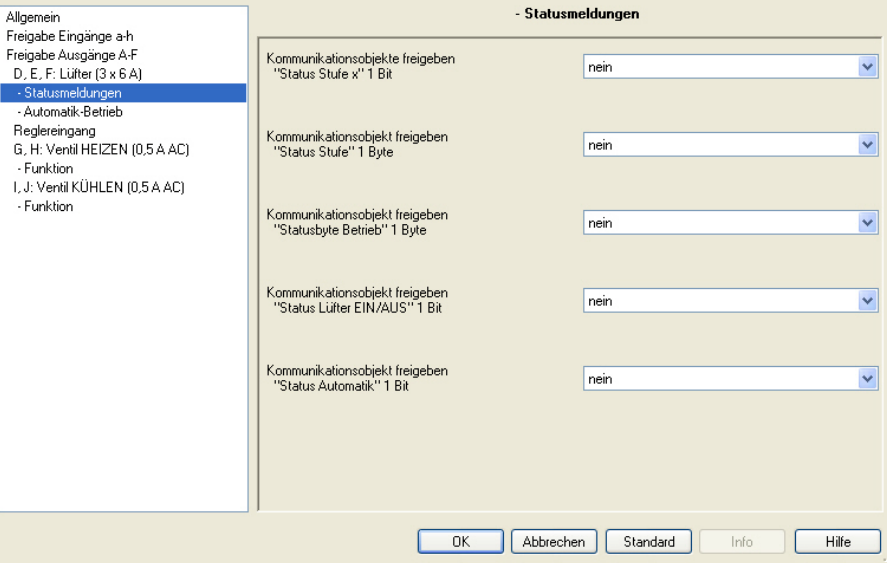

# **Kommunikationsobjekte freigeben "Status Lüfterstufe x" 1 Bit**

Optionen: nein ja

• *ja:* Drei 1-Bit-Kommunikationsobjekte, *Status Lüfterstufe x*,  $x = 1$  bis 3, werden freigegeben.

Über diese Kommunikationsobjekte wird die Einstellung einer Lüfterstufe angezeigt. Es ist parametrierbar, ob der Status der Ist-Stufe oder der Ziel-Stufe angezeigt wird.

Mit der Option *ja* erscheinen folgende Parameter:

# **Bedeutung**

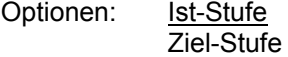

Dieser Parameter legt fest, welcher Status, *Ist-Stufe* oder *Ziel-Stufe,* angezeigt wird.

# **Was ist die Ist-Stufe?**

Die *Ist-Stufe* ist die Lüfterstufe in der sich der Lüfter gerade befindet.

### **Was ist die Ziel-Stufe?**

Die *Ziel-Stufe* ist die Lüfterstufe, die erreicht werden soll, z.B. wenn die Übergangs- und Verweilzeiten abgelaufen sind.

### **Hinweis**

Die Begrenzungen werden in die Betrachtung mit einbezogen, d.h., wenn eine Begrenzung maximal die Lüfterstufe 2 zulässt, der Lüfter sich in der Lüfterstufe 2 befindet und z.B. ein Telegramm aufwärts schalten eingeht, bleibt die Zielstufe weiterhin 2, da die dritte Lüfterstufe durch die Begrenzung nicht erreichbar ist.

### **Objektwert senden**

Optionen: nein, nur aktualisieren bei Änderung bei Anforderung bei Änderung oder Anforderung

- *nein, nur aktualisieren:* Der Status wird aktualisiert aber nicht gesendet.
- *bei Änderung:* Der Status wird bei Änderung gesendet.
- *bei Anforderung:* Der Status wird bei Anforderung gesendet.
- *bei Änderung oder Anforderung: Der* Status wird bei Änderung oder Anforderung gesendet.

#### **Kommunikationsobjekt freigeben "Status Stufe" 1 Byte**

Optionen: nein

ja

• *ja:* Das Kommunikationsobjekt *Status Stufe* wird freigegeben.

Dieses Statusbyte gibt als Zahlenwert die Lüfterstufe an.

Diese Anzeige kann sich bei der Wahl *Ist-Stufe* von der gewünschten *Ziel-Stufe* unterscheiden. Denn zunächst müssen die Umschalt-, Verweilzeiten und die Anlaufphase ablaufen, bis die gewünschte Ziel-Lüfterstufe erreicht wird.

# **Was ist die Ist-Stufe?**

Die *Ist-Stufe* ist die Lüfterstufe in der sich der Lüfter gerade befindet.

#### **Was ist die Ziel-Stufe?**

Die *Ziel-Stufe* ist die Lüfterstufe, die erreicht werden soll, z.B. wenn die Übergangs- und Verweilzeiten abgelaufen sind.

Mit der Option *ja* im Parameter erscheinen folgende Parameter:

### <span id="page-94-0"></span>**Bedeutung**

Optionen: Ist-Stufe Ziel-Stufe

Dieser Parameter legt fest, welcher Status, *Ist-Stufe* oder *Ziel-Stufe,* angezeigt wird.

# **Hinweis**

Die Begrenzungen werden in die Betrachtung mit einbezogen, d.h., wenn eine Begrenzung maximal die Lüfterstufe 2 zulässt, der Lüfter sich in der Lüfterstufe 2 befindet und z.B. ein Telegramm aufwärts schalten eingeht, bleibt die Zielstufe weiterhin 2, da die dritte Lüfterstufe durch die Begrenzung nicht erreichbar ist.

#### **Objektwert senden**

Optionen: nein, nur aktualisieren bei Änderung bei Anforderung bei Änderung oder Anforderung

- *nein, nur aktualisieren:* Der Status wird aktualisiert aber nicht gesendet.
- *bei Änderung:* Der Status wird bei Änderung gesendet.
- *bei Anforderung:* Der Status wird bei Anforderung gesendet.
- *bei Änderung oder Anforderung:* Der Status wird bei Änderung oder Anforderung gesendet.

# **Kommunikationsobjekt freigeben "Statusbyte Betrieb" 1 Byte**

Optionen: nein

ja

• *ja:* Das Kommunikationsobjekt *Statusbyte Betrieb* wird freigegeben.

Aus diesem Statusbyte können direkt über eine 1-Bit-Codierung die Zustände HEIZEN, KÜHLEN, Automatik, Zwangsführung und die vier Begrenzungen angezeigt werden.

 *Für weitere Informationen siehe: [Statusbyte Lüfter, Zwang/Betrieb](#page-94-0), S. [224](#page-225-0)* 

Mit der Option *ja* erscheint ein weiterer Parameter:

#### **Objektwert senden**

Optionen: nein, nur aktualisieren bei Änderung bei Anforderung bei Änderung oder Anforderung

- *nein, nur aktualisieren:* Der Status wird aktualisiert, aber nicht gesendet.
- *bei Änderung:* Der Status wird bei Änderung gesendet.
- *bei Anforderung:* Der Status wird bei Anforderung gesendet.
- *bei Änderung oder Anforderung:* Der Status wird bei Änderung oder Anforderung gesendet.

# **Kommunikationsobjekt freigeben "Status Lüfter EIN/AUS" 1 Bit**

Optionen: nein ja

Mit diesem Parameter kann das Kommunikationsobjekt *Status Lüfter* freigegeben werden.

Einige Lüfter benötigen zunächst einen EIN-Befehl bevor sie aus dem AUS-Zustand eine Lüfterstufe einstellen. Dieser EIN-Befehl wirkt auf einen Hauptschalter, der einzuschalten ist.

Diese Anforderung kann mit einem beliebigen Schalt-Ausgang realisiert werden, der über das Kommunikationsobjekt *Status Lüfter* angesteuert wird. Das entsprechende Schalt-Kommunikationsobjekt des Schaltaktors ist mit dem Kommunikationsobjekt *Status Lüfter* zu verbinden.

Mit der Option *ja* wird ein weiterer Parameter sichtbar:

### **Objektwert senden**

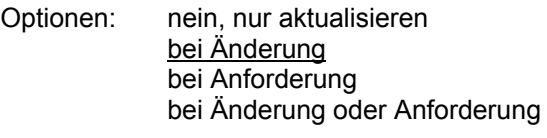

- *nein, nur aktualisieren:* Der Status wird aktualisiert, aber nicht gesendet.
- *bei Änderung:* Der Status wird bei Änderung gesendet.
- *bei Anforderung:* Der Status wird bei Anforderung gesendet.
- *bei Änderung oder Anforderung:* Der Status wird bei Änderung oder Anforderung gesendet.

Der folgende Parameter ist erst sichtbar, wenn im Parameterfenster *Lüfter* der Parameter *Automatik-Betrieb freigeben* mit der Option *ja* gewählt wird.

#### **Kommunikationsobjekt freigeben "Status Automatik" 1 Bit**

Optionen: nein ja

Mit diesem Parameter wird das Kommunikationsobjekt *Status Automatik* freigegeben.

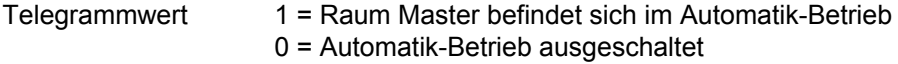

• *ja:* Ein zusätzlicher Parameter erscheint:

# **Objektwert senden**

Optionen: nein, nur aktualisieren bei Änderung bei Anforderung bei Änderung oder Anforderung

- *nein, nur aktualisieren:* Der Status wird aktualisiert, aber nicht gesendet.
- *bei Änderung:* Der Status wird bei Änderung gesendet.
- *bei Anforderung:* Der Status wird bei Anforderung gesendet.
- *bei Änderung oder Anforderung:* Der Status wird bei Änderung oder Anforderung gesendet.

#### <span id="page-97-1"></span><span id="page-97-0"></span>**3.2.3.3.2 Parameterfenster -** *Automatik-Betrieb*

Dieses Parameterfenster ist sichtbar, wenn im Parameterfenster *D, E, F Lüfter (3 x 6 A)* die Option *ja* im Parameter *Automatik-Betrieb freigeben* ausgewählt wurde.

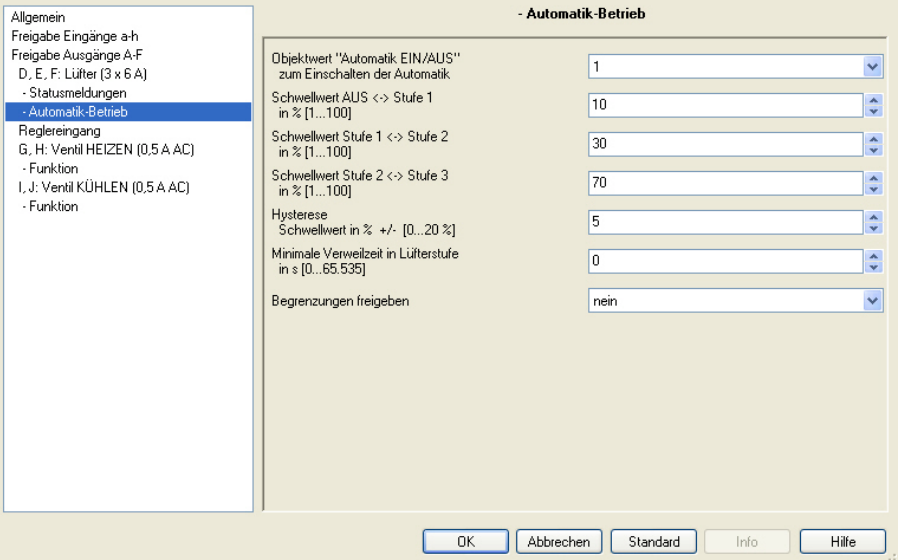

In diesem Parameterfenster werden die Schwellwerte für die Umschaltung der Lüfterstufe festgelegt. Zusätzlich können die Begrenzungen freigegeben werden.

# **Wichtig**

Der Raum Master wertet die Schwellwerte in aufsteigender Reihenfolge aus, d.h., zunächst wird der Schwellwert für *Aus -> Lüfterstufe 1* überprüft, anschließend *Lüfterstufe 1-> Lüfterstufe 2* usw.

Die richtige Funktionsweise ist nur sichergestellt, wenn eingehalten wird, dass der Schwellwert für *Aus -> Lüfterstufe 1* kleiner dem Schwellwert *Lüfterstufe 1 -> Lüfterstufe 2* ist und dieser kleiner dem Schwellwert L*üfterstufe 2 -> Lüfterstufe 3* usw.

# **Objektwert "Automatik EIN/AUS" zum Einschalten der Automatik**

```
Optionen: 1
                  \overline{0}
```
Dieser Parameter legt fest, wie auf ein Telegramm reagiert werden soll.

- *1:* Die Automatik wird bei einem Telegrammwert von 1 aktiviert.
- *0:* Die Automatik wird bei einem Telegrammwert von 0 aktiviert.

# **Schwellwert AUS <-> Stufe 1 in % [1…100]**

Optionen: 1…10…100

Hiermit wird der Schwellwert eingestellt, ab dem die Lüfterstufe 1 eingeschaltet wird. Ist der Wert im Stellgrößen-Kommunikationsobjekt größer oder gleich wie der parametrierte Schwellwert, wird die Lüfterstufe 1 eingeschaltet. Ist der Wert kleiner wird sie ausgeschaltet.

# **Schwellwert Stufe 1 <-> Stufe 2**

 **in % [1…100]**  Optionen: 1…30…100

Hiermit wird der Schwellwert eingestellt, ab dem in die Lüfterstufe 2 umgeschaltet wird. Ist der Wert im Stellgrößen-Kommunikationsobjekt größer als

der parametrierte Schwellwert, wird in die Lüfterstufe 2 umgeschaltet.

# **Schwellwert Stufe 2 <-> Stufe 3**

 **in % [1…100]** 

Optionen: 1…70…100

Hiermit wird der Schwellwert eingestellt, ab dem in die Lüfterstufe 3 umgeschaltet wird. Ist der Wert im Kommunikationsobjekt *Stellgröße HEIZEN* bzw. *Stellgröße KÜHLEN* größer als der parametrierte Schwellwert wird in die Lüfterstufe 3 umgeschaltet.

# **Hysterese**

 **Schwellwert in % +/- [0…20 %]** 

Optionen: 0…5…20

Hiermit wird eine Hysterese eingestellt, ab der eine Umschaltung auf die nächste Lüfterstufe erfolgt. Die Hysterese gilt für alle drei Schwellwerte.

Die Einstellung 0 bewirkt das sofortige Schalten, also ohne Hysterese.

Der eingegebene Prozentwert wird direkt zum Prozentwert der *Schwellwert Lüfterstufe x* addiert bzw. subtrahiert. Das Ergebnis ergibt die neue obere bzw. untere Schaltschwelle.

Schaltschwelle oben (einschalten) = Schwellwert + Hyterese

Schaltschwelle unten (ausschalten) = Schwellwert – Hyterese

## **Beispiel: Dreistufiger Lüfter, Hysterese bei Lüftersteuerung**

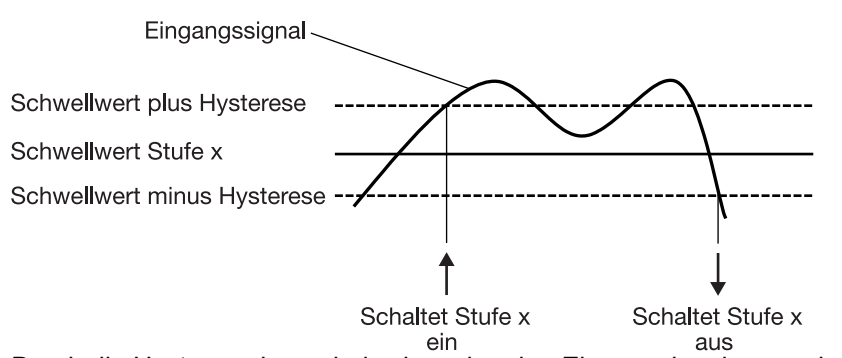

Durch die Hysterese kann, bei schwankenden Einganssignalen um den Schwellwert herum, ein ständiges Schalten zwischen den Lüfterstufen vermieden werden.

# **Wichtig**

Wie verhält sich der Lüfter, wenn sich Schaltschwellen durch Verwendung der Hysterese überlappen?

- 1) Die Hysterese legt fest, ab wann die eingestellte Stufe verlassen wird.
- 2) Wird die Stufe verlassen, wird die neue Stufe anhand der Stellgröße und eingestellten Schaltschwellen bestimmt. Dabei wird die Hysterese nicht berücksichtigt.
- 3) Eine Stellgröße mit dem Wert 0 ergibt immer die Stufe 0.

Ein Beispiel dazu:

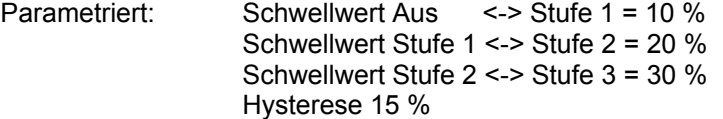

Verhalten aufwärts ab Stufe 0:

- Stufe 0 wird verlassen bei 25 % (≥ 10 % + Hysterese).
- Die neue Stufe ist 2 (25 % liegt zwischen 20 und 30 %).
- Dadurch wird die Stufe 1 übersprungen.

Verhalten abwärts ab Stufe 3:

- Stufe 3 wird verlassen bei 14 % (< 30 % Hysterese).
- Die neue Stufe ist 1 (15 % liegt zwischen 10 und 20 %).
- Dadurch wird die Stufe 2 übersprungen.

# **Minimale Verweilzeit in Lüfterstufe in s [0…65.535]**

Optionen: 0…30…65.535

Mit diesem Parameter wird definiert, wie lange der Lüfter in einer Lüfterstufe verweilt, bis er in die nächst höhere oder tiefere Lüfterstufe umschaltet. Die Eingabe erfolgt in Sekunden.

Die Einstellung 0 bedeutet ein unverzögertes Schalten. Die minimalen Schaltzeiten des Relais sind den [Technische Daten,](#page-12-1) S. [11,](#page-12-1) zu entnehmen.

Die Verweilzeit in einer Lüfterstufe wird nur im Automatik-Betrieb berücksichtigt.

# **Begrenzungen freigeben**

Option: nein ja

*ja:* Weitere Parameter werden sichtbar:

Gleichzeitig werden 4 Kommunikationsobjekte zur Begrenzungen des Lüfters freigegeben:

- *Begrenzung 1,* z.B. für Frost-/Hitzeschutz
- *Begrenzung 2,* z.B. für Komfort-Betrieb
- *Begrenzung 3,* z.B. für Nacht-Betrieb
- *Begrenzung 4,* z.B. für Standby-Betrieb

Mit der Funktion Stufenbegrenzung werden Stufenbereiche (Begrenzungen) für den Lüfter festgelegt, die nicht über- bzw. unterschritten werden können.

Es stehen vier Begrenzungen zur Verfügung. Diese können z.B. für die Steuerung verschiedener Betriebsarten, z.B. Frost/Hitzeschutz, Komfort, Nacht und Standby verwendet werden. Im Normalfall berücksichtigt der Raumtemperaturregler diese Betriebsarten schon in seiner Stellgröße für den Aktor.

# **Wichtig**

Das parametrierte Anlaufverhalten, das eine technische Eigenschaft des Lüfters darstellt, hat eine höhere Priorität als eine Begrenzung, d.h., ist z.B. eine Begrenzung in Lüfterstufe 2 aktiviert und ein Anlaufverhalten über Lüfterstufe 3 parametriert, ergibt sich folgendes Verhalten: Der Lüfter befindet sich im AUS-Zustand und erhält ein Stellsignal für Lüfterstufe 1. Er fährt zunächst in die Lüfterstufe 3 (Anlaufstufe) und geht dann in die Lüfterstufe 2, die durch die Begrenzung vorgegeben ist. Die eigentlich gewünschte Lüfterstufe 1 wird durch die Begrenzung nicht erreicht.

Die Reihenfolge der angezeigten Parameter entspricht deren Prioritäten, d.h., der Parameter mit der höchsten Priorität hat die Begrenzung 1, gefolgt von Begrenzung 2, 3 und 4.

### **Hinweis**

Der Störbetrieb, z.B. Ausfall des Raumtemperaturregler (RTR), hat eine geringere Priorität als die Lüfterbegrenzung, d.h., durch eine Begrenzung der Lüfterstufe kann sich bei einer RTR-Störung maximal die obere bzw. minimal die untere Grenze der Lüfterbegrenzung einstellen.

Beim Verlassen des Automatik-Betriebs, z.B. durch ein manuelles Eingreifen, werden die Begrenzungen inaktiv.

Beim erneuten Einschalten des Automatik.Betriebs, werden die gesetzten Begrenzungen wieder aktiv.

Folgende Punkte gelten für alle Begrenzungen:

- Die Lüfterstufe und Ventilstellung ist unabhängig parametrierbar.
- Die Begrenzung muss sich nicht nur auf eine Lüfterstufe beziehen. Sie kann auch einen Bereich von Lüfterstufen einschließen, d.h., wenn die Begrenzung aktiv ist können nur bestimmte Lüfterstufen eingestellt werden. Dadurch ist zusätzlich eine eingeschränkte Regelung möglich.
- Die Begrenzung wird aktiviert, wenn ein Telegramm mit dem Wert 1 auf dem Begrenzungsobjekt empfangen wird. Die Begrenzung wird aufgehoben, wenn ein Telegramm mit dem Wert 0 auf dem Begrenzungsobjekt empfangen wird. Ein manueller Eingriff beendet den Automatik-Betrieb.
- Wenn die Begrenzung aktiviert ist geht der Raum Master unabhängig von der Stellgröße in die parametrierte Lüfterstufe. Sollte bei der Aktivierung der Begrenzung eine andere Lüfterstufe oder eine Lüfterstufe außerhalb des "Begrenzungsbereichs" eingestellt sein, wird die gewünschte Lüfterstufe oder die Grenz-Lüfterstufe des Bereichs eingestellt.
- Nach dem Ausschalten einer Begrenzung werden die Lüfterstufe und die Kommunikationsobjekte zur Ventilansteuerung neu berechnet und ausgeführt. Dies bedeutet, während der Begrenzung arbeitet der Raum Master im Hintergrund normal weiter, die Ausgänge werden aber nicht verändert und erst nach Ende einer Begrenzung erfolgt die Ausführung.

Für jede einzelne der vier Begrenzungen gibt es die gleichen Parameter, mit denen die Lüfterstufe begrenzt wird.

#### **Wichtig**

Die Priorität ist entsprechend der aufgeführten Reihenfolge. Die höchste Priorität besitzt die Begrenzung 1, z.B. Frost-/Hitzeschutz, die niedrigste Priorität besitzt die Begrenzung 4, z.B. Standby-Betrieb.

**Lüfterstufe bei Begrenzung 1 Lüfterstufe bei Begrenzung 2 Lüfterstufe bei Begrenzung 3 Lüfterstufe bei Begrenzung 4** 

```
Optionen: 3, 2, 1, AUS
          unverändert 
          AUS 
1 
          1, AUS 
2 
          2, 1 
         2, 1, AUS 
3 
          3, 2 
         3, 2, 1
```
Mit diesem Parameter wird eingestellt, welche Lüfterstufe bei einer aktivierten Begrenzung eingestellt oder nicht über- bzw. unterschritten wird.

- *3, 2, 1, AUS:* Alles ist möglich.
- *Unverändert:* Der Zustand wird gehalten.
- *AUS:* Aus.
- *1:* Begrenzt auf Stufe 1.\*
- *1, AUS:* Begrenzt auf Stufe 1 und aus.
- *2:* Begrenzt auf Stufe 2.\*
- *2, 1:* Begrenzt auf Stufe 2 und 1.
- *2, 1, AUS:* Begrenzt auf Stufe 2, 1 und aus.
- *3:* Begrenzt auf Stufe 3.\*
- *3, 2*: Begrenzt auf Stufe 3 und 2.
- *3, 2, 1:* Begrenzt auf Stufe 3, 2 und 1.

\* Dabei spielt der Regelwert keine Rolle.

#### <span id="page-103-1"></span><span id="page-103-0"></span>**3.2.3.3.3 Parameterfenster -** *Direkt-Betrieb*

Dieses Parameterfenster ist sichtbar, wenn im Parameterfenster *D, E, F, Lüfter (3 x 6 A)* die Option *ja* im Parameter *Direkt-Betrieb freigeben* ausgewählt wurde.

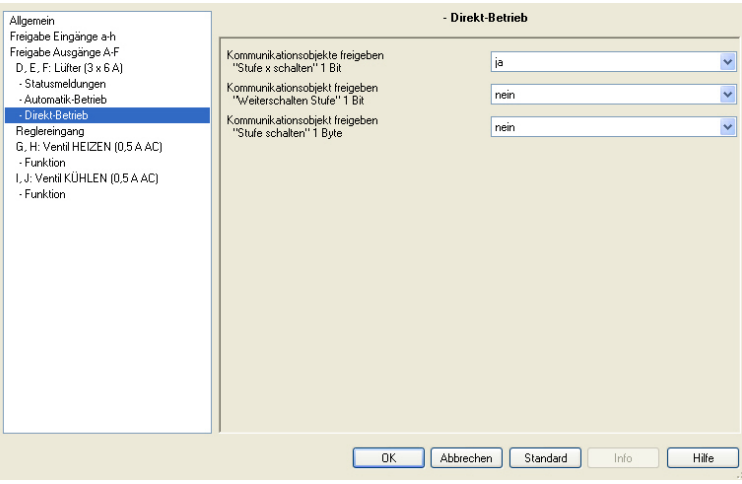

# **Kommunikationsobjekte freigeben "Stufe x schalten" 1 Bit**

Optionen: nein ja

• *ja:* Drei 1-Bit-Kommunikationsobjekte *Stufe 1*, *Stufe 2* und *Stufe 3* werden freigegeben.

Über diese Kommunikationsobjekte erhält der Raum Master einen Stell-Befehl.

Telegrammwert 1 = Lüfterstufe x wird eingeschaltet 0 = Lüfterstufe x wird ausgeschaltet

Werden mehrere EIN/AUS-Befehle auf verschiedenen Kommunikationsobjekten, Lüfterstufe 1-3, kurz hintereinander empfangen, ist der zuletzt empfangene Wert für die Lüfteransteuerung ausschlaggebend. Ein AUS-Befehl auf eines der drei Kommunikationsobjekte, Lüfterstufe 1-3, schaltet den Lüfter komplett aus.

# **Wichtig**

Die Zwangsführung ist weiterhin gültig und wird berücksichtigt.

Die für den Automatik-Betrieb parametrierte minimale Verweilzeit in der Lüfterstufe, wird während des manuellen Betriebs ignoriert. Dadurch wird eine sofortige Reaktion auf die manuelle Bedienung erkannt.

Die Verzögerungszeit bei Stufenumschaltung bleibt aktiv, um den Lüfter zu schützen.

# **Kommunikationsobjekt freigeben "Weiterschalten Stufe" 1 Bit**

Optionen: nein ja

• *ja:* Ein 1-Bit-Kommunikationsobjekt *Weiterschalten Stufe* wird freigegeben.

Telegrammwert 1 = eine Lüfterstufe wird HOCH geschaltet 0 = eine Lüfterstufe wird RUNTER geschaltet

Wird die maximale Lüfterstufe erreicht und ein weiteres Telegramm mit dem Wert 1 empfangen, bleibt die Lüfterstufe bestehen.

# **Wichtig**

Die Zwangsführung ist weiterhin gültig und wird berücksichtigt.

Die für den Automatik-Betrieb parametrierte minimale Verweilzeit in der Lüfterstufe, wird während des manuellen Betriebs ignoriert. Dadurch wird eine sofortige Reaktion auf die manuelle Bedienung erkannt.

Die Verzögerungszeit bei Stufenumschaltung bleibt aktiv, um den Lüfter zu schützen.

Beim mehrmaligen manuellen HOCH bzw. RUNTER schalten wird die Zielstufe um eine Lüfterstufe erhöht bzw. erniedrigt. Dies ist so lange möglich, bis die maximal bzw. minimal mögliche Lüfterstufe erreicht ist. Weitere HOCH- bzw. RUNTER-Befehle werden ignoriert und nicht ausgeführt. Jeder neue Schaltbefehl löst eine neue Berechnung der Zielstufe aus. Dies bedeutet, dass eine Zielstufe durch Schalt-Befehle so lange verändert werden kann, bis diese erreicht wird.

### **Kommunikationsobjekt freigeben "Stufe schalten" 1 Byte**

Optionen: nein

ja

• *ja:* Ein 1-Byte-Kommunikationsobjekt *Stufe schalten* wird freigegeben.

# ABB i-bus® KNX **Inbetriebnahme**

# **3.2.3.4 Parameterfenster**  *D, E, F: Lüfter(3 x 6A) zweistufig*

In diesem Parameterfenster werden alle Einstellungen zum *zweistufigen Lüfter* vorgenommen.

Dieses Parameterfenster ist sichtbar, wenn im Parameterfenster *[Freigabe](#page-60-0)  [Ausgänge A-F](#page-60-0)*, S. [59](#page-60-1), die Option *als Lüfterstufen freigeben* beim Parameter *Ausgänge D, E, F* ausgewählt wurde.

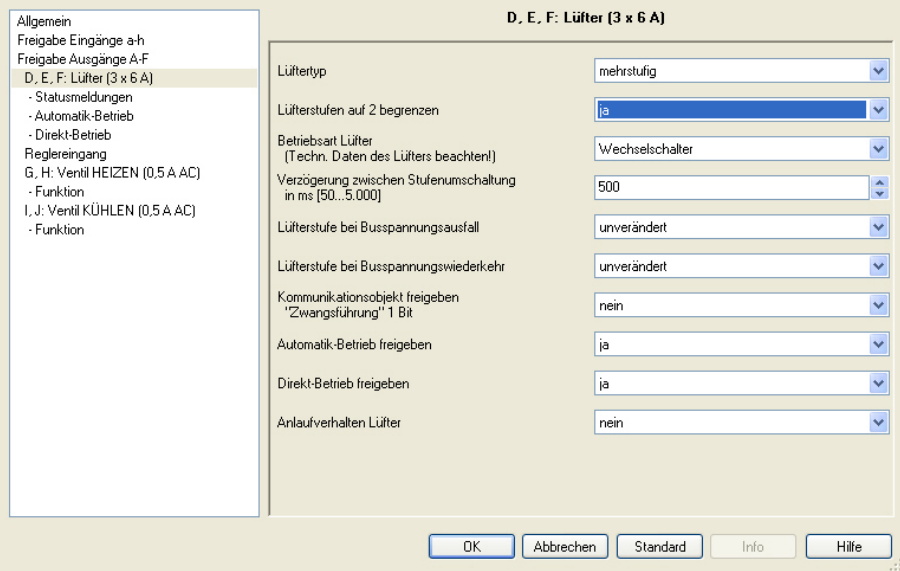

Soll ein Lüfter mit zwei Lüfterstufen über den RM/S angesteuert werden, sind folgende Parameter einzustellen:

- Im Parameterfenster *D, E, F Lüfter (3 x 6 A)* im Parameter *Lüftertyp* die Option *mehrstufig* auswählen.
- Den Parameter *Lüfterstufe auf 2 begrenzen* mit *ja* auswählen.

Jetzt wird ein zweistufiger Lüfter über die Lüfterstufen 1 und 2 angesteuert.

Die Lüfterstufe 3 mit samt ihren Parametern und Optionen sind dabei außer Funktion.

# **Hinweis**

Weitere Parameter und deren Einstellungsmöglichkeiten sind im Parameterfenster *[D, E, F: Lüfter \(3 x 6 A\) mehrstufig,](#page-86-0) S. [85](#page-86-1)* beschrieben.

# **3.2.3.5 Parameterfenster**  *D, E, F: Lüfter (3 x 6 A) einstufig*

In diesem Parameterfenster werden alle Einstellungen zum *einstufigen Lüfter* vorgenommen.

Dieses Parameterfenster ist sichtbar, wenn im Parameterfenster *[Freigabe](#page-60-0)  [Ausgänge A-F](#page-60-0)*, S. [59,](#page-60-1) die Option *als Lüfterstufen freigeben* beim Parameter *Ausgänge D, E, F* ausgewählt wurde.

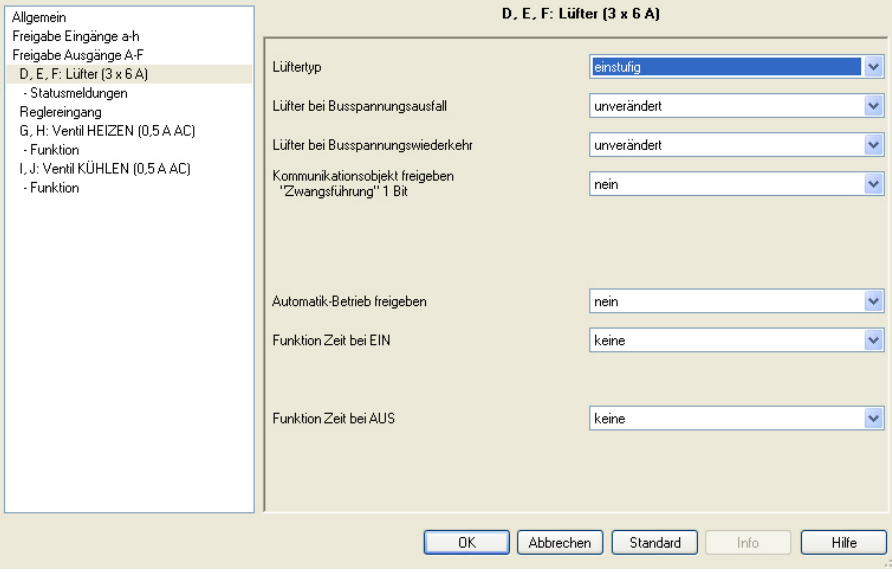

# **Lüftertyp**

Option: mehrstufig einstufig

Mit diesem Parameter wird der Lüftertyp, der angesteuert werden soll, eingestellt.

Soll ein Lüfter mit bis zu drei Stufen angesteuert werden, ist die Option mehrstufig zu wählen.

Soll ein Lüfter mit einer Stufe angesteuert werden, ist die Option einstufig zu wählen.

### **Lüfterstufe bei Busspannungsausfall**

Option: unverändert AUS EIN

Hiermit wird das Verhalten des Lüfters bei Busspannungsausfall (BA) definiert.

#### **Lüfterstufe bei Busspannungswiederkehr**

Optionen: unverändert AUS EIN

Hiermit wird das Verhalten des Lüfters bei Busspannungswiederkehr (BSW) definiert.

- *unverändert:* Die Lüfterstufe des Lüfters bleibt unverändert.
- *AUS:* Der Lüfter wird ausgeschaltet.
- *EIN:* Der Lüfter wird eingeschaltet.

# **Achtung**

Der RM/S wird mit einer Default-Einstellung (Werkseinstellung) ausgeliefert. Diese stellt sicher, dass beim ersten Anlegen einer Busspannung die Relais für die Lüfterstellung ausgeschaltet werden.

So wird eine Beschädigung des Geräts durch versehentliches Einschalten während des Transports, z.B. durch Erschütterungen, vermieden.

Vor dem Anschließen eines Lüfters ist es wichtig zunächst die Busspannung anzulegen, um einen definierten Schaltzustand zu erhalten. Dies schließt eine Zerstörung des Lüfters durch eine falsche Kontaktstellung aus.

### **Kommunikationsobjekte freigeben "Zwangsführung" 1Bit**

Optionen: nein ja

• *ja:* Ein 1-Bit-Kommunikationsobjekt *Zwangsführung* wird freigegeben. Gleichzeitig erscheinen weitere Parameter:

#### **Zwangsführung bei Objektwert**

Optionen:  $\frac{1}{0}$ 0

- *1:* Die Zwangsführung wird bei einem Telegrammwert von 1 aktiviert.
- *0:* Die Zwangsführung wird bei einem Telegrammwert von 0 aktiviert.

# **Verhalten bei Zwangsführung**

Optionen: unverändert AUS

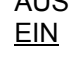

Dieser Parameter legt fest, wie sich der Lüfter bei Zwangsführung verhalten soll.
#### **Automatik-Betrieb freigeben**

Optionen: nein ja

• *ja:* Der Automatik-Betrieb wird freigegeben, dabei erscheint ein zusätzliches Parameterfenster - *Automatik-Betrieb*.

#### **Funktion Zeit bei EIN**

Optionen: keine Schaltverzögerung Mindestzeit

Hiermit wird die Funktion Zeit bei Lüfter EIN definiert.

- *keine:* Keine Funktion Zeit wird ausgeführt.
- *Schaltverzögerung:* Um diese Zeit wird der Lüfter verzögert eingeschaltet.
- *Mindestzeit:* Diese Zeit bleibt der Lüfter mindestens EIN.

Bei der Option *Schaltverzögerung* erscheint zusätzlich folgender Parameter:

**Zeit in s [1…65.535 x 0,1]**  Optionen: 1…20…65.535

Um diese Zeit wird der Lüfter verzögert eingeschaltet.

Bei der Option *Mindestzeit* erscheint zusätzlich folgender Parameter:

**Zeit in s [1…65.535]** 

Optionen: 1…20…65.535

Diese Zeit bleibt der Lüfter mindestens EIN.

#### **Funktion Zeit bei AUS**

Optionen: keine **Schaltverzögerung** Mindestzeit

Hiermit wird die Funktion Zeit bei Lüfter AUS definiert.

- *keine:* Keine Funktion Zeit wird ausgeführt.
- *Schaltverzögerung:* Um diese Zeit wird der Lüfter verzögert ausgeschaltet.
- *Mindestzeit:* Diese Zeit bleibt der Lüfter mindestens AUS.

Bei der Option *Schaltverzögerung* erscheint zusätzlich folgender Parameter:

**Zeit in s [1…65.535 x 0,1]**  Optionen: 1…20…65.535

Um diese Zeit wird der Lüfter verzögert ausgeschaltet.

Bei der Option *Mindestzeit* erscheint zusätzlich folgender Parameter:

**Zeit in s [1…65.535]**  Optionen: 1…20…65.535 Diese Zeit bleibt der Lüfter mindestens AUS.

#### **3.2.3.5.1 Parameterfenster -** *Statusmeldungen*

In diesem Parameterfenster werden die *Statusmeldungen* festgelegt.

Dieses Parameterfenster ist sichtbar, wenn im Parameterfenster *[Freigabe](#page-60-0)  [Ausgänge A-F](#page-60-0)*, S. [59](#page-60-1), die Option *als Lüfterstufen freigeben* beim Parameter *Ausgänge D, E, F* ausgewählt wurde.

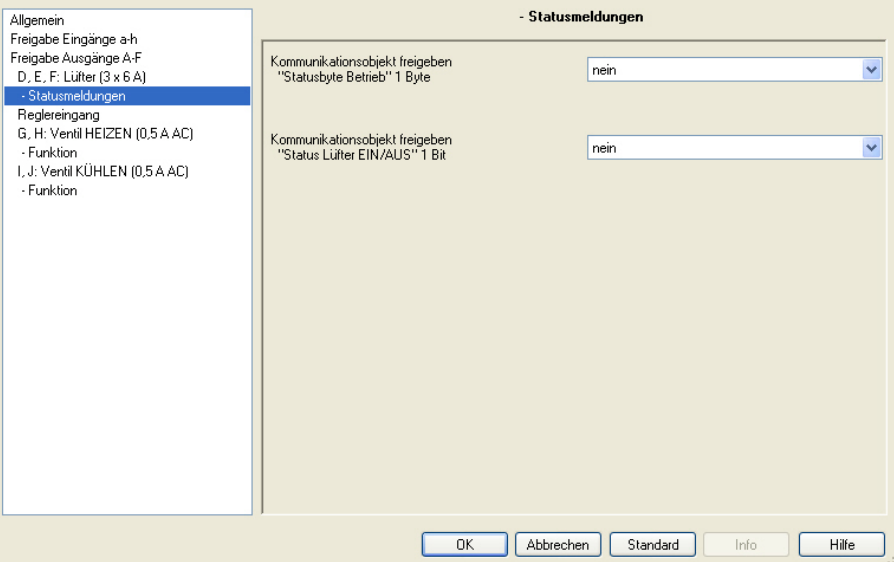

**Kommunikationsobjekt freigeben "Statusbyte Betrieb" 1 Byte** 

Optionen: nein ja

• *ja:* Das Kommunikationsobjekt *Statusbyte Betrieb* wird freigegeben.

Aus diesem Statusbyte können direkt über eine 1-Bit-Codierung die Zustände HEIZEN, KÜHLEN, Automatik, Zwangsführung und die vier Begrenzungen angezeigt werden.

 *Für weitere Informationen siehe: [Statusbyte Lüfter, Zwang/Betrieb,](#page-94-0) S. [224](#page-225-0)* 

Mit der Option *ja* erscheint ein weiterer Parameter:

#### **Objektwert senden**

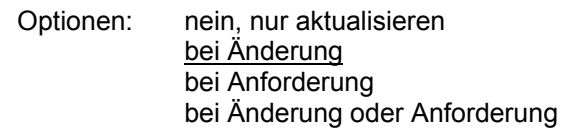

- *nein, nur aktualisieren:* Der Status wird aktualisiert, aber nicht gesendet.
- *bei Änderung:* Der Status wird bei Änderung gesendet.
- *bei Anforderung:* Der Status wird bei Anforderung gesendet.
- *bei Änderung oder Anforderung:* Der Status wird bei Änderung oder Anforderung gesendet.

# ABB i-bus® KNX **Inbetriebnahme**

#### **Kommunikationsobjekt freigeben "Status Lüfter EIN/AUS" 1 Bit**

Optionen: nein

ja

Mit diesem Parameter kann das Kommunikationsobjekt *Status Lüfter* freigegeben werden.

Einige Lüfter benötigen zunächst einen EIN-Befehl bevor sie aus dem AUS-Zustand eine Lüfterstufe einstellen. Dieser EIN-Befehl wirkt auf einen Hauptschalter, der einzuschalten ist.

Diese Anforderung kann mit einem beliebigen Schalt-Ausgang realisiert werden, der über das Kommunikationsobjekt *Status Lüfter* angesteuert wird. Das entsprechende Schalt-Kommunikationsobjekt des Schaltaktors ist mit dem Kommunikationsobjekt *Status Lüfter* zu verbinden.

Mit der Option *ja* erscheint ein weiterer Parameter:

#### **Objektwert senden**

Optionen: nein, nur aktualisieren bei Änderung bei Anforderung bei Änderung oder Anforderung

- *nein, nur aktualisieren:* Der Status wird aktualisiert, aber nicht gesendet.
- *bei Änderung:* Der Status wird bei Änderung gesendet.
- *bei Anforderung:* Der Status wird bei Anforderung gesendet.
- *bei Änderung oder Anforderung:* Der Status wird bei Änderung oder Anforderung gesendet.

Der folgende Parameter erscheint erst, wenn im Parameterfenster *D, E, F: Lüfter (3 x 6 A)* der Parameter *Automatik-Betrieb freigeben* mit der Option *ja* ausgewählt wird:

#### **Kommunikationsobjekt freigeben "Status Automatik" 1 Bit**

Optionen: nein ja

Mit diesem Parameter wird das Kommunikationsobjekt *Status Automatik* freigegeben.

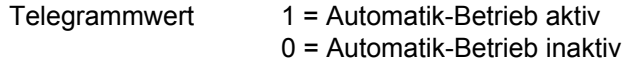

• *ja:* Folgender Parameter erscheint:

### **Objektwert senden**

Optionen: nein, nur aktualisieren bei Änderung bei Anforderung bei Änderung oder Anforderung

- *nein, nur aktualisieren:* Der Status wird aktualisiert, aber nicht gesendet.
- *bei Änderung:* Der Status wird bei Änderung gesendet.
- *bei Anforderung:* Der Status wird bei Anforderung gesendet.
- *bei Änderung oder Anforderung:* Der Status wird bei Änderung oder Anforderung gesendet.

#### **3.2.3.5.2 Parameterfenster -** *Automatik-Betrieb*

Dieses Parameterfenster ist sichtbar, wenn im Parameterfenster *D, E, F: Lüfter (3 x 6 A)* die Option *ja* im Parameter *Automatik-Betrieb freigeben* ausgewählt wurde.

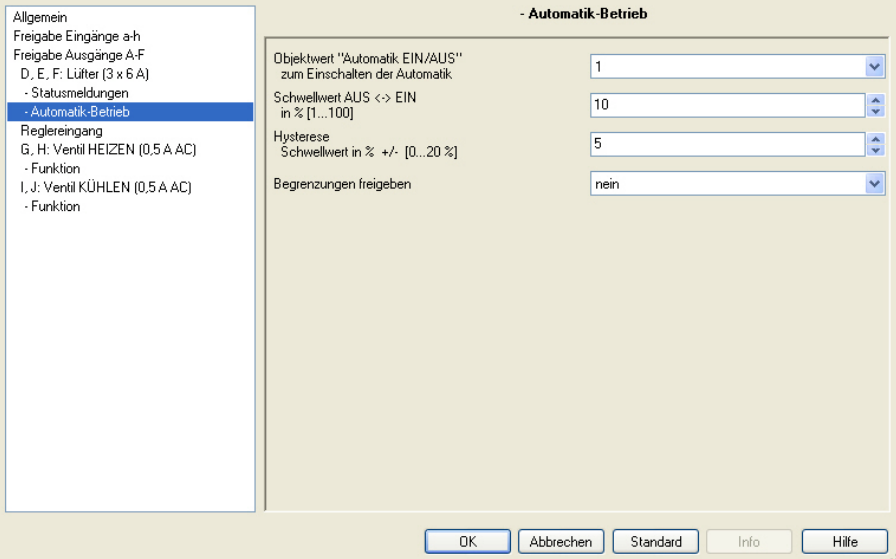

In diesem Parameterfenster werden die Schwellwerte für die Umschaltung der Lüfterstufe festgelegt. Zusätzlich können die Begrenzungen freigegeben werden.

Das entsprechende Ventilsteuerungs-Kommunikationsobjekt erhält den Wert 1, wenn eine Lüfterstellung eingestellt ist. Ist keine Lüfterstufe an, erhält das Kommunikationsobjekt den Wert 0.

#### **Obiektwert ..Automatik EIN/AUS" zum Einschalten der Automatik**

0

Optionen: 1

Dieser Parameter legt fest, wie auf ein Telegramm reagiert werden soll.

- *1:* Die Automatik wird bei einem Telegrammwert von 1 aktiviert.
- *0:* Die Automatik wird bei einem Telegrammwert von 0 aktiviert.

**Schwellwert AUS -> EIN in % [1…100]** 

Optionen: 1…10…100

Hiermit wird der Schwellwert festgelegt, ab dem eingeschaltet wird. Ist der Wert im Stellgrößen-Kommunikationsobjekt größer oder gleich wie der parametrierte Schwellwert, wird eingeschaltet. Ist der Wert kleiner, wird ausgeschaltet.

#### **Hysterese**

### **Schwellwert in % +/- [0…20%]**

Optionen: 0…5…20

Hiermit wird eine Hysterese eingestellt, ab der eine Umschaltung auf die nächste Lüfterstufe erfolgt. Die Hysterese gilt für alle drei Schwellwerte.

Die Einstellung 0 bewirkt das sofortige Schalten, also ohne Hysterese.

Der eingegebene Prozentwert wird direkt zum Prozentwert der *Schwellwert Lüfterstufe x* addiert bzw. subtrahiert. Das Ergebnis ergibt die neue obere bzw. untere Schaltschwelle.

#### **Beispiel Einstufiger Lüfter, Hysterese bei Lüftersteuerung:**

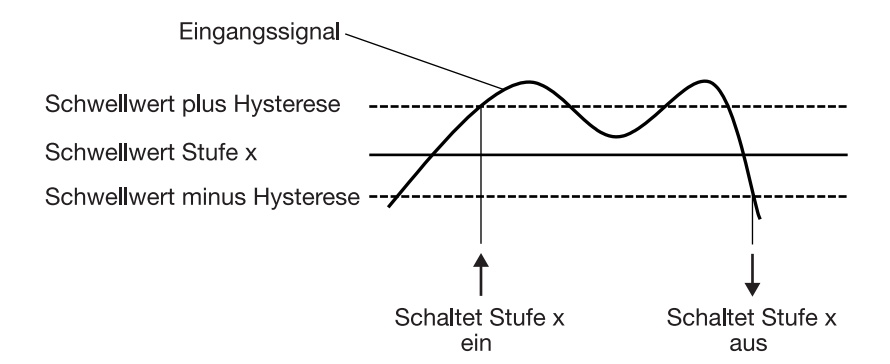

Durch die Hysterese kann bei schwankenden Einganssignalen um den Schwellwert herum ein ständiges Schalten zwischen den Lüfterstufen vermieden werden.

#### **Begrenzungen freigeben**

Option: nein ja

• *ja:* Weitere Parameter erscheinen:

Gleichzeitig werden 4 Kommunikationsobjekte zur Begrenzung des Lüfters freigegeben:

- *Begrenzung 1,* z.B. für Frost-/Hitzeschutz
- *Begrenzung 2,* z.B. für Komfort-Betrieb
- *Begrenzung 3*, z.B. für Nacht-Betrieb
- *Begrenzung 4,* z.B. für Standby-Betrieb

Mit der Stufenbegrenzungsfunktion werden Stufenbereiche (Begrenzungen) für den Lüfter festgelegt, die nicht über- bzw. unterschritten werden können.

Es stehen vier Begrenzungen zur Verfügung. Diese können z.B. für die Steuerung verschiedener Betriebsarten wie Frost/Hitzeschutz, Komfort, Nacht und Standby verwendet werden. Im Normalfall berücksichtigt der Raumtemperaturregler diese Betriebsarten schon in seiner Stellgröße für den Raum Master.

### **Wichtig**

Das parametrierte Anlaufverhalten, das eine technische Eigenschaft des Lüfters darstellt, hat eine höhere Priorität als eine Begrenzung, d.h., ist z.B. eine Begrenzung in Lüfterstufe 2 aktiviert und ein Anlaufverhalten über Lüfterstufe 3 parametriert, ergibt sich folgendes Verhalten: Der Lüfter befindet sich im AUS-Zustand und erhält ein Stellsignal für Lüfterstufe 1. Er fährt zunächst in die Lüfterstufe 3 (Anlaufstufe) und geht dann in die Lüfterstufe 2, die durch die Begrenzung vorgegeben ist. Die eigentlich gewünschte Lüfterstufe 1 wird durch die Begrenzung nicht erreicht.

Die Reihenfolge der angezeigten Parameter entspricht deren Prioritäten, d.h., der Parameter mit der höchsten Priorität hat die Begrenzung 1, gefolgt von Begrenzung 2, 3 und 4.

#### **Hinweis**

Der Störbetrieb, z.B. Ausfall des Raumtemperaturregler (RTR), hat eine geringere Priorität als die Lüfterbegrenzung, d.h., durch eine Begrenzung der Lüfterstufe kann sich bei einer RTR-Störung maximal die obere bzw. minimal die untere Grenze der Lüfterbegrenzung einstellen.

Beim Verlassen des Automatik-Betriebs, z.B. durch ein manuelles Eingreifen, bleiben die Begrenzungen 1 bis 4 bestehen.

Folgende Punkte gelten für alle Begrenzungen:

- Die Lüfterstufe und Ventilstellung ist unabhängig parametrierbar.
- Die Begrenzung muss sich nicht nur auf eine Lüfterstufe beziehen. Sie kann auch einen Bereich von Lüfterstufen einschließen, d.h., wenn die Begrenzung aktiv ist können nur bestimmte Lüfterstufen eingestellt werden. Dadurch ist zusätzlich eine eingeschränkte Regelung möglich.
- Die Begrenzung wird aktiviert, wenn ein Telegramm mit dem Wert 1 auf dem Begrenzungsobjekt empfangen wird. Die Begrenzung wird aufgehoben, wenn ein Telegramm mit dem Wert 0 auf dem Begrenzungsobjekt empfangen wird. Ein manueller Eingriff beendet den Automatik-Betrieb.
- Wenn die Begrenzung aktiviert ist geht der Raum Master unabhängig von der Stellgröße in die parametrierte Lüfterstufe. Sollte bei der Aktivierung der Begrenzung eine andere Lüfterstufe oder eine Lüfterstufe außerhalb des "Begrenzungsbereichs" eingestellt sein, wird die gewünschte Lüfterstufe oder die Grenz-Lüfterstufe des Bereichs eingestellt.
- Nach dem Ausschalten einer Begrenzung werden die Lüfterstufe und die Kommunikationsobjekte zur Ventilansteuerung neu berechnet und ausgeführt. Dies bedeutet, während der Begrenzung arbeitet der Raum Master im Hintergrund normal weiter, die Ausgänge werden aber nicht verändert und erst nach Ende einer Begrenzung erfolgt die Ausführung.

Für jede einzelne der vier Begrenzungen gibt es die gleichen Parameter mit denen die Lüfterstufe begrenzt wird. Die Priorität ist entsprechend der aufgeführten Reihenfolge. Die höchste Priorität besitzt die Begrenzung 1, z.B. Frost-/Hitzeschutz, die niedrigste Priorität besitzt die Begrenzung 4, z.B. Standby-Betrieb.

#### **Lüfterstufe bei Begrenzung 1 Lüfterstufe bei Begrenzung 3**

Optionen: inaktiv unverändert AUS EIN

Mit diesem Parameter wird eingestellt, welche Lüfterstufe bei einer aktivierten Begrenzung eingestellt oder nicht über- bzw. unterschritten wird.

## **Lüfterstufe bei Begrenzung 2 Lüfterstufe bei Begrenzung 4**

Optionen: inaktiv

 unverändert AUS EIN

Mit diesem Parameter wird eingestellt, welche Lüfterstufe bei einer aktivierten Begrenzung eingestellt oder nicht über- bzw. unterschritten wird.

#### **3.2.4 Parameterfenster**  *Reglereingang*

In diesem Parameterfenster werden alle Einstellungen zum *Reglereingang* vorgenommen.

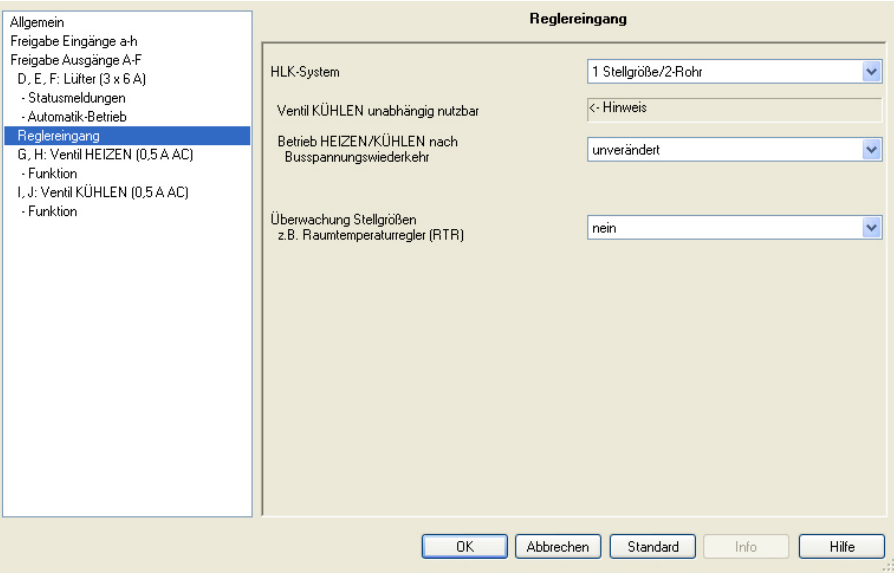

### **HLK-System**

Optionen: [1 Stellgröße/2-Rohr](#page-118-0)

- [1 Stellgröße/4-Rohr, mit Umschaltobjekt.](#page-119-0)
- [2 Stellgrößen/2-Rohr](#page-120-0)
- [2 Stellgrößen/2-Rohr, mit Umschaltobjekt](#page-121-0)
- [2 Stellgrößen/4-Rohr](#page-123-0)

Dieser Parameter legt fest, welches Rohrsystem mit dem Raum Master angesteuert wird.

Die einzelnen Funktionen sind in den nächsten Kapiteln beschrieben.

#### **Wichtig**

Wird ein Ventil aufgrund einer Umstellung des HLK-Systems deaktiviert, wird das Ventil vollständig geschlossen. Dabei wird eine evtl. eingestellte Kennlinie nicht beachtet!

### **Überwachung Stellgrößen z.B. Raumtemperaturregler (RTR)**

Optionen: nein ja

• *ja:* Das Kommunikationsobjekt *Stellgröße Störung* wird freigegeben. Hierdurch wird z.B. ein Raumtemperaturregler (RTR) zyklisch überwacht.

### **Hinweis**

Im Störungsfall (Notbetrieb), wenn das Regelsignal vom Raumtemperaturregler nicht mehr empfangen wird, führt der Raum Master selbst eine [Pulsweitenmodulation – Berechnung](#page-215-0) durch, S. [214](#page-215-0) ([Pulsweitenmodulation](#page-213-0)  [\(PWM\)](#page-213-0), S. [212\)](#page-213-0). Hierfür verwendet der Raum Master die parametrierbare PWM-Zykluszeit

Mit der Option *ja* im Parameter *Überwachung Stellgrößen, z.B. Raumtemperaturregler RTR,* erscheinen weitere Parameter:

#### **Überwachungszeit in s [30…65.535]**

Optionen: 30…120…65.535

Mit diesem Parameter wird die Zeit eingestellt, mit der alle Telegramme auf den Eingangs-/Stellgrößen des RM/S überwacht werden: Kommunikationsobjekte *Stellgröße HEIZEN*, *Stellgröße KÜHLEN* oder *Stellgröße HEIZEN/KÜHLEN*.

Wird in der parametrierten Zeit keine Stellgröße empfangen, liegt eine Kommunikationsstörung vor und der Notbetrieb wird aktiviert.

#### **Wichtig**

Es ist zu beachten, dass die Überwachungszeit mindestens um den Faktor 3 größer eingestellt wird, als die vom Raumtemperaturregler (RTR) eingestellte Sendezeit.

Die Reaktion des RM/S auf eine ausbleibende Stellgröße, wird mit dem folgenden Parameter festgelegt.

#### **Objektwert senden (Objekt "Stellgröße Störung" 1 Bit)**

Optionen: nein, nur aktualisieren

bei Änderung bei Anforderung bei Änderung oder Anforderung

- *nein, nur aktualisieren:* Der Status wird aktualisiert aber nicht gesendet.
- *bei Änderung:* Der Status wird nur bei Änderung gesendet.
- *bei Anforderung:* Der Status wird nur bei Anforderung gesendet.
- *bei Änderung oder Anforderung:* Der Status wird bei Änderung oder Anforderung gesendet.

# <span id="page-118-0"></span>ABB i-bus® KNX **Inbetriebnahme**

#### **Stellgröße bei Reglerausfall in % [0…100]**

Optionen: 0…30…100

Damit kann bei Reglerausfall (Notbetrieb) die Stellgröße in Prozent eingestellt werden.

### **3.2.4.1 HLK-System –**

**1 Stellgröße/2-Rohr** 

Wird die Option *1 Stellgröße/2-Rohr* gewählt, dann erscheinen zusätzliche Parameter:

#### **Ventil KÜHLEN unabhängig nutzbar**

Dieser Parameter dient als Hinweis.

#### **Ventil KÜHLEN**

Das Kühlventil kann zusätzlich und unabhängig über das Kommunikationsobjekt *Stellgröße KÜHLEN (extra!)* benutzt werden. Dabei wird das Ventil KÜHLEN nicht überwacht.

#### **Ventil HEIZEN**

Über das Kommunikationsobjekt *Stellgröße HEIZEN/KÜHLEN* wird das Ventil HEIZEN und der Lüfter angesteuert.

 *Für weitere Informationen siehe: [Aufbau einer HLK-Amlage mit Fan Coil Units](#page-195-0), S. [194](#page-195-1)* 

### **Betrieb HEIZEN/KÜHLEN nach Busspannungswiederkehr**

Optionen: unverändert HEIZEN KÜHLEN

Über diesen Parameter wird das Verhalten nach Busspannungswiederkehr (BSW) eingestellt.

- *unverändert:* Nach BSW wird der Zustand wie vor Busspannungsausfall wieder hergestellt.
- *HEIZEN:* Nach BSW wird der Zustand *HEIZEN* eingestellt.
- *KÜHLEN:* Nach BSW wird der Zustand *KÜHLEN* eingestellt.

#### <span id="page-119-0"></span>**3.2.4.2 HLK-System – 1 Stellgröße/4-Rohr, mit Umschaltobjekt**

Wird die Option *1 Stellgröße/4-Rohr, mit Umschaltobjekt* gewählt, dann erscheinen zusätzliche Parameter:

#### **Umschaltung erfolgt durch sep. Objekt**

Dieser Parameter dient als Hinweis.

#### **Ventil HEIZEN/KÜHLEN**

Durch das Kommunikationsobjekt *Stellgröße HEIZEN/KÜHLEN* werden die Ventile HEIZEN/KÜHLEN und der Lüfter angesteuert.

Das Umschalten zwischen HEIZEN und KÜHLEN erfolgt über das separate Kommunikationsobjekt *Umschalten HEIZEN/KÜHLEN*.

Das jeweils inaktive/nicht angesteuerte Ventil wird automatisch bei der Umstellung geschlossen.

 *Für weitere Informationen siehe: [Aufbau einer HLK-Amlage mit Fan Coil Units,](#page-195-0) S. [194](#page-195-1)* 

#### **Betrieb HEIZEN/KÜHLEN nach Busspannungswiederkehr**

Optionen: unverändert HEIZEN KÜHLEN

Über diesen Parameter wird das Verhalten nach Busspannungswiederkehr (BSW) eingestellt.

- *unverändert:* Nach BSW wird der Zustand wie vor Busspannungsausfall wieder hergestellt.
- *HEIZEN:* Nach BSW wird der Zustand *HEIZEN* eingestellt.
- *KÜHLEN:* Nach BSW wird der Zustand *KÜHLEN* eingestellt.

#### **Objektwert für HEIZEN des Objekts "Umschalten HEIZEN/KÜHLEN"**

Optionen: 1  $\Omega$ 

Mit diesem Parameter wird eingestellt, bei welchem Objektwert die Umschaltung zwischen HEIZEN und KÜHLEN erfolgen soll.

- *1:* Sobald ein Telegramm mit dem Wert 1 empfangen wird, wird HEIZEN aktiviert und KÜHLEN deaktiviert.
- 0: Sobald ein Telegramm mit dem Wert 0 empfangen wird, wird HEIZEN aktiviert und KÜHLEN deaktiviert.

# <span id="page-120-0"></span>**3.2.4.3 HLK-System –**

**2 Stellgrößen/2-Rohr** 

Wird die Option *2 Stellgröße/2-Rohr* gewählt, dann erscheinen zusätzliche Parameter:

#### **Umschaltung erfolgt automatisch Ventil KÜHLEN nicht nutzbar**

Dieser Parameter dient als Hinweis.

#### **Ventil HEIZEN/Ventil KÜHLEN**

Das Umschalten zwischen HEIZEN und KÜHLEN erfolgt durch aktualisieren der Stellgrößen. Dabei wird der Status HEIZEN/KÜHLEN entsprechend gesetzt.

#### **Hinweis**

Die Umschaltung zwischen HEIZEN/KÜHLEN sollte ausschließlich im dazugehörigen Raumtemperaturregler (RTR) erfolgen. Hier ist immer nur HEIZEN oder KÜHLEN in Abhängigkeit der zuletzt empfangenen Stellgröße aktiv.

- Wird eine Stellgröße mit einem Wert > 0 empfangen, werden der Lüfter und das entsprechende Ventil angesteuert.
- Das andere Ventil wird geschlossen.
- Wird eine Stellgröße mit einem Wert = 0 empfangen, wird diese ignoriert, wenn die andere Stellgröße > 0 ist.

# **Achtung**

Beim 2-Rohr-HLK-System wirken sowohl die *Stellgröße HEIZEN* als auch die *Stellgröße KÜHLEN* auf das Ventil Heizen (elektronische Ausgänge G, H). Bitte beachten Sie, dass immer die zuletzt eintreffende Stellgröße das Ventil Heizen steuert.

Daher sind beim 2-Rohrsystem nur die Kommunikationsobjekte für das Ventil HEIZEN relevant.

Die Kommunikationsobjekte im Zusammenhang mit dem Ventil KÜHLEN, z.B. Status, Zwangsführung oder Ventilspülung sind nicht wirksam.

 *Für weitere Informationen siehe: [Aufbau einer HLK-Amlage mit Fan Coil Units](#page-195-0), S. [194](#page-195-1)* 

#### **Betrieb HEIZEN/KÜHLEN nach Busspannungswiederkehr**

Optionen: unverändert HEIZEN

KÜHLEN

Über diesen Parameter wird das Verhalten nach Busspannungswiederkehr (BSW) eingestellt.

- *unverändert:* Nach BSW wird der Zustand wie vor Busspannungsausfall wieder hergestellt.
- *HEIZEN:* Nach BSW wird der Zustand *HEIZEN* eingestellt.
- *KÜHLEN:* Nach BSW wird der Zustand *KÜHLEN* eingestellt.

#### <span id="page-121-0"></span>**3.2.4.4 HLK-System – 2 Stellgrößen/2-Rohr, mit Umschaltobjekt**

Wird die Option *2 Stellgröße/2-Rohr, mit Umschaltobjekt* gewählt, dann erscheinen zusätzliche Parameter:

#### **Umschaltung erfolgt durch sep. Objekt Ventil KÜHLEN nicht nutzbar**

Dieser Parameter dient als Hinweis.

### **Ventil HEIZEN/Ventil KÜHLEN**

Durch das Kommunikationsobjekt *Stellgröße HEIZEN* wird das Ventil angesteuert.

Das Umschalten zwischen HEIZEN und KÜHLEN erfolgt über das separate Kommunikationsobjekt *Umschalten HEIZEN/KÜHLEN*.

# **Achtung**

Beim 2-Rohr-HLK-System wirken sowohl die *Stellgröße HEIZEN* als auch die *Stellgröße KÜHLEN* auf das Ventil Heizen (elektronische Ausgänge G, H). Bitte beachten Sie, dass immer die zuletzt eintreffende Stellgröße und das Umschaltobjekt das Ventil Heizen steuern.

Daher sind beim 2-Rohrsystem nur die Kommunikationsobjekte für das Ventil HEIZEN relevant.

Die Kommunikationsobjekte im Zusammenhang mit dem Ventil KÜHLEN, z.B. Status, Zwangsführung oder Ventilspülung sind nicht wirksam.

 *Für weitere Informationen siehe: [Aufbau einer HLK-Amlage mit Fan Coil Units,](#page-195-0) S. [194](#page-195-1)* 

### **Betrieb HEIZEN/KÜHLEN nach Busspannungswiederkehr**

Optionen: unverändert HEIZEN KÜHI FN

Über diesen Parameter wird das Verhalten nach Busspannungswiederkehr (BSW) eingestellt.

- *unverändert:* Nach BSW wird der Zustand wie vor Busspannungsausfall wieder hergestellt.
- *HEIZEN:* Nach BSW wird der Zustand *HEIZEN* eingestellt.
- *KÜHLEN:* Nach BSW wird der Zustand *KÜHLEN* eingestellt.

### **Objektwert für HEIZEN des Objekts "Umschaltung HEIZEN/KÜHLEN"**

Optionen: 1  $\overline{0}$ 

Mit diesem Parameter wird eingestellt mit welchem Objektwert die Umschaltung zwischen HEIZEN und KÜHLEN erfolgen soll.

- *1:* Sobald ein Telegramm mit dem Wert 1 empfangen wird, wird HEIZEN aktiviert und KÜHLEN deaktiviert.
- *0:* Sobald ein Telegramm mit dem Wert 0 empfangen wird, wird HEIZEN aktiviert und KÜHLEN deaktiviert.

#### <span id="page-123-0"></span>**3.2.4.5 HLK-System – 2 Stellgrößen/4-Rohr**

Wird die Option *2 Stellgrößen/4-Rohr* gewählt, dann erscheinen zusätzliche Parameter:

#### **Umschaltung erfolgt automatisch**

Dieser Parameter dient als Hinweis.

### **Ventil HEIZEN/Ventil KÜHLEN**

Durch das Kommunikationsobjekt *Stellgröße HEIZEN* wird das Ventil HEIZEN angesteuert.

Durch das Kommunikationsobjekt *Stellgröße KÜHLEN* wird das Ventil KÜHLEN angesteuert.

Das Umschalten zwischen HEIZEN und KÜHLEN erfolgt durch aktualisieren der Stellgrößen. Dabei wird der Status HEI-ZEN/KÜHLEN entsprechend gesetzt.

### **Hinweis**

Die Umschaltung zwischen HEIZEN/KÜHLEN sollte ausschließlich im dazugehörigen Raumtemperaturregler (RTR) erfolgen. Hier ist immer nur HEIZEN oder KÜHLEN in Abhängigkeit der zuletzt empfangenen Stellgröße aktiv.

- Wird eine Stellgröße mit einem Wert > 0 empfangen, werden der Lüfter und das entsprechende Ventil angesteuert.
- Das andere Ventil wird geschlossen.

- Wird eine Stellgröße mit einem Wert = 0 empfangen, wird diese ignoriert, wenn die andere Stellgröße > 0 ist.

 *Für weitere Informationen siehe: [Aufbau einer HLK-Amlage mit Fan Coil Units,](#page-195-0) S. [194](#page-195-1)* 

#### **Betrieb HEIZEN/KÜHLEN nach Busspannungswiederkehr**

Optionen: unverändert **HEIZEN** KÜHLEN

Über diesen Parameter wird das Verhalten nach Busspannungswiederkehr (BSW) eingestellt.

- *unverändert:* Nach BSW wird der Zustand wie vor Busspannungsausfall wieder hergestellt.
- *HEIZEN:* Nach BSW wird der Zustand *HEIZEN* eingestellt.
- *KÜHLEN:* Nach BSW wird der Zustand *KÜHLEN* eingestellt.

<span id="page-124-1"></span><span id="page-124-0"></span>**3.2.5 Parameterfenster**  *G, H: Ventil HEIZEN (0,5 A AC) – 3-Punkt, öffnen und schließen* 

> In diesem Parameterfenster werden alle Einstellungen zum *Ventil HEIZEN* vorgenommen.

Diese Parameter erscheinen, wenn die Option *[3-Punkt, öffnen und](#page-208-0)  [schließen](#page-208-0)* im Parameter *Ventilansteuerung* ausgewählt wurde.

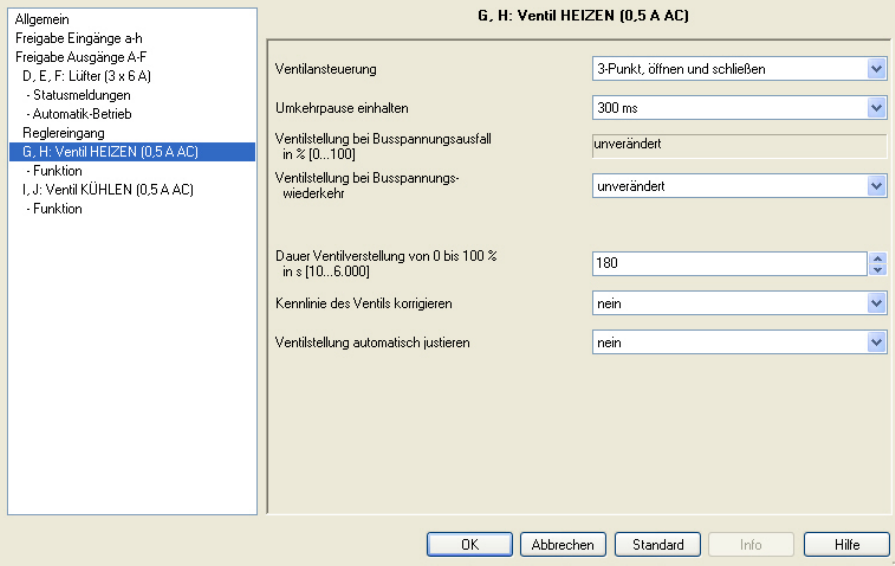

#### **Ventilansteuerung**

Optionen: stetig, PWM 3-Punkt, öffnen und schließen

Mit diesem Parameter wird die Eigenschaft des angeschlossenen Ventils eingestellt ([Pulsweitenmodulation \(PWM\)](#page-213-1), S. [212](#page-213-0)).

#### **Umkehrpause einhalten**

Optionen: nein 100/300/500/700/1.000 ms

Über diesen Parameter wird eine Umkehrpause eingestellt.

Die Zeit ist den technischen Daten des Ventils zu entnehmen.

#### **Ventilstellung bei Busspannungsausfall in % [0…100]**

Hinweis: unverändert

Das Ventil bleibt bei Busspannungsausfall unverändert an seiner Position stehen.

### **Ventilstellung nach Busspannungs wiederkehr**

Option: unverändert auswählen

Über diesen Parameter ist die Position des Ventils nach Busspannungswiederkehr einstellbar.

• *auswählen:* Ein zusätzlicher Parameter erscheint:

#### **Ventilstellung in % [0…100]**

Option: 0…100

Über diesen Parameter ist die Position des Ventils nach Busspannungswiederkehr in Prozent einstellbar.

#### **Dauer Ventilstellung von 0 bis 100 % in s [10…6.000]**

Option: 10…180…6.000

Mit diesem Parameter wird die Zeit in Sekunden eingestellt, die das angeschlossene Ventil benötigt, um von Stellung 0 % (Ventil geschlossen) auf Stellung 100 % (Ventil komplett geöffnet) zu kommen.

Die Zeit ist den technischen Daten des Ventils zu entnehmen.

#### **Kennlinie des Ventils korrigieren**

Option: nein ja

Wird die Option *ja* im Parameter eingestellt, erscheint das Parameterfenster *[- Kennlinie,](#page-134-0) S. [133](#page-134-1),* in dem die Kennlinie des Ventils angepasst wird.

#### **Ventilstellung automatisch justieren**

Option: nein ja

- *ja:* Zusätzlich erscheint der Parameter *Anzahl der Ventilansteuerungen bis zum Justieren [1…65.535]*.
- *nein:* Es passiert nichts.

### **Hinweis**

Eine manuelle Auslösung zum Justieren ist nicht möglich!

#### **Justieren bei Stellgröße 0 %**

Jede Fahrt mit der Stellgröße 0 % wird als Justierung ausgeführt, d.h.:

- Unabhängig von der Kennlinie wird das Ventil vollständig geschlossen.
- Die Schließstellung wird um 5 % der Gesamtzeit überfahren, max. eine Minute.
- Diese Funktion kann nicht unterbrochen werden!
- Danach wird die aktuelle Ventilstellung angefahren und der Justierzähler auf Null gesetzt.

#### **Beim automatischen Justieren gilt folgendes**

- Der Justierzähler wird bei jedem stoppen des Ventils um 1 erhöht.
- Wird die parametrierte Grenze des Justierzählers in Schließrichtung überschritten, startet die Justierung.
- Sind zum Zeitpunkt der automatischen Justierung höhere Prioritäten aktiviert, wird die Justierung nachträglich ausgeführt.

- Durch Ereignisse höherer Priorität wird die Justierung abgebrochen.
- Unabhängig von der Kennlinie wird das Ventil vollständig geschlossen.
- Die Schließstellung wird um 5 % der Gesamtzeit überfahren, max. eine Minute. Diese Funktion kann nicht unterbrochen werden! Danach wird die aktuelle Ventilstellung angefahren und der Justierzähler auf Null gesetzt.

#### **Hinweis**

Eine Ventilverstellung liegt dann vor, wenn tatsächlich eine Ansteuerung des Antriebs vorgenommen wird. Falls Prioritäten und Kennlinie dies verhindern, wird der Justierzähler nicht verändert.

#### **Referenzfahrt**

Unter einer Referenzfahrt versteht man ein komplettes Schließen des Ventils.

Eine Referenzfahrt wird durchgeführt nach:

- jedem Reset über den Bus.
- einer Versionsänderung.
- jedem Reset eines unparametrierten Geräts.
- einem Download mit veränderter Verstellzeit.

Dabei ist zu berücksichtigen:

- Eine Referenzfahrt kann nicht unterbrochen werden.
- Die Schließstellung wird um 5 % der Gesamtzeit überfahren, max. eine Minute.
- Nach der Referenzfahrt wird die aktuelle Ventilstellung angefahren und der Justierzähler auf Null gesetzt.

 *Für weitere Informationen siehe: [Prioritäten bei, …](#page-220-0), S. [219](#page-220-1)* 

### **Anzahl der Ventilansteuerungen bis zum Justieren [1…65.535]**

Option: 1…100…65.535

Mit diesem Parameter wird die Anzahl der Fahrten (Ventilansteuerungen) eingestellt, nach der die automatische Justierung durchgeführt wird.

#### **Hinweis**

Es werden alle Aktionen größer Null (Motor steht) gezählt. Die Anzahl ist aus den technischen Daten des Ventilherstellers zu entnehmen.

### **3.2.6 Parameterfenster**  *G, H: Ventil HEIZEN (0,5 A AC) – stetig, PWM*

Diese Parameter erscheinen, wenn die Option *stetig, PWM* im Parameter *Ventilansteuerung* gewählt wurde.

#### [Pulsweitenmodulation \(PWM\),](#page-213-1) S. [212](#page-213-0)

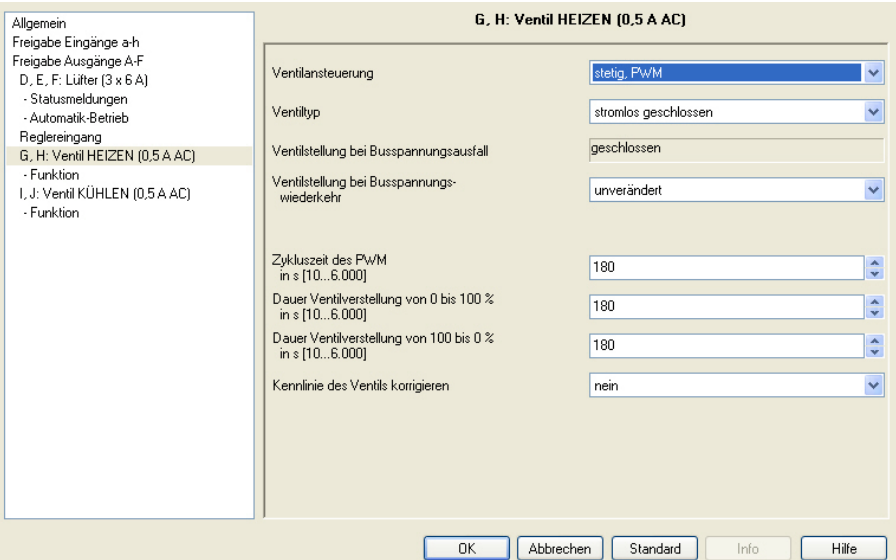

### **Ventiltyp**

Optionen: stromlos geschlossen stromlos geöffnet

Mit diesem Parameter wird der Ventiltyp des angeschlossenen Ventils eingestellt.

#### **Wie verhält sich ein stromlos geschlossenes Ventil?**

Wenn kein Strom im Steuerkreis fließt, ist das Ventil geschlossen. Das Ventil wird geöffnet, sobald im Steuerkreis Strom fließt.

#### **Wie verhält sich ein stromlos geöffnetes Ventil?**

Wenn kein Strom im Steuerkreis fließt, ist das Ventil geöffnet. Das Ventil wird geschlossen, sobald im Steuerkreis Strom fließt.

• *stromlos geschlossen:* Folgender Parameter erscheint:

#### **Ventilstellung bei Busspannungsausfall**

Option: geschlossen

Diese Option gilt als Hinweis. Das Ventil bleibt bei Busspannungsausfall geschlossen.

• *stromlos geöffnet:* Folgender Parameter erscheint:

#### **Ventilstellung bei Busspannungsausfall**

Option: geöffnet

Diese Option gilt als Hinweis. Das Ventil bleibt bei Busspannungsausfall geöffnet.

#### **Ventilstellung bei Busspannungs wiederkehr**

Option: unverändert auswählen

Über diesen Parameter ist die Position des Ventils nach Busspannungswiederkehr einstellbar.

• *auswählen:* Ein zusätzlicher Parameter erscheint:

#### **Ventilstellung in % [0…100]**

Option: 0…100

Über diesen Parameter ist die Position des Ventils nach Busspannungswiederkehr in Prozent einstellbar.

# **Zykluszeit des PWM**

### **in s [10…6.000]**

Option: 10…180…6.000

Damit wird die Zykluszeit der PWM-Ansteuerung eingestellt.

#### **Wichtig**

Die Mindestpulslänge ist auf 0,5 Sekunden festgelegt, damit es bei sehr kurzen Zykluszeiten (< 1 Min.) zu keinen kurzen Einschaltzeiten (bei kleinen Prozentwerten) bzw. Ausschaltzeiten (bei hohen Prozentwerten) kommt.

#### **Dauer Ventilstellung von 0 bis 100 % in s [10…6.000]**

Option: 10…180…6.000

Mit diesem Parameter wird die Zeit in Sekunden eingestellt, die das angeschlossene Ventil benötig, um von Stellung 0 % (Ventil geschlossen) auf Stellung 100 % (Ventil komplett geöffnet) zu fahren.

#### **Hinweis**

Die Zeit ist aus den technischen Daten des Ventils zu entnehmen und entspricht der Gesamtlaufzeit.

#### **Dauer Ventilstellung von 100 bis 0 % in s [10…6.000]**

Option: 10…180…6.000

Mit diesem Parameter wird die Zeit in Sekunden eingestellt, die das angeschlossene Ventil benötig, um von Stellung 100 % (Ventil geöffnet) auf Stellung 0 % (Ventil komplett geschlossen) zu fahren.

#### **Hinweis**

Die Zeit ist aus den technischen Daten des Ventils zu entnehmen und entspricht der Gesamtlaufzeit.

#### **Schnell Aufheizung/Abkühlung**

Zusätzlich zu der einstellbaren Zeit wird in Abhängigkeit der Stellgrößenänderung eine Zusatzzeit ermittelt. Dadurch wird eine schnellere Aufheizung oder eine schnellere Abkühlung eines Raumes erreicht.

Zur Ermittlung der Zusatzzeit wird die Differenz zwischen der aktuellen und der neuen Stellgröße ermittelt.

Die Zusatzzeit ist abhängig davon, wie groß die Stellgrößenänderung von der aktuellen bis zur neuen Stellgröße sein soll.

### **Beispiel**

Ist die Stellgrößenänderung aufsteigend, d.h., die aktuelle Stellgröße liegt bei 10 %, die neue Stellgröße bei 20 %, so wird die schnelle Aufheizung aktiviert.

Ist die Stellgrößenänderung absteigend, d.h., die aktuelle Stellgröße ist bei 60 %, die neue Stellgröße bei 40 %, so wird die schnelle Abkühlung aktiviert.

 *Für weitere Informationen siehe: [Schnelle Aufheizung/Abkühlung](#page-221-0), S [220](#page-221-1)* 

#### **Kennlinie des Ventils korrigieren**

Option: nein ja

Wird die Option *ja* im Parameter eingestellt, erscheint das Parameterfenster [- Kennlinie,](#page-134-0) S. [133](#page-134-1) in dem die Kennlinie des Ventils angepasst wird.

### **3.2.6.1 Parameterfenster**

**-** *Funktion*

Im Parameterfenster -*Funktion* können verschiedene Kommunikationsobjekte freigegeben werden.

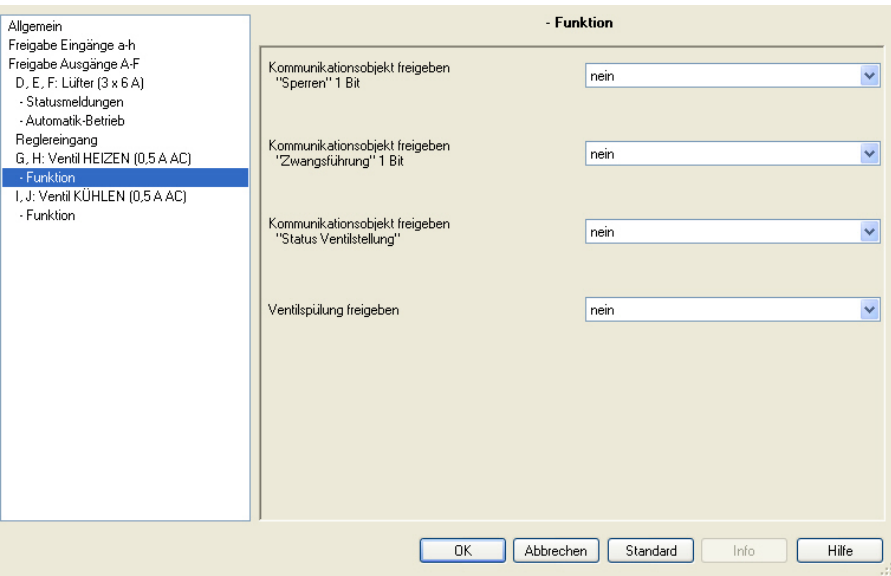

## **Kommunikationsobjekt freigeben**

# **"Sperren" 1 Bit**

Optionen: nein ja

• *ja:* Das 1-Bit-Kommunikationsobjekt *Sperren* wird freigegeben und kann dadurch gesperrt werden.

Mit der Option *ja* erscheint folgender Parameter:

#### **Sperren bei Objektwert**

Optionen: 1  $\Omega$ 

Hier wird eingestellt, mit welchem Objektwert das Ventil gesperrt werden soll.

#### **Kommunikationsobjekt freigeben "Zwangsführung" 1 Bit**

Optionen: nein

ja

• *ja:* Das 1-Bit-Kommunikationsobjekt *Zwangsführung* wird freigegeben und kann dadurch zwangsgeführt werden.

#### **Hinweis**

Die Kennlinienkorrektur ist auch bei Zwangsführung aktiv.

Mit der Option *ja* erscheinen folgende Parameter:

#### **Zwangsführung bei Objektwert**

Optionen: 1 0

Hier wird eingestellt, mit welchem Objektwert das Ventil zwangsgeführt werden soll.

# **Ventilstellung bei Zwangsführung in % [0…100]**

Optionen: 0…30…100

Hier wird bei Zwangsführung die Ventilstellung in Prozent eingestellt.

#### **Hinweis**

Bei aktivierter Zwangsführung ist die Kennlinienkorrektur aktiv.

#### **Kommunikationsobjekt freigeben "Status Ventilstellung"**

Optionen: nein 1 Bit 1 Byte

### **Hinweis**

Der Status Ventilstellung wird sofort nach Empfang der Stellgröße gesendet.

• *1 Bit:* Folgende Parameter erscheinen:

#### **Objektwert senden**

Optionen: nein, nur aktualisieren bei Änderung bei Anforderung bei Änderung oder Anforderung

- *nein, nur aktualisieren:* Der Status wird aktualisiert, aber nicht gesendet.
- *bei Änderung:* Der Status wird bei Änderung gesendet.
- *bei Anforderung:* Der Status wird bei Anforderung gesendet.
- *bei Änderung oder Anforderung:* Der Status wird bei Änderung oder Anforderung gesendet.

#### **Objektwert bei Ventilstellung > 0**

Optionen: 1

 $\overline{0}$ 

• *1 Byte:* Folgender Parameter erscheint:

#### **Objektwert senden**

Optionen: nein, nur aktualisieren bei Änderung bei Anforderung bei Änderung oder Anforderung

- *nein, nur aktualisieren:* Der Status wird aktualisiert, aber nicht gesendet.
- *bei Änderung:* Der Status wird bei Änderung gesendet.
- *bei Anforderung:* Der Status wird bei Anforderung gesendet.
- *bei Änderung oder Anforderung:* Der Status wird bei Änderung oder Anforderung gesendet.

#### **Ventilspülung freigeben**

Optionen: nein

ja

• *ja:* Das 1-Bit-Kommunikationsobjekt *Ventilspülung auslösen* wird freigegeben.

#### **Hinweis**

Wird die Spülung durch eine höhere Priorität unterbrochen, startet sie nach Beendigung dieser Priorität neu, außer sie war durch die höhere Priorität, d.h., Stellgröße 100 % bzw. die parametrierten Werte, für mindestens die Dauer der Spülzeit aktiv.

Die Ventilstellung für das Spülen hat immer die Stellgröße 100 %. Eine entsprechend angepasste Kennlinie wird berücksichtigt.

 *Für weitere Informationen siehe: [Prioritäten, bei …](#page-220-0), S. [219](#page-220-1)* 

Mit der Option *ja* werden folgende Parameter sichtbar:

#### **Kommunikationsobjekt freigeben "Status Ventilspülung" 1 Bit**

Optionen: nein ja

• *ja:* Das 1-Bit-Kommunikationsobjekt *Status Ventilspülung* wird freigegeben.

Über dieses Kommunikationsobjekt wird der Status der Ventilspülung angezeigt und zusätzlich erscheint folgender Parameter:

#### **Objektwert senden**

Optionen: nein, nur aktualisieren bei Änderung bei Anforderung bei Änderung oder Anforderung

- *nein, nur aktualisieren:* Der Status wird aktualisiert, aber nicht gesendet.
- *bei Änderung:* Der Status wird bei Änderung gesendet.
- *bei Anforderung:* Der Status wird bei Anforderung gesendet.
- *bei Änderung oder Anforderung:* Der Status wird bei Änderung oder Anforderung gesendet.

#### **Hinweis**

Beim Empfang einer neuen Stellgröße wird der Status sofort gesendet.

#### **Dauer der Ventilspülung in min. [1…255]**

Optionen: 1…10…255

Mit diesem Parameter wird die Zeitdauer der Ventilspülung eingestellt. In dieser Zeit wird das Ventil komplett geöffnet. Ist die Zeit abgelaufen wird der Zustand vor der Spülung wieder hergestellt.

#### **Hinweis**

Bei der Eingabe der Spülzeit muss die Öffnungszeit des Ventils mit berücksichtigt werden.

Für die Zeit der Ventilspülung ist die Kennlinienkorrektur aktiv.

#### **Automatische Spülung**

Optionen: nein

ja

*ia:* Folgende Parameter erscheinen:

**Spülzyklus in Wochen [1…12]**  Optionen: 1…6…12

Der Zeitzähler der automatischen Spülung fängt direkt nach dem Download an zu laufen. Bei jedem erneuten Download wird die Zeit erneut zurückgesetzt.

Wenn eine Spülung durchgeführt ist, wird die Zeit zurückgesetzt. Dies kann entweder durch die automatische Spülung oder über das Kommunikationsobjekt *Ventilspülung auslösen* stattfinden.

#### **Hinweis**

Über das Kommunikationsobjekt *Ventilspülung auslösen* kann eine Spülung auch über den Bus ausgelöst werden.

Nach Busspannungswiederkehr und Download läuft der Spülzyklus weiter, dabei wird die Busausfallzeit, das ist die Zeit die der Bus tatsächlich ausgefallen war, nicht berücksichtigt.

Ist nach Download der Parameter *Spülzyklus in Wochen [1…12]* verändert worden, startet der Spülzyklus neu.

### **Spülzyklus zurücksetzen ab Stellgröße in % [1…99]**

Optionen: 1…99

Hiermit wird der Spülzyklus ab der eingestellten Stellgröße zurückgesetzt.

### <span id="page-134-1"></span><span id="page-134-0"></span>**3.2.6.2 Parameterfenster**

**-** *Kennlinie*

Das Parameterfenster *Kennlinie* ist sichtbar, wenn im Parameterfenster *Ventil HEIZEN* die Option *ja* beim Parameter *Kennlinie des Ventils korrigieren* ausgewählt wurde.

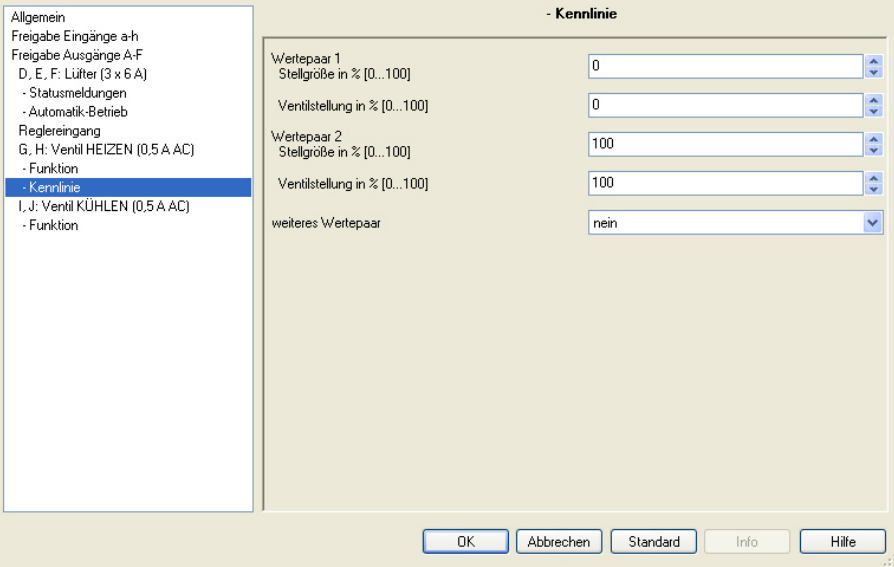

Folgendes ist bei der Kennlinieneingabe zu berücksichtigen:

- Die Wertepaare können in beliebiger Reihenfolge eingegeben werden. Sie werden im Gerät nach Stellgröße aufsteigend sortiert und Zwischenwerte werden interpoliert.
- Haben Wertepaare die gleiche Stellgröße, wird das Wertepaar mit der größten Ventilstellung übernommen. Alle anderen Wertepaare werden ignoriert.
- Das Wertepaar mit der kleinsten Ventilstellung gilt für die Berechnung der kleineren Stellgrößen.
- Ist für die Stellgröße 0 % kein Wertepaar eingetragen, gilt für alle Stellgrößen von 0 bis zum ersten Wertepaar die Ventilstellung des ersten Wertepaares.
- Ist für die Stellgröße 100 % kein Wertepaar eingetragen, gilt für alle Stellgrößen vom letzten Wertepaar bis 100 % die Ventilstellung des letzten Wertepaares.

#### **Hinweis**

Bei aktivierter Zwangsführung ist die Kennlinienkorrektur aktiv.

# **Achtung**

Eine Parametrierung der Wertepaare mit gleicher Stellgröße führt zu einem undefinierten Zustand und ist dringend zu vermeiden. Ansonsten kann es zur Zerstörung des HLK-Systems führen.

**Wertepaar 1 Stellgröße in % [0…100]**  Optionen: 0…100 **Ventilstellung in % [0…100]**  Optionen: 0…100 **Wertepaar 2 Stellgröße in % [0…100]**  Optionen: 0…100 **Ventilstellung in % [0…100]**  Optionen: 0…100 Das Wertepaar 1 bildet die untere Grenze und das Wertepaar 2 bildet die obere Grenze der Kennlinie ab. Durch die Möglichkeit weitere Wertepaare zu aktivieren sind unterschiedliche Kennlinienverläufe realisierbar.  *Für weitere Informationen siehe: [Ventilkennlinie,](#page-209-0) S. [208](#page-209-1)*  Insgesamt sind vier Wertepaare einstellbar. **weiteres Wertepaar**  Optionen: nein ja • *ja:* Ein weiteres Wertepaar kann eingestellt werden. **Wertepaar 3 Stellgröße in % [0…100]**  Optionen: 0…50…100 **Ventilstellung in % [0…100]**  Optionen: 0…50…100 **weiteres Wertepaar**  Optionen: nein ja ja: Ein weiteres Wertepaar kann eingestellt werden. **Wertepaar 4 Stellgröße in % [0…100]**  Optionen: 0…50…100 **Ventilstellung in % [0…100]**  Optionen: 0…50…100

**3.2.7 Parameterfenster**  *I, J: Ventil KÜHLEN (0,5 A AC)*

> Die Einstellmöglichkeiten des *Ventils KÜHLEN* unterscheiden sich nicht vom *Ventil HEIZEN*.

Die Beschreibungen der Parametereinstellmöglichkeiten und einstellbaren Kommunikationsobjekte für das *Ventil KÜHLEN* sind im Parameterfenster *[G, H: Ventil HEIZEN \(0,5 A AC\) – 3-Punkt, öffnen und schließen](#page-124-0)*, S. [123](#page-124-1), beschrieben.

**3.2.8 Inbetriebnahme ohne Busspannung** 

#### **Wie wird das Gerät eingeschaltet und in Betrieb genommen?**

Das Gerät kann durch anlegen der Hilfsspannung aus dem mobilen Netzteil (NTI) in Betrieb genommen werden.

### **3.3 Kommunikationsobjekte**

### **Hinweis**

Standardmäßig ist bei den Objektwerten das Schreiben-Flag (außer bei 1-Bit-Kommunikationsobjekten) gelöscht. Damit kann der Objektwert nicht über den Bus geändert werden. Ist diese Funktion gewünscht, so ist das Schreiben-Flag in der ETS zu setzen.

Bei Busspannungswiederkehr wird der Objektwert mit dem parametrierten Wert überschrieben.

# **3.3.1 Allgemein**

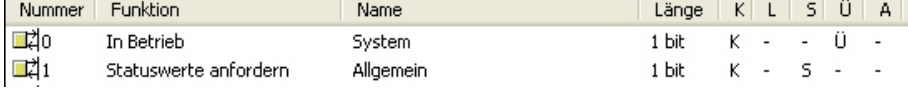

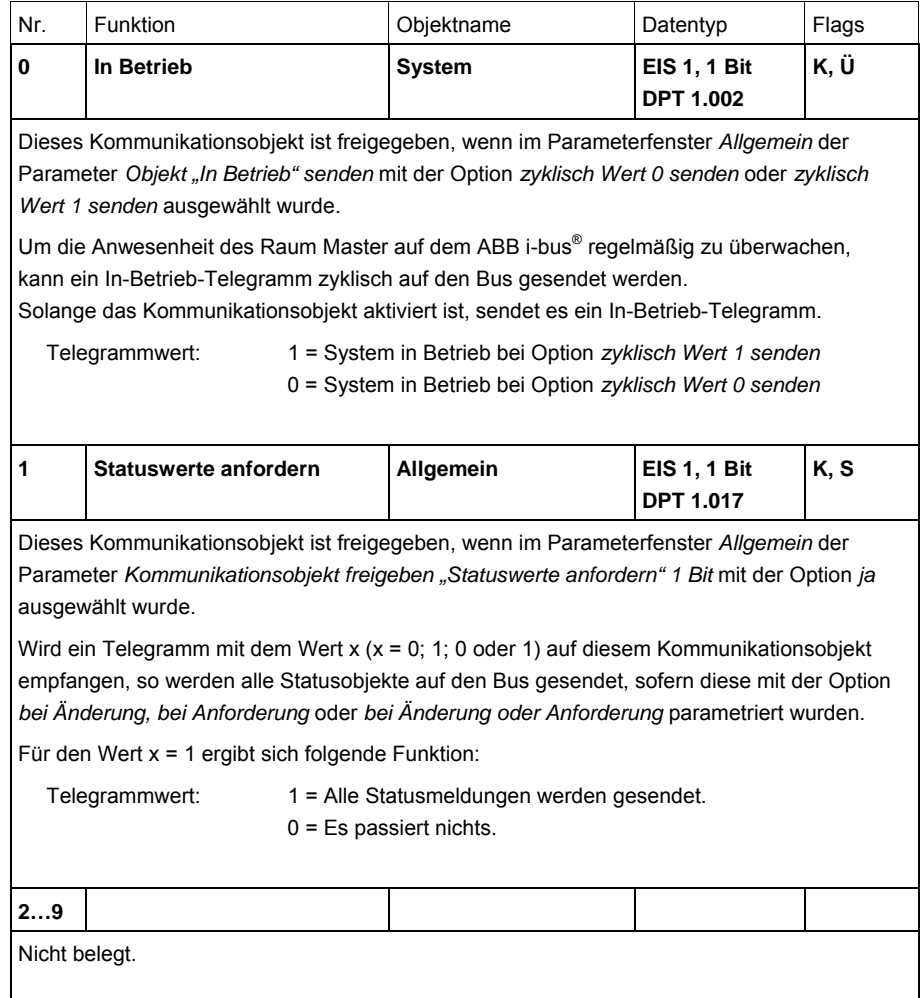

# **3.3.2 Kommunikationsobjekte**

*D, E, F: Lüfter (3 x 6 A)*

## **Hinweis**

Alle drei Lüfterstufen können auch einzeln als Ausgänge L, M, und N parametriert werden. Die Beschreibungen der Kommunikationsobjekte hierzu finden Sie unter Kommunikationsobjekte *[Ausgänge](#page-170-0)*, S. [169.](#page-170-1)

Die Beschreibungen der Einstellmöglichkeiten finden Sie im Parameterfenster *[Freigabe Ausgänge A-F](#page-60-0)*, S. [59.](#page-60-1)

#### **3.3.2.1 Kommunikationsobjekte**

*Lüfter mehrstufig*

| Nummer | Funktion              | Name   | Länge  | K. | L              | s                            | U | А |
|--------|-----------------------|--------|--------|----|----------------|------------------------------|---|---|
| 國10    | Stufe schalten        | Lüfter | 1 Byte | Κ  |                | s                            |   |   |
| 國2 11  | Stufe 1 schalten      | Lüfter | 1 bit  | Κ  |                | 5                            |   |   |
| ■김12   | Stufe 2 schalten      | Lüfter | 1 bit  | K  | $\overline{a}$ | 5                            |   |   |
| 國13    | Stufe 3 schalten      | Lüfter | 1 bit  | Κ  | $\overline{a}$ | 5                            |   |   |
| 國 14   | Weiterschalten Stufe  | Lüfter | 1 bit  | K  | $\overline{a}$ | s                            |   |   |
| 國15    | Status Lüfter EIN/AUS | Lüfter | 1 bit  | K  | ٠              |                              | Ü |   |
| ⊠⊄ै16  | Status Stufe          | Lüfter | 1 Byte | κ  | L              | $\overline{\phantom{0}}$     | Ü |   |
| ■김17   | Status Stufe 1        | Lüfter | 1 bit  | Κ  | L              | $\overline{\phantom{0}}$     | Ü |   |
| 國 18   | Status Stufe 2        | Lüfter | 1 bit  | K  | L              | -                            | Ü |   |
| 國19    | Status Stufe 3        | Lüfter | 1 bit  | K  | L              | $\qquad \qquad \blacksquare$ | Ü |   |
| ■려21   | Begrenzung 1          | Lüfter | 1 bit  | K  |                | 5                            |   |   |
| 國22    | Begrenzung 2          | Lüfter | 1 bit  | K  |                | 5                            |   |   |
| 100【23 | Begrenzung 3          | Lüfter | 1 bit  | K  |                | S                            |   |   |
| 國 24   | Begrenzung 4          | Lüfter | 1 bit  | K  |                | S                            |   |   |
| 國25    | Zwangsführung         | Lüfter | 1 bit  | Κ  |                | s                            |   |   |
| ⊠⊄26   | Automatik EIN/AUS     | Lüfter | 1 bit  | Κ  |                | 5                            |   |   |
| ■김27   | Status Automatik      | Lüfter | 1 bit  | K  |                |                              | Ĥ |   |
| ■朝28   | Statusbyte Betrieb    | Lüfter | 1 Byte | K  |                |                              | Ĥ |   |

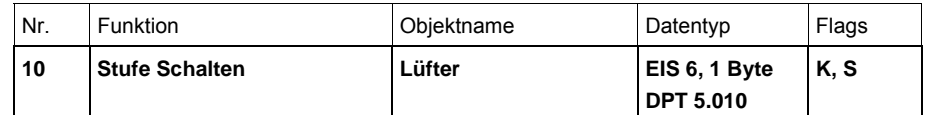

Dieses Kommunikationsobjekt ist freigegeben, wenn im Parameterfenster *D, E, F: Lüfter (3 x 6 A)* die Parameter *Direkt-Betrieb freigeben* und *Kommunikationsobjekt freigeben "Stufe x schalten" 1 Byte* mit der Option *ja* ausgewählt wurden.

Über dieses Kommunikationsobjekt kann der Lüfter durch ein 1-Byte-Kommunikationsobjekt eine Lüfterstufe einschalten. Falls zu dem Zeitpunkt eine andere Lüfterstufe eingeschaltet ist, wird diese ausgeschaltet. Unter Berücksichtigung der Anlaufphase wird die neue Lüfterstufe eingeschaltet.

Begrenzungen durch Zwangsführung bleiben bestehen. Der Automatik-Betrieb wird ausgeschaltet. Eine erneute Aktivierung des Automatik-Betriebs erfolgt über das Kommunikationsobjekt *Automatik EIN/AUS.*

Es ergeben sich folgende Telegrammwerte:

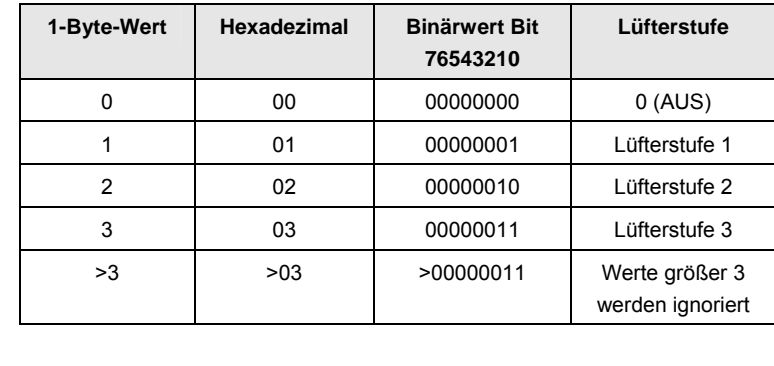

# ABB i-bus® KNX **Inbetriebnahme**

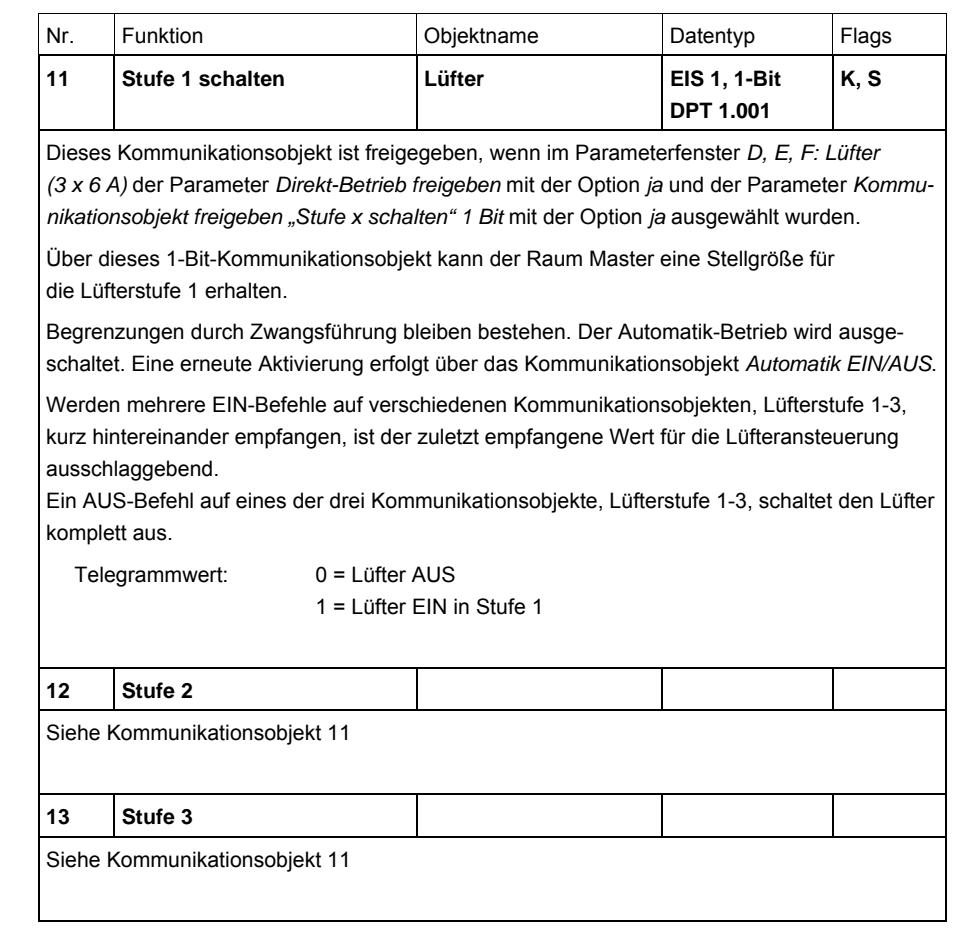

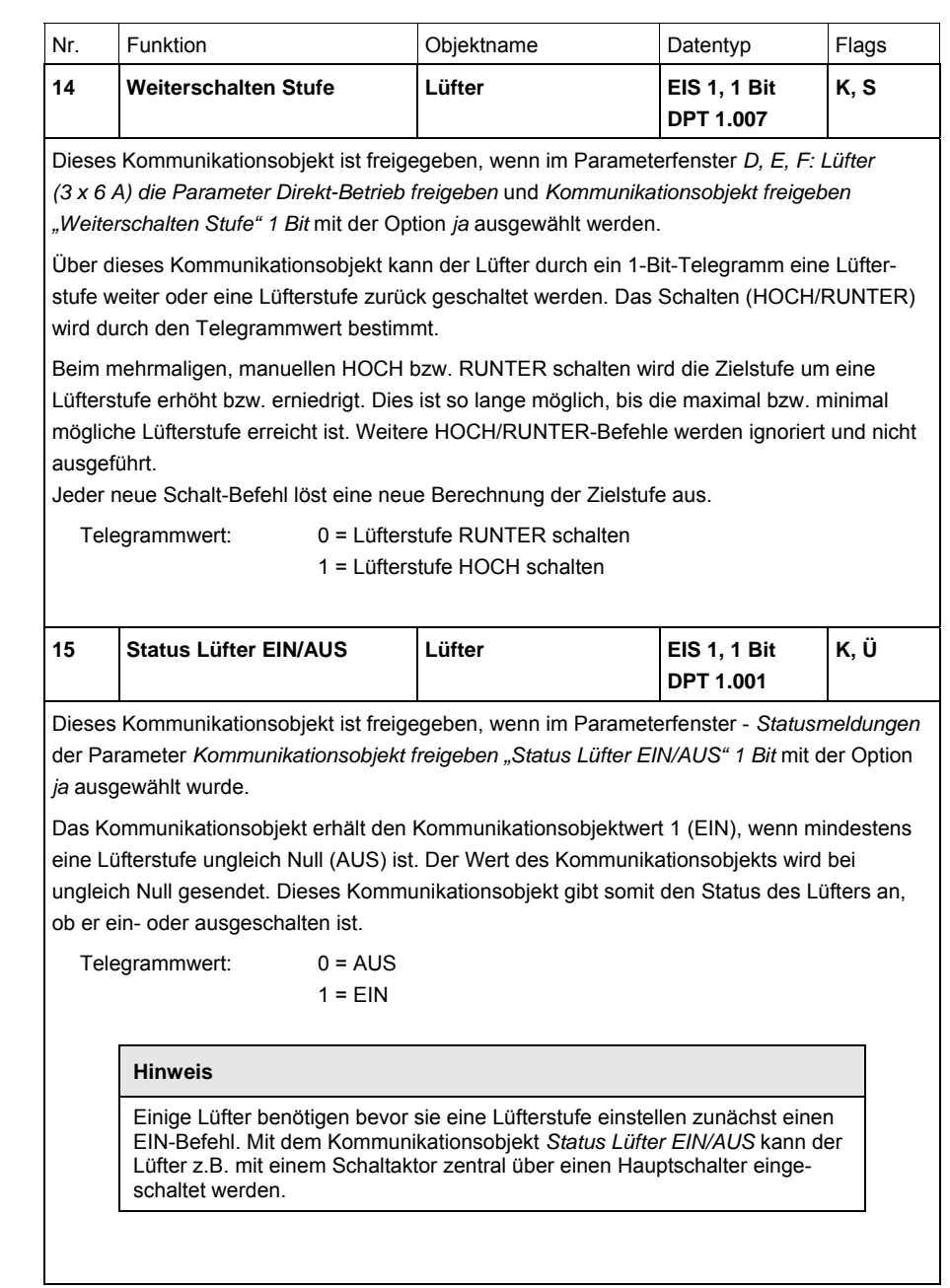

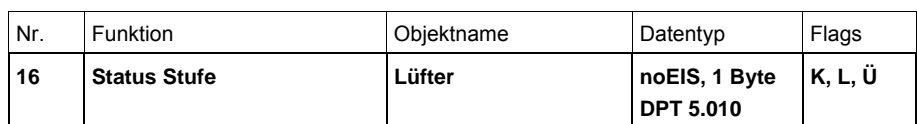

Dieses Kommunikationsobjekt ist freigegeben, wenn im Parameterfenster - *Statusmeldungen*  der Parameter *Kommunikationsobjekt freigeben "Status Stufe" 1 Byte* mit der Option *ja* ausgewählt wurde.

Es ist parametrierbar ob nur der Kommunikationsobjektwert aktualisiert oder dieser bei Änderung oder auf Anforderung auf den Bus gesendet wird. Es ist parametrierbar, ob die Ist-Stufe oder die Ziel-Stufe mit dem Status-Objekt angezeigt wird.

Mit diesem Kommunikationsobjekt ist es möglich die Lüfterstufe z.B. auf einem Anzeige-Display direkt als Zahlenwert anzuzeigen.

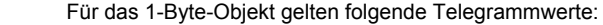

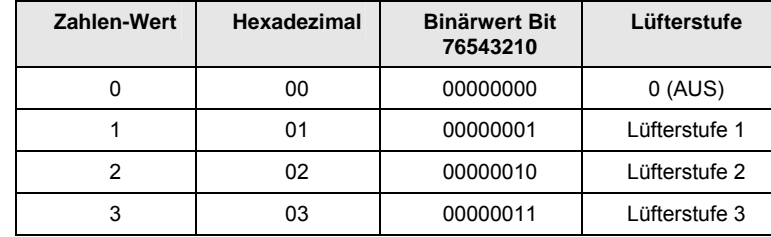

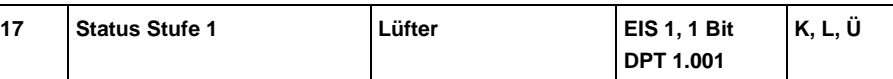

Dieses Kommunikationsobjekt ist freigegeben, wenn im Parameterfenster - *Statusmeldungen*  der Parameter *Kommunikationsobjekt freigeben "Status Stufe x" 1 Bit* mit der Option *ja* ausgewählt wurde.

Es ist parametrierbar, ob der Kommunikationsobjektwert nur aktualisiert und nicht gesendet, auf Anforderung gesendet oder nur bei Änderung gesendet wird.

Des Weiteren ist parametrierbar, ob die Ist-Stufe oder die Ziel-Stufe angezeigt wird. Mit diesen Kommunikationsobjekten besteht die Möglichkeit die Lüfterstufe in einer Visualisierung oder auf einem Display anzuzeigen.

Telegrammwert: 0 = Lüfterstufe AUS

1 = Lüfterstufe EIN

# **18 Status Stufe 2**

Siehe Kommunikationsobjekt 17

# **19 Status Stufe 3**  Siehe Kommunikationsobjekt 17

**20** 

Nicht belegt.
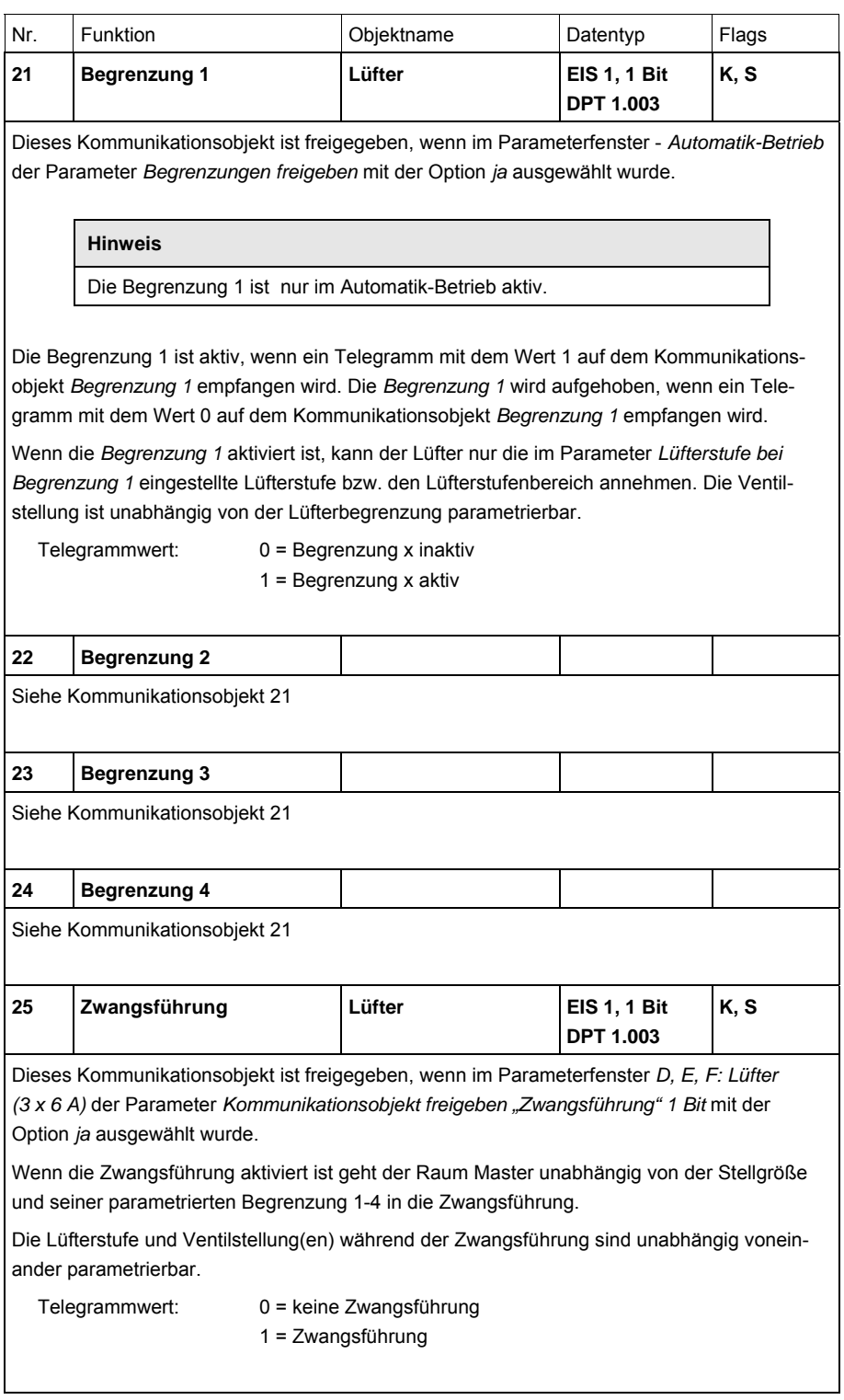

# ABB i-bus® KNX **Inbetriebnahme**

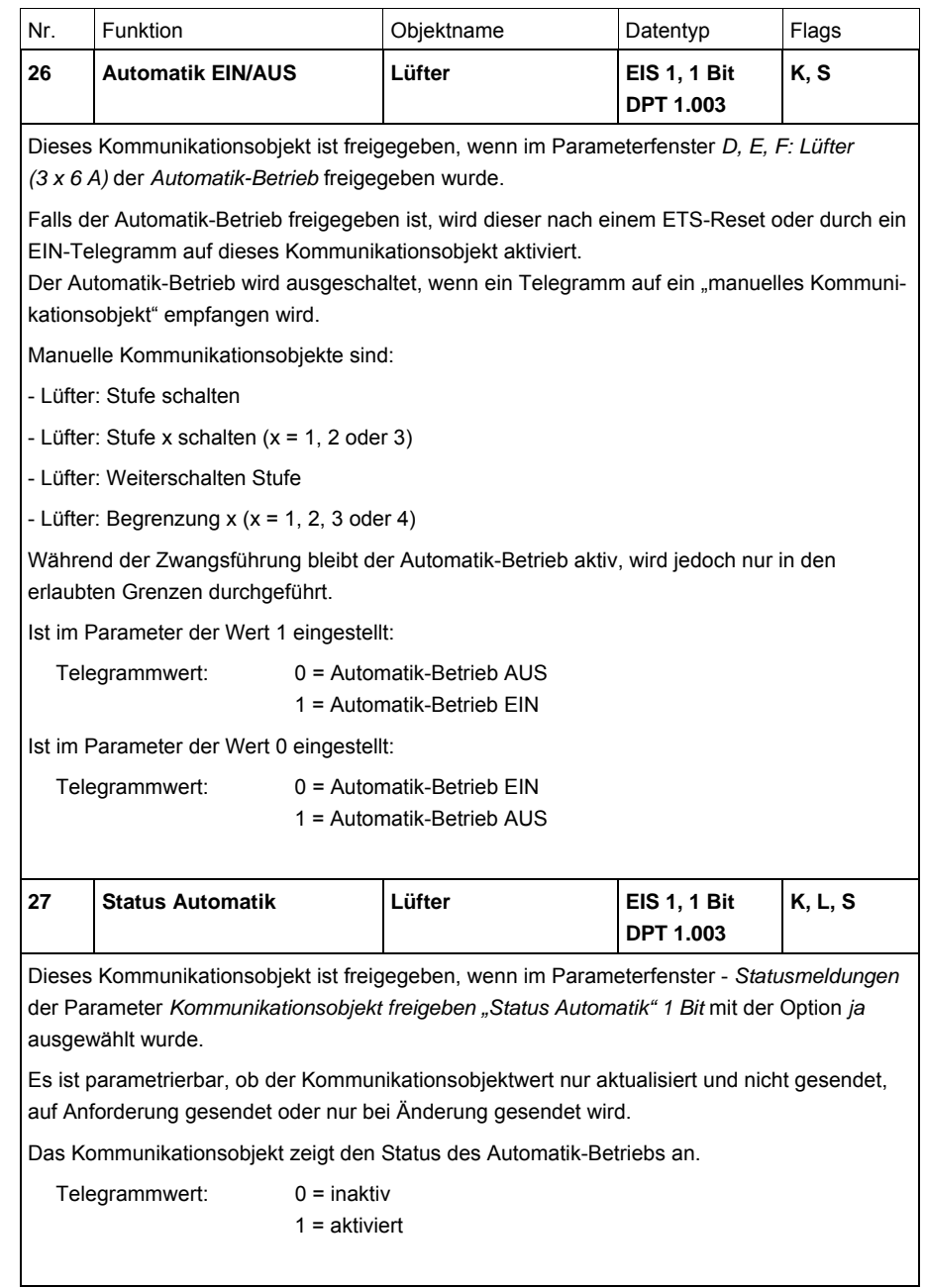

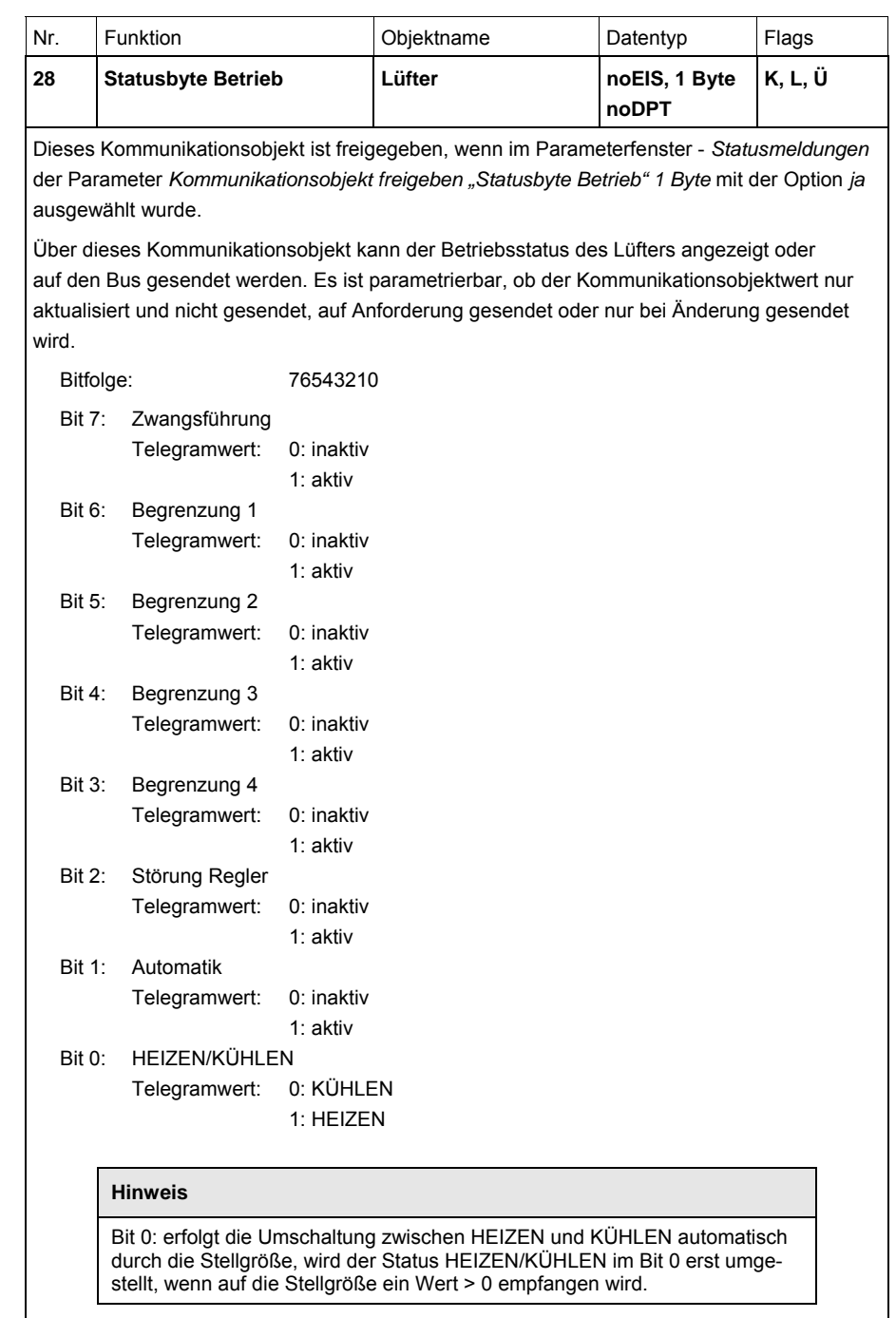

*Für weitere Informationen siehe: [Statusbyte Lüfter, Zwang/Betrieb,](#page-94-0) S[.224](#page-225-0)* 

### **3.3.2.2 Kommunikationsobjekte**

*Lüfter einstufig*

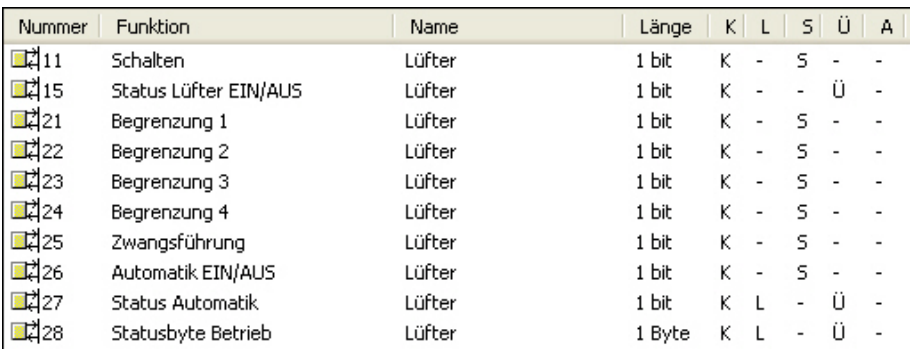

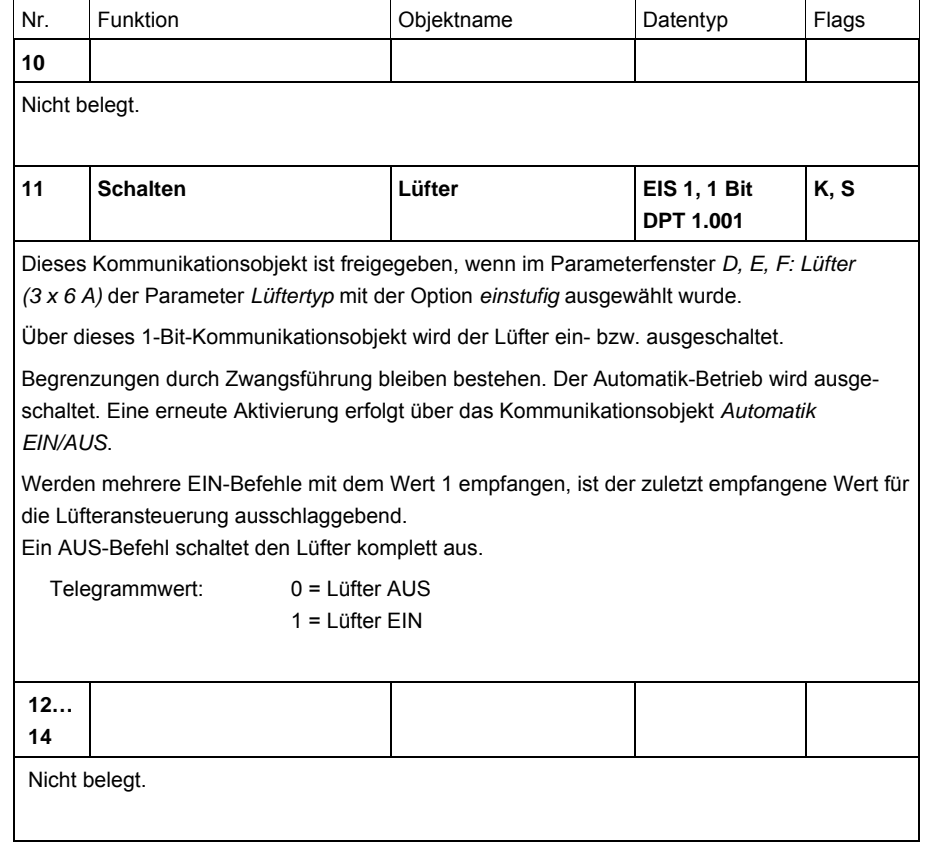

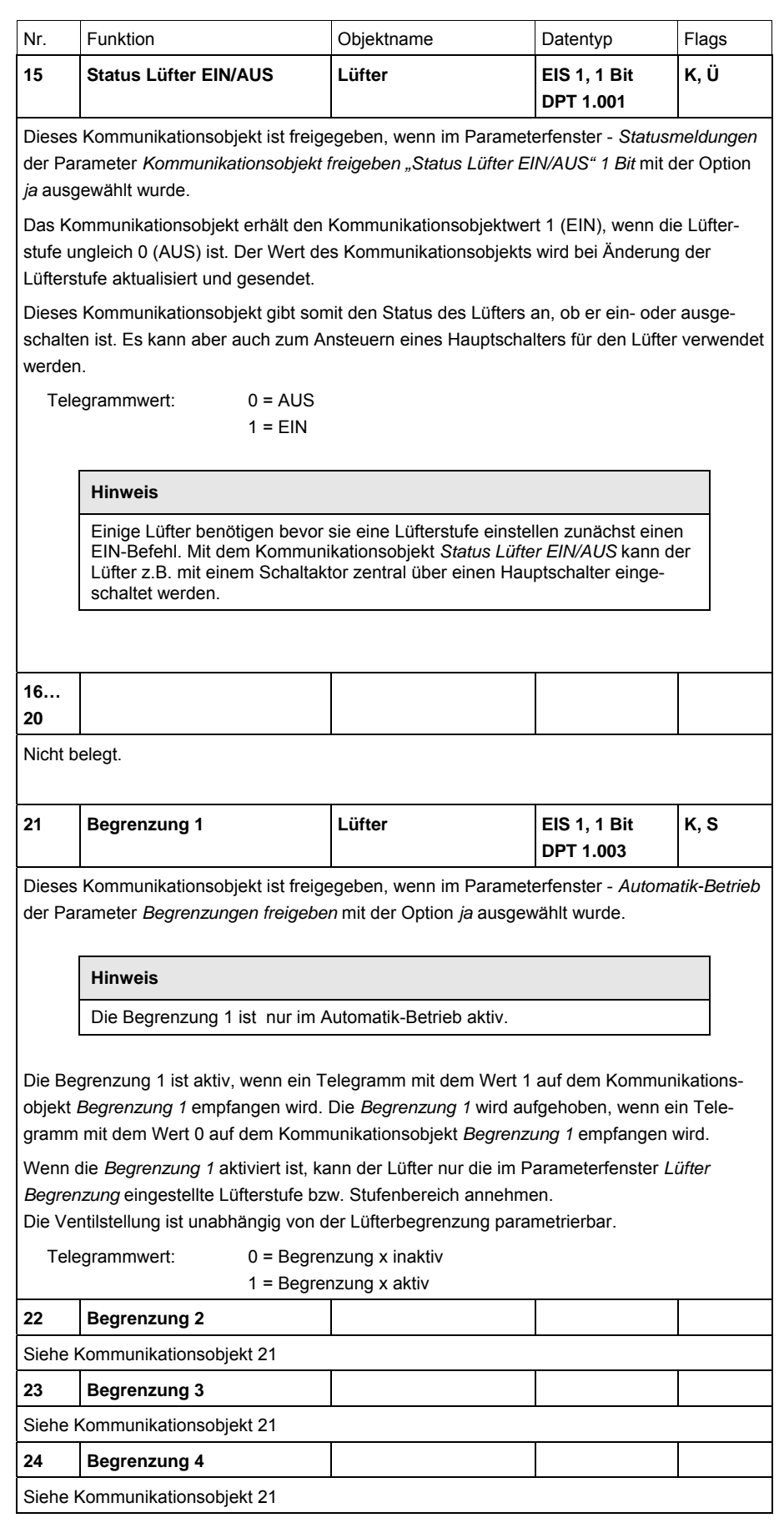

# ABB i-bus® KNX **Inbetriebnahme**

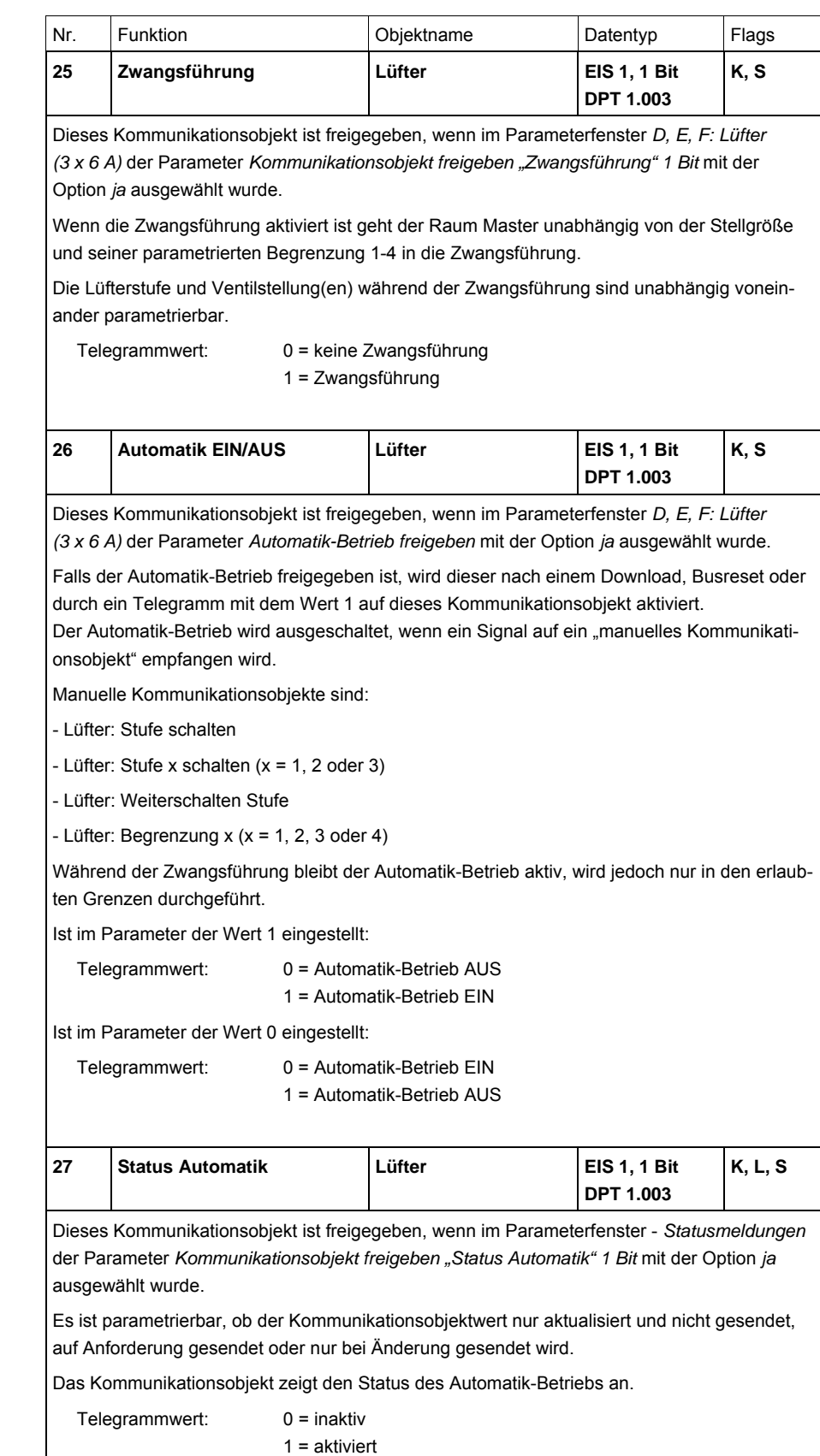

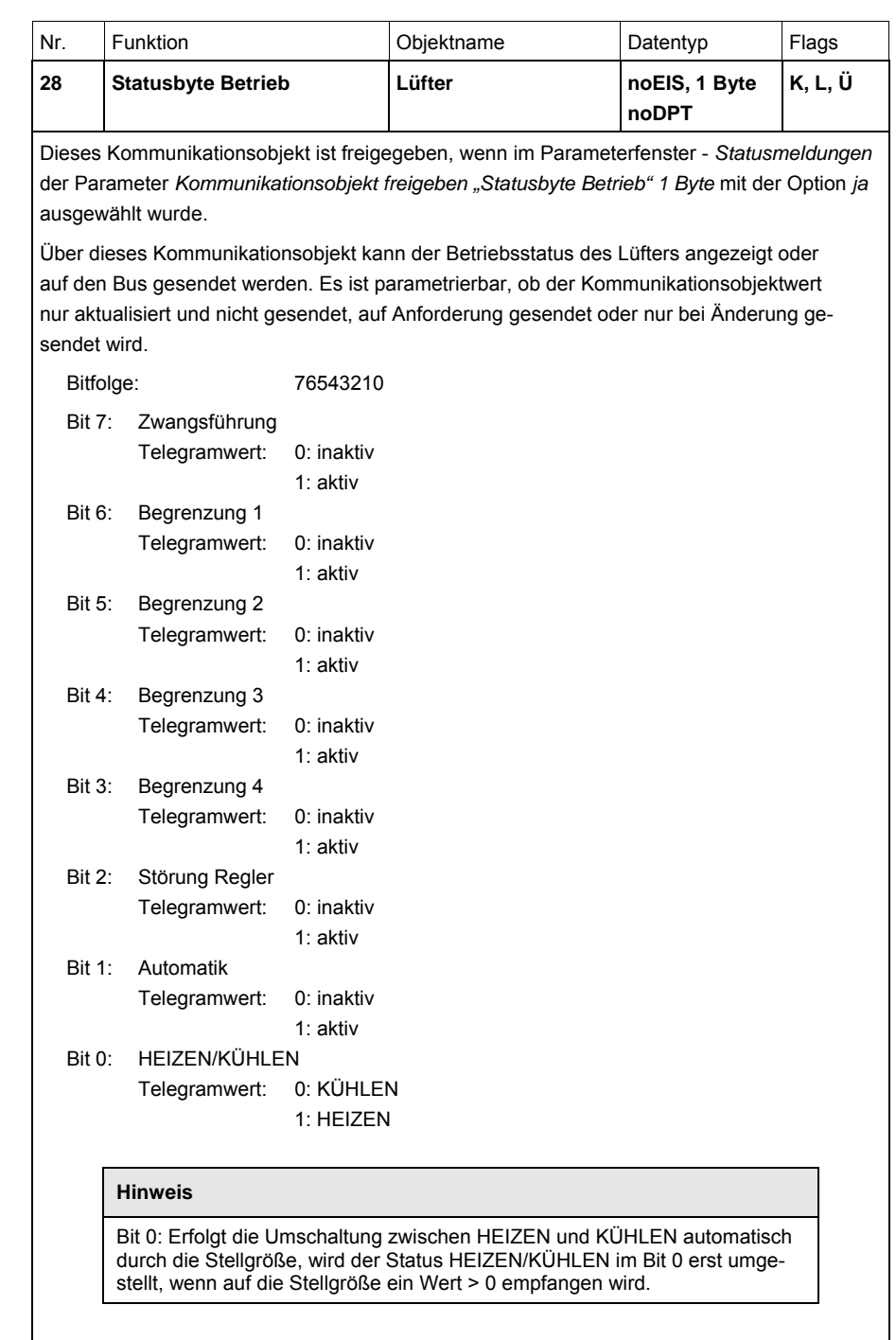

*Für weitere Informationen siehe: [Statusbyte Lüfter, Zwang/Betrieb,](#page-94-0) S.[224](#page-225-0)* 

### **3.3.3 Reglereingang**

## **3.3.3.1 Kommunikationsobjekte**  *HLK-System*

*1 Stellgröße/2-Rohr*

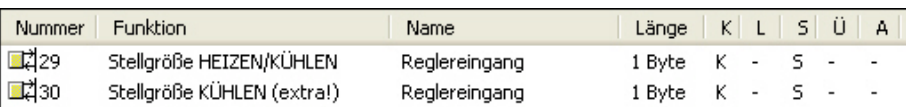

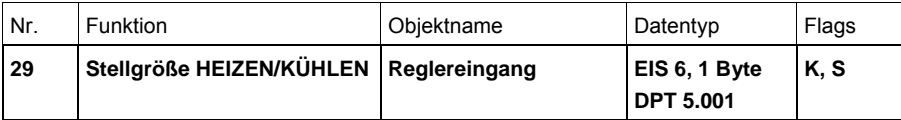

Dieses Kommunikationsobjekt ist freigegeben, wenn im Parameterfenster *Reglereingang* der Parameter *HLK-System* mit der Option *1 Stellgröße/2-Rohr* ausgewählt wurde.

Über dieses Kommunikationsobjekt wird die Stellgröße HEIZEN bzw. KÜHLEN als 1-Byte-%-Wert vorgegeben.

Telegrammwert: 0 % = AUS, keine Heiz- bzw. Kühlung

100 % = EIN, größte Stellgröße, maximale Heiz- bzw. Kühlung

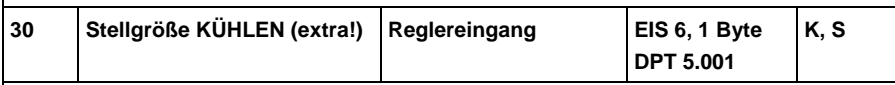

### **Hinweis**

Unabhängig vom Kommunikationsobjekt 29 kann zusätzlich und ohne Überwachung das Ventil KÜHLEN über das Kommunikationsobjekt 30 angesteuert werden.

Dieses Kommunikationsobjekt ist freigegeben, wenn im Parameterfenster *Reglereingang* der Parameter *HLK-System* mit der Option *1 Stellgröße/2-Rohr* ausgewählt wurde.

Über dieses Kommunikationsobjekt wird die Stellgröße KÜHLEN als 1-Byte-%-Wert vorgegeben.

Telegrammwert: 0 % = AUS, keine Kühlung

100 % = EIN, größte Stellgröße, maximale Kühlung

Nicht belegt.

**31** 

# **3.3.3.2 Kommunikationsobjekte**

*HLK-System 1 Stellgröße/4-Rohr, mit Umschaltobjekt*

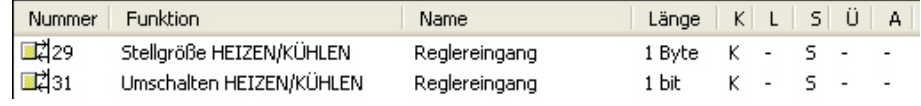

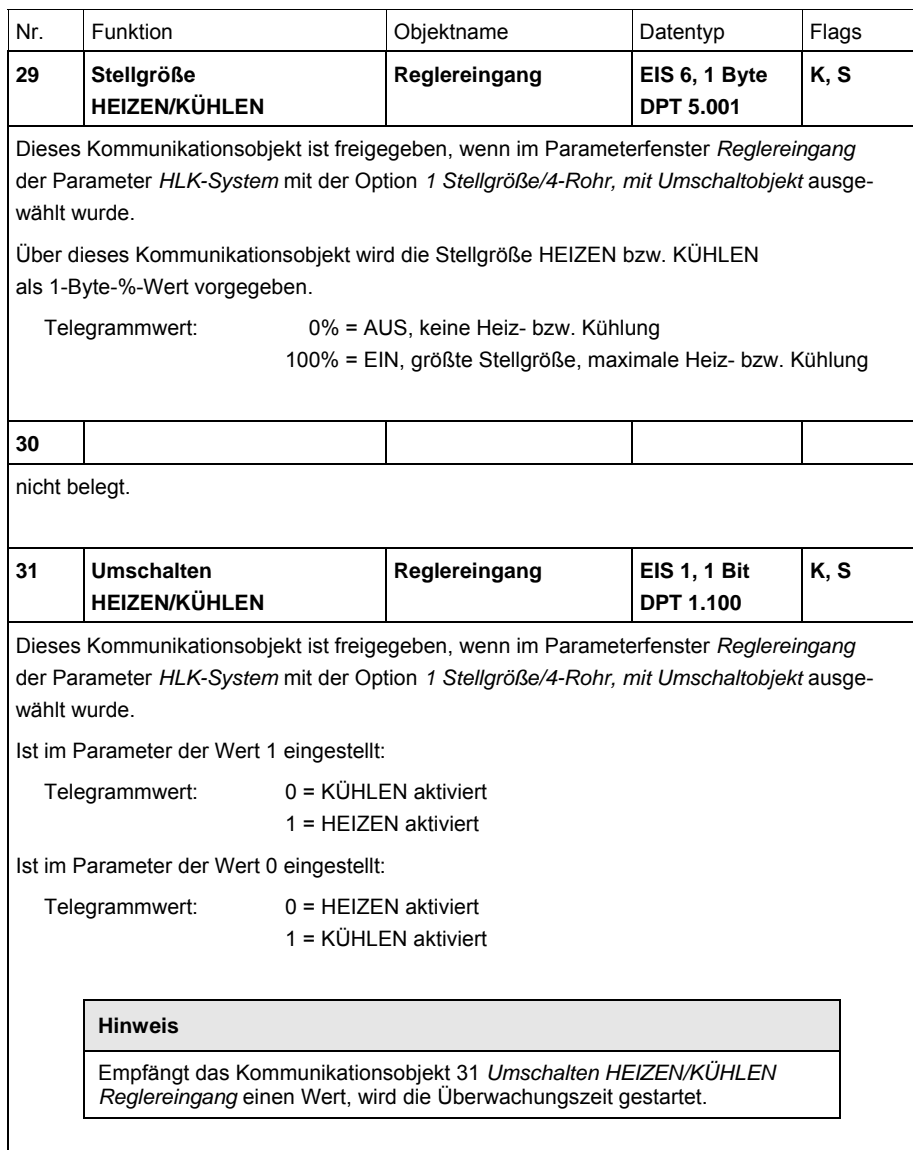

### **3.3.3.3 Kommunikationsobjekte**  *HLK-System 2 Stellgrößen/2-Rohr*

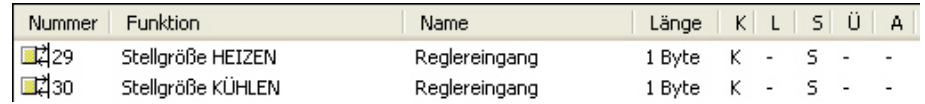

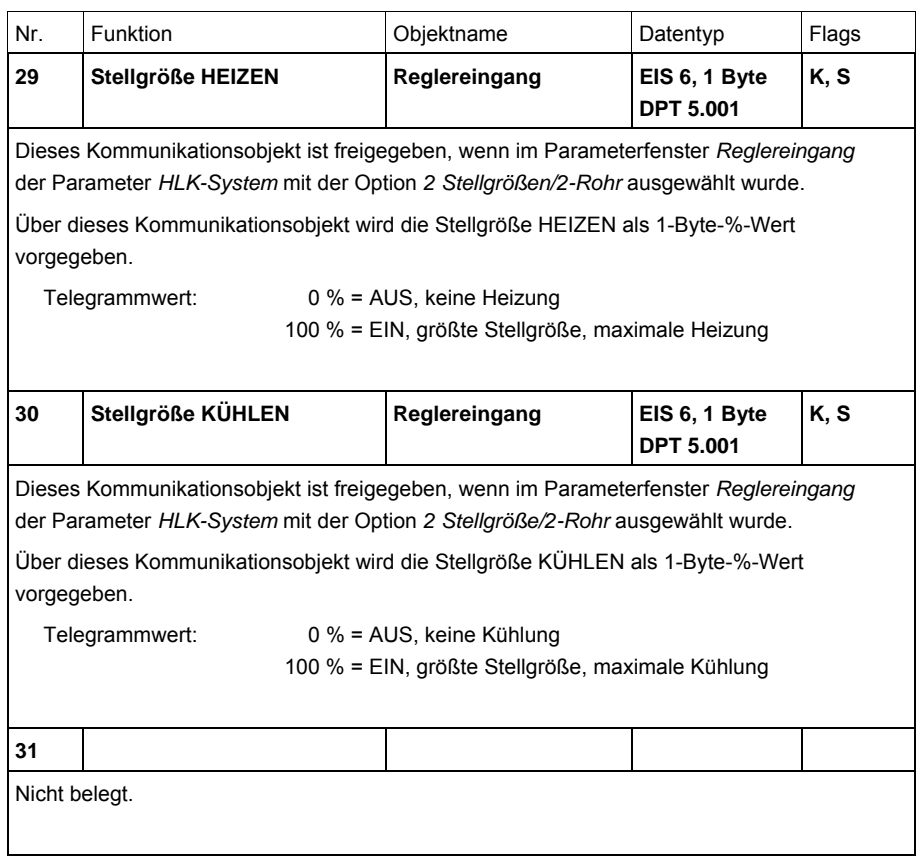

### **3.3.3.4 Kommunikationsobjekte**  *HLK-System*

*2 Stellgrößen/2-Rohr, mit Umschaltobjekt*

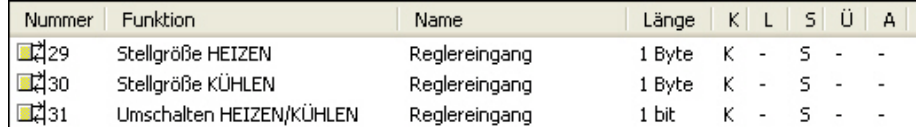

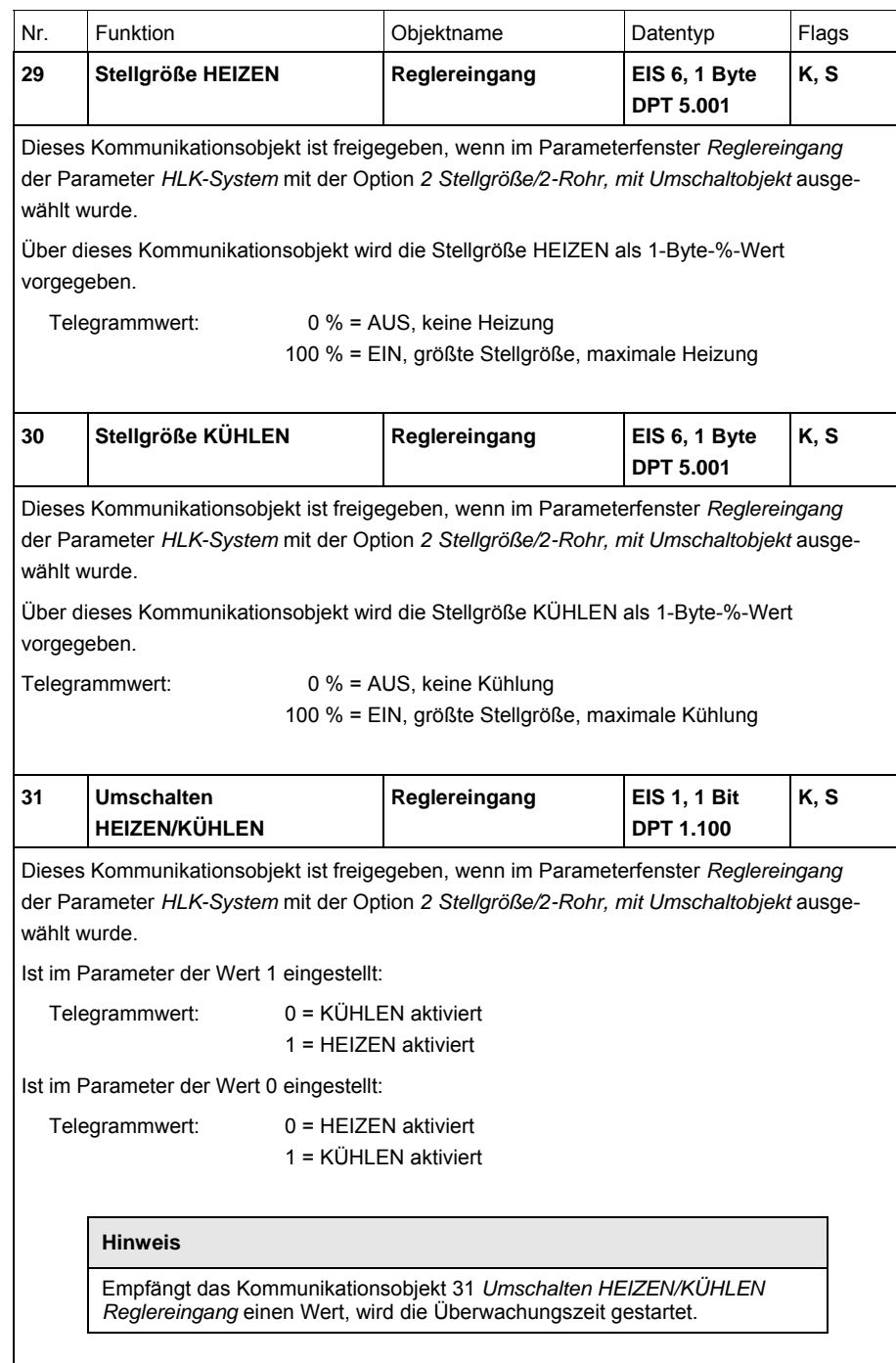

### **3.3.3.5 Kommunikationsobjekte**  *HLK-System 2 Stellgrößen/4-Rohr*

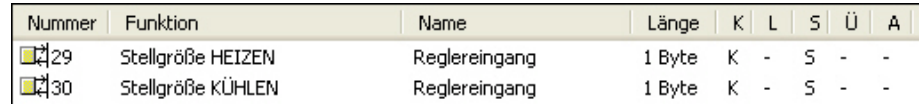

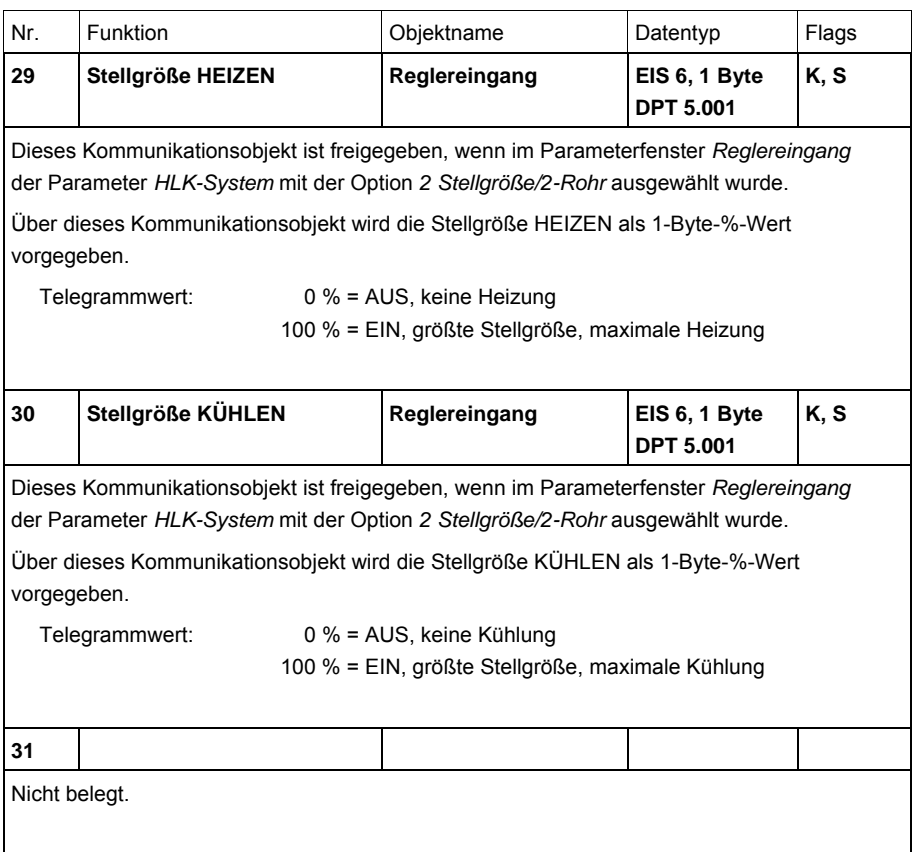

### **3.3.3.6 Kommunikationsobjekt**

### *Störung Stellgröße*

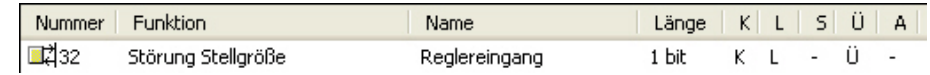

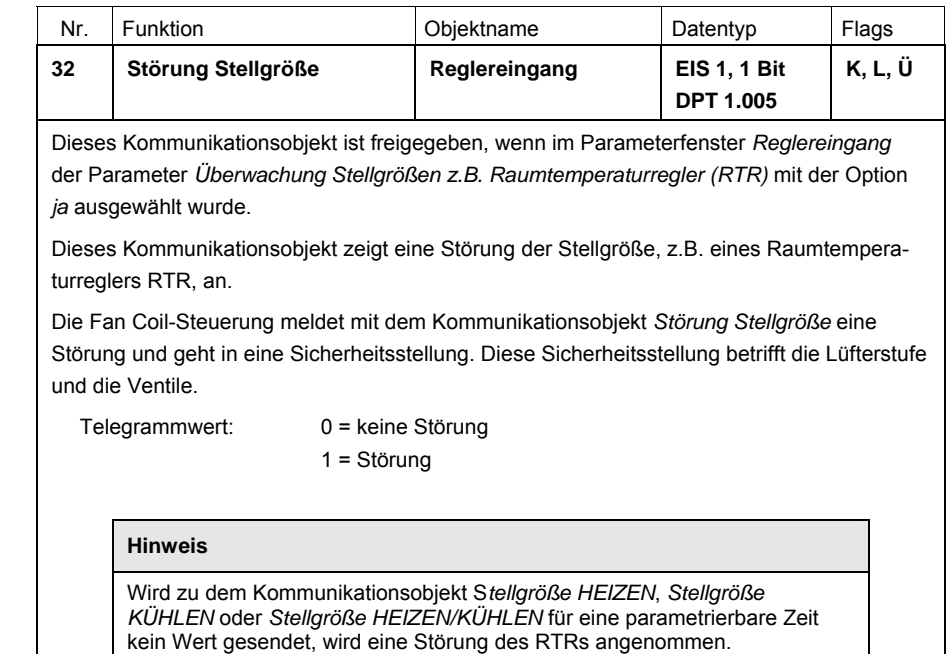

Empfängt das Kommunikationsobjekt 32 *Umschalten HEIZEN/KÜHLEN Reglereingang* einen Wert wird die Überwachungszeit gestartet.

### <span id="page-157-1"></span><span id="page-157-0"></span>**3.3.4 Kommunikationsobjekte** *Ventil HEIZEN*

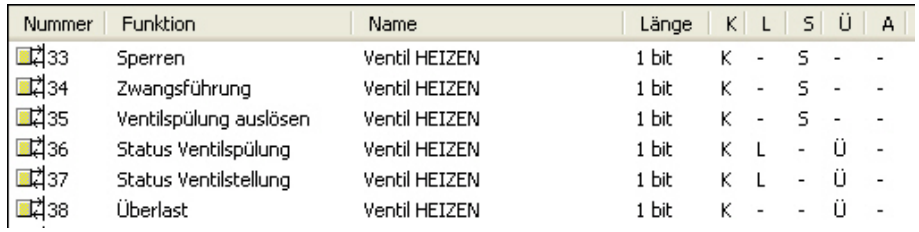

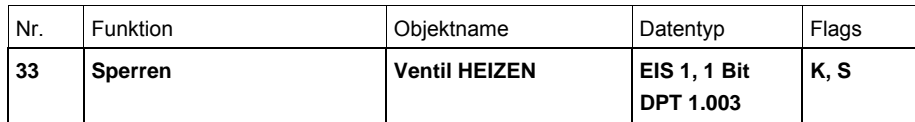

Dieses Kommunikationsobjekt ist freigegeben, wenn im Parameterfenster *- Funktion* der Parameter *Kommunikationsobjekt freigeben "Sperren" 1 Bit* mit der Option *ja* ausgewählt wurde.

Das Ventil wird mit diesem Kommunikationsobjekt gesperrt.

Wird die Sperre ausgelöst, hat sie die höchste Priorität und die aktuelle Stellgröße wird gehalten, d.h., das Ventil bleibt stehen. Eine gegebenenfalls noch nicht erreichte Zielstellung wird zu Ende gefahren. Wird die Sperre aufgehoben, wird die Zielstellung angefahren, die ohne Sperre eingestellt wurde.

Telegrammwert: 0 = Ventil nicht gesperrt

1 = Ventil gesperrt

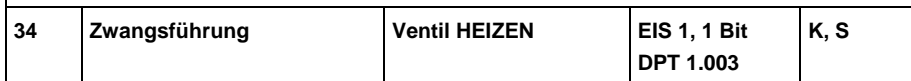

Dieses Kommunikationsobjekt ist freigegeben, wenn im Parameterfenster *- Funktion* der Parameter *Kommunikationsobjekt freigeben "Zwangsführung" 1 Bit* mit der Option *ja* ausgewählt wurde.

Dieses Kommunikationsobjekt setzt den Ausgang in einen definierten Zustand und sperrt ihn. Bei Empfang des Wertes 1 wird die Zwangsführung aktiviert und der Ausgang steuert die parametrierte Ventilstellung an. Bei Empfang des Wertes 0 wird die Zwangsführung beendet. Die Kontaktstellung bleibt so lange bestehen, bis der RM/S ein neues Stellsignal empfängt.

Telegrammwert: 0 = Zwangsführung beenden

1 = Zwangsführung starten

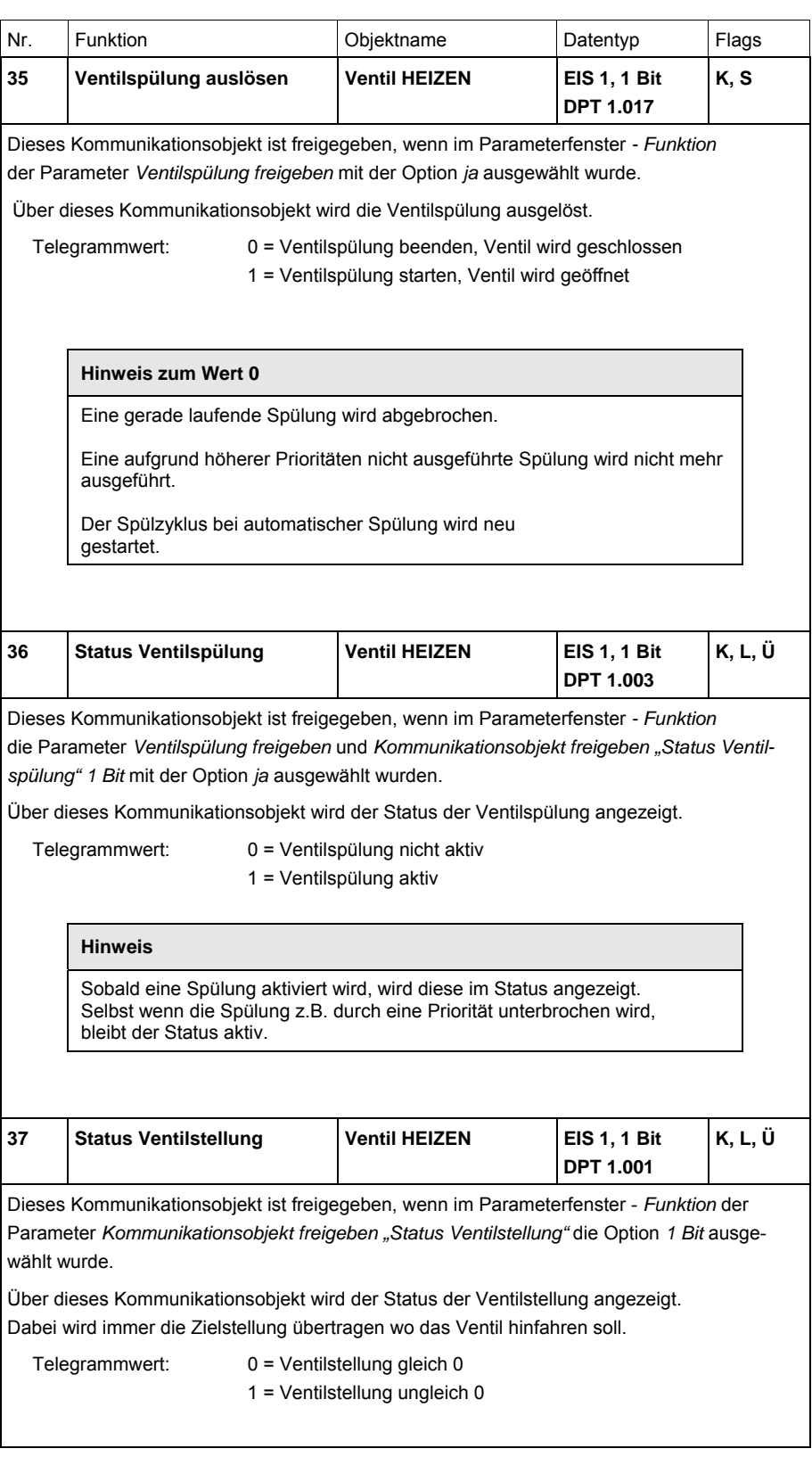

# ABB i-bus® KNX **Inbetriebnahme**

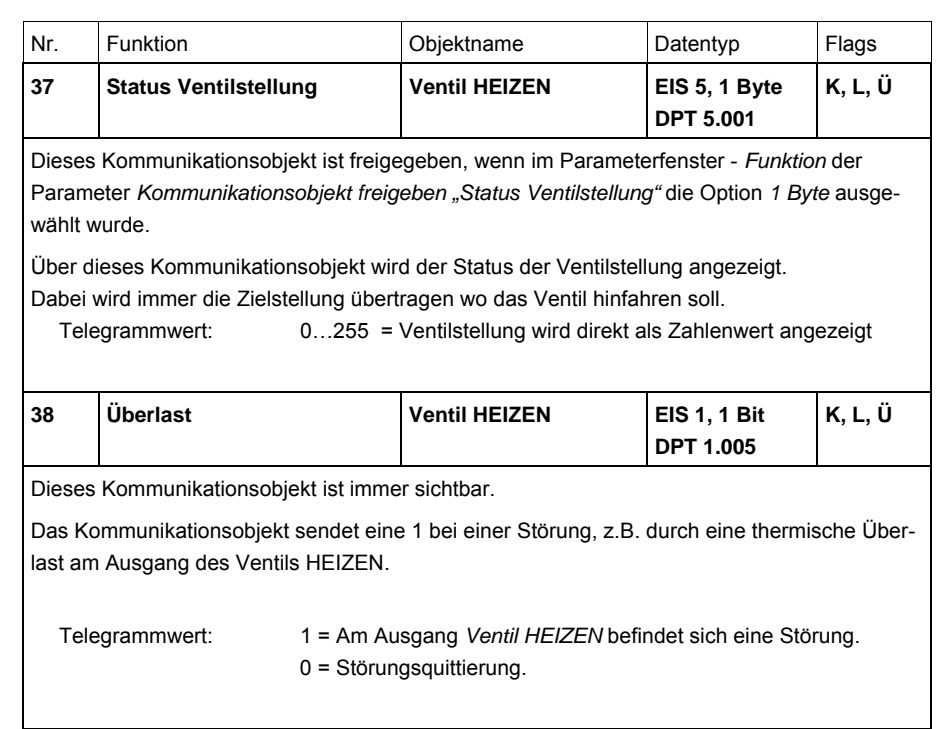

### **3.3.5 Kommunikationsobjekte** *Ventil KÜHLEN*

Die Kommunikationsobjekte des Ventils KÜHLEN unterscheiden sich nicht von denen des Ventils HEIZEN.

Die Beschreibungen der Parametereinstellmöglichkeiten und einstellbaren Kommunikationsobjekte für *Ventil KÜHLEN* sind im Parameterfenster *[G, H: Ventil HEIZEN \(0,5 A AC\) – 3-Punkt, öffnen und schließen](#page-124-0)*, S. [123](#page-124-1) bzw. unter Kommunikationsobjekte *[Ventil HEIZEN](#page-157-0)*, S. [156](#page-157-1) beschrieben.

Die Kommunikationsobjekte *Ventil KÜHLEN* haben die Nr. 39-44.

### **3.3.6 Kommunikationsobjekte**  *Eingänge a-h*

Die Kommunikationsobjekte aller *Eingänge* unterscheiden sich nicht voneinander und werden daher anhand des *Eingangs a* erläutert.

Die Beschreibungen der Parametereinstellmöglichkeiten der *Eingänge a-r* sind ab Parameterfenster *[Freigabe der Eingänge a-h](#page-31-0)*, S. [30](#page-31-1), beschrieben.

Die Kommunikationsobjekte *Eingang a* haben die Nr. 45-49.

Die Kommunikationsobjekte *Eingang b* haben die Nr. 50-54.

Die Kommunikationsobjekte *Eingang c* haben die Nr. 55-59.

Die Kommunikationsobjekte *Eingang d* haben die Nr. 60-64.

Die Kommunikationsobjekte *Eingang e* haben die Nr. 65-69.

Die Kommunikationsobjekte *Eingang f* haben die Nr. 70-74.

Die Kommunikationsobjekte *Eingang g* haben die Nr. 75-79.

Die Kommunikationsobjekte *Eingang h* haben die Nr. 80-84.

### **3.3.6.1 Kommunikationsobjekte**

*Schaltsensor*

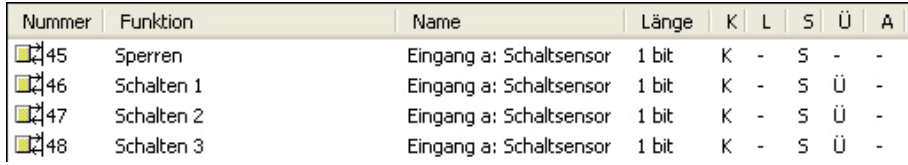

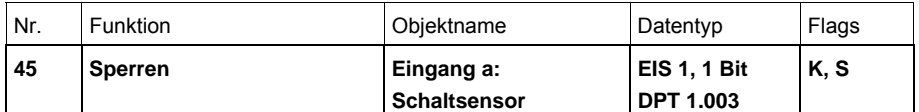

Dieses Kommunikationsobjekt ist freigegeben, wenn im Parameterfenster *a: Schaltsensor* der Parameter *Kommunikationsobjekt freigeben "Sperren" 1 Bit* mit der Option *ja* ausgewählt wurde.

Über das Kommunikationsobjekt *Sperren* kann der Eingang gesperrt oder freigegeben werden. Bei aktiviertem Kommunikationsobjekt *Sperren* werden die Eingänge gesperrt.

### **Hinweis**

Beim Sperren des Einganges erfolgt grundsätzlich keine Reaktion auf einen Signalwechsel am Eingang, aber:

- Das Warten auf einen langen Tastendruck bzw. Mindestsignaldauer wird abgebrochen.
- Ein parametriertes *zyklisches Senden* wird nicht unterbrochen.
- Das beschreiben des Kommunikationsobjekts *Schalten x* ist weiterhin möglich.

Hat sich während der Sperrphase der Eingangszustand geändert, so führt das nach der Freigabe zum sofortigen Senden des neuen Objektwertes. Bleibt während der Sperrphase der Eingangszustand gleich, so wird der Objektwert nicht gesendet.

Telegrammwert: 0 = Eingang a freigeben

1 = Eingang a sperren

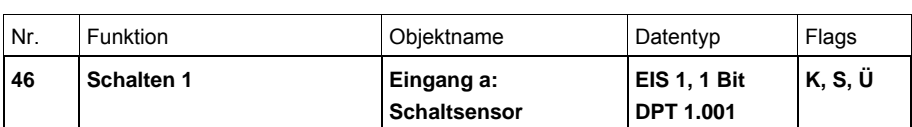

Dieses Kommunikationsobjekt ist freigegeben, wenn im Parameterfenster *Freigabe Eingänge a-h* der Parameter *Eingang a (Binäreingang, Kontaktabfrage)* mit der Option *Schaltsensor/Störmeldeeingang* ausgewählt wurde.

Entsprechend der Parametereinstellung kann dieses Kommunikationsobjekt über eine Betätigung des Eingangs auf *EIN, AUS, UM* geschaltet oder *keine Reaktion* eingestellt werden. Beim Umschalten wird der vorherige Wert, z.B. 1, direkt auf den Wert 0 umgeschaltet. Das Kommunikationsobjekt kann zyklisch senden, z.B. zur Lebenszeichenüberwachung des Sensors.

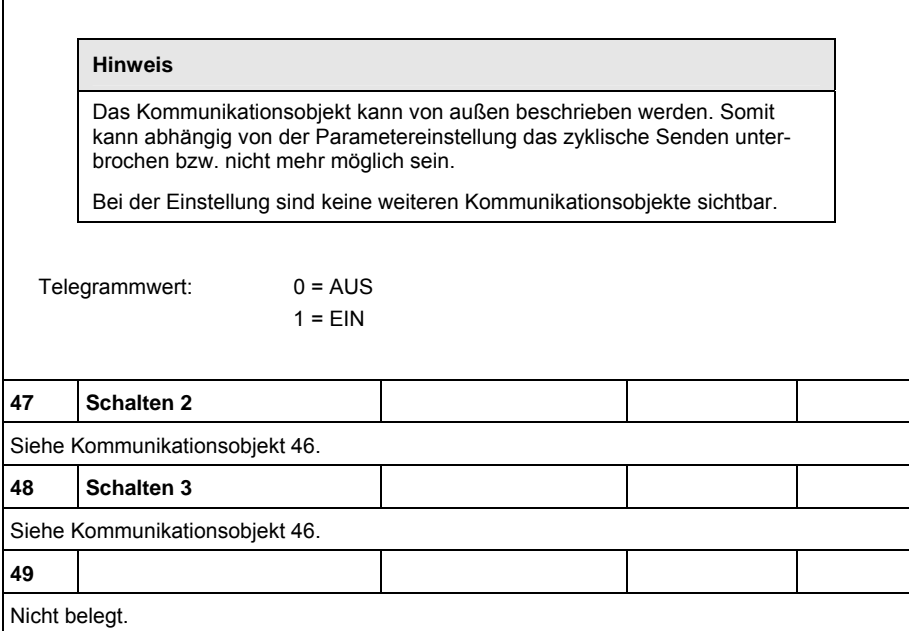

### **3.3.6.2 Kommunikationsobjekte**  *Schalt-/Dimmsensor*

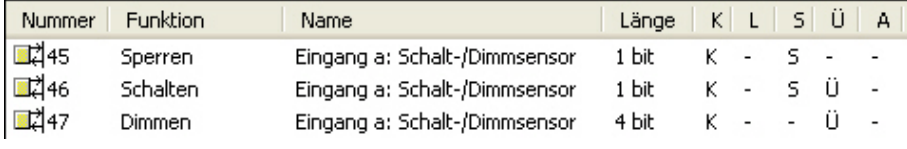

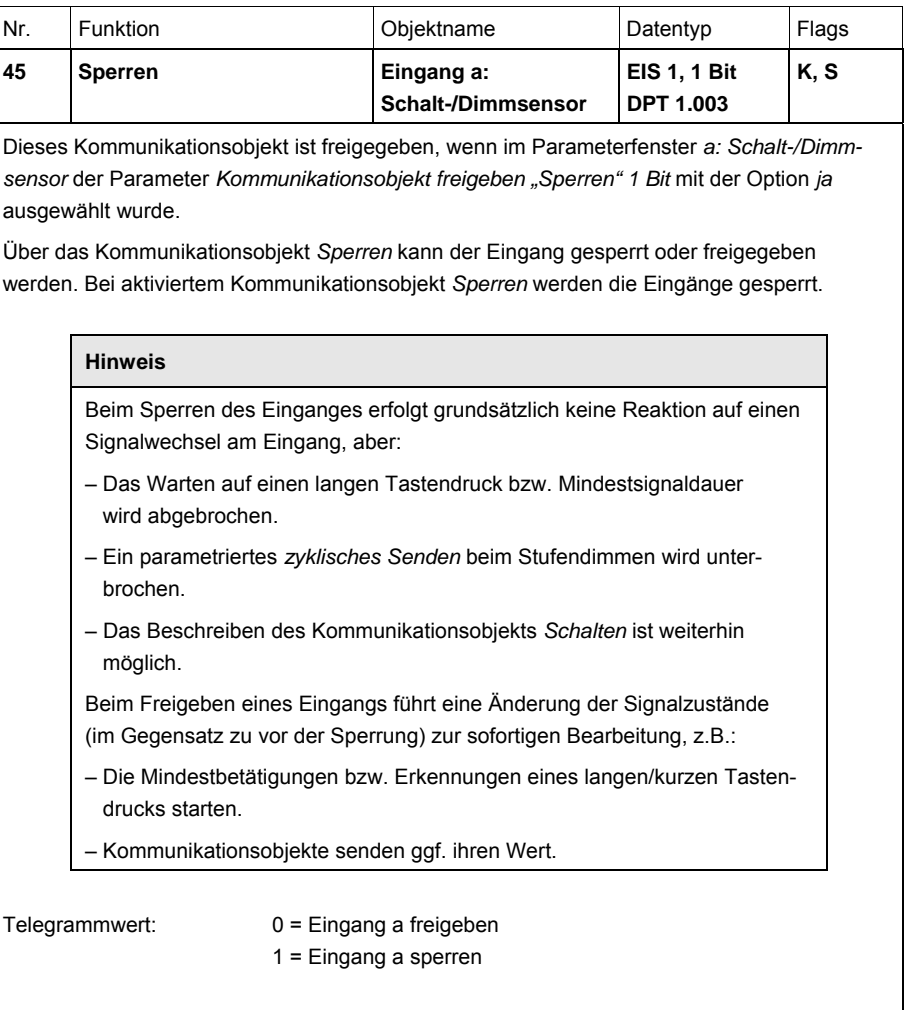

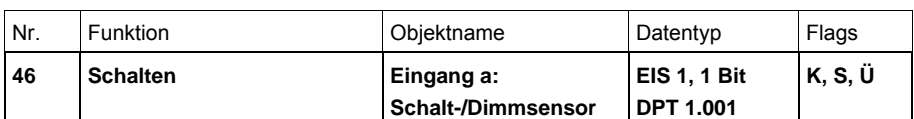

Dieses Kommunikationsobjekt ist freigegeben, wenn im Parameterfenster *Freigabe Eingänge a-h* der Parameter *Eingang a (Binäreingang, Kontaktabfrage)* mit der Option *Schalt-/Dimmsensor* ausgewählt wurde.

Entsprechend der Parametereinstellung kann dieses Kommunikationsobjekt über eine Betätigung des Eingangs auf *EIN, AUS, UM* geschaltet oder *keine Reaktion* eingestellt werden. Beim Umschalten wird der vorherige Wert, z.B. 1, direkt auf den Wert 0 umgeschaltet. Bei der Parametereinstellung *UM* sollte das Kommunikationsobjekt durch eine nicht sendende Gruppenadresse mit der Schalt-Rückmeldung des Dimmaktors verbunden werden (Aktualisierung des Schaltzustandes).

### **Hinweis**

Das Kommunikationsobjekt kann von außen beschrieben werden. Somit kann abhängig von der Parametereinstellung das zyklische Senden unterbrochen bzw. nicht mehr möglich sein.

Bei der Einstellung sind keine weiteren Kommunikationsobjekte sichtbar.

Telegram  
\nWert:

\n
$$
0 = \text{AUS}
$$
\n
$$
1 = \text{EIN}
$$

**47 Dimmen Eingang a: Schalt-/Dimmsensor EIS2, 4 Bit DTP 3.007 K, Ü** 

Dieses Kommunikationsobjekt ist freigegeben, wenn im Parameterfenster *Freigabe Eingänge a-h* der Parameter *Eingang a (Binäreingang, Kontaktabfrage)* mit der Option *Schalt-/Dimmsensor* ausgewählt wurde.

Eine lange Betätigung des Eingangs bewirkt, dass über dieses Kommunikationsobjekt Dimm-Befehle HELLER oder DUNKLER auf den Bus gesendet werden. Bei Ende der Betätigung werden beim START-STOPP-DIMMEN ein STOPP-Befehl gesendet und beim Stufendimmen das zyklische Senden von Dimm-Befehlen gestoppt.

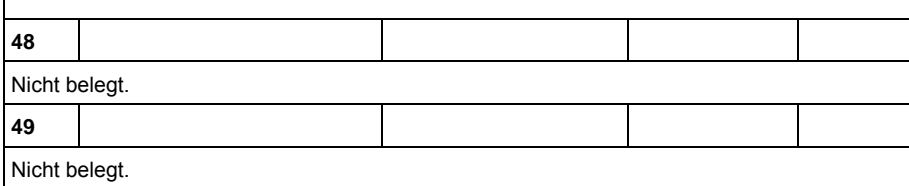

### **3.3.6.3 Kommunikationsobjekte**

*Jalousiesensor*

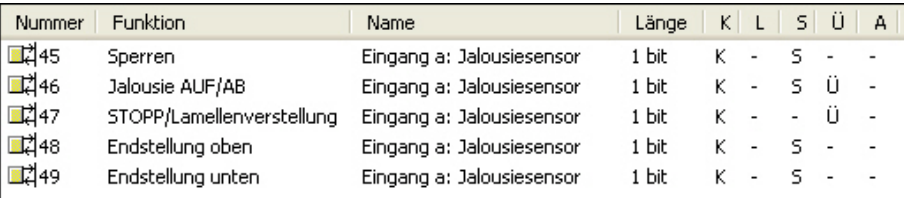

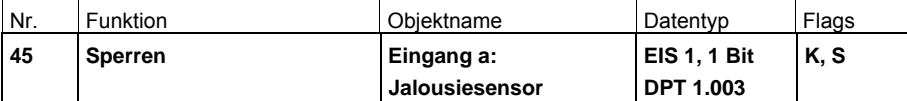

Dieses Kommunikationsobjekt ist freigegeben, wenn im Parameterfenster *a: Jalousiesensor* der Parameter *Kommunikationsobjekt freigeben "Sperren" 1 Bit* mit der Option *ja* ausgewählt wurde.

Über das Kommunikationsobjekt *Sperren* kann der Eingang gesperrt oder freigegeben werden. Bei aktiviertem Kommunikationsobjekt *Sperren* werden die Eingänge gesperrt.

### **Hinweis**

Beim Sperren des Einganges erfolgt grundsätzlich keine Reaktion auf einen Signalwechsel, aber:

- Das Warten auf einen langen Tastendruck bzw. Mindestsignaldauer wird abgebrochen.
- Ein parametriertes *zyklisches Senden* wird abgebrochen.
- Kommunikationsobjekte werden weiter aktualisiert und ggf. auch gesendet.

Beim Freigeben eines Eingangs führt eine Änderung der Signalzustände

- (im Gegensatz zu vor der Sperrung) zur sofortigen Bearbeitung, z.B.:
- Die Mindestbetätigungen bzw. Erkennungen eines langen/kurzen Tasten drucks starten.

– Kommunikationsobjekte senden ggf. ihren aktuellen Wert.

Telegrammwert: 0 = Eingang a freigeben

1 = Eingang a sperren

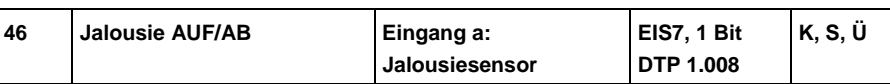

Dieses Kommunikationsobjekt ist freigegeben, wenn im Parameterfenster *Freigabe Eingänge a-h* der Parameter *Eingang a (Binäreingang, Kontaktabfrage)* mit der Option *Jalousiesensor*  ausgewählt wurde.

Dieses Kommunikationsobjekt sendet einen Jalousie-Fahr-Befehl AUF bzw. AB auf den Bus. Durch den Empfang von Telegrammen erkennt das Gerät zudem Fahrbefehle eines anderen Sensors, z.B. Parallelbetrieb.

 Telegrammwert: 0 = AUF  $1 = AB$ 

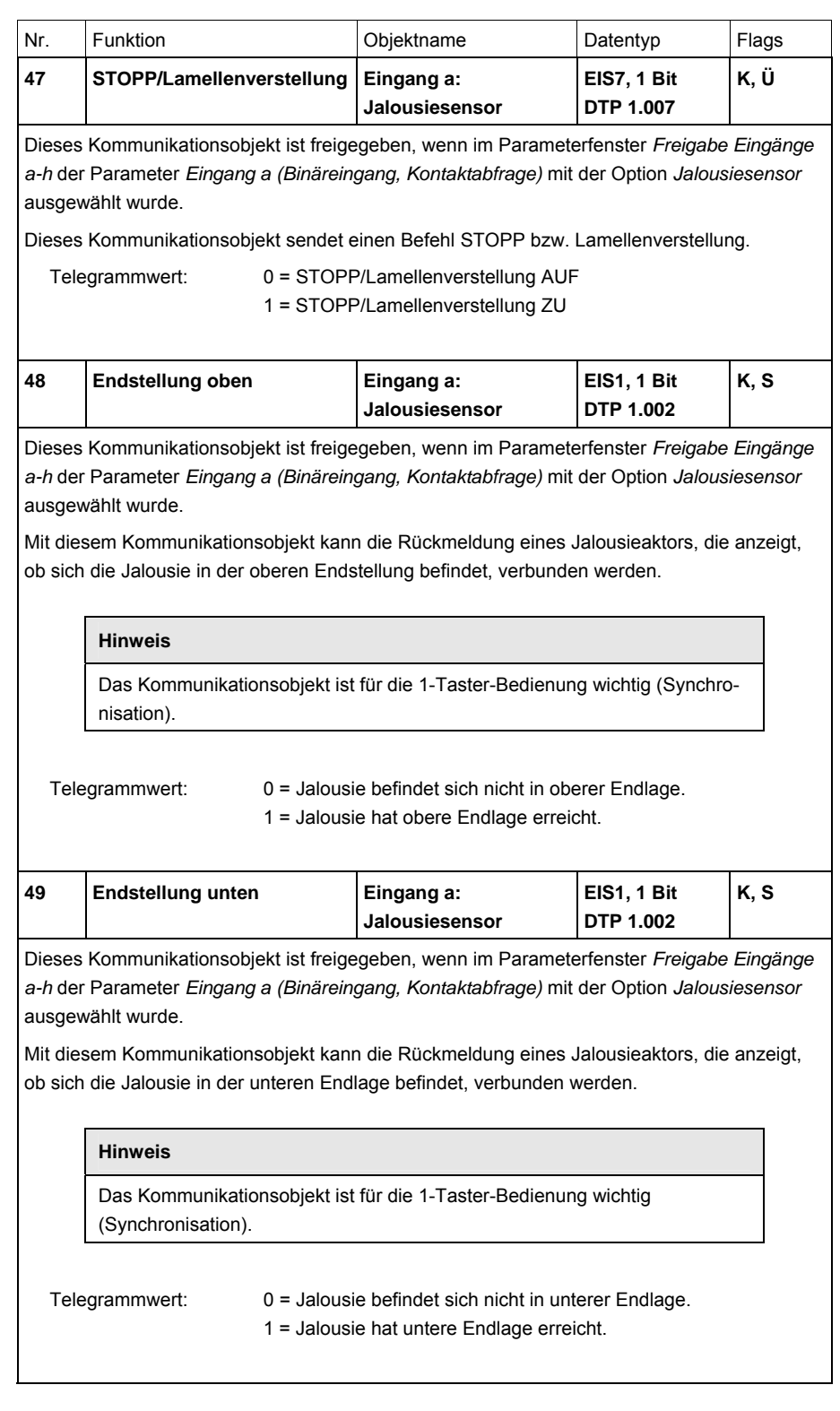

### **3.3.6.4 Kommunikationsobjekte**

### *Wert/Zwangsführung*

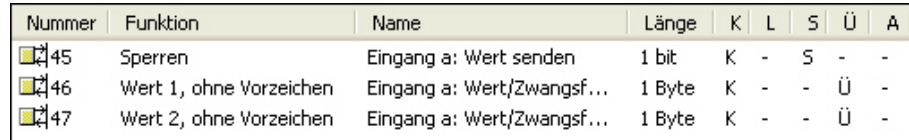

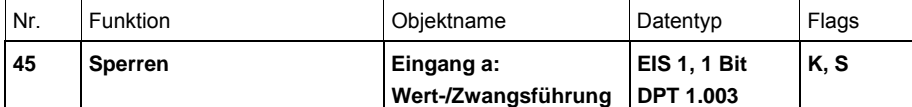

Dieses Kommunikationsobjekt ist freigegeben, wenn im Parameterfenster *a: Wert/Zwangs*führung der Parameter Kommunikationsobjekt freigeben "Sperren" 1 Bit mit der Option ja ausgewählt wurde.

Über das Kommunikationsobjekt *Sperren* kann der Eingang gesperrt oder freigegeben werden. Bei aktiviertem Kommunikationsobjekt *Sperren* werden die Eingänge gesperrt.

### **Hinweis**

Beim Sperren des Einganges erfolgt grundsätzlich keine Reaktion auf einen Signalwechsel, aber:

- Das Warten auf einen langen Tastendruck bzw. Mindestsignaldauer wird abgebrochen.
- Bei der Parametereinstellung *8-Bit-Szene* wird die Speicherung beendet.
- Kommunikationsobjekte werden weiter aktualisiert und ggf. auch gesendet.

Beim Freigeben eines Eingangs führt eine Änderung der Signalzustände (im Gegensatz zu vor der Sperrung) zur sofortigen Bearbeitung, z.B.:

– Die Mindestbetätigungen bzw. Erkennungen eines langen/kurzen Tasten drucks starten.

– Kommunikationsobjekte senden ggf. ihren aktuellen Wert.

Telegrammwert: 0 = Eingang a freigeben 1 = Eingang a sperren

# ABB i-bus® KNX **Inbetriebnahme**

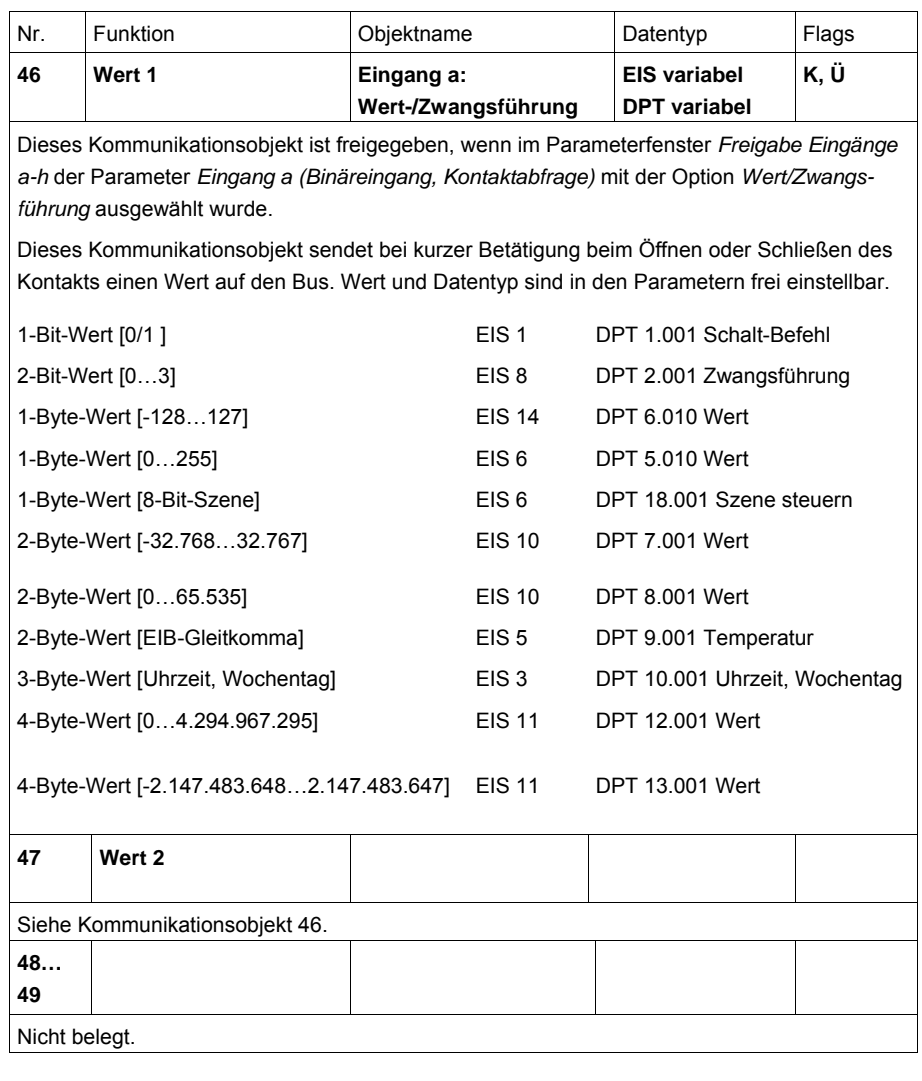

## **3.3.7 Kommunikationsobjekte**

### *Ausgänge*

Die Kommunikationsobjekte aller *Ausgänge* unterscheiden sich bis auf die Kommunikationsobjekte *Log. Verknüpfung 1* und *Log. Verknüpfung 2* nicht voneinander. Sie werden daher anhand des *Ausgangs A* erläutert.

Die Beschreibungen der Parametereinstellmöglichkeiten der *Ausgänge A-U* sind ab Parameterfenster *[Freigabe Ausgänge A-F](#page-60-0)*, S. [59,](#page-60-1) beschrieben.

Die Kommunikationsobjekte *Ausgang A* haben die Nr. 85-92.

Die Kommunikationsobjekte *Ausgang B* haben die Nr. 93-100.

Die Kommunikationsobjekte *Ausgang C* haben die Nr. 101-108.

Die Kommunikationsobjekte *Ausgang D* haben die Nr. 10-15.

Die Kommunikationsobjekte *Ausgang E* haben die Nr. 16-21.

Die Kommunikationsobjekte *Ausgang F* haben die Nr. 22-27.

Die Kommunikationsobjekte *Ventil HEIZEN G, H* haben die Nr. 33-38.

Die Kommunikationsobjekte *Ventil KÜHLEN I, J* haben die Nr. 39-44.

### **Hinweis**

Die Ausgänge L, M und N können auch als Lüfter parametriert werden. Die Beschreibungen der Kommunikationsobjekte hierzu finden Sie unter Kommunikationsobjekte *[D, E, F: Lüfter \(3 x 6 A\)](#page-139-0)*, S. [138.](#page-139-1)

Die Beschreibungen der Einstellmöglichkeiten finden Sie im Parameterfenster *[Freigabe Ausgänge A-F](#page-60-0)*, S. [59.](#page-60-1)

## **3.3.7.1 Kommunikationsobjekte**

## *Ausgang A*

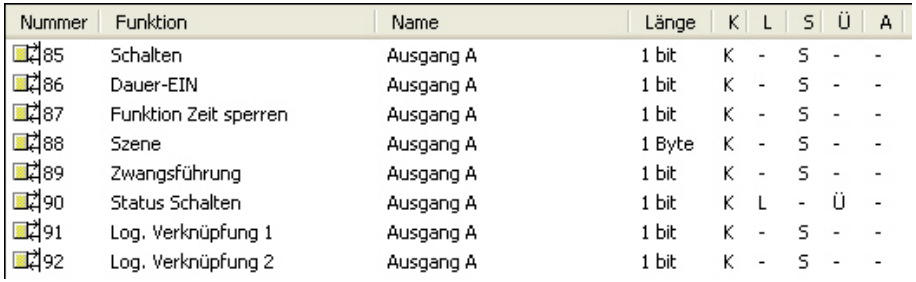

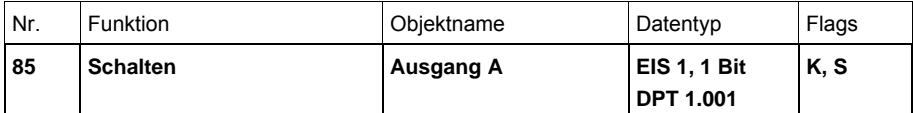

Dieses Kommunikationsobjekt ist freigegeben, wenn im Parameterfenster *Freigabe Ausgänge A-F* der Parameter *Ausgang A (20 A/16 AX C-Load)* freigegeben wurde.

Dieses Kommunikationsobjekt dient zum EIN/AUS-Schalten des Ausgangs.

Über das Schaltobjekt empfängt das Gerät einen Schalt-Befehl.

Schließer:

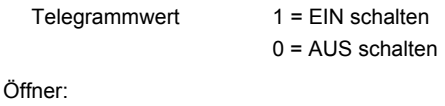

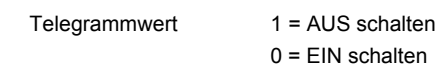

### **Hinweis**

Durch logische Verknüpfungen oder Zwangsführungen führt eine Änderung des Kommunikationsobjekts *Schalten* nicht zwangsweise zu einer Änderung der Kontaktstellung.

*Für weitere Informationen siehe: [Funktionsschaltbild,](#page-183-0) S. [182](#page-183-1)* 

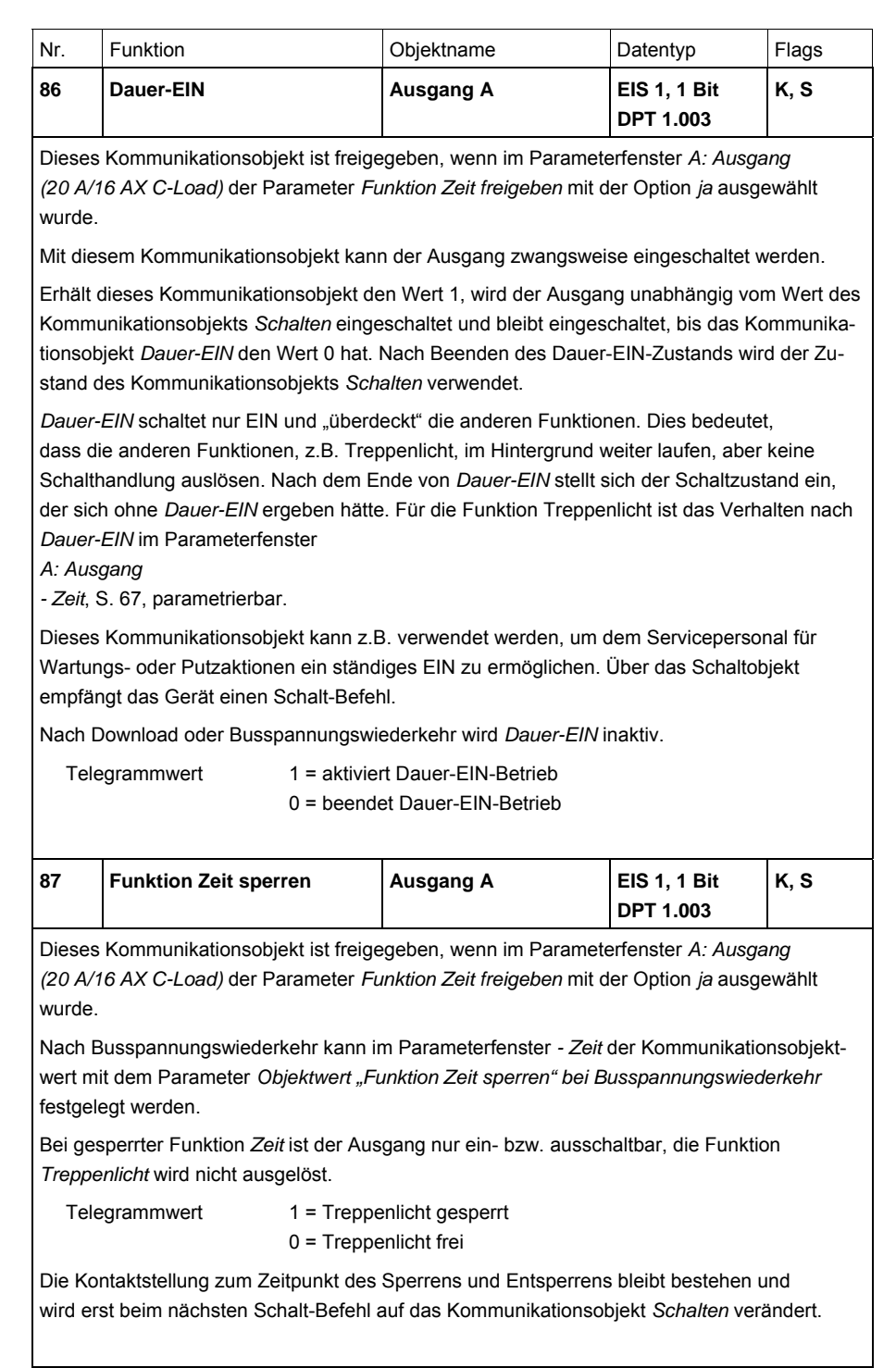

# ABB i-bus® KNX **Inbetriebnahme**

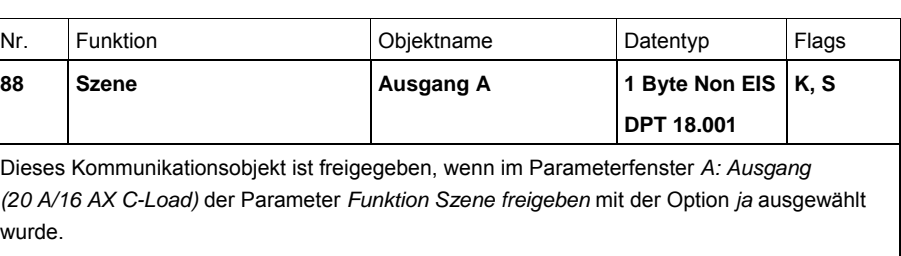

Über dieses 8-Bit-Kommunikationsobjekt kann mittels eines codierten Telegramms ein Szene-Befehl gesendet werden. Das Telegramm enthält die Nummer der angesprochenen Szene sowie die Information, ob die Szene aufgerufen oder der aktuelle Schaltzustand der Szene zugeordnet werden soll.

Telegrammformat (1-Byte): MXSSSSSS

(MSB) (LSB)

- M: 0 Szene wird aufgerufen
	- 1 Szene wird gespeichert (falls zugelassen)
- X: nicht verwendet
- S: Nummer der Szene (1-64: 00000000 … 00111111)

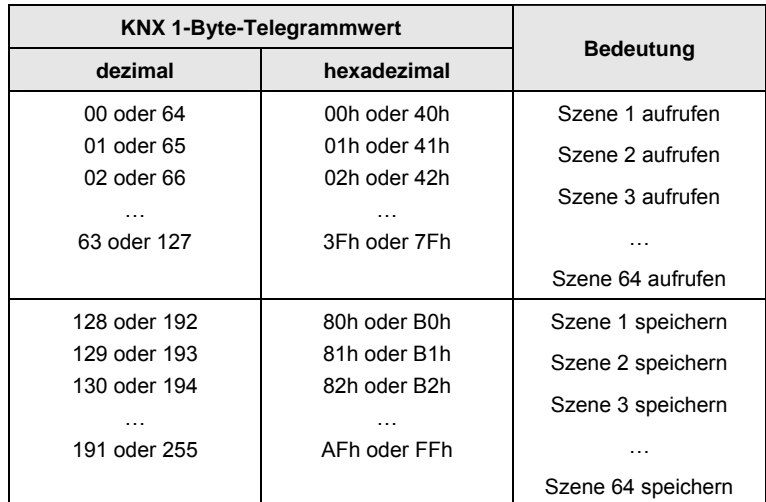

*Für weitere Informationen siehe: [Funktion Szene](#page-190-0), S. [189](#page-190-1) und [Schlüsseltabelle Szene \(8 Bit\)](#page-226-0), S. [225](#page-226-1)* 

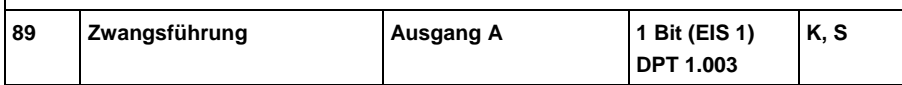

Dieses Kommunikationsobjekt ist freigegeben, wenn im Parameterfenster *A: Ausgang (20 A/16 AX C-Load)* der Parameter *Funktion Zwangsführung freigeben* mit der Option *ja*  und der Parameter Objekttyp "Zwangsführung" mit 1 Bit ausgewählt wurde.

Erhält dieses Objekt den Wert 1, wird der Ausgang zwangsweise in die parametrierte Schaltposition gesetzt, der im Parameterfenster *Ausgang A (20 A/16 AX C-Load)* eingestellt wurde. Die Zwangsstellung des Kontakts bleibt so lange bestehen, bis die Zwangsführung beendet wird. Dies ist dann der Fall, wenn über das Kommunikationsobjekt *Zwangsführung* eine 0 empfangen wird.

Es ist zu beachten, dass die Funktion *Zwangsführung* und ein Busausfall eine höhere Priorität auf den Schaltzustand haben, siehe [Funktionsschaltbild,](#page-183-0) S. [182](#page-183-1).

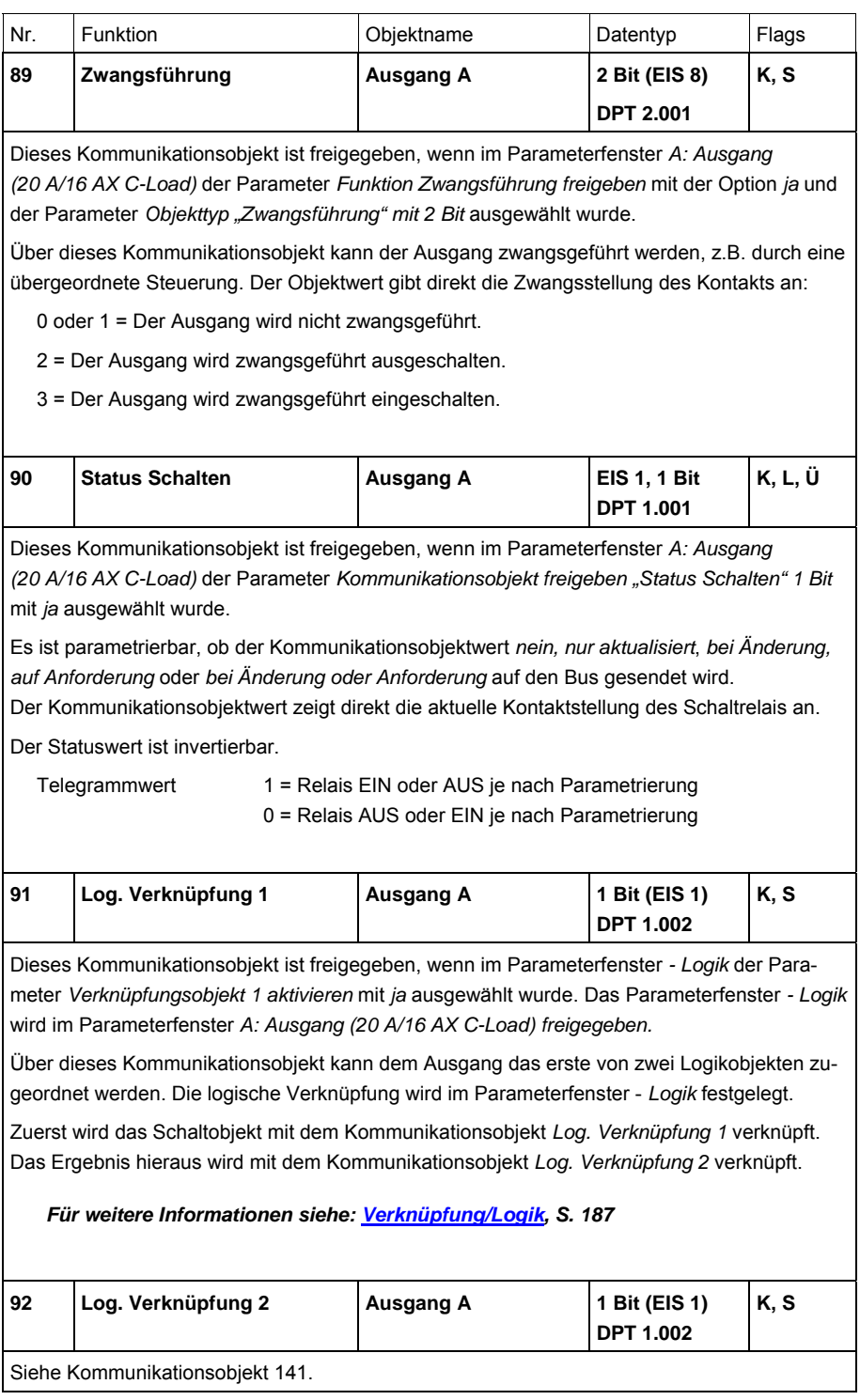

## **4 Planung und Anwendung**

In diesem Abschnitt finden Sie eine Beschreibung der verschiedenen Lüfter-, Gebläse- und Fan Coil-Ansteuerungen. Ebenfalls sind hier einige Tipps und Anwendungsbeispiele für den praktischen Einsatz des Gerätes beschrieben.

## **4.1 Eingang**

In diesem Kapitel werden die Zentralfunktion und Anwendungsbeispiele zu den Eingängen erläutert. Die Eingänge sind mit der Binärfunktion Kontaktabfrage ausgestattet.

### **4.1.1 Bedienung mit Zentralfunktion (Licht schalten)**

### **1-Taster-Bedienung**

Eine kurze Betätigung eines Tasters schaltet die Beleuchtung EIN bzw. AUS. Eine lange Betätigung schaltet die Beleuchtung zentral AUS.

Verknüpfung der Gruppenadressen:

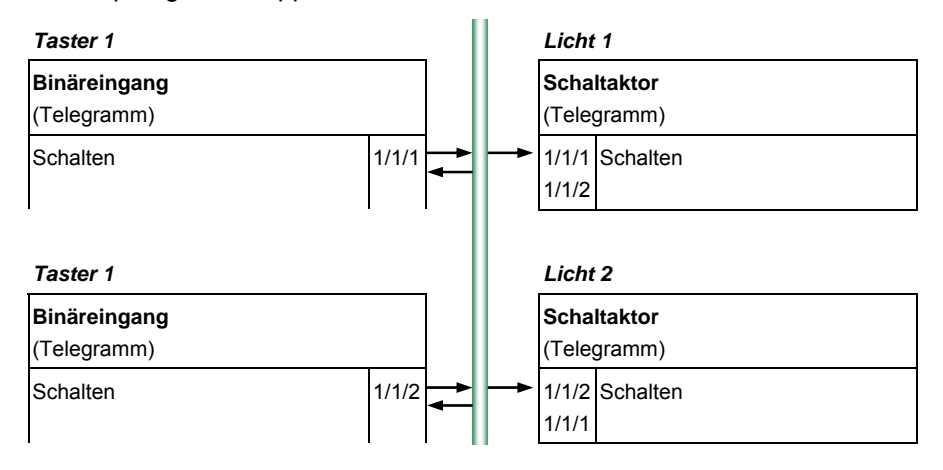

Im Parameterfenster *a: Schaltsensor* sehen die Einstellungen zum Taster 1 wie folgt aus:

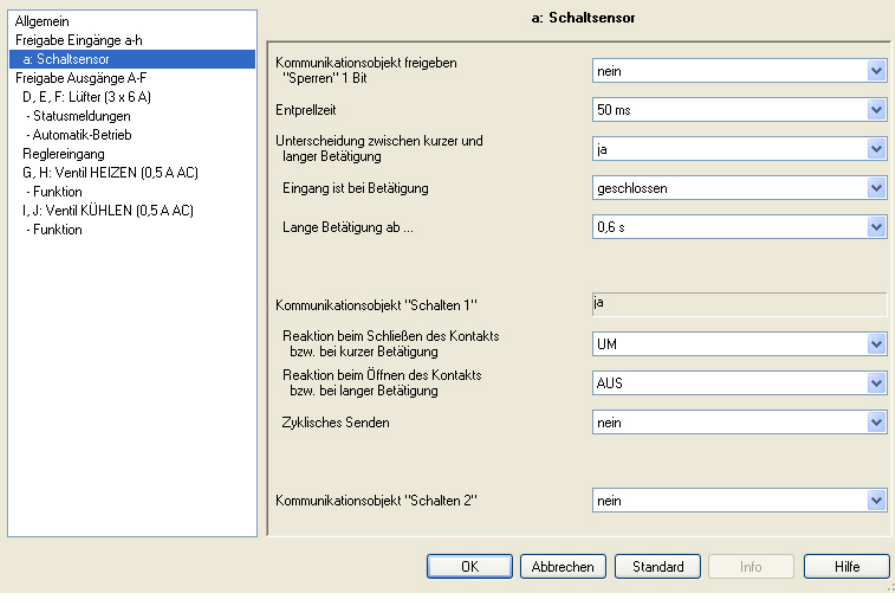

Kurze Betätigung: UM Lange Betätigung: AUS

### **4.1.2 Störmeldeeingang**

In einer Schaltanlage sollen zwei Einspeiseschalter, ein Kuppelschalter und ein Generatorschalter überwacht werden.

Zur Überwachung sendet der Eingang alle 10 s ein zyklisches *In-Betrieb*-Telegramm. Die inaktive Wartezeit und die Sendeverzögerungszeit sind jeweils auf 17 s eingestellt. Alle 30 s wird beim Schließen des Kontaktes ein EIN- und beim Öffnen ein AUS-Telegramm gesendet.

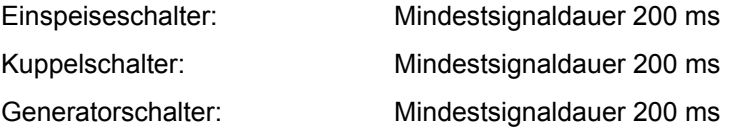

Im Parameterfenster *Allgemein* sehen die Einstellungen dazu wie folgt aus:

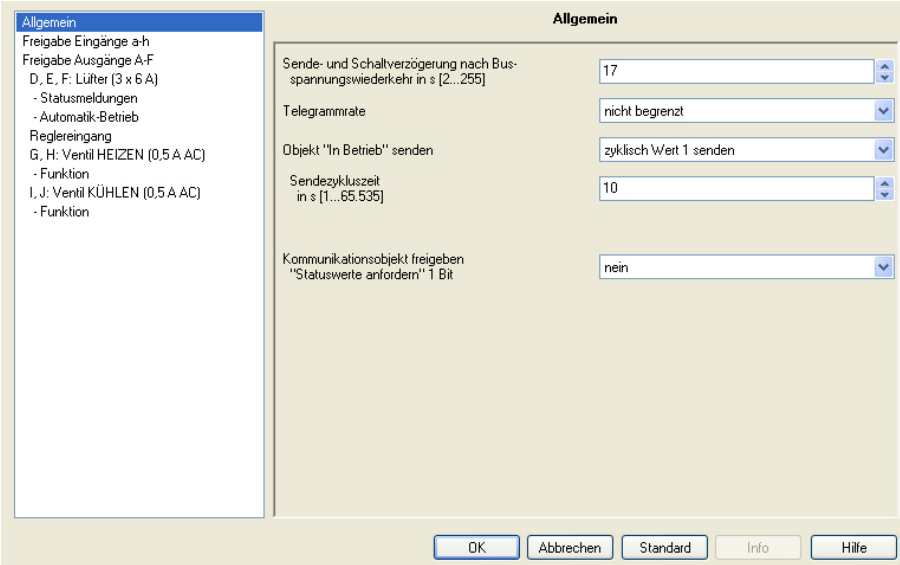

# ABB i-bus® KNX **Planung und Anwendung**

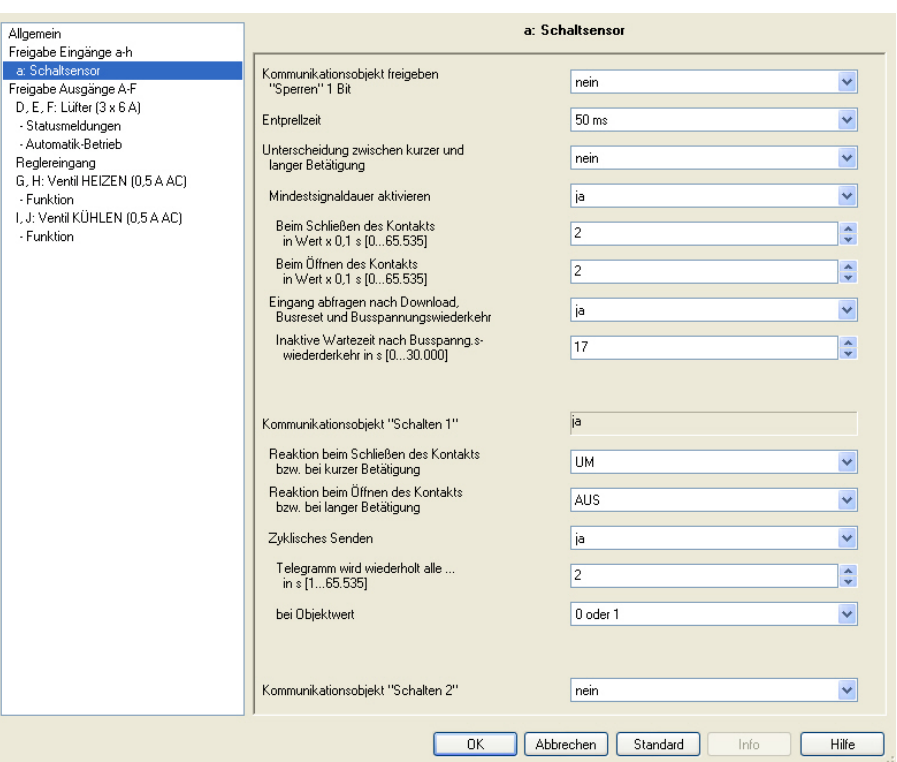

Im Parameterfenster *a. Schaltsensor* sehen die Einstellungen dazu wie folgt aus:
#### **4.1.3 Bedienung der Beleuchtung (Licht dimmen)**

#### **1-Taster-Bedienung**

Eine kurze Betätigung schaltet die Beleuchtung EIN bzw. AUS, eine lange Betätigung dimmt abwechselnd HELLER bzw. DUNKLER (entgegengesetzt zum letzten Dimmvorgang). Beide Taster bedienen dieselbe Beleuchtung.

Verknüpfung der Gruppenadressen:

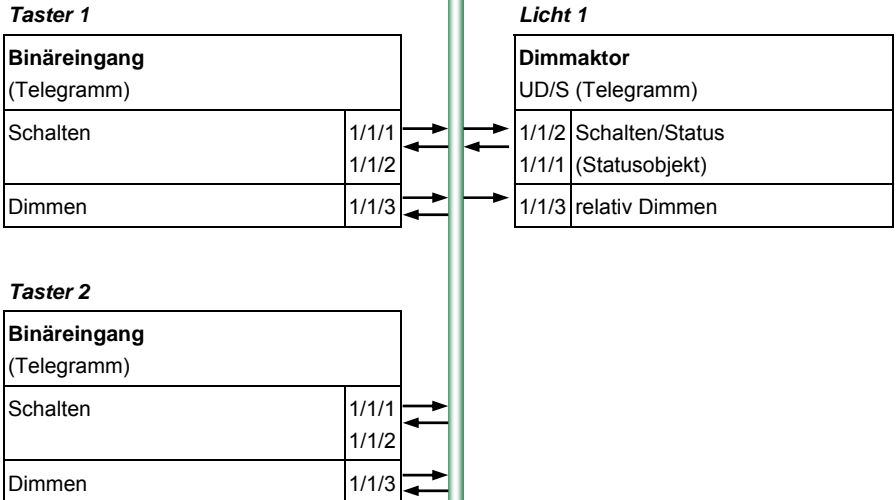

Im Parameterfenster *a: Dimmsensor* sehen die Einstellungen zu Taster 1 und Taster 2 wie folgt aus:

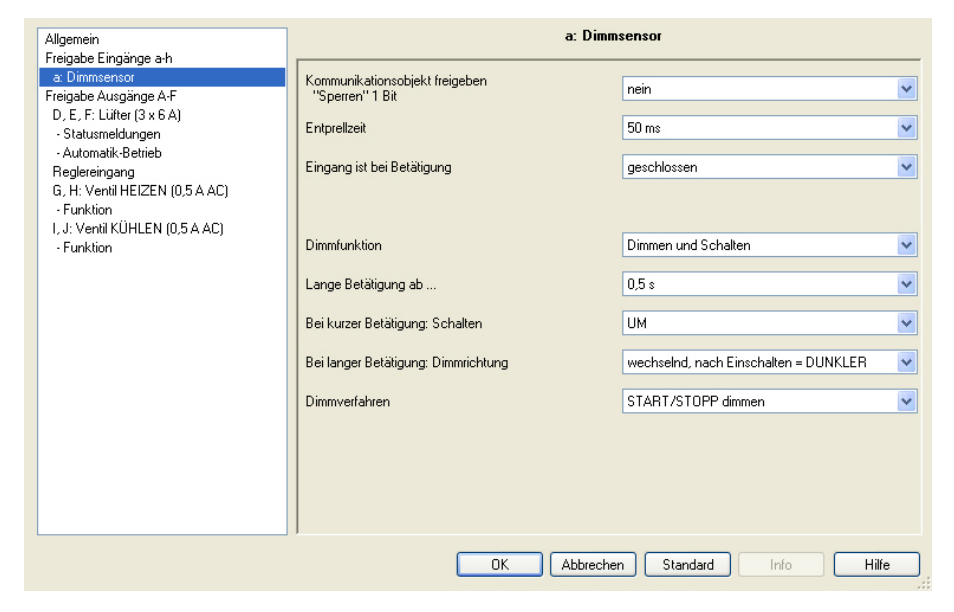

#### **2-Taster-Bedienung**

Dieselbe Gruppenadressen-Verknüpfung eignet sich auch zum 2-Taster-Dimmen. Änderung der Parameter:

*Bei kurzer Betätigung: Schalten* = EIN oder AUS

*Bei langer Betätigung: Dimmrichtung* = Dimmen HELLER oder

- 
- Dimmen DUNKLER

#### **4.1.4 Bedienung von Jalousien**

# **1-Taster-Bedienung**

Taster 1 und Taster 2 bedienen von verschiedenen Orten aus Jalousie 1. Bei kurzer Betätigung fährt die Jalousie (entgegengesetzt zur letzten Bewegung), eine lange Betätigung verstellt die Lamellen.

Verknüpfung der Gruppenadressen:

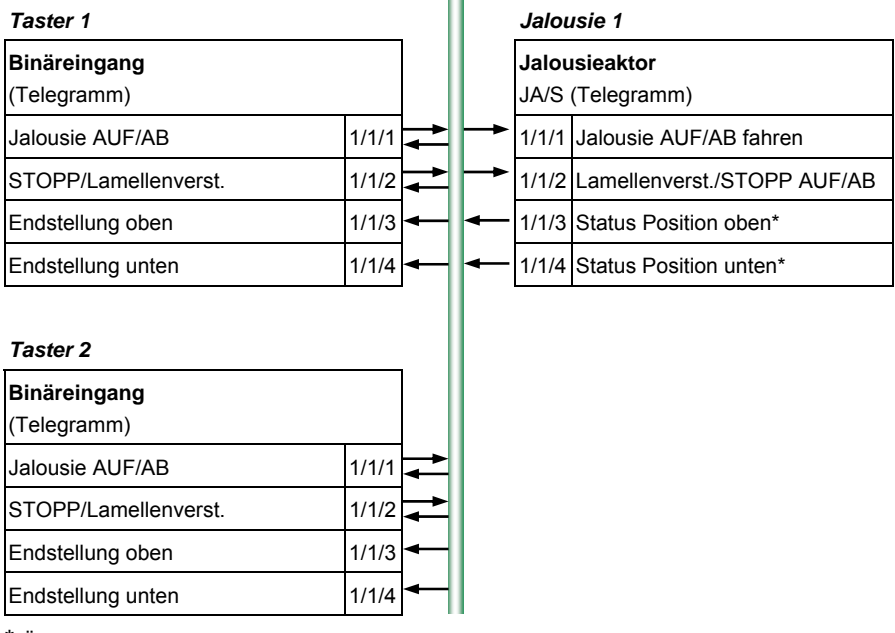

\* Über die Kommunikationsobjekte *Endstellung oben* und *Endstellung unten* wird an den Binäreingang zurückgemeldet, ob sich der Jalousieaktor in einer Endlage befindet. Ist dies nicht möglich wird die 2-Taster-Bedienung empfohlen.

Im Parameterfenster *a: Jalousiesensor* sehen die Einstellungen zu Taster 1 und Taster 2 wie folgt aus:

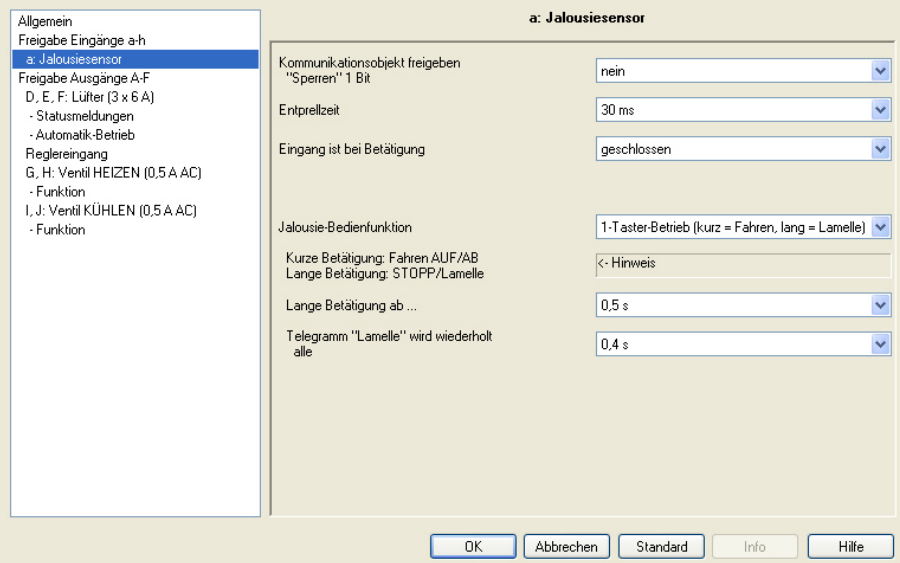

# **2-Taster-Bedienung**

Taster 1 und Taster 2 bedienen von einem Ort aus Jalousie 1. Bei langer Betätigung fährt die Jalousie AB (Taster 1) oder AUF (Taster 2). Bei kurzer Betätigung fährt die Lamelle einen Schritt ZU (Taster 1) oder AUF (Taster 2).

Verknüpfung der Gruppenadressen:

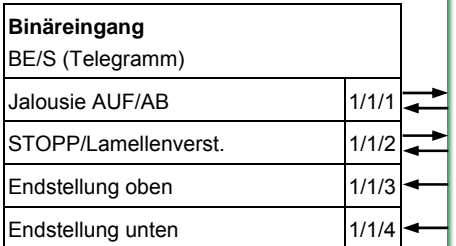

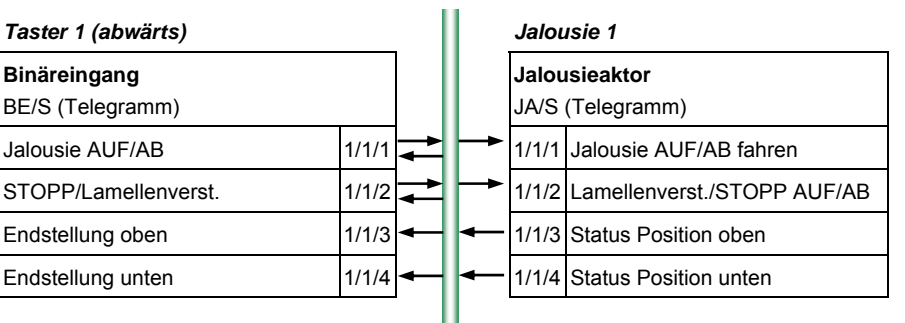

#### *Taster 2 (aufwärts)*

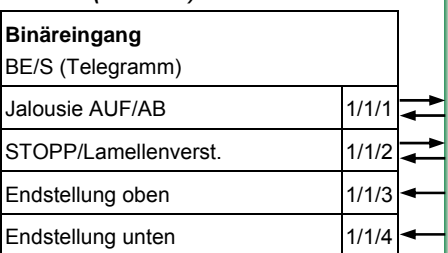

Im Parameterfenster *a: Jalousiesensor* sehen die Einstellungen zu Taster 1 und Taster 2 wie folgt aus:

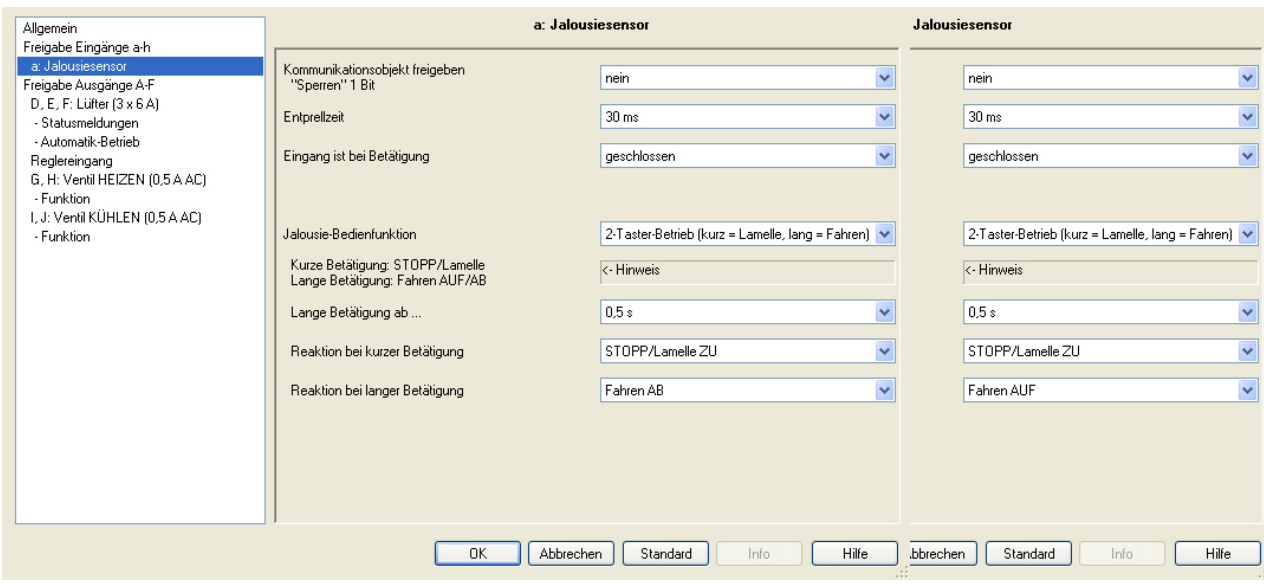

# ABB i-bus® KNX **Planung und Anwendung**

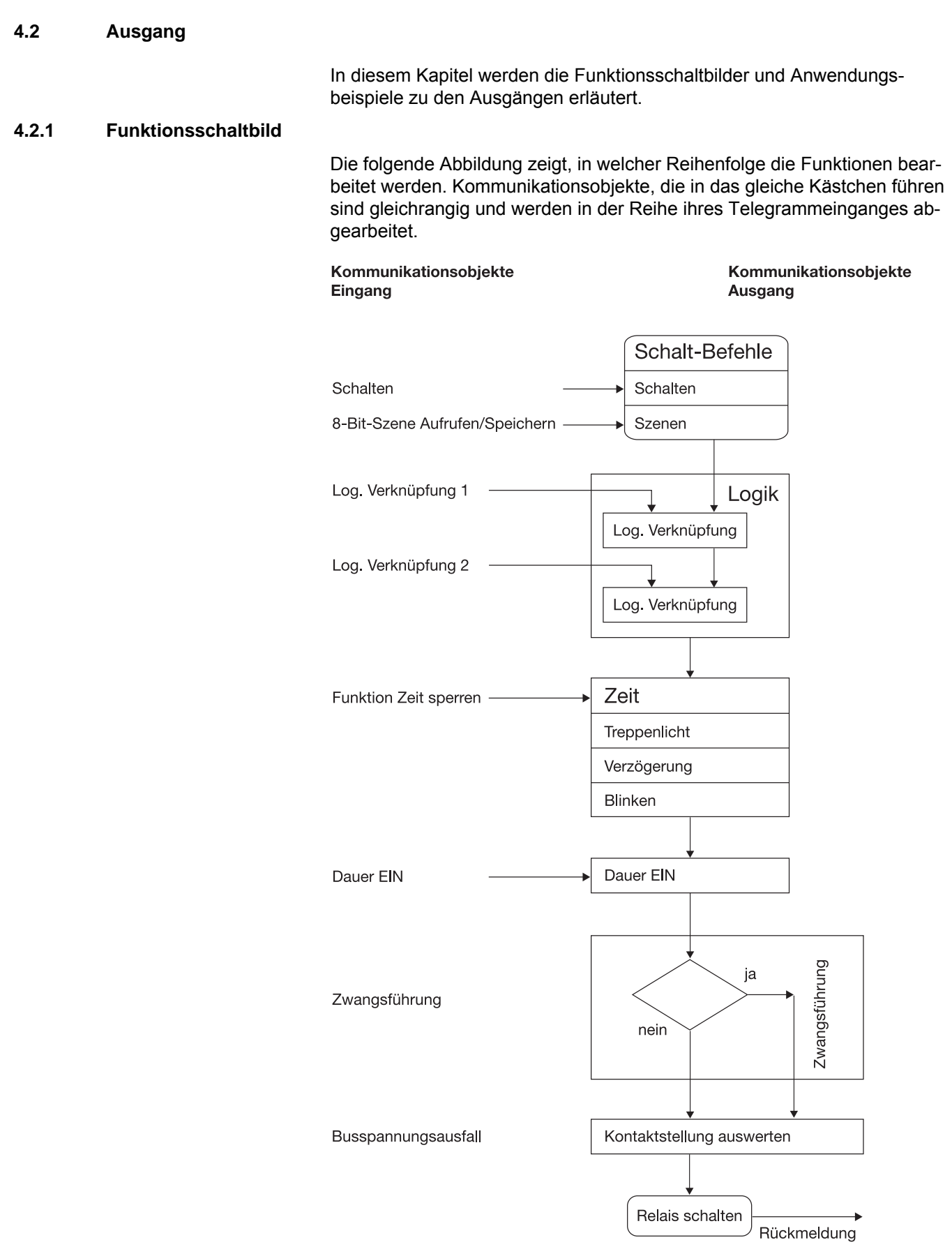

# **Hinweis**

Wird ein Telegramm über das Kommunikationsobjekt *Schalten* empfangen, wird dieses mit den beiden Logikobjekten verknüpft, falls diese aktiviert sind. Das Ergebnis hieraus dient als Eingangssignal für die Funktion Zeit. Wenn diese nicht gesperrt ist, wird ein entsprechendes Schaltsignal erzeugt, z.B. Verzögerung oder Blinken. Bevor der Schalt-Befehl das Relais erreicht, wird die Zwangsführung überprüft und gegebenenfalls vorrangig ausgeführt. Abschließend ist die Schalthandlung nur noch von dem Busspannunszustand abhängig. Wenn diese eine Schalthandlung zulässt wird das Relais geschaltet.

# **4.2.2 Funktion Zeit**

Die Funktion *Zeit* kann über den Bus (1-Bit-Kommunikationsobjekt *Funktion Zeit sperren*) freigegeben (Wert 0) und gesperrt (Wert 1) werden. Solange die Funktion *Zeit* gesperrt ist, arbeitet der Ausgang unverzögert.

Mit der Funktion Zeit lassen sich verschiedene Funktionen realisieren:

- **Treppenlicht**
- Ein- und Ausschaltverzögerung
- **Blinken**

Ebenfalls ist es möglich einen Wechsel zwischen den Funktionen zu realisieren, z.B. Funktion Treppenlicht (Nachtbetrieb) und normalen EIN/AUS-Schaltfunktion (Tagbetrieb).

# **4.2.2.1 Treppenlicht**

Nach Ablauf der Treppenlichtzeit  $T_{EIN}$  schaltet der Ausgang automatisch wieder aus. Bei jedem Telegramm mit dem Wert 1 startet die Treppenlichtzeit neu *Retriggerfunktion*, außer der Parameter *Treppenlicht verlängert sich bei mehrfachen Einschalten (Pumpen)* im Parameterfenster *[A: Ausgang](#page-62-0)  [- Zeit](#page-62-0)*, S. [67](#page-68-0), auf *nein, kein Pumpen möglich* eingestellt ist.

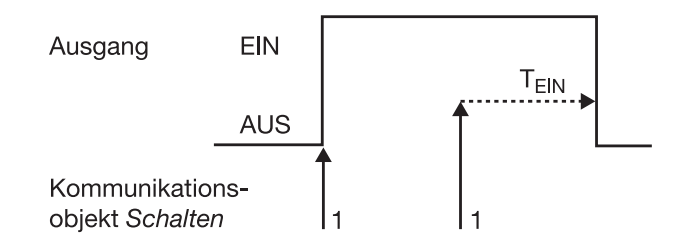

Dieses Verhalten ist das Grundverhalten der Funktion Treppenlicht

Über das "Pumpen", mehrmalige Betätigung des Tasters, kann der Benutzer die Treppenlichtzeit den aktuellen Bedürfnissen anpassen. Die Maximaldauer des Treppenlichts ist in den Parametern einstellbar.

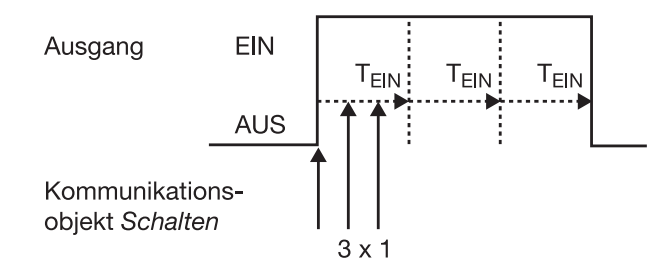

Empfängt das Gerät bei eingeschaltetem Treppenlicht einen weiteren EIN-Befehl, wird die Treppenlichtzeit zur verbleibenden Zeit hinzuaddiert.

# **4.2.2.2 Ein- und Ausschalt-**

**verzögerung** 

Die Ein- und Ausschaltverzögerung verzögert das Einschalten oder das Ausschalten des Ausgangs.

#### **Beispiel 1:**

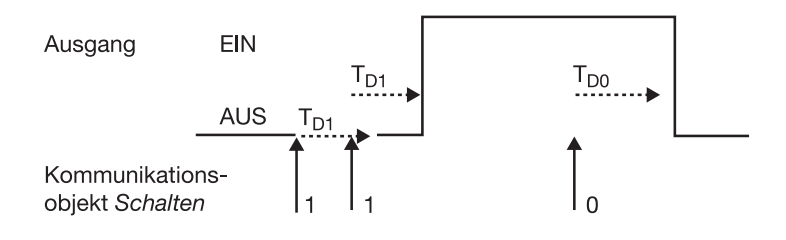

#### **Beispiel 2:**

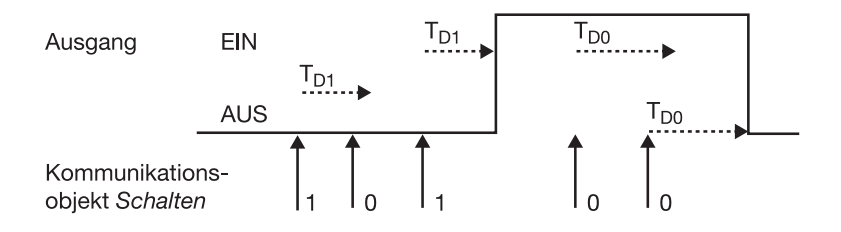

Nach einem Schalt-Befehl startet die Verzögerungszeit T<sub>D1</sub> bzw. T<sub>D0</sub>, nach deren Ablauf der Ausgang den Schalt-Befehl ausführt.

Wenn während der Einschaltverzögerung ein erneutes EIN-Telegramm mit dem Wert 1 empfangen wird, startet die Zeit der Einschaltverzögerung erneut. Gleiches gilt beim Ausschalten für die Ausschaltverzögerung. Wird während der Ausschaltverzögerung ein erneutes AUS-Telegramm mit dem Wert 0 empfangen wird, die Zeit der Ausschaltverzögerung erneut gestartet.

#### **Hinweis**

Empfängt das Gerät während der Einschaltverzögerungszeit  $T_{D1}$  einen AUS-Befehl, wird der EIN-Befehl verworfen.

### **4.2.2.3 Blinken**

Der Ausgang kann blinken, indem der Ausgang periodisch ein- und ausschaltet.

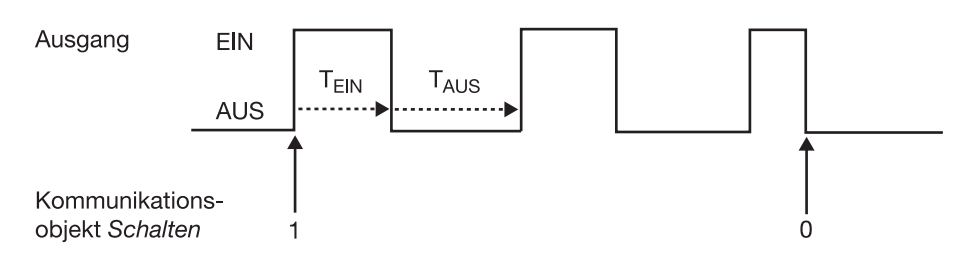

Die Einschaltzeit (T<sub>EIN</sub>) und Ausschaltzeit (T<sub>AUS</sub>) während des Blinkens ist parametrierbar.

# **Hinweis**

Die Kontaktlebensdauer der Kontakte ist zu berücksichtigen und den technischen Daten zu entnehmen. Hilfreich kann die Begrenzung der Schaltspiele durch den Parameter *Anzahl der Impulse* sein.

Weiterhin kann es bedingt durch die begrenzte Schalt-Energie bei sehr häufigem Schalten zu einer Verzögerung der Schaltfolge kommen. Die möglichen Schaltspiele sind zu berücksichtigen.

# **4.2.3 Verknüpfung/Logik**

Durch die Funktion *Verknüpfung/Logik* ist es möglich, das Schalten des Ausgangs mit bestimmten Bedingungen zu verknüpfen. Es sind zwei Verknüpfungsobjekte verfügbar:

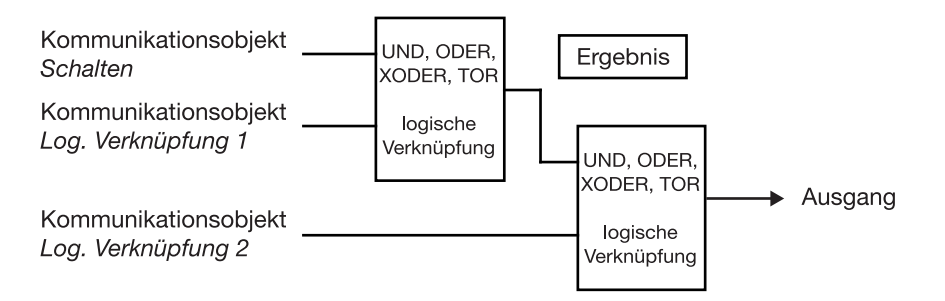

Zuerst wird das Kommunikationsobjekt *Schalten* mit dem Kommunikationsobjekt *Log. Verknüpfung 1* ausgewertet. Das Ergebnis hieraus wird mit Kommunikationsobjekt *Log. Verknüpfung 2* verknüpft.

Die folgenden Logikfunktionen sind möglich:

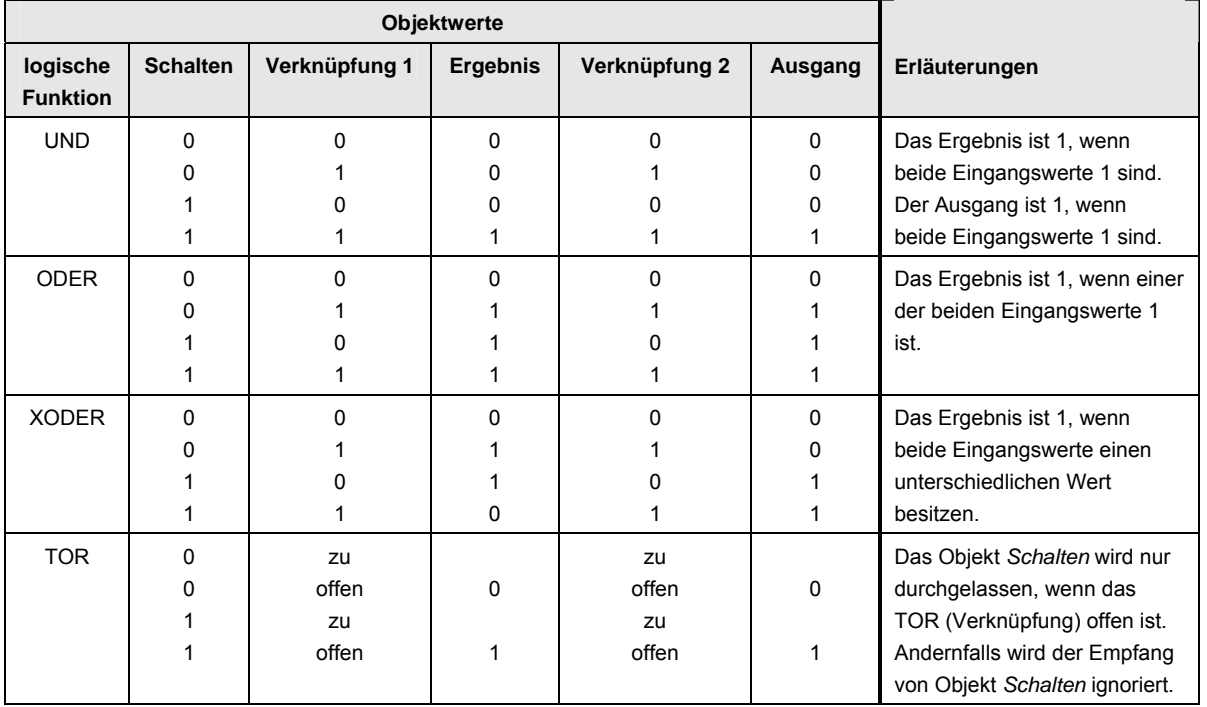

Die Logikfunktion wird bei jedem Empfang eines Objektwertes neu berechnet.

# **Beispiel Torfunktion**

- Die Verknüpfung TOR ist so parametriert, dass eine Sperrung erfolgt, wenn auf dem Kommunikationsobjekt *Log. Verknüpfung x* eine 0 empfangen wird.
- Der Ausgang der logischen Verknüpfung ist 0.
- Das Kommunikationsobjekt *Log. Verknüpfung 1* empfängt eine 0, d.h., das TOR sperrt.
- Das Kommunikationsobjekt *Schalten* empfängt 0, 1, 0, 1. Der Ausgang der logischen Verknüpfung bleibt immer 0.
- Das Kommunikationsobjekt *Log. Verknüpfung x* empfängt eine 1, d.h., das TOR ist freigegeben, wenn in den Parametern eingestellt.
- Der Ausgang der logischen Verknüpfung wird neu berechnet.

#### **Hinweis**

Werden Telegramme während der Sperrung auf dem Kommunikationsobjekt *Schalten* empfangen, werden diese nicht gespeichert.

Daher bleibt bei Freigabe des TORs der Ausgang bzw. das Ergebnis unverändert.

Der Ausgang schaltet, wenn das TOR freigegeben ist und ein Telegramm auf dem Kommunikationsobjekt *Schalten* empfangen wird.

# **4.2.4 Funktion Szene**

Bei der Szene über 8 Bit gibt der Taster dem Raum Master die Anweisung, eine Szene aufzurufen. Die Szene wird nicht im Taster, sondern im Raum Master gespeichert.

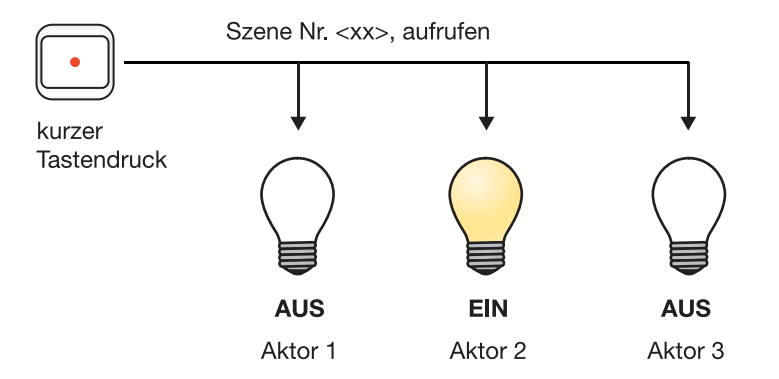

Im Telegrammwert wird eine Szenennummer mit gesendet, die mit der Szenennummer in den Parametern des Raum Masters übereinstimmen muss.

Über eine einzige Gruppenadresse werden bis zu 64 unterschiedliche Szenen verwaltet. In einem Szenen-Telegramm sind der Abruf oder das Speichern der Szene enthalten.

Im Folgenden wird die Funktion der Szene beschrieben, die mehrere verschiedene KNX-Teilnehmer ansteuert.

Mit der Szene besteht die Möglichkeit eine von 64 Szenen aufzurufen oder mehrere KNX-Geräte in eine Szene einzubinden. Diese Szene lässt sich über ein einziges Telegramm aufrufen oder speichern. Voraussetzung ist, dass alle Betriebsgeräte mit der gleichen Szenennummer parametriert sind.

Jedes beteiligte KNX-Gerät empfängt das Szenen-Telegramm und steuert selbständig die Szenenwerte an. Über den Raum Master werden z.B. die Ausgänge ein- bzw. ausgeschaltet, die Jalousie fährt in eine bestimmte Position.

Über eine einzige KNX-Gruppenadresse können hierdurch bis zu 64 unterschiedliche Szenen verwaltet werden. In einem Szenen-Telegramm sind folgende Informationen enthalten:

- Nummer der Szene (1…64)
- Szene aufrufen/Szene speichern

 *Für weitere Informationen siehe: [Schlüsseltabelle Szene \(8 Bit\),](#page-226-0) S. [225](#page-226-1)* 

# **Vorteil**

Die Funktion *Szene* bei ABB i-bus® -Geräten bietet folgenden entscheidenden Vorteil:

Alle auszuführenden Einstellungen der Teilnehmer einer Szene werden im Gerät gespeichert. Daher müssen diese nicht bei einem Aufruf der Szene über den KNX versendet werden, sondern lediglich ein Zahlenwert, der dieser Szene zugeordnet wurde. Dies entlastet den Bus erheblich und verhindert unnötigen Telegrammverkehr auf dem KNX.

# **Hinweis**

Die Szenen Nummerierung 1 bis 64 wird über den KNX mit einem Telegrammwert 0 bis 63 aufgerufen. Entsprechende Szenenverschlüsselung siehe [Schlüsseltabelle Szene \(8 Bit\),](#page-226-0) S. [225](#page-226-1).

# ABB i-bus® KNX **Planung und Anwendung**

**4.3 Heizungs-, Lüftungs-, Klimasteuerung mit** 

**Fan Coil Units** 

Der Raum Master RM/S steuert einphasige Lüfter-, Gebläse- oder Fan Coil Units an. Es sind dreistufige, einphasige Lüfter mit Stufen- oder Wechselansteuerung möglich.

Spezielle Lüftereigenschaften, z.B. Umschaltpausen, Verweilzeiten und eine Anlaufphase sind parametrierbar. Es stehen bis zu zwei Eingangsgrößen für Heiz- und Kühlsignale zur Verfügung, z.B. von einem Raumtemperaturregler.

Durch die im RM/S getrennte Lüfter- und Ventil-Parametrierung ergibt sich eine maximale Flexibilität und sehr viele Kombinationsmöglichkeiten für die verschiedenen Anwendungen im Heizungs-, Lüftungs- und Klima-Bereich (HLK-Bereich).

# **4.3.1 Begriffe**

Fan Coil Unit ist die englische Bezeichnung für einen Ventilatorkonvektor oder Gebläsekonvektor, die auch im deutschen Sprachgebrauch recht verbreitet ist.

Die Fan Coil Unit wird an eine zentrale Heiz- und Kühlwasserversorgung angeschlossen und erzeugt raumbezogen die gewünschte Temperatur. Mit einer Fan Coil Unit kann ein Raum geheizt, gekühlt und gelüftet werden.

#### **4.3.2 Lüfter-Betrieb**

Mit dem Lüfter-Betrieb kann ein einphasiger Lüfter, Gebläse oder Konvektor angesteuert werden. In Kombination mit einer Ventilansteuerung sind 2-, 3 oder 4-Rohr-Systeme realisierbar.

Die Lüfter werden über eine dreistufige Drehzahlsteuerung gesteuert. Hierfür werden am Lüftermotor drei Windungen abgegriffen. In Abhängigkeit des Windungsabgriffs ergibt sich die Drehzahl. Es muss sichergestellt sein, dass bei der Wechselansteuerung keine zwei Kontakte gleichzeitig eingeschaltet sind. Zur Ansteuerung wird meistens ein dreistufiger Wechselschalter mit Nullstellung eingesetzt. Dieser Schalter wird mit einer Gruppe von Ausgängen im Raum Master nachgebildet.

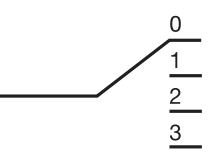

Dreistufiger Wechselschalter

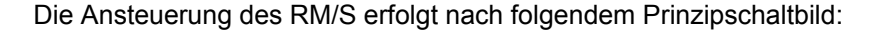

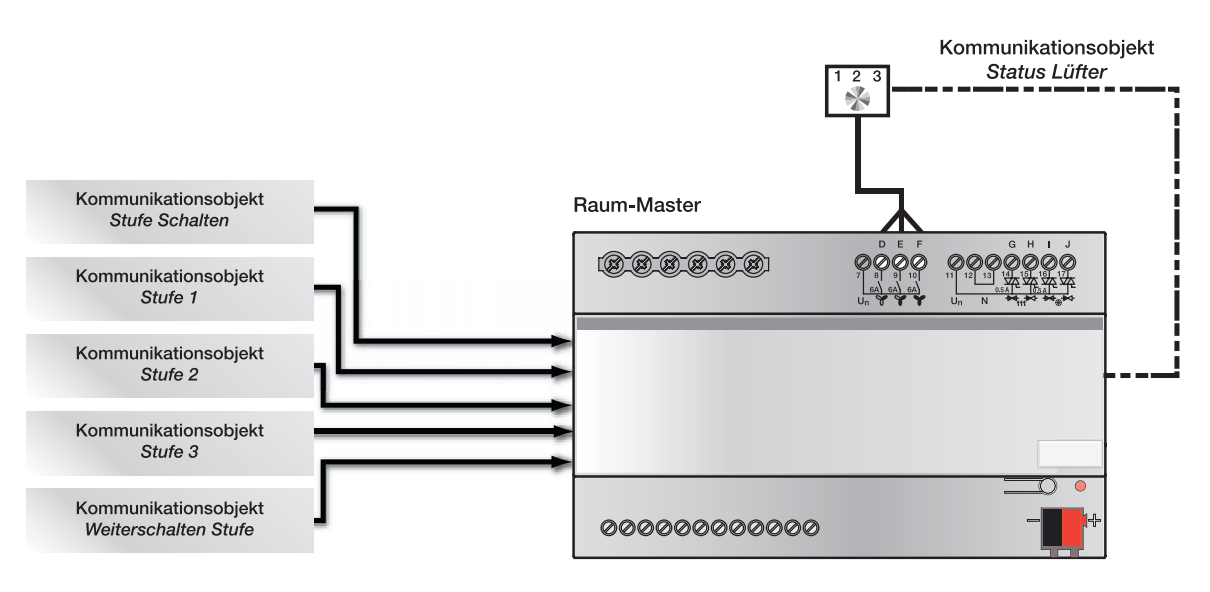

Mit drei voneinander unabhängigen Kommunikationsobjekten *Schalten Lüfterstufe x* (x = 1, 2 oder 3) werden die Lüfterstufen über die Ausgänge des Raum Masters angesteuert.

Alternativ kann die Lüfteransteuerung über ein 1-Byte-Kommunikationsobjekt *Lüfterstufe Schalten* oder über das Kommunikationsobjekt *Weiterschalten Lüfterstufe* erfolgen.

Einige wenige Lüfteransteuerungen benötigen zusätzlich zu der Stufenschaltung eine zentrale Einschaltung, einen Hauptschalter. Dies kann mit einem weiteren Ausgang des Raum Master realisiert werden. Der Ausgang muss mit dem Kommunikationsobjekt *Status Lüfter EIN/AUS* verknüpft sein. Hierdurch wird der Hauptschalter eingeschaltet, wenn mindestens eine Lüfterstufte eingestellt ist. Wenn der Lüfter AUS ist (*Status Lüfter EIN/AUS* = 0), wird der Hauptschalter ebenfalls ausgeschaltet.

#### **4.3.2.1 Lüfter in Wechselschaltung**

Die Ansteuerung eines Lüfters erfolgt in den meisten Fällen als Wechselschalter.

Es ergibt sich für einen dreistufigen Lüfter folgende Ansteuertabelle, die der RM/S mit einer Gruppe von Schaltausgängen nachbildet:

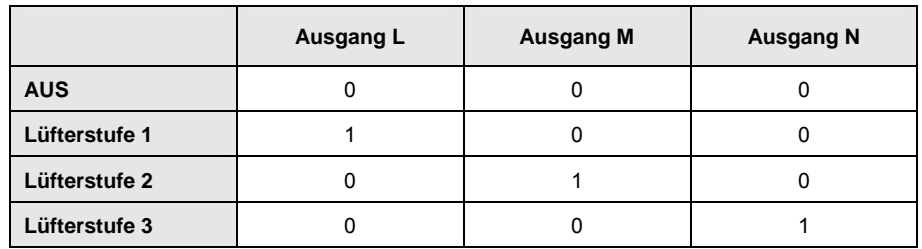

# **4.3.2.2 Lüfter in**

#### **Stufenschaltung**

In manchen Fällen erfolgt die Ansteuerung eines Lüfters als Stufenschalter. Es ergibt sich für einen dreistufigen Lüfter folgende Ansteuertabelle, die der RM/S mit seinen Ausgängen nachbildet:

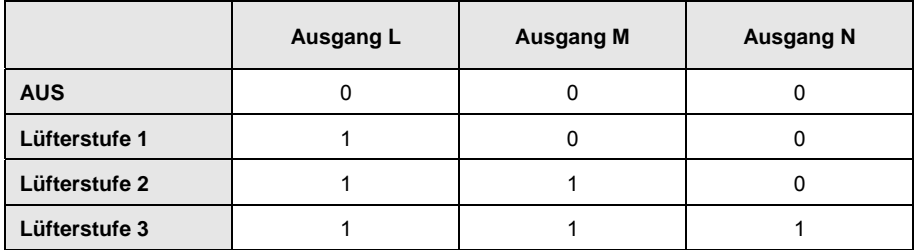

Der Stufenschalter kann keine sprungartigen Einschaltungen durchführen. Soll aus dem Aus-Zustand z.B. die Lüfterstufe 3 eingeschaltet werden, werden zunächst die Lüfterstufen 1 und 2 mit einer einstellbaren Verweilzeit angesteuert.

**4.3.3 Aufbau einer HLK-Anlage mit Fan Coil Units** 

> Eine HLK-Anlage mit Fan Coil Units (HLK = Heizung, Lüftung, Klima) besteht aus einer zentralen Heiz- und Kühlwassererzeugung. Die Fan Coil Units sind in den Räumen montiert und direkt an den Heiz- und Kühlwasserkreislauf angeschlossen.

#### **4.3.4 Aufbau einer Fan Coil Unit**

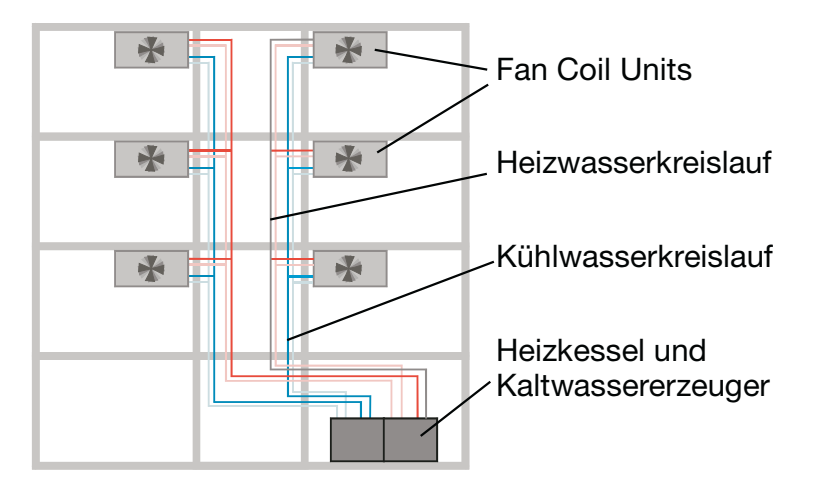

Die Fan Coil Unit besteht aus einem Lüfter- bzw. Gebläsekonvektor und einem oder zwei Wärmetauschern, die Heiz- und/oder Kühlleistung an den Raum abgeben.

Wenn nur ein Wärmetauscher und ein Heiz- oder Kühlkreislauf vorhanden sind, liegt ein 2-Rohr-System vor.

Kommen zwei Wärmetauscher mit zwei getrennten Heiz- und Kühlkreisläufen zum Einsatz, liegt ein 4-Rohr-System vor. Der Raum Master steuert direkt den Lüfter.

Die Wärmetauscher und der Ventilator sind die wichtigsten Bestandteile einer Fan Coil Unit. In den Wärmetauschern fließt das Heiz- bzw. Kühlwasser je nach gewünschter Raumtemperatur. Der Durchfluss des Wassers durch die Wärmetauscher wird über die Ventile gesteuert.

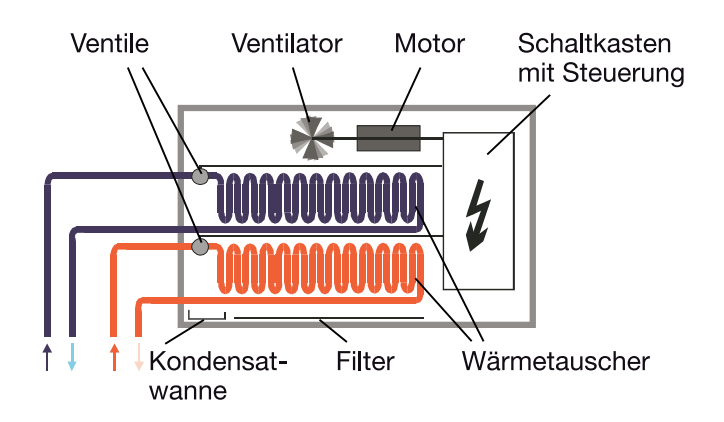

Der Ventilator bläst Luft an den Wärmetauschern vorbei und durch einen Filter in den Raum. Die Luft wird an den Wärmetauschern erhitzt bzw. abgekühlt und erzeugt somit die gewünschte Raumtemperatur. Der Ventilator wird von einem Motor angetrieben. Der Motor und die Ventile werden vom Raum Master angesteuert.

In einer Kondensatwanne sammelt sich das bei der Kühlung entstehende Kondenswasser.

# **4.3.5 Rohrsysteme**

Eine Fan Coil Unit kann in einer 4-Rohr-, 3-Rohr- oder 2-Rohr-Systeme aufgebaut sein.

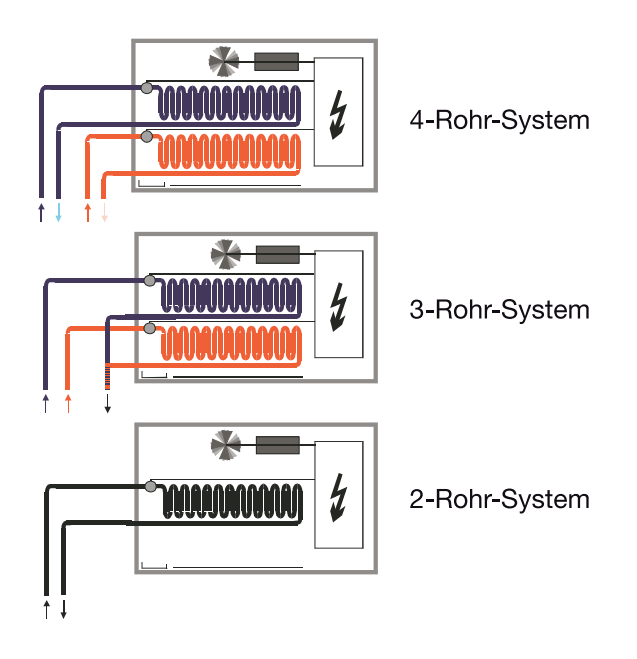

# **4.3.5.1 2-Rohr-System, Aufbau**

Das 2-Rohr-System besteht aus einem einzigen Wasserkreislauf, über den je nach Jahreszeit abwechselnd entweder geheizt oder gekühlt wird. In einer 2-Rohr-Fan Coil Unit gibt es nur einen Wärmetauscher mit einem Ventil.

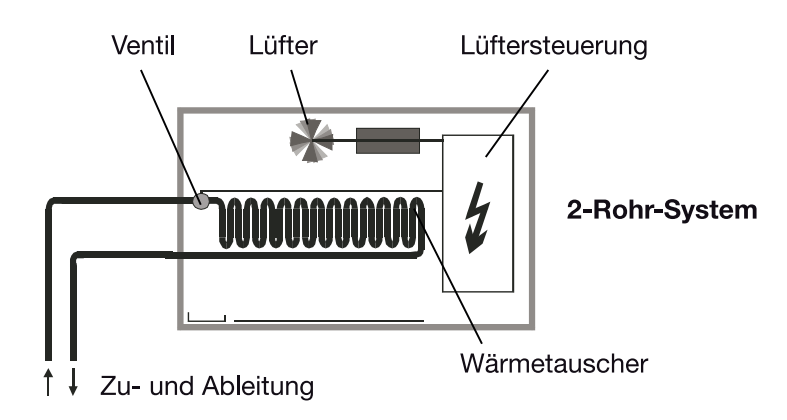

# **Hinweis**

In manchen HLK-Anlagen wird über eine 2-Rohr-Fan Coil Unit ausschließlich gekühlt. Die Heizfunktion wird von einem gebräuchlichen Heizkörper oder von einer Elektroheizung übernommen.

#### **4.3.5.2 2-Rohr-System HEIZEN und KÜHLEN**

In diesem System steht nur ein Wärmetauscher für HEIZEN bzw. KÜHLEN zur Verfügung. Zentral wird, je nach Witterung, warmes oder kaltes Wasser in das Rohrsystem (2 Rohr) eingespeist. Dem Raum Master oder dem Raumtemperaturregler (RTR) wird mitgeteilt, ob sich gerade warmes oder kaltes Wasser im Kreislauf befindet. In Abhängigkeit dieser Einstellung wirken beide Stellgrößen nur auf ein Ventil. Der RTR entscheidet, welche Stellgröße (HEIZEN/KÜHLEN) aktiv gesendet wird. Der RM/S steuert die Lüfterstufe und nur ein Ventil an.

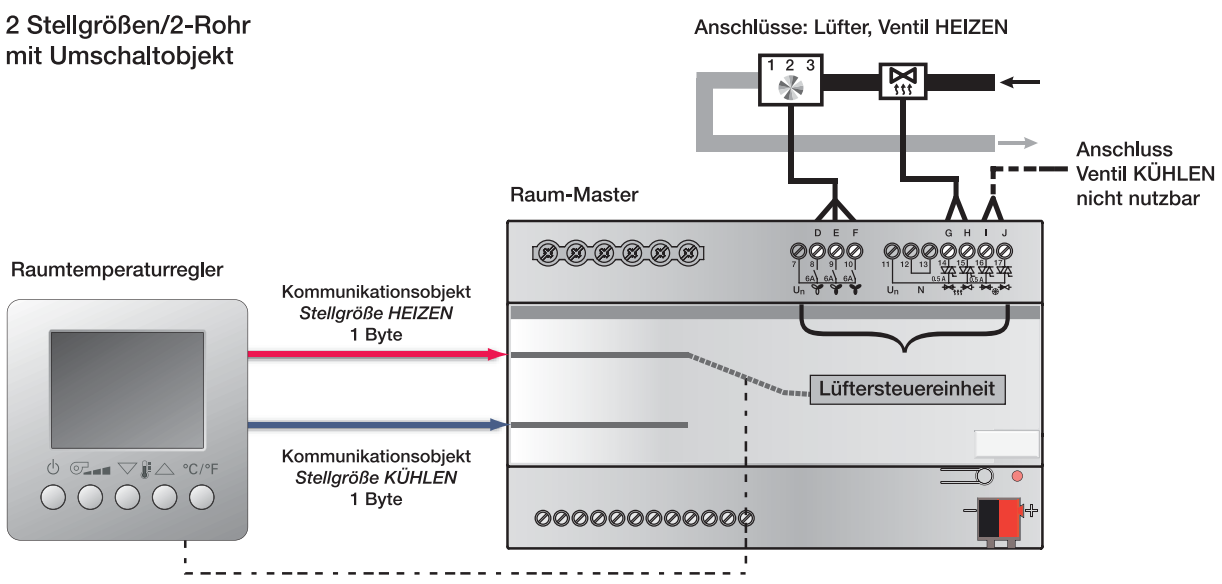

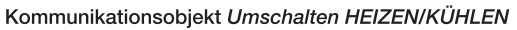

#### **4.3.5.3 2-Rohr-System HEIZEN oder KÜHLEN**

In diesem System steht ein Wärmetauscher für HEIZEN oder KÜHLEN zur Verfügung. Von einem Raumtemperaturregler (RTR) wird eine Stellgröße für HEIZEN oder KÜHLEN zur Verfügung gestellt. Zentral wird nur warmes oder nur kaltes Wasser in das Rohrsystem (2-Rohr) eingespeist. In Abhängigkeit dieser Einstellung wirkt eine Stellgröße auf ein Ventil. Der RTR sendet die Stellgröße (HEIZEN/KÜHLEN) und der RM/S steuert die Lüfterstufe und das Ventil an.

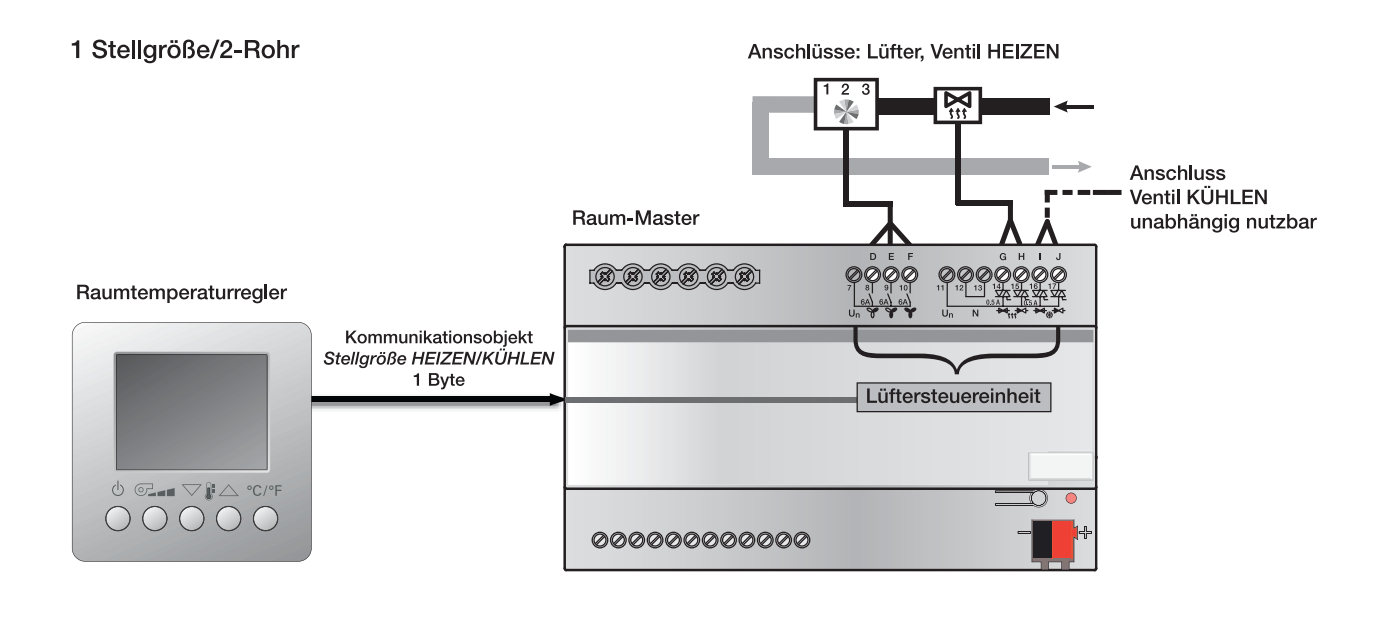

#### **Hinweis**

Beide 2-Rohr-Systeme können mit einem 3-stufigen Lüfter oder Gebläse aufgebaut sein.

In Abhängigkeit einer Stellgröße (1 Byte oder 1 Bit), die von einem Raumtemperaturregler gesendet wird, ermittelt der Raum Master über die parametrierbaren Schwellwerte dementsprechend die Lüfterstufen.

Für eine stetige Stellgröße (1 Byte; 0…100 %) können die Schwellwerte für die Lüfterstufen wie folgt festgelegt werden:

# **Beispiel**

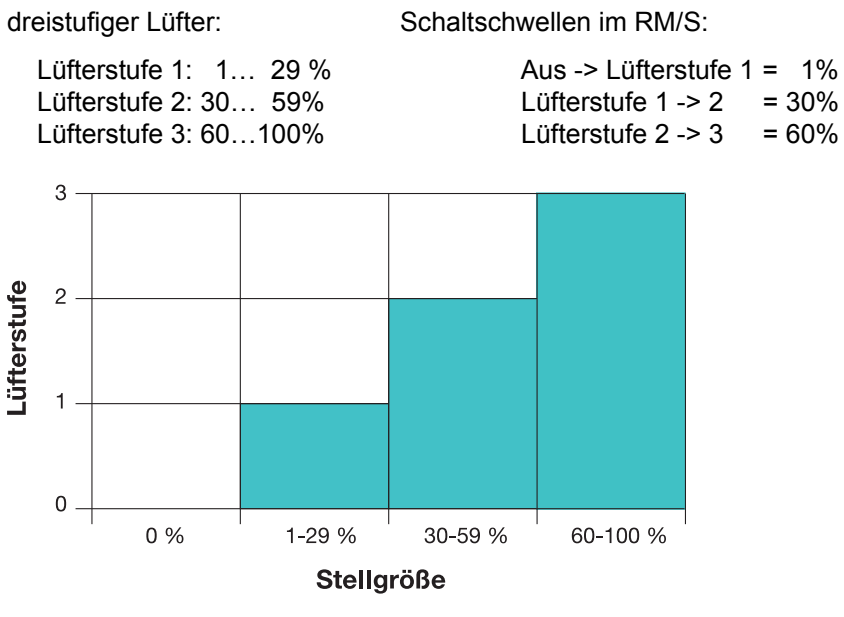

#### **4.3.5.4 3-Rohr-System, Aufbau**

Das 3-Rohr System hat einen ähnlichen Aufbau wie das 4-Rohr-System. Es gibt einen getrennten Zulauf für Heiz- und Kühlwasser sowie zwei getrennte Wärmetauscher mit jeweils einem Ventil. Im Unterschied zum 4-Rohr-System hat das 3-Rohr-System einen gemeinsamen Rücklauf für Heiz- und Kühlwasser.

Der Raum Master steuert direkt den Lüfter und stellt zwei Kommunikationsobjekte für die Ansteuerung der Ventile bereit.

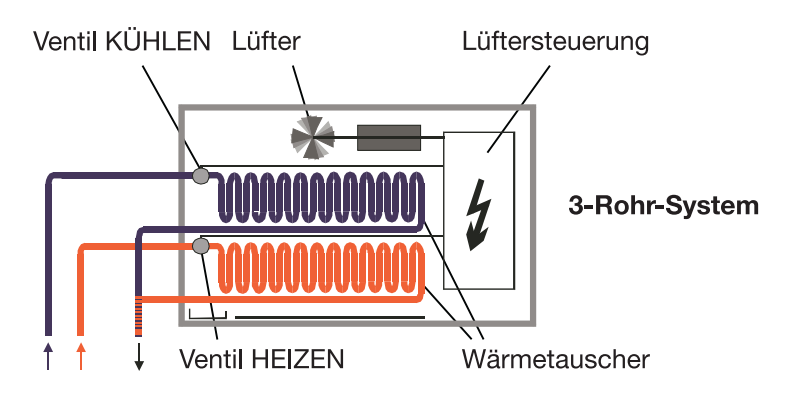

### **4.3.5.5 4-Rohr-System, Aufbau**

In einem 4-Rohr-System stehen zwei getrennte Wärmetauscher (für HEIZEN und KÜHLEN) zur Verfügung. Zentral wird warmes und kaltes Wasser in zwei getrennten Rohrsystemen (je 2-Rohre) zur Verfügung gestellt.

Der Raumtemperaturregler (RTR) vor Ort entscheidet, ob gekühlt oder geheizt wird. Der RTR sendet ein getrenntes Heiz- und Kühlsignal.

Die Raum Master steuert direkt den Lüfter.

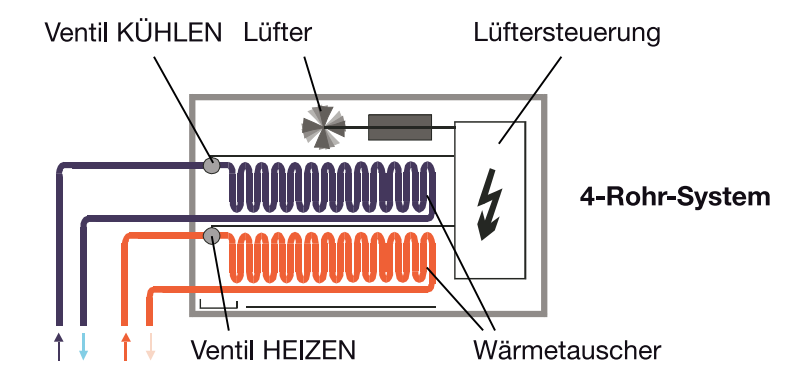

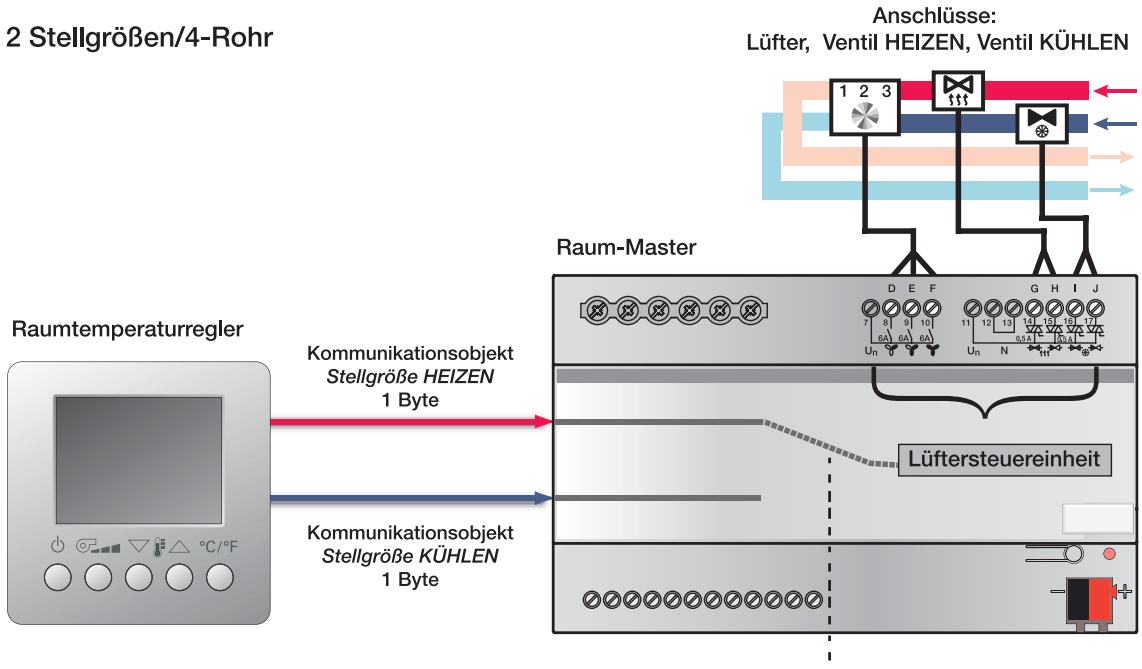

Automatische Umschaltung

#### **4.4 Systemaufbau mit dem Raum Master**

In der Funktionsweise dient der Raum Master zur Ansteuerung des Heizund Kühlventils sowie zum Schalten der Ventilatorausgänge. Die Temperaturerfassung und Regelung wird von einem Raumtemperaturregler (RTR) ausgeführt.

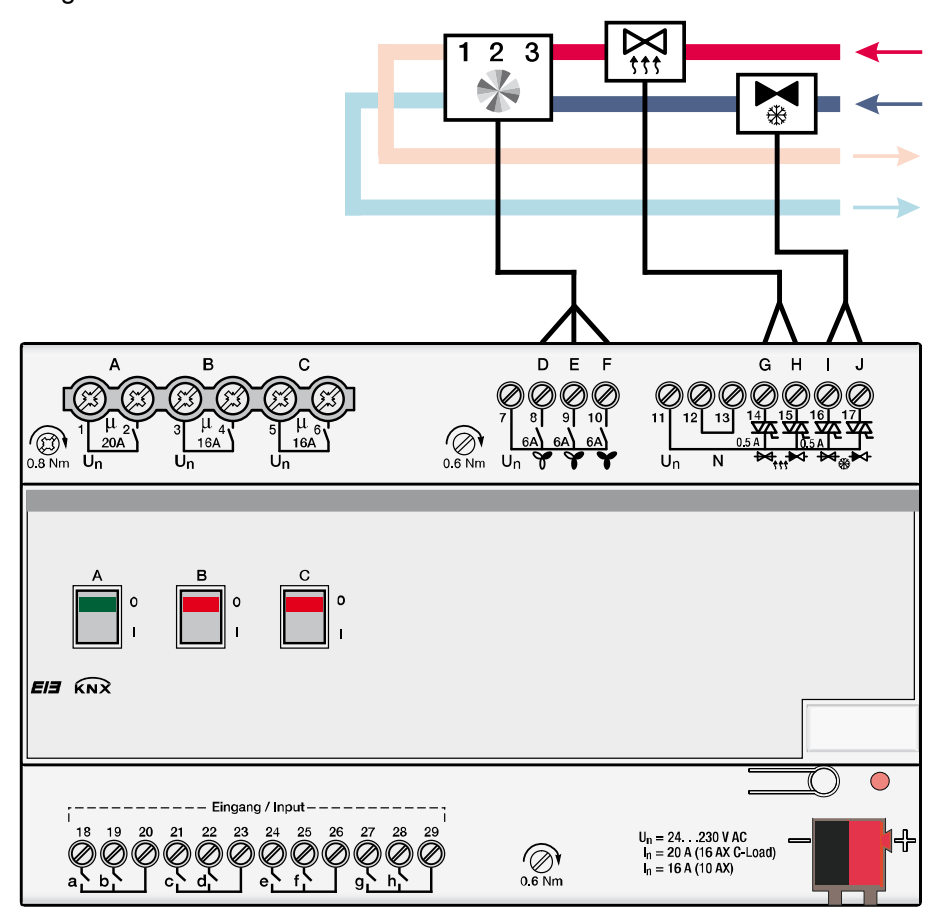

Auch die Sollwertverschiebung sowie die Betriebsart-Umschaltung erfolgt am RTR. Zur Berücksichtigung der Kondenswasserüberwachung und des Fensterkontakts können die Sensoren direkt am Raum Master angeschlossen werden.

Zur korrekten Ausführung der Funktion muss der RTR die aktuelle Stellgröße sowie die jeweilige Betriebsart über den Bus an den Raum Master senden.

#### **4.4.1 Automatik-Betrieb**

Ein Lüfterantrieb wird direkt an den Raum Master angeschlossen. Dabei wird der Lüfter über drei potentialfreie Kontakte geschaltet. Es kann ein einstufiger, ein zweistufiger oder ein dreistufiger Lüfter angeschlossen werden.

Die Lüfterstufe wird in Abhängigkeit von der Stellgröße automatisch eingestellt. Beispielsweise können für die folgenden Stellgrößenbereiche die entsprechenden Lüfterstufen parametriert werden:

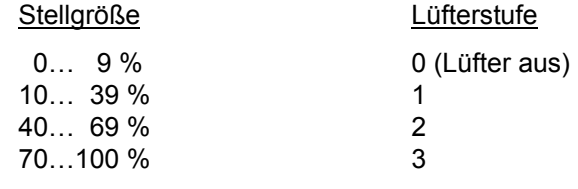

# **Wichtig**

Der Raum Master RM/S ist ein reines Ein- und Ausgabegerät der keinen Regler für eine Raumtemperaturregelung besitzt.

Die Raumtemperaturregelung erfolgt durch einen Raumtemperaturregler (RTR), der üblicherweise ebenfalls die Raumtemperatur erfasst. Primär steuert der RM/S einen Lüfter und Ventile an. Neben einer manuellen Ansteuerung des Lüfters über die Kommunikationsobjekte *Stufe x*, *Stufe schalten* oder *Weiterschalten Stufe* kann der Raum Master auch im Automatik-Betrieb zusammen mit einen Raumtemperaturregler (RTR) arbeiten. Hierfür stehen die Kommunikationsobjekte *Stellgröße HEIZEN*, *Stellgröße KÜHLEN* bzw. für den Betrieb mit nur einer Eingangsgröße das Kommunikationsobjekt *Stellgröße, HEIZEN/KÜHLEN* zur Verfügung.

Der Automatik Betrieb wird im Parameterfenster *Lüfter* mit dem Parameter *Automatik-Betrieb freigeben* freigegeben. In Abhängigkeit von dem HLK-System, dies ist einzustellen im Parameterfenster *Reglereingang,* werden die zugehörigen Stellgrößen-Objekte freigegeben.

Ein in der ETS parametrierter Automatik-Betrieb wird nach dem erstmaligen Download aktiviert. Bei einem anschließenden Download bleibt der Zustand des Automatik-Betriebs (aktiv, inaktiv) erhalten, wie er vor dem Download bestand. Eine Ausnahme besteht, wenn Systemeigenschaften, z.B. HLK-System, Lüfteransteuerung (Wechsel-, Stufenansteuerung) oder die Lüfterstufenzahl (1/2/3), geändert wurden. In diesen Fällen wird der Automatik-Betrieb aktiviert, falls in der ETS der Automatik-Betrieb freigegeben ist.

Der Automatik-Betrieb wird ausgeschaltet, wenn ein manueller Stellbefehl über die Kommunikationsobjekte *Stufe x (x = 1, 2, 3) Stufe schalten* oder *Weiterschalten Stufe* eingeht oder über das Kommunikationsobjekt *Automatik EIN/AUS* ein Telegramm mit dem Wert 0 empfangen wird.

Der Automatik-Betrieb kann erneut über das Kommunikationsobjekt *Automatik EIN/AUS* aktiviert werden.

Eine Aktivierung einer der vier Begrenzungen oder der Zwangsführung beendet den Automatik-Betrieb nicht. Hierdurch wird bei einer Bereichs-Begrenzung (mehrere Lüfterstufen sind zulässig) eine eingeschränkte automatische Steuerung mit mehreren Lüfterstufen ermöglicht.

# ABB i-bus® KNX **Planung und Anwendung**

Das folgende Funktionsschaltbild zeigt die Abhängigkeit zwischen Automatik-Betrieb und manuellem Betrieb des Raum Master.

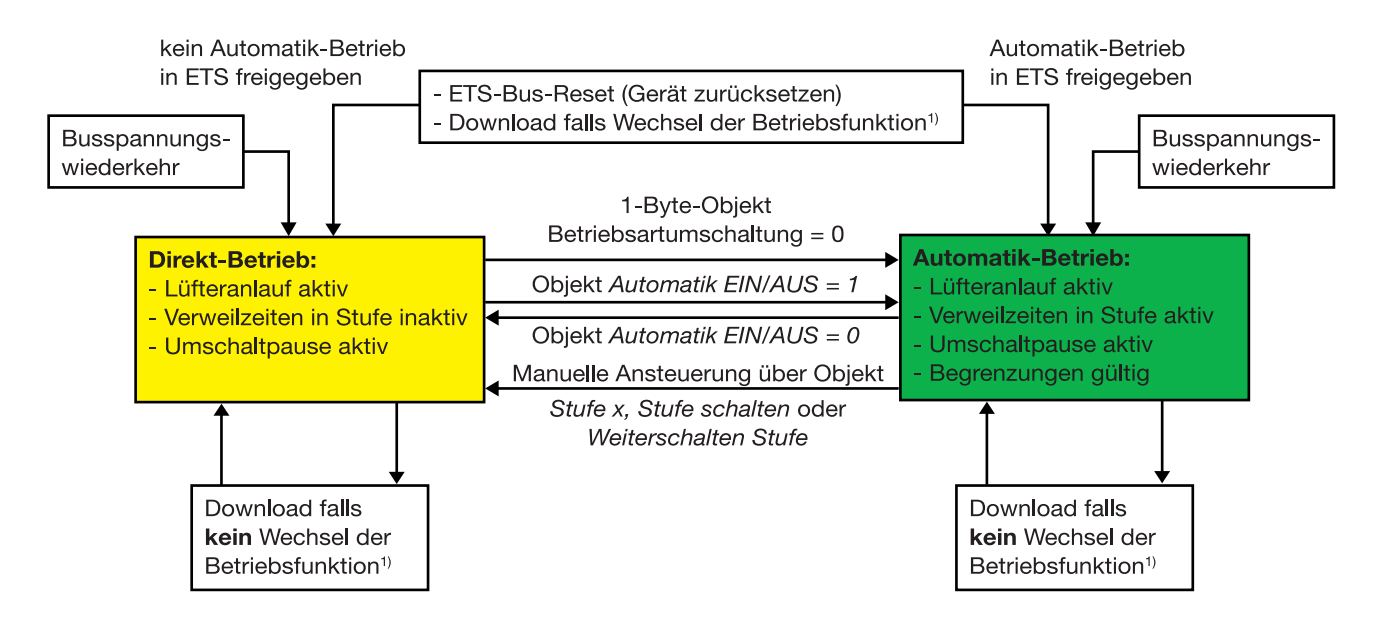

<sup>1)</sup> Eine Betriebsfunktion kann zu einem durch den Wechsel von HEIZEN auf KÜHLEN, durch das Umschalten der Anzahl der Lüfterstufen, durch die Umschaltung von Stufen- auf Wechselschalter oder durch das Umschalten auf ein anderes HLK-System erfolgen.

**4.4.2 Direkt-Betrieb**  Bei der direkten Lüftersteuerung über ABB i-bus® wird ein Lüfterantrieb direkt an den Raum Master angeschlossen und über drei potentialfreie Kontakte geschaltet. Es kann ein einstufiger, ein zweistufiger oder ein dreistufiger Lüfter angeschlossen werden. Der Raum Master stellt die Lüfterstufe in Abhängigkeit von einem über den ABB i-bus® empfangenen Wert ein. Der Wert wird als 1-Byte-Wert empfangen. Die Umrechung des empfangenen 1-Byte-Werts in die Lüfterstufe erfolgt wie bei der automatischen Lüfteransteuerung über die parametrierten Schwellwerte. 1-Byte-Wert Lüfterstufe 0… 9 % 0 (Lüfter aus) 10… 39 % 1 40… 69 % 2 70…100 % 3 **4.4.3 Umschaltung zwischen Automatik- und Direkt-Betrieb**  Im Raum Master kann zwischen Automatik-Betrieb und Direkt-Betrieb umgeschaltet werden. Die Umschaltung in die manuelle Lüftersteuerung erfolgt über einen 1-Bit-Wert. Die Lüfterstufe wird entsprechend dem empfangenen

1-Byte-Wert geschaltet.

Die Lüftersteuerung wird in den Automatik-Betrieb zurückgeschaltet, wenn auf dem entsprechenden Kommunikationsobjekt eine 1 empfangen wird.

Der aktuelle Status der Automatiksteuerung wird über einen 1-Bit-Wert zurück gemeldet.

### **4.4.4 Logik der Stufenumschaltung**

Die folgende Abbildung zeigt, die Logik einer Stufenumschaltung für einen Raum Master in Abhängigkeit der Stellgröße und den parametrierten Schwellwerten und Hysteresen.

Das Diagramm bezieht sich auf einen dreistufigen Lüfter ohne parametrierte Lüfterbegrenzungen. Die Lüfterbegrenzungen kommen erst nach der Ermittlung der Lüfterstufe zum Tragen und ändern das Flussdiagramm nicht.

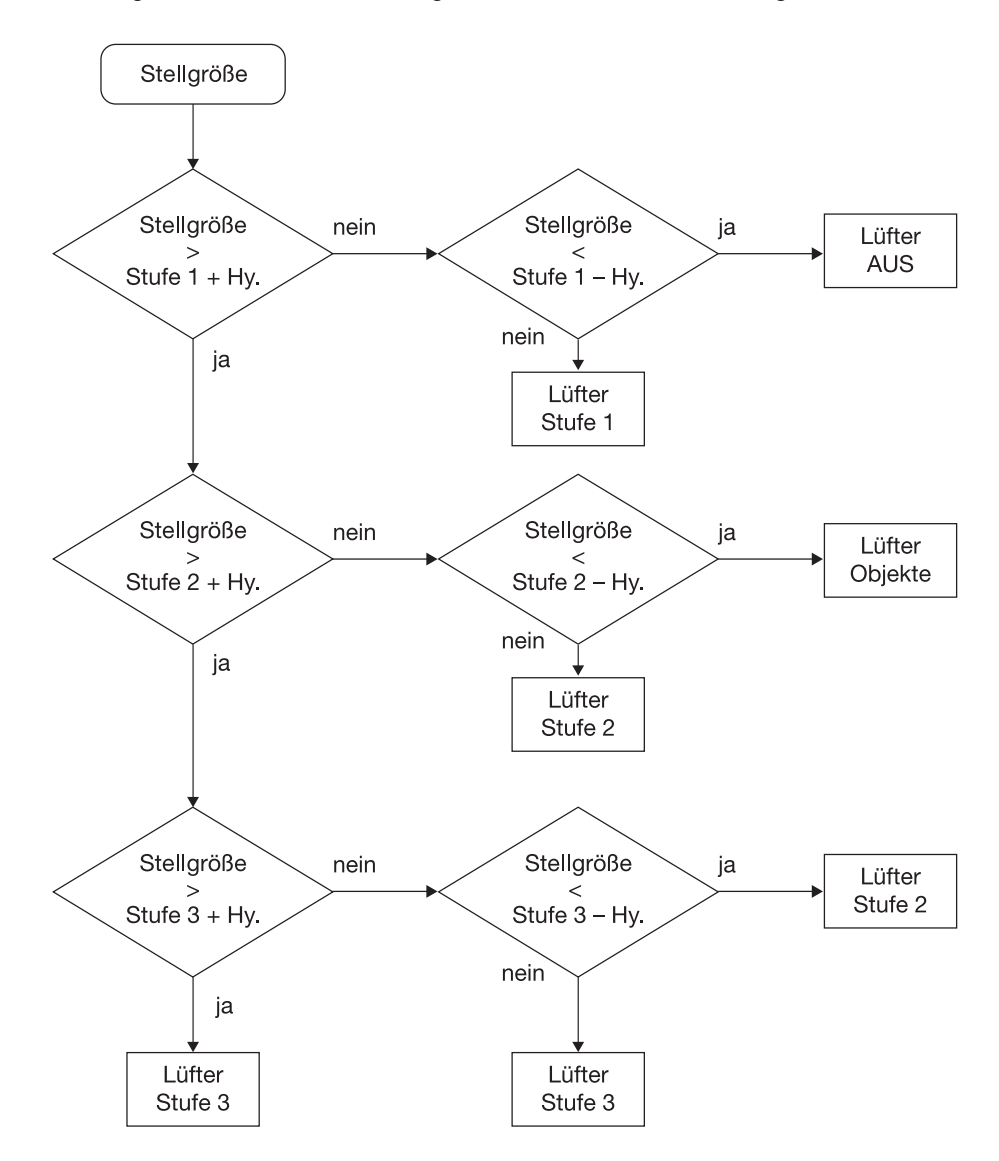

 $Hy. = Hysterese$ 

Wenn Stufe x - Hysterese <  $0$  % wird Stufe x - Hysterese =  $1$  % gesetzt Wenn Stufe x + Hysterese > 100 % wird Stufe x + Hysterese =  $99$  % gesetzt

#### **4.4.5 Funktionsschaltbild Lüfter-Betrieb**

Die folgende Abbildung zeigt, in welcher Reihenfolge die Funktionen bei der Lüfteransteuerung bearbeitet werden. Kommunikationsobjekte, die in das gleiche Kästchen führen sind gleichrangig und werden in der Reihe ihres Telegrammeingangs abgearbeitet.

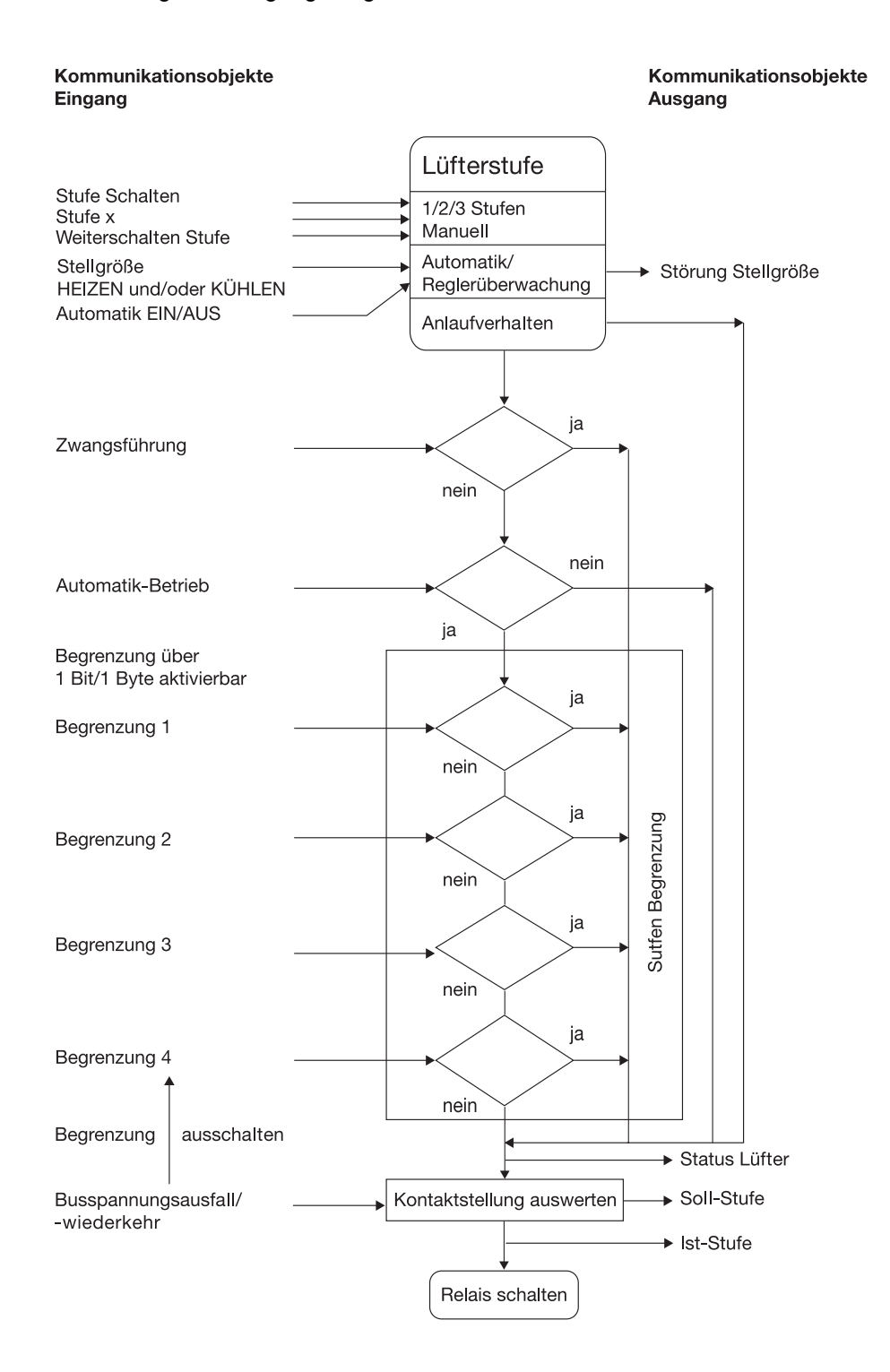

- **4.5 Stellantriebe, Ventile und Regler**
- **4.5.1 Elektromotorische Stellantriebe**

Elektromotorische Stellantriebe fahren Ventile über einen kleinen Elektromotor auf und zu. Elektromotorische Stellantriebe werden als proportionale oder als 2- bzw. 3-Punkt-Stellantriebe angeboten.

Proportionale Stellantriebe werden über ein analoges Signal, z.B. 0-10 V angesteuert. Sie können nicht mit dem Raum Master angesteuert werden. 2- bzw. 3-Punkt-Stellantriebe werden über das Schalten der Versorgungsspannung angesteuert.

2-Punkt-Stellantriebe werden über die Befehle AUF und ZU angesteuert. Das Ventil kann nur komplett geöffnet oder komplett geschlossen werden. 2-Punkt-Stellantriebe können nicht mit dem Raum Master angesteuert werden.

Der Raum Master unterstützt die Ansteuerung von elektromotorischen 3-Punkt-Stellantrieben. Diese werden über drei Anschlussleitungen an den Raum Master angeschlossen: Neutralleiter, geschaltete Phase für AUF, geschaltete Phase für ZU. Mit 3-Punkt-Stellantrieben kann das Ventil zu einem beliebigen Prozentsatz geöffnet werden und diese Position über einen längeren Zeitraum beibehalten. Wird das Ventil nicht bewegt, dann liegt keine Spannung am Motor an.

Das Ventil wird soweit aufgefahren, dass genau die Menge Heiß- bzw. Kaltwasser durchströmen kann, um den Wärmetauscher auf die gewünschte Temperatur zu bringen. Somit wird das Ventil über die Ventilöffnung (0…100 %) geregelt.

#### **4.5.2 Elektrothermische Stellantriebe**

Elektrothermische Stellantriebe werden über die Wärmedehnung eines Materials infolge von elektrischem Stromfluss verstellt. Elektrothermische Stellantriebe werden über eine Pulsweitenmodulation angesteuert. Der Raum Master unterstützt die Ansteuerung von elektrothermischen Stellantrieben über die Pulsweitenmodulation.

Elektrothermische Stellantriebe werden in den Ausführungsvarianten *stromlos geschlossen* und *stromlos offen* angeboten. Je nach Ausführungsvariante wird das Ventil geöffnet, wenn Spannung anliegt und geschlossen, wenn keine Spannung anliegt oder umgekehrt.

Elektrothermische Stellantriebe werden über zwei Anschlussleitungen an den Raum Master angeschlossen.

# **4.5.3 Ventilkennlinie**

Der Raum Master steuert Ventile mit linearer Ventilkennlinie. Die Ventilstellung wird linear zur Stellgröße angepasst.

Bei einer Stellgröße von 0 % ist das Ventil geschlossen, d.h., ebenfalls 0 %. Bei einer Stellgröße von 100 % ist das Ventil vollständig geöffnet, d.h., ebenfalls 100 %.

Das gleiche Verhältnis gilt auch für alle Zwischenwerte.

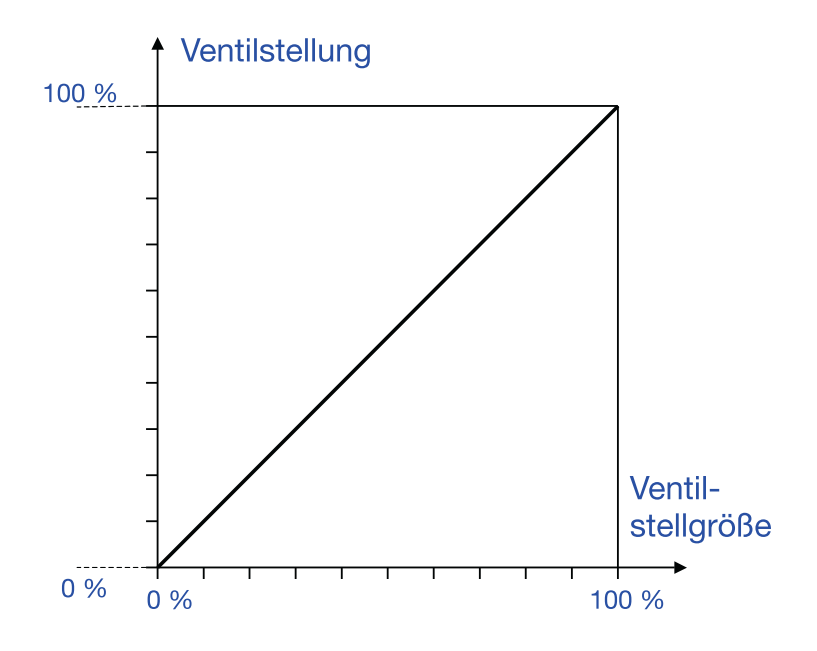

Lineare Ventilkennlinie

Diese Ventilkennlinie kann für unterschiedliche Ventiltypen angepasst werden. Viele Ventile haben z.B. bei geringer Öffnung fast keinen Durchfluss und erreichen bei 60-80 % schon ihren maximalen Durchfluss. Hinzu kommt, dass bei vielen Ventilen durch geringen Durchfluss ein störendes Pfeifgeräusch erzeugt wird.

Diese Effekte können durch eine Begrenzung des aktiven Ventilöffnungsbereichs berücksichtigt werden. Durch diese Begrenzung kann ebenfalls die Positionierhäufigkeit des Stellantriebs reduziert werden.

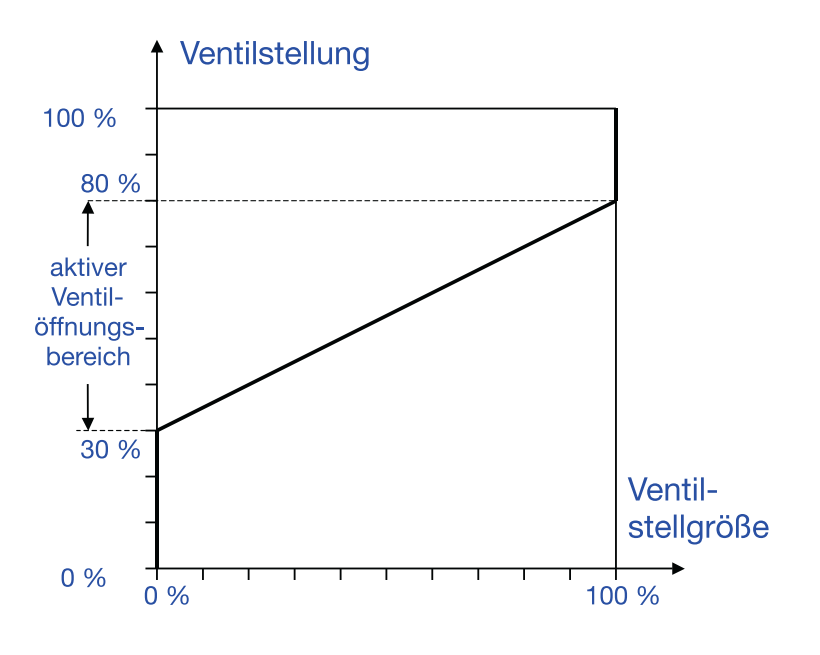

Begrenzung des aktiven Ventilöffnungsbereichs

Eine weitere Anpassung der Ventilkennlinie erfolgt über die Begrenzung der Ventilstellgröße. Durch diese Begrenzung reagiert der Ventilausgang im unteren und oberen Bereich nicht auf die Stellgröße. Somit kann z.B. eine Ventilbewegung bei geringfügigem Heiz- bzw. Kühlbedarf vermieden werden.

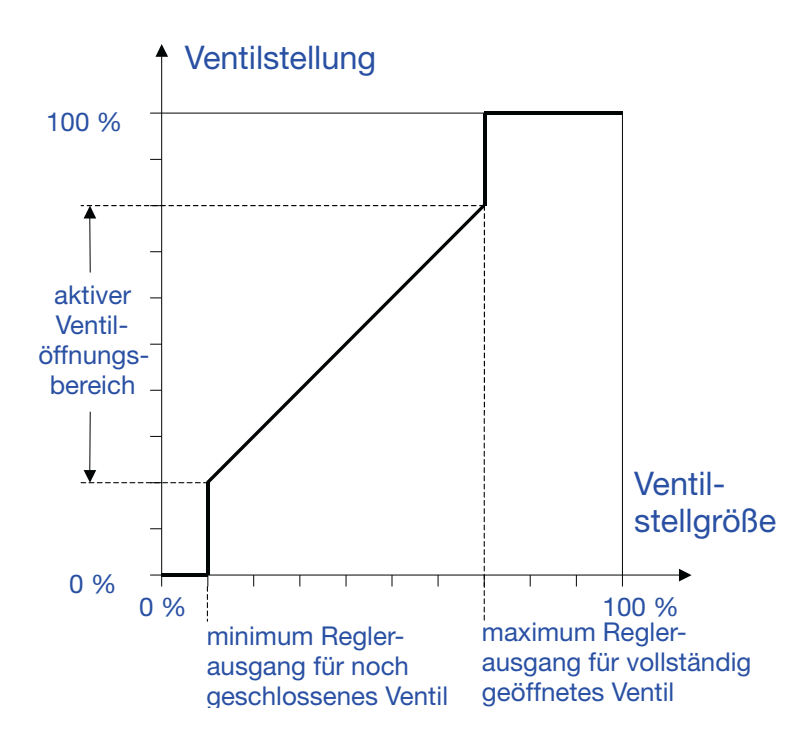

Begrenzung der Ventilstellgröße

Eine weitere Anpassung der Kennlinie kann im Parameterfenster *[Kennlinie](#page-134-0)* erfolgen*,* separat einstellbar für das Heiz- bzw. Kühl-Ventil. Über diese dort einstellbaren Parameter, kann die Stellgröße an die Ventilkennlinie angepasst werden. Durch diese Funktion lässt sich ebenfalls die Positionierhäufigkeit des Stellantriebs verringern.

Eine Verringerung der Positionierhäufigkeit reduziert den Strombedarf für die Positionierung und erhöht die Lebensdauer des Ventils. Eine geringe Positionierhäufigkeit verschlechtert allerdings auch die Genauigkeit der Temperaturregelung.

# <span id="page-212-0"></span>**4.5.4 Regelungsarten**

Für die Ansteuerung von Ventilen sind in der Heizungs-, Klima-, Lüftungstechnik die folgenden Regelungsarten gebräuchlich.

- **[Stetigregelung](#page-212-0)**
- [Pulsweitenmodulation \(PWM\)](#page-213-0)
- [Pulsweitenmodulation Berechnung](#page-215-0)

# **4.5.4.1 Stetigregelung**

Bei der Stetigregelung wird aus der Ist- und der Solltemperatur eine Stellgröße berechnet, mit der die Temperatur optimal eingeregelt wird. Das Ventil wird in eine Position gefahren, die der berechneten Stellgröße entspricht. Dabei kann das Ventil komplett geöffnet, komplett geschlossen sowie in jeder beliebigen Zwischenposition positioniert werden.

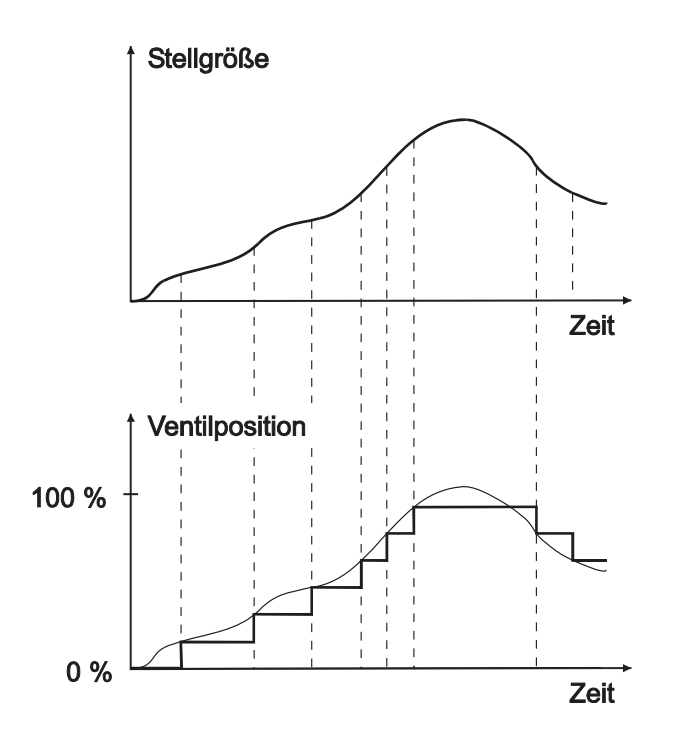

Die Stetigregelung ist die genaueste Art der Temperaturregelung. Gleichzeitig kann die Positionierhäufigkeit des Stellantriebs gering gehalten werden. Die Stetigregelung kann mit dem Raum Master für elektromotorische 3-Punkt-Stellantriebe eingesetzt werden. Dies erfolgt über eine 1-Byte-Ansteuerung.

### **[Was ist eine 1-Byte-Ansteuerung?](#page-212-0)**

Bei der 1-Byte-Ansteuerung wird vom Raumtemperaturregler die Stellgröße von 0…255 (entsprechend 0…100 %) vorgegeben. Bei 0 % wird z.B. das Ventil geschlossen, bei 100 % maximal geöffnet.

#### <span id="page-213-0"></span>**4.5.4.2 Pulsweitenmodulation (PWM)**

Bei der Pulsweitenmodulation wird das Ventil wie bei einer 2-Punkt-Regelung ausschließlich in den Positionen *komplett geöffnet* und *komplett geschlossen* betrieben. Im Gegensatz zu einer 2-Punkt-Reglung wird die Position nicht über Grenzwerte gesteuert, sondern ausgehend von der berechneten Stellgröße, ähnlich der Stetigregelung.

Die Stellgröße wird für einen zeitlichen Zyklus fixiert und in die Dauer der Ventilöffnung umgerechnet. Die Stellgröße 20 % wird bei einer Zykluszeit von 15 Minuten beispielsweise auf drei Minuten Ventilöffnungszeit umgerechnet. Die Stellgröße 50 % ergibt eine Ventilöffnungszeit von 7,5 Minuten.

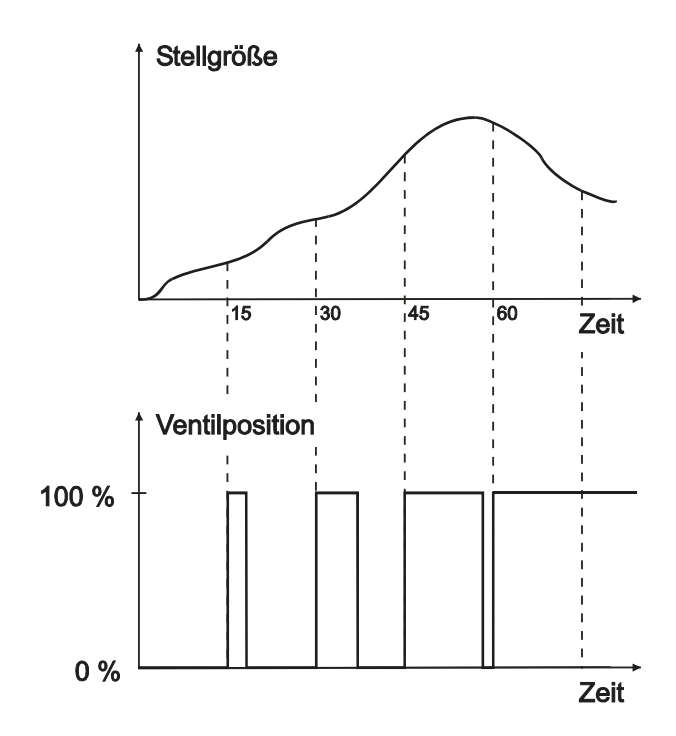

Mit der Pulsweitenmodulation kann eine relativ genaue Einregelung der Temperatur erreicht werden, ohne starke Überschwingungen. Es können einfache, kostengünstige Stellantriebe eingesetzt werden. Die Positionierhäufigkeit des Stellantriebs ist relativ hoch.

Die Pulsweitenmodulation kann mit dem Raum Master für elektrothermische Stellantriebe eingesetzt werden.

Ein Beispiel dazu, wenn der RM/S als Eingangsignal einen 1-Byte-Stellwert (Stetig-Regelung) empfängt wird dieser Wert mit der parametrierten Zykluszeit über eine PWM-Berechnung in ein Signal für eine 2-Punkt-Regelung (Ein-Aus-Wert) umgerechnet.

Bei der PWM-Regelung wird mit einem Regelalgorithmus der empfangene Regelwert (0…100 %) in eine Puls-Weiten-Modulation umgewandelt. Diese Umwandlung basiert auf einer konstanten Zykluszeit. Empfängt der RM/S z.B. eine Stellgröße von 20 %, wird bei einer Zykluszeit von 15 Minuten für drei Minuten das Ventil geöffnet (20 % von 15 Minuten) und für 12 Minuten (80 % von 15 Minuten) das Ventil geschlossen.

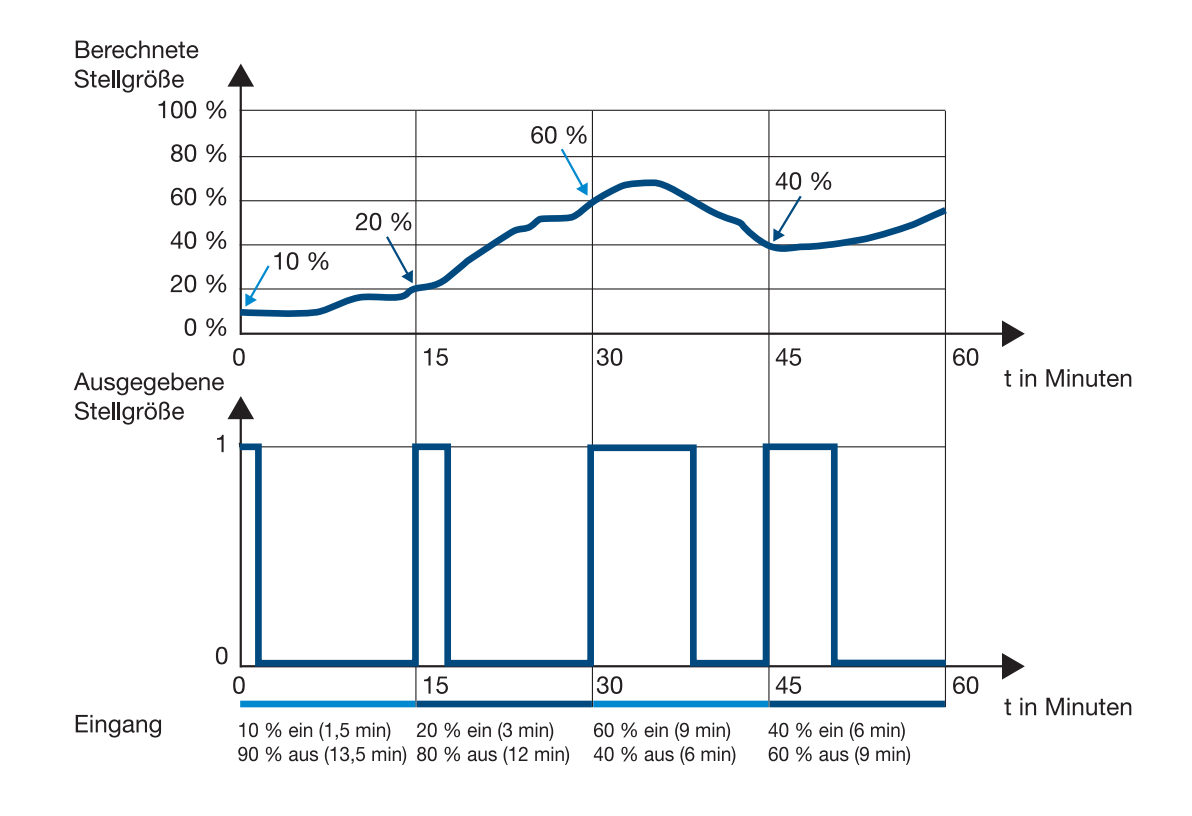

#### <span id="page-215-0"></span>**4.5.4.3 Pulsweitenmodulation – Berechnung**

Bei der Puls-Weiten-Modulation erfolgt die Ansteuerung über ein variables Puls-Pause-Verhältnis.

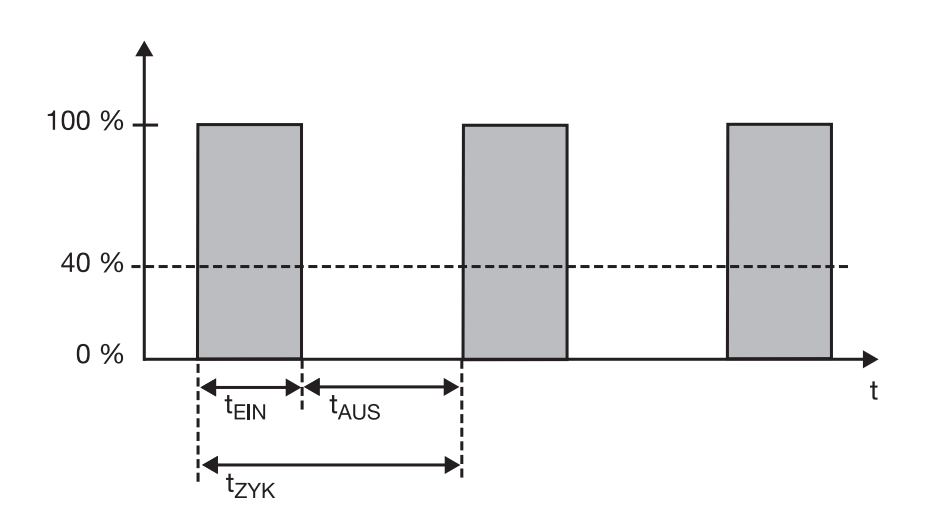

Während der Zeit t<sub>ON</sub> wird das Ventil geöffnet und während der Zeit t<sub>OFF</sub> mit geschlossen. Wegen  $t_{ON}$  = 0,4 x  $t_{CYC}$  stellt sich das Ventil bei etwa 40 % ein.  $t_{\text{Cyc}}$  ist die sog. PWM-Zykluszeit für die stetige Ansteuerung.
- **4.6 Verhalten bei, …**
- **4.6.1 Busspannungswiederkehr (BW)**

#### **Allgemein**

- Bei Busspannungswiederkehr (BW) sind die Objektwerte parametrierbar, falls nicht werden diese auf den Wert 0 gesetzt.
- Timer sind außer Betrieb und sind neu zu starten.
- Status-Objekte werden gesendet, sofern die Option *bei Änderung* eingestellt wurde.
- Die Kontaktstellung ist nach BW nicht 100%ig bekannt. Es wird angenommen, dass sich die Kontaktstellung während des Busausfalls nicht geändert hat (es erfolgte kein manuelles bedienen). Erst nach dem Empfang eines neuen Schalt-Ereignisses ist die Kontaktstellung für den Raum Master bekannt.
- Die Sendeverzögerung ist nur bei BW aktiv!

#### **Schaltkontaktausgang**

- Der Objektwert *Treppenlichtzeit* bleibt unverändert, wie vor Busspannungsausfall (BA).
- Der Objektwert *Funktion Zeit sperren* ist abhängig von der ausgewählten Option.
- Der Objektwert *Dauer-Ein* bleibt unverändert, wie vor BA.
- Der Schaltkontaktausgang schaltet wie folgt:
	- Nach dem eingestellten Objektwert *Schalten* bei BW.
	- Ist der Parameter Objektwert "Schalten" bei BW nicht parametriert, ist das Verhalten bei BA entscheidend.
	- Wenn keines der beiden oben beschriebenen Optionen ausgewählt ist, wird die letzte Stellung wie vor BA beibehalten.

#### **Hinweis**

War bei BA eine Treppenlichtzeit aktiv, wird sie erneut gestartet.

#### **Eingänge**

• Die inaktive Wartezeit ist nur bei BW aktiv.

### **Ventile**

- Der Spülzyklus startet neu, falls er vor Ausfall aktiv war.
- Die Prioritäten Sperren, Zwangsführung, Spülung und Justierung werden wieder hergestellt und vorrangig ausgeführt.

Die Prioritäten sind wie folgt festgelegt:

- 1. Referenzfahrt
- 2. Kommunikationsobjekt *Sperren*
- 3. Kommunikationsobjekt *Zwangsführung*
- 4. Spülen
- 5. Justieren
- 6. Stellgrößen

### **Hinweis**

Dabei entspricht die 1 der höchsten Priorität.

• Der bei Busspannungswiederkehr (BW) parametrierte Wert wird nur ausgeführt, wenn keine höhere Priorität (außer Handbedienung/Referenzfahrt) vor dem Ausfall aktiv war. Wird während der BW und einer aktiven Priorität eine neue *Stellgröße* empfangen, so ersetzt sie die *Stellgröße* die in der Parametrierung festgelegt war.

# **4.6.2 Reset über Bus**

#### **Was ist ein ETS-Reset?**

Allgemein wird ein ETS-Reset als Zurücksetzen eines Gerätes über die ETS bezeichnet. Der ETS-Reset wird in der ETS3 unter dem Menüpunkt *Inbetriebnahme* mit der Funktion *Gerät zurücksetzen* ausgelöst. Dabei wird das Anwendungsprogramm angehalten und neu gestartet.

#### **Schaltkontaktausgang**

- Der Objektwert *Treppenlichtzeit* erhält seinen parametrierten Wert.
- Der Objektwert *Funktion Zeit sperren* ist 0, d.h., Funktion *Zeit* ist nicht gesperrt.
- Der Objektwert *Dauer-Ein* ist 0, d.h., Dauer-Ein ist nicht aktiviert.
- Der Schaltkontaktausgang geht in den sicheren geöffneten Zustand.

### **Hinweis**

Bei allen Resets nach Auslieferung inklusive dem ersten Download entspricht das Verhalten dem, bei Reset über den Bus. Eine Sende- und Schaltverzögerung wird nicht ausgeführt. Alle Zustände werden zurückgesetzt.

### **4.6.3 Download (DL)**

#### **Allgemein**

Nach einer Änderung der Lüfteransteuerung (Stufen- oder Wechselansteuerung) oder der Lüfterart ist ein kompletter Reset des Raum Masters erforderlich, um eine Fehlfunktion zu vermeiden. Dieser Komplett-Reset hat die gleiche Wirkung wie ein Zurücksetzen des Geräts in der ETS. In diesem Fall werden die Objekte normalerweise mit dem Wert 0 beschrieben. Die Timer bleiben stehen und werden auf 0 gesetzt. Statusobjekte werden auf 0 gesetzt (Ausnahme Automatik, falls aktiv) und Kontakte geöffnet.

Der normale Download, wenn keine Umparametrierung der Lüfterart und Lüfteransteuerung stattgefunden hat, bewirkt einen Eingriff. Im Idealfall löst dieser keine ungewollten Reaktionen aus und beeinflusst somit den normalen Betrieb nicht. Objektwerte bleiben unverändert. Timer bleiben stehen und müssen nur neu gestartet werden. Statuswerte werden aktualisiert und gesendet. Die Kontaktstellung bleibt unverändert und ändert sich erst mit dem nächsten Schaltbefehl.

### **Hinweis**

Nach einem Download mit Änderung der Applikation entspricht das Verhalten dem Zurücksetzten des Geräts in der ETS.

#### **Schaltkontaktausgang**

Der Objektwert *Treppenlichtzeit* bleibt unverändert.

Der Objektwert *Funktion Zeit sperren* bleibt unverändert.

**Ausnahme:** Der Objektwert wird auf 0 gesetzt, wenn keine Zuordnung auf dem Kommunikationsobjekt besteht.

#### **Hinweis**

Gegebenenfalls wird die Sperre der Funktion *Zeit* aufgehoben, wenn das Objekt *Funktion Zeit sperren* nicht verfügbar ist.

Der Schaltkontaktausgang benutzt ansonsten die neuen Parameter.

Der Objektwert *Dauer-Ein* bleibt unverändert.

Der Schaltkontaktausgang bleibt unverändert.

#### **4.6.4 Verhalten bei Busspannungsausfall (BA)**

Nachdem sich die Kontaktstellungen bei Busspannungsausfall eingestellt haben, ist der Raum Master so lange funktionsunfähig, bis die Busspannung wiederkehrt.

Bei Busspannungsausfall steht für jeden Ausgang nur für eine unverzögerte Schalthandlung Energie zur Verfügung. Umkehrpausen, Verweilzeiten und das Anlaufverhalten können nicht berücksichtigt werden. Aus diesem Grund besteht für den Lüfter bei Busspannungsausfall nur die Parametriermöglichkeit die Lüfterstufe beizubehalten (unverändert) oder auszuschalten.

Das spezielle Verhalten ist in den nachfolgenden Tabellen beschrieben.

# **4.7 Prioritäten bei, …**

# **4.7.1 Ventil HEIZEN/KÜHLEN**

Die Prioritäten sind wie folgt festgelegt:

- 1. Referenzfahrt
- 2. Kommunikationsobjekt *Sperren*
- 3. Kommunikationsobjekt *Zwangsführung*
- 4. Spülen
- 5. Justieren
- 6. Stellgrößen

### **Hinweis**

Dabei entspricht die 1 der höchsten Priorität.

#### **4.8 Schnelle Aufheizung/Abkühlung**

# **4.8.1 Aufheizung**

Ist bei einer Aufheizung die neue Ventilstellung größer als die aktuelle, schließt der Kontakt sofort.

Die Schließzeit errechnet sich aus:

- $T_{\text{auf}} =$  Dauer Ventilverstellung von 0 bis 100 %
- $V_{act}$  = aktuelle Ventilstellung  $[0...255]$
- $V_{\text{neu}}$  = neue Ventilstellung  $[0...255]$
- $T_{neu}$  = Einschaltzeit des PWM an der neuen Ventilstellung
- $T_{zyk}$  = PWM-Zykluszeit
- $T_{+1}$  = wird auf dem Weg zu V<sub>neu</sub> an jeder durchlaufenden Position hinzu addiert

#### **Berechnung der Schließzeit**

$$
T_{neu} = \frac{T_{zyk}}{255 * V_{neu}}
$$

$$
T_{+1} = \frac{T_{auf}}{255} * \frac{V_{act}}{255}
$$

#### **Berechnung der Schließzeit beim Umschalten**

$$
T = T_{\text{neu}} + (T_{\text{+1}}[beiV_{\text{act}}]) + (T_{\text{+1}}[beiV_{\text{act}} + 1]) + ... + (T_{\text{+1}}[beiV_{\text{neu}}])
$$

Dies bedeutet:

- Für eine Fahrt von 0…99 % bleibt der Kontakt für etwa  $T_{\text{auf}} + T_{\text{zyk}}$  geschlossen.
- Für eine Änderung im unteren %-Bereich ergeben sich deutlich kürzere Schließzeiten als für Änderungen im oberen %-Bereich.
- Danach wird der Kontakt entsprechend dem neuen PWM-Zyklus geöffnet und der PWM-Zyklus gestartet.

# **4.8.2 Abkühlung**

Ist bei einer Abkühlung die neue Ventilstellung kleiner als die aktuelle, öffnet der Kontakt sofort.

Die Öffnungszeit errechnet sich aus:

- $T_{ab}$  = Dauer Ventilverstellung von 100 bis 0 %
- $V_{\text{act}} =$  aktuelle Ventilstellung [0...255]
- $V<sub>neu</sub>$  = neue Ventilstellung  $[0...255]$
- $T<sub>neu</sub>$  = Ausschaltzeit des PWM an der neuen Ventilstellung
- $T_{zyk}$  = PWM-Zykluszeit
- $T_{+1}$  = wird auf dem Weg zu V<sub>neu</sub> an jeder durchlaufenden Position hinzu addiert

#### **Berechnung der Öffnungszeit**

$$
T_{neu} = \frac{T_{zyk}}{255 * (255 - V_{neu})}
$$

$$
T_{+1} = \frac{T_{ab}}{255} * \frac{255 - V_{act}}{255}
$$

#### **Berechnung der Öffnungszeit beim Umschalten**

$$
T = T_{\text{neu}} + (T + \iota[beiV_{\text{act}}]) + (T + \iota[beiV_{\text{act}} + 1]) + ... + (T + \iota[beiV_{\text{neu}}])
$$

Dies bedeutet:

- Für eine Fahrt von 99…0 % bleibt der Kontakt für etwa  $T_{ab}$  +  $T_{zvk}$  geöffnet.
- Für eine Änderung im unteren %-Bereich ergeben sich deutlich kürzere Öffnungszeiten als für Änderungen im oberen %-Bereich.
- Danach wird der Kontakt entsprechend dem neuen PWM-Zyklus geöffnet und der PWM-Zyklus gestartet.

#### **4.9 Aufbau eines Stromkreisverteilers mit dem Raum Master Basic**

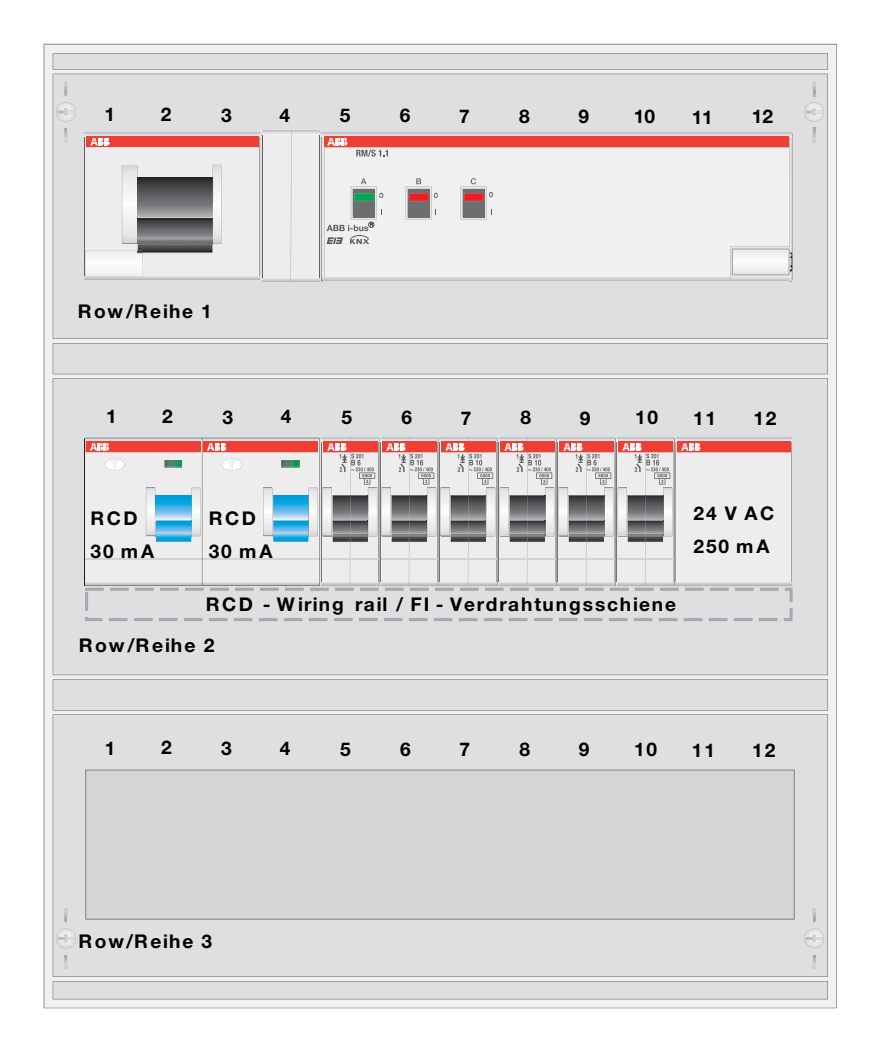

### **Reihe 1**

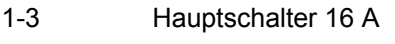

- 4 Frei
- 5-12 Raum Master

# **Reihe 2**

- 1-4 FI
- 5 (6A) Spannungsversorgung (Klingeltransformator)
- 6 (16A) Steckdosenkreis
- 7 (10A) Lichtstromkreis + Jalousie
- 8 (10A) Elektr. Heizung/Zusatzausgang
- 9 (6A) Fan Coil (HVAC / HKL)
- 10 (16A) Steckdosenkreis
- 11-12 Klingeltransformator (TS24/8-12-24)
- **Reihe 3**
- 1-12 Frei

# **A Anhang**

### **A.1 Lieferumfang**

Der Raum Master Basic wird mit folgenden Teilen geliefert. Der Lieferumfang ist gemäß folgender Liste zu überprüfen.

- 1 Stck. RM/S 1.1, Raum Master Basic, REG
- 1 Stck. Montage- und Betriebsanleitung
- 1 Stck. Busanschlussklemme (rot/schwarz)

# **A.2 Statusbyte Lüfter, Zwang/Betrieb**

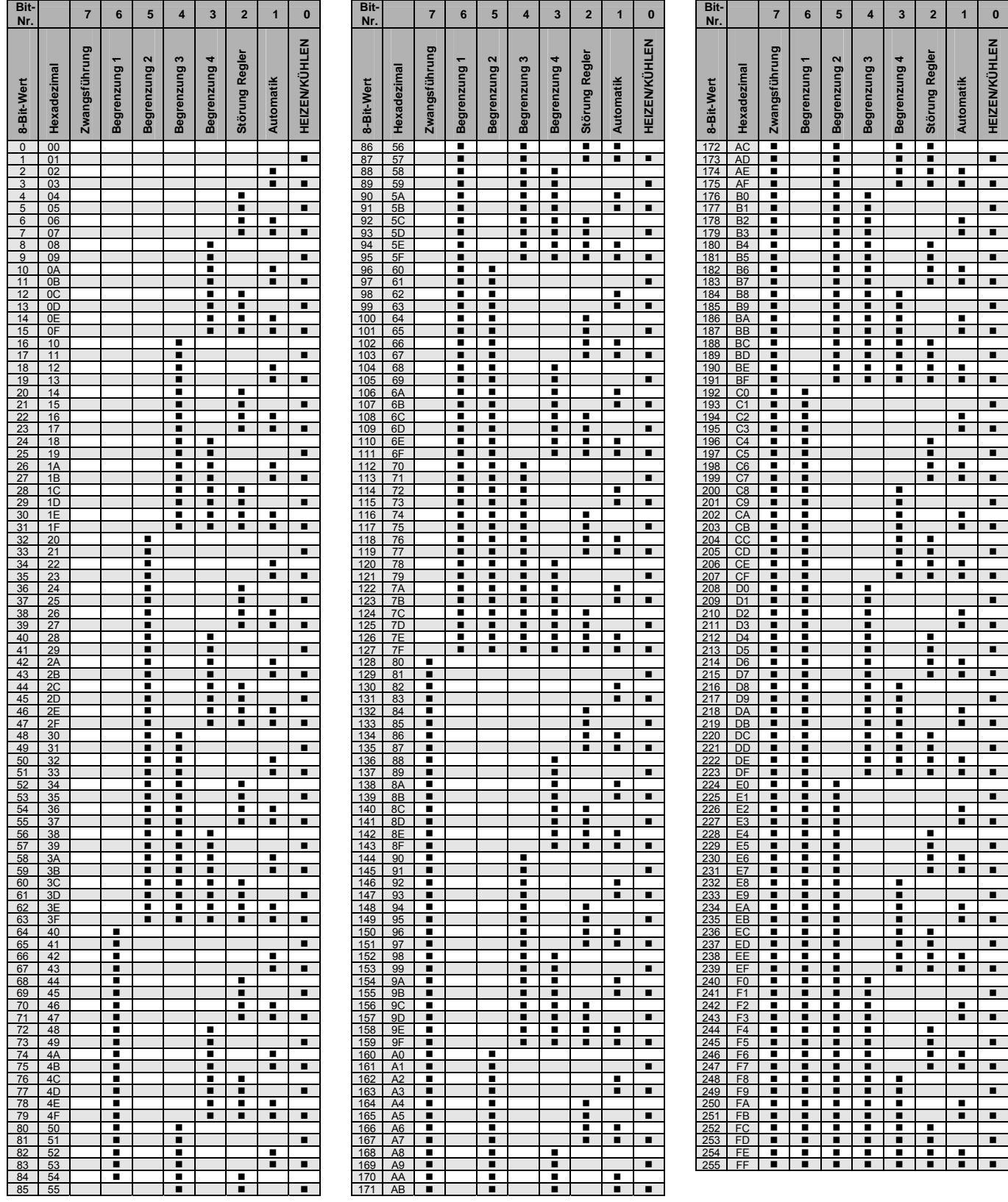

leer = Wert 0

 $\blacksquare$  = Wert 1, zutreffend

#### **A.3 Schlüsseltabelle Szene (8 Bit)**

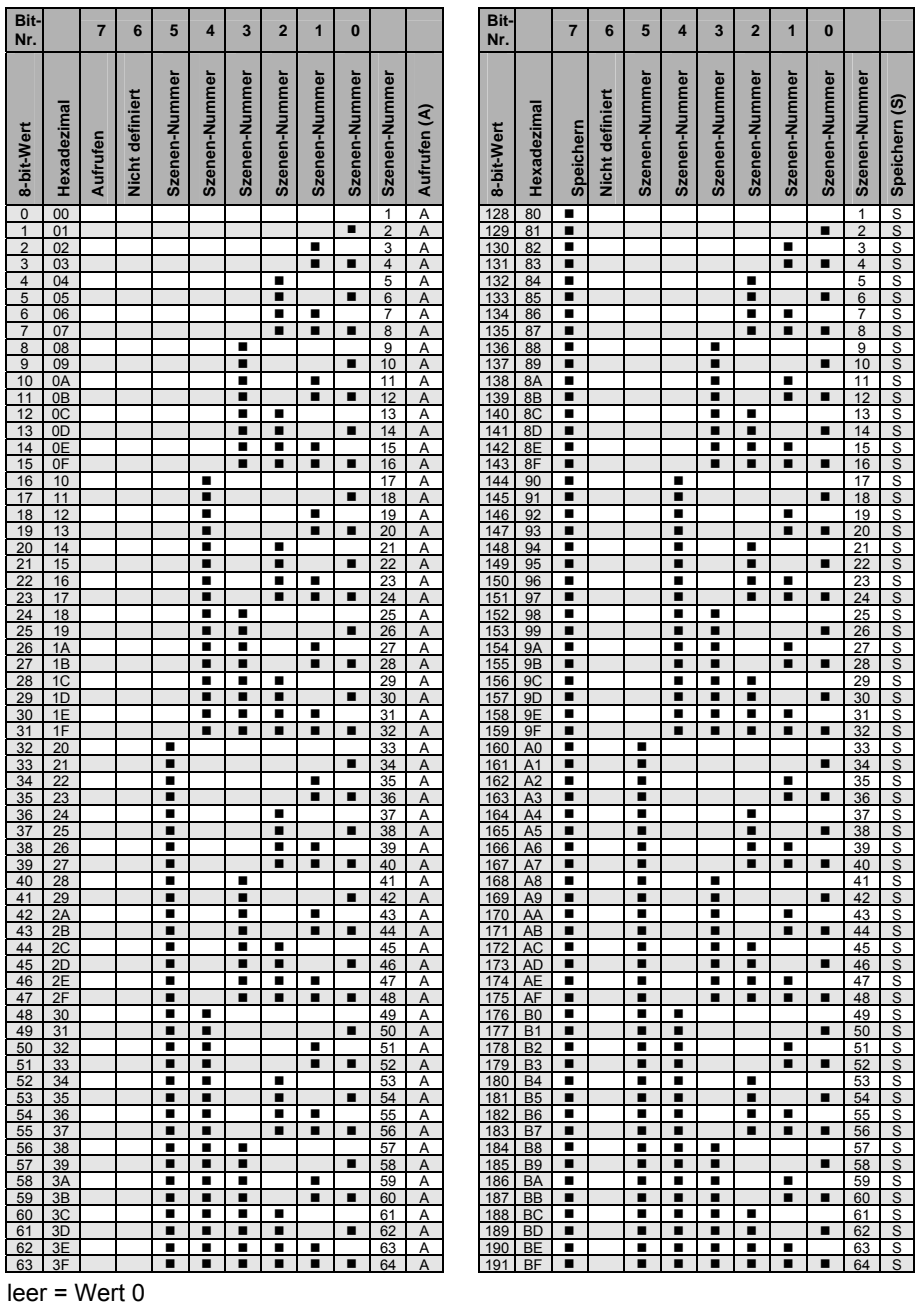

 $\blacksquare$  = Wert 1, zutreffend

### **Hinweis**

Alle nicht aufgeführten Kombinationen sind ungültig.

### **A.4 Eingang 4-Bit-Dimm-Befehl**

Die folgende Tabelle beschreibt den 4-Bit-Dimm-Befehl:

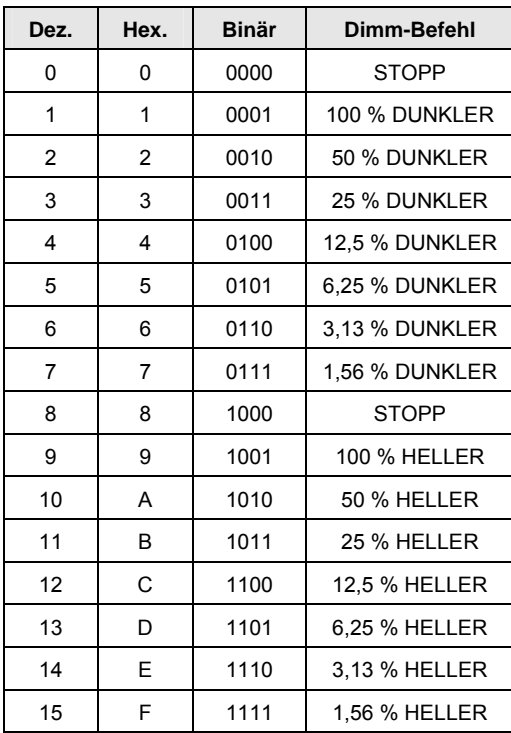

# **A.5 Bestellangaben**

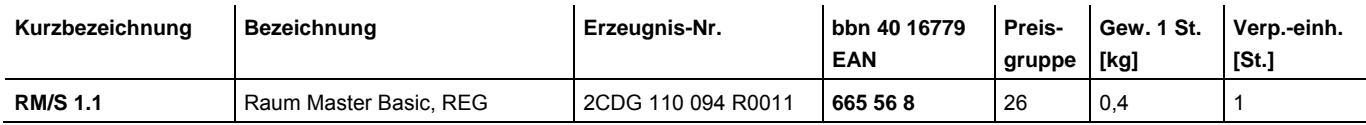

# ABB i-bus® KNX **Anhang**

**A.6 Notizen** 

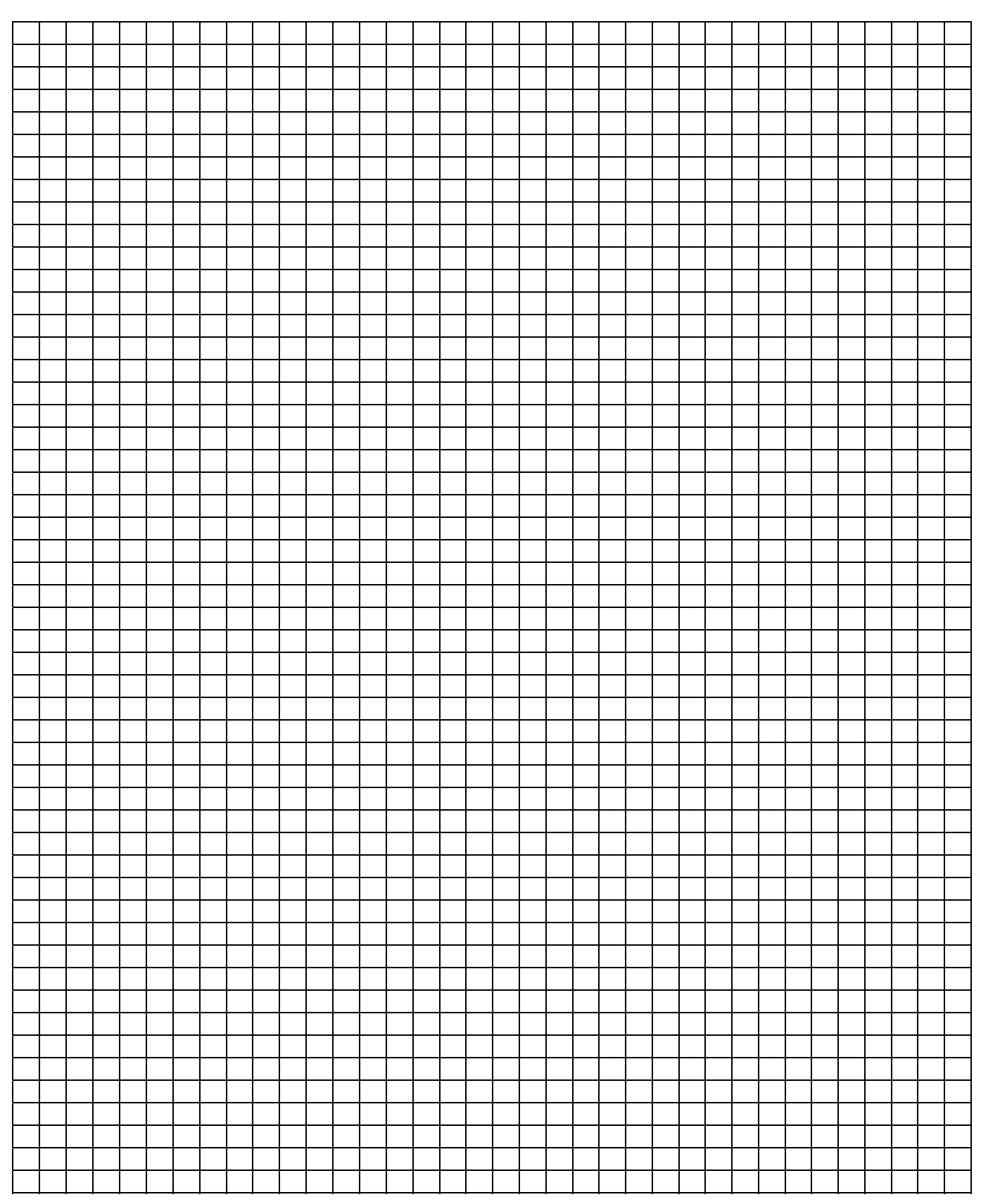

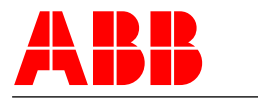

# **ABB STOTZ-KONTAKT GmbH KNX <br>Postfach 10 16 80, 69006 Heidelberg Tech**

Eppelheimer Straße 82, 69123 Heidelberg knx.helpline@de.abb.com Telefon (0 62 21) 7 01-6 07 Telefax (0 62 21) 7 01-7 24 **Sicherheitstechnik**

www.abb.de/knx knx.helpline@de.abb.com www.abb.de/stotz-kontakt

Die Angaben in dieser Druckschrift gelten vorbehaltlich technischer Änderungen.

Technische Helpline: (06221) 701-434

Technische Helpline: (06221) 701-782